# **Embedded System Tools Guide**

# **Embedded Development Kit EDK 6.2i**

**UG111 (v1.4) January 30, 2004**

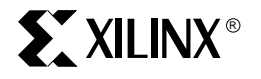

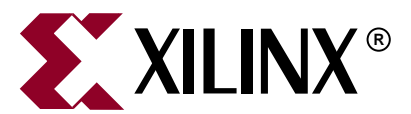

"Xilinx" and the Xilinx logo shown above are registered trademarks of Xilinx, Inc. Any rights not expressly granted herein are reserved. CoolRunner, RocketChips, Rocket IP, Spartan, StateBENCH, StateCAD, Virtex, XACT, XC2064, XC3090, XC4005, and XC5210 are registered trademarks of Xilinx, Inc.

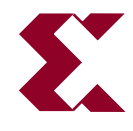

The shadow X shown above is a trademark of Xilinx, Inc.

ACE Controller, ACE Flash, A.K.A. Speed, Alliance Series, AllianceCORE, Bencher, ChipScope, Configurable Logic Cell, CORE Generator, CoreLINX, Dual Block, EZTag, Fast CLK, Fast CONNECT, Fast FLASH, FastMap, Fast Zero Power, Foundation, Gigabit Speeds...and Beyond!, HardWire, HDL Bencher, IRL, J Drive, JBits, LCA, LogiBLOX, Logic Cell, LogiCORE, LogicProfessor, MicroBlaze, MicroVia, MultiLINX, NanoBlaze, PicoBlaze, PLUSASM, PowerGuide, PowerMaze, QPro, Real-PCI, RocketIO, SelectIO, SelectRAM, SelectRAM+, Silicon Xpresso, Smartguide, Smart-IP, SmartSearch, SMARTswitch, System ACE, Testbench In A Minute, TrueMap, UIM, VectorMaze, VersaBlock, VersaRing, Virtex-II Pro, Virtex-II EasyPath, Wave Table, WebFITTER, WebPACK, WebPOWERED, XABEL, XACT-Floorplanner, XACT-Performance, XACTstep Advanced, XACTstep Foundry, XAM, XAPP, X-BLOX +, XC designated products, XChecker, XDM, XEPLD, Xilinx Foundation Series, Xilinx XDTV, Xinfo, XSI, XtremeDSP and ZERO+ are trademarks of Xilinx, Inc.

The Programmable Logic Company is a service mark of Xilinx, Inc.

All other trademarks are the property of their respective owners.

Xilinx, Inc. does not assume any liability arising out of the application or use of any product described or shown herein; nor does it convey any license under its patents, copyrights, or maskwork rights or any rights of others. Xilinx, Inc. reserves the right to make changes, at any time, in order to improve reliability, function or design and to supply the best product possible. Xilinx, Inc. will not assume responsibility for the use of any circuitry described herein other than circuitry entirely embodied in its products. Xilinx provides any design, code, or information shown or described herein "as is." By providing the design, code, or information as one possible implementation of a feature, application, or standard, Xilinx makes no representation that such implementation is free from any claims of infringement. You are responsible for obtaining any rights you may require for your implementation. Xilinx expressly disclaims any warranty whatsoever with respect to the adequacy of any such implementation, including but not limited to any warranties or representations that the implementation is free from claims of infringement, as well as any implied warranties of merchantability or fitness for a particular purpose. Xilinx, Inc. devices and products are protected under U.S. Patents. Other U.S. and foreign patents pending. Xilinx, Inc. does not represent that devices shown or products described herein are free from patent infringement or from any other third party right. Xilinx, Inc. assumes no obligation to correct any errors contained herein or to advise any user of this text of any correction if such be made. Xilinx, Inc. will not assume any liability for the accuracy or correctness of any engineering or software support or assistance provided to a user.

Xilinx products are not intended for use in life support appliances, devices, or systems. Use of a Xilinx product in such applications without the written consent of the appropriate Xilinx officer is prohibited.

The contents of this manual are owned and copyrighted by Xilinx. Copyright 1994-2003 Xilinx, Inc. All Rights Reserved. Except as stated herein, none of the material may be copied, reproduced, distributed, republished, downloaded, displayed, posted, or transmitted in any form or by any means including, but not limited to, electronic, mechanical, photocopying, recording, or otherwise, without the prior written consent of Xilinx. Any unauthorized use of any material contained in this manual may violate copyright laws, trademark laws, the laws of privacy and publicity, and communications regulations and statutes.

### **Embedded System Tools Guide UG111 (v1.4) January 30, 2004**

The following table shows the revision history for this document..

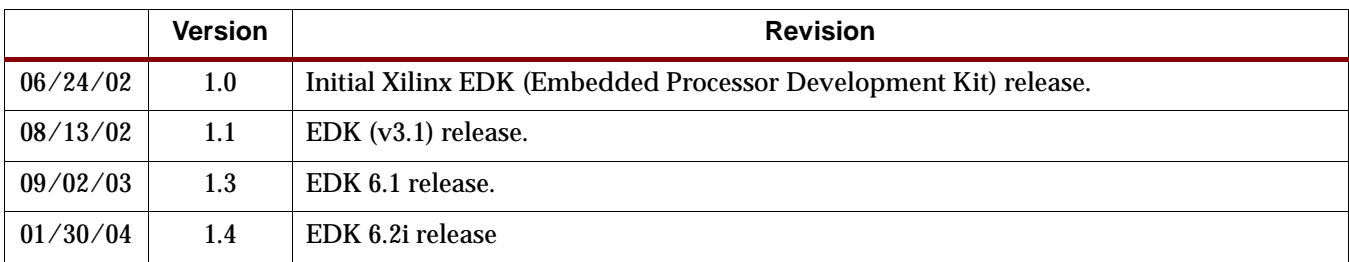

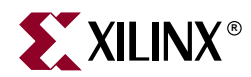

# *Preface*

# <span id="page-4-0"></span>*About This Guide*

Welcome to the Embedded Developement Kit. This kit is designed to provide designers with a rich set of design tools and a wide selection of standard peripherals required to build embedded processor systems using MicroBlaze, the industry's fastest soft processor solution, and the new and unique feature in Virtex-II Pro, the IBM ® PowerPC ® CPU.

This guide provides information about the Embedded System Tools (EST) included in the Embedded Development Kit (EDK). These tools, consisting of processor platform tailoring utilities, software application development tool, a full featured debug tool chain and device drivers and libraries, allow the developer to fully exploit the power of MicroBlaze and Virtex-II Pro.

### <span id="page-4-1"></span>**Guide Contents**

This guide contains the following chapters:

- [Chapter 1, "Embedded System Tools Architecture"](#page-26-0)
- [Chapter 2, "Xilinx Platform Studio \(XPS\)"](#page-34-0)
- [Chapter 3, "Base System Builder"](#page-64-0)
- [Chapter 4, "Create/Import Peripheral Wizard"](#page-76-0)
- [Chapter 5, "Platform Generator"](#page-98-0)
- [Chapter 6, "Simulation Model Generator"](#page-106-0)
- [Chapter 7, "Library Generator"](#page-116-0)
- [Chapter 8, "Platform Specification Utility"](#page-126-0)
- [Chapter 9, "Format Revision Tool"](#page-158-0)
- [Chapter 10, "Bitstream Initializer"](#page-160-0)
- [Chapter 11, "GNU Compiler Tools"](#page-162-0)
- [Chapter 12, "GNU Debugger"](#page-178-0)
- [Chapter 13, "Xilinx Microprocessor Debugger \(XMD\)"](#page-184-0)
- [Chapter 14, "Platform Specification Format \(PSF\)"](#page-214-0)
- [Chapter 15, "Microprocessor Hardware Specification \(MHS\)"](#page-218-0)
- [Chapter 16, "Microprocessor Peripheral Description \(MPD\)"](#page-230-0)
- [Chapter 17, "Peripheral Analyze Order \(PAO\)"](#page-272-0)
- [Chapter 18, "Black-Box Definition \(BBD\)"](#page-274-0)
- [Chapter 19, "Microprocessor Software Specification \(MSS\)"](#page-276-0)
- [Chapter 20, "Microprocessor Library Definition \(MLD\)"](#page-286-0)
- [Chapter 21, "Microprocessor Driver Definition \(MDD\)"](#page-296-0)
- [Chapter 22, "Address Management"](#page-306-0)
- [Chapter 23, "Interrupt Management"](#page-322-0)

## <span id="page-5-0"></span>**Additional Resources**

For additional information, go to <http://support.xilinx.com>. The following table lists some of the resources you can access from this website. You can also directly access these resources using the provided URLs.

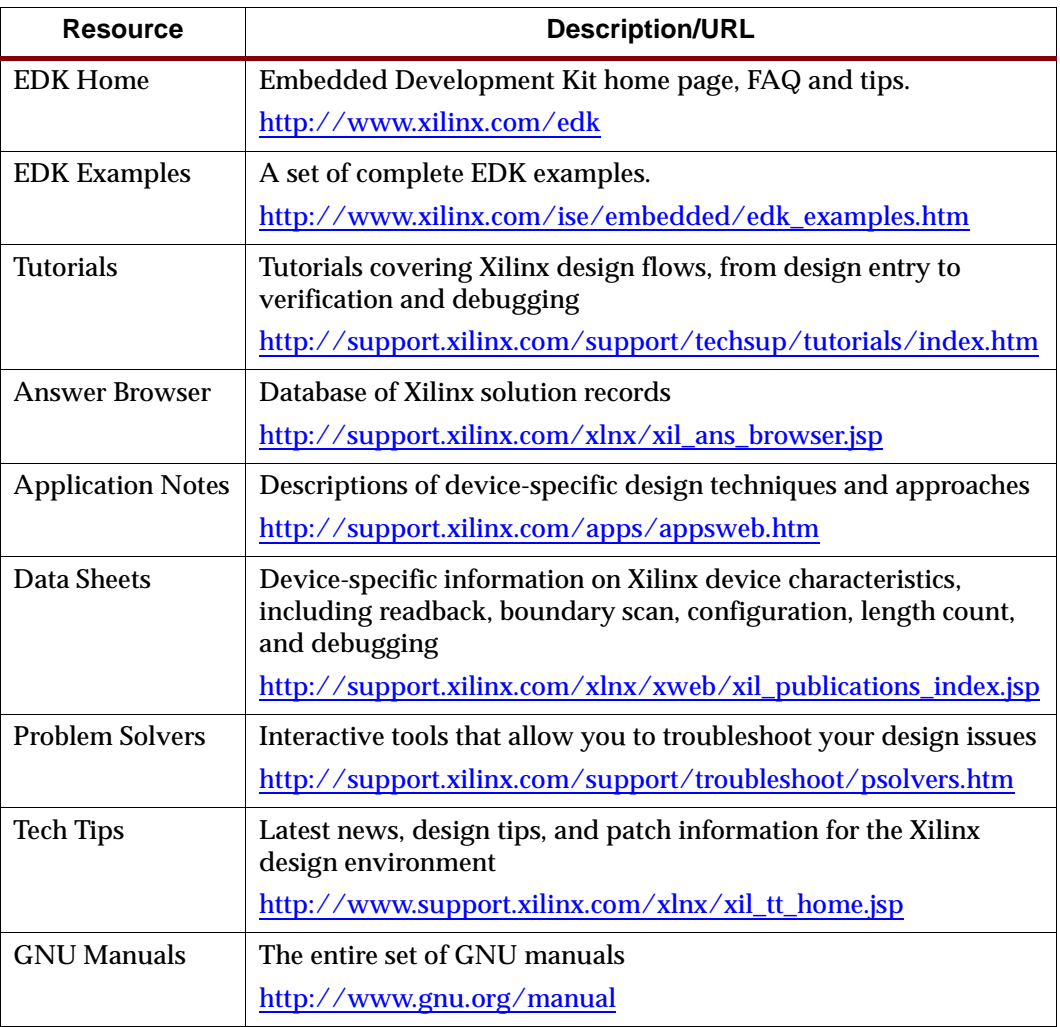

# <span id="page-5-1"></span>**Conventions**

This document uses the following conventions. An example illustrates each convention.

<span id="page-6-0"></span>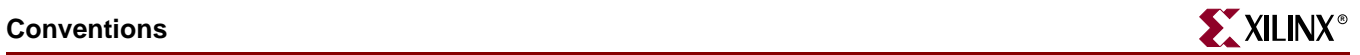

# **Typographical**

The following typographical conventions are used in this document:

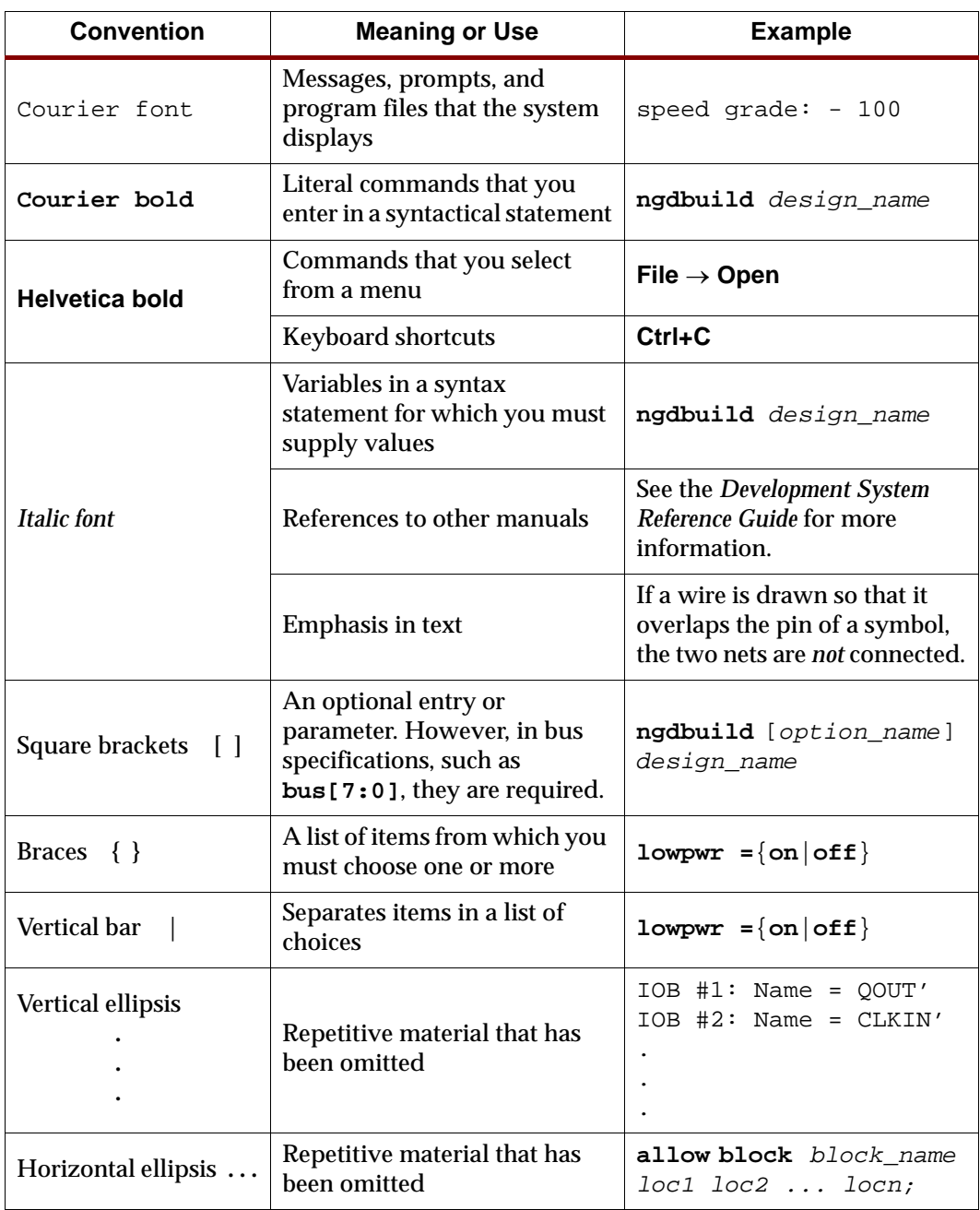

## <span id="page-7-0"></span>Online Document

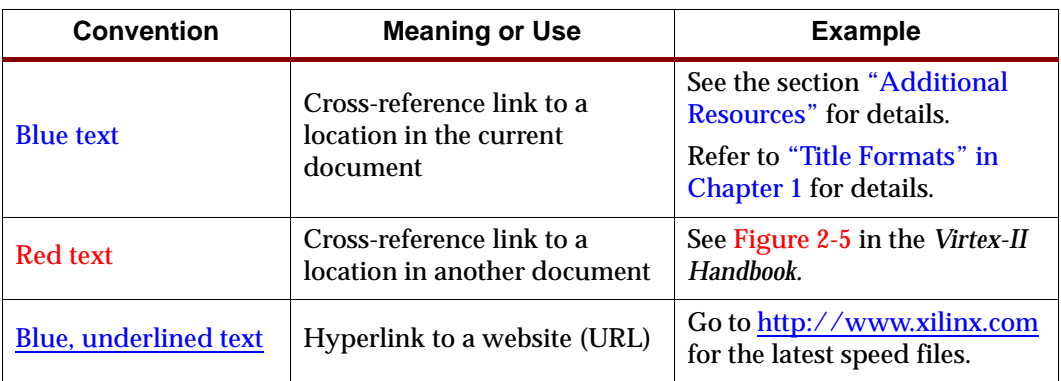

The following conventions are used in this document:

# *Table of Contents*

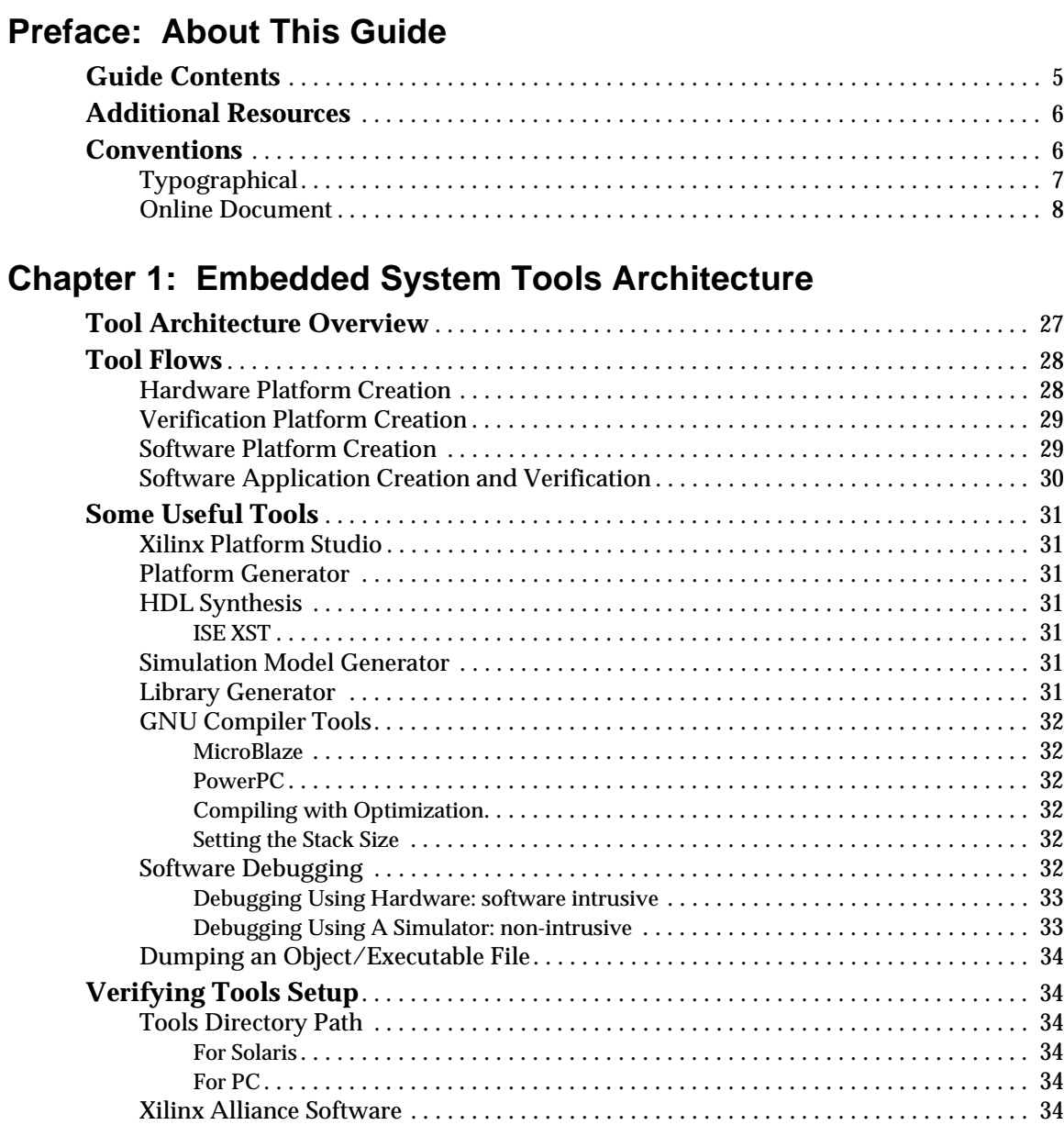

# **[Chapter 2: Xilinx Platform Studio \(XPS\)](#page-34-1)**

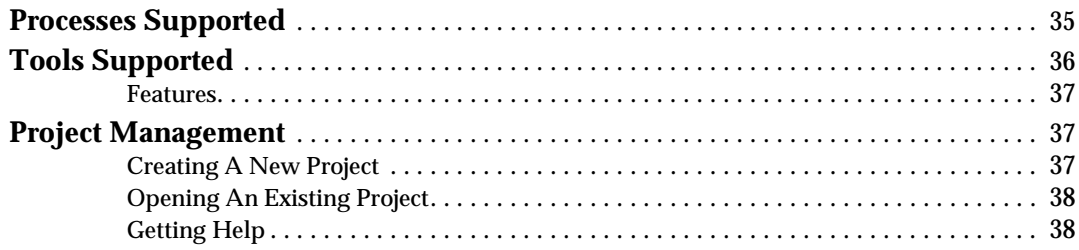

# **K**<br>XILINX®

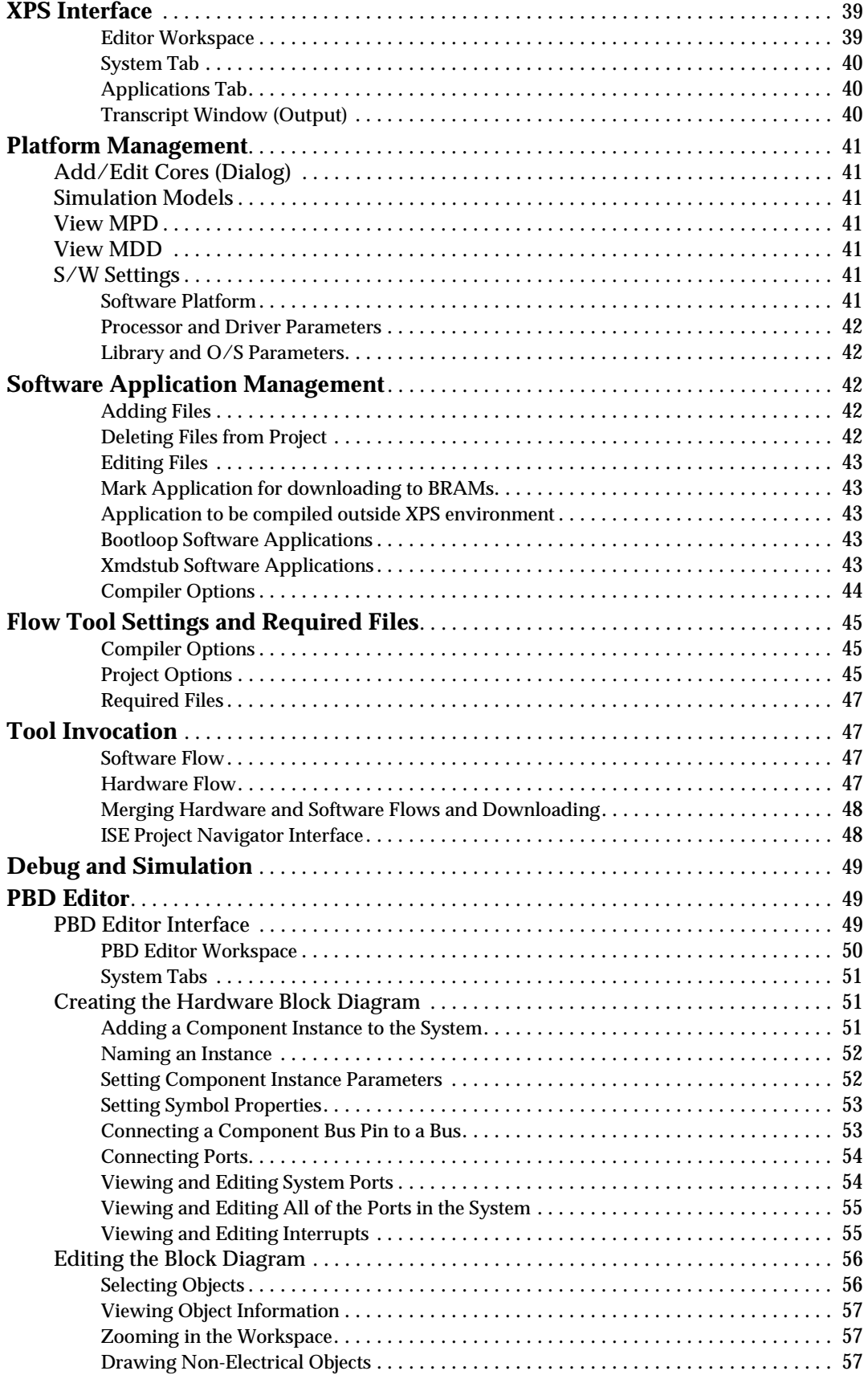

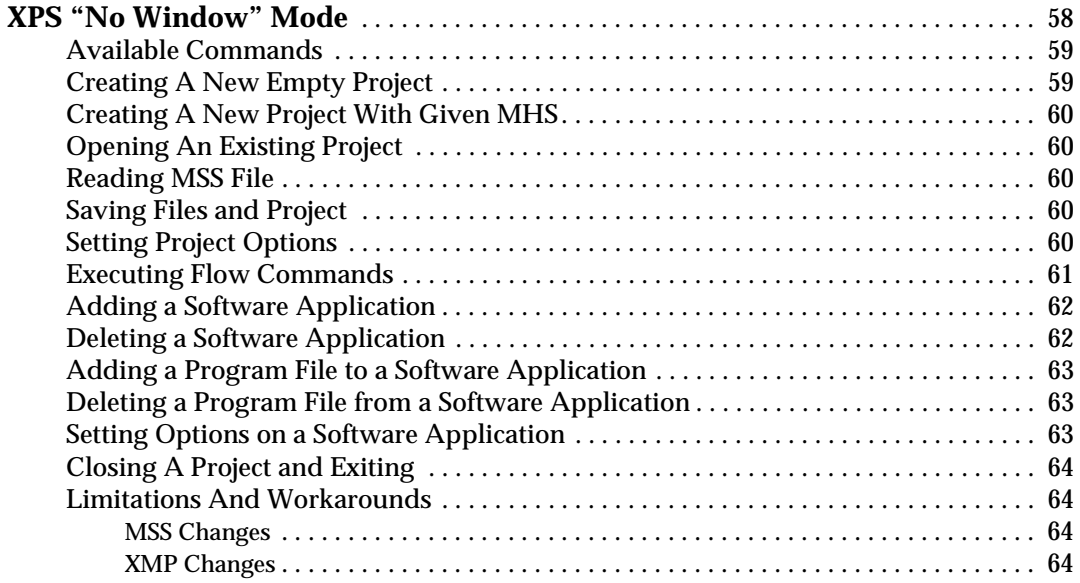

# **[Chapter 3: Base System Builder](#page-64-1)**

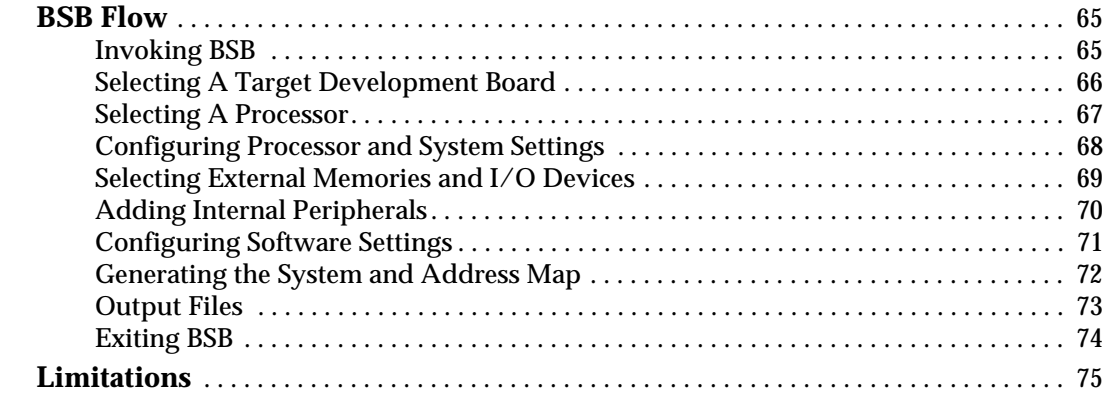

# **[Chapter 4: Create/Import Peripheral Wizard](#page-76-1)**

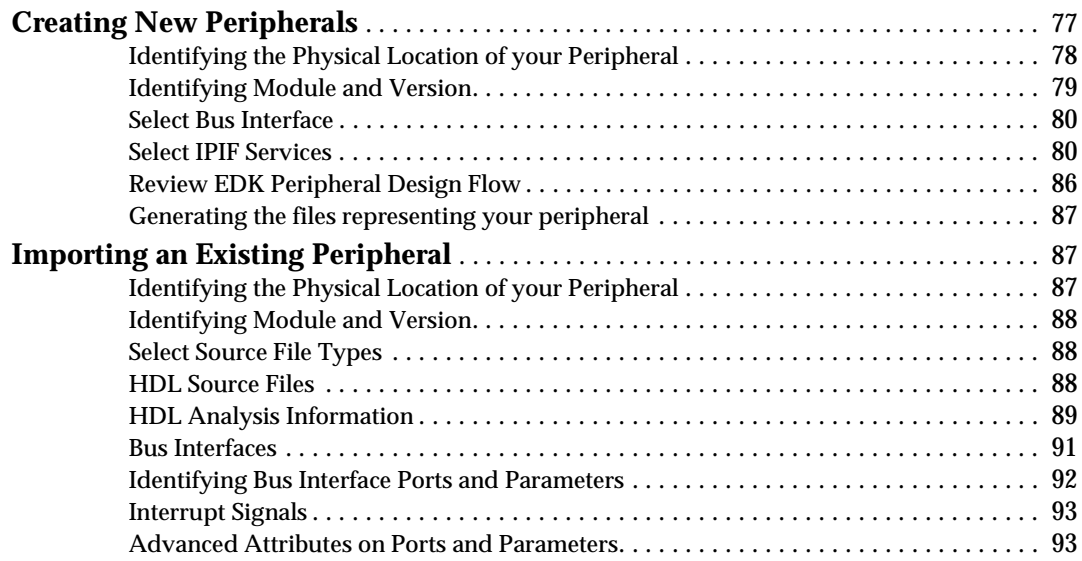

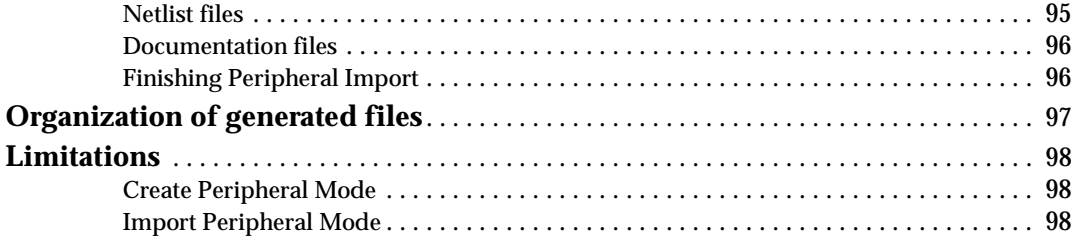

# **Chapter 5: Platform Generator**

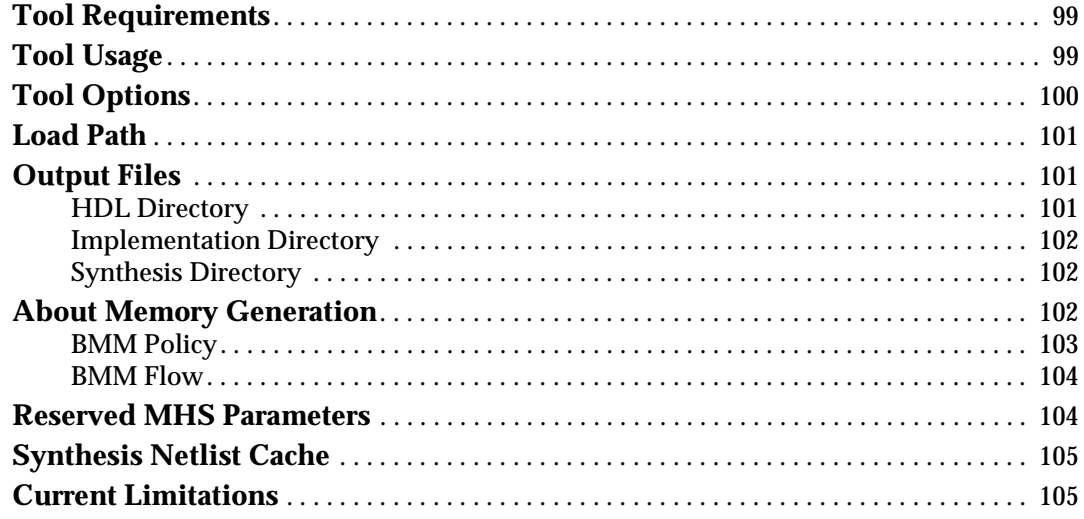

# **Chapter 6: Simulation Model Generator**

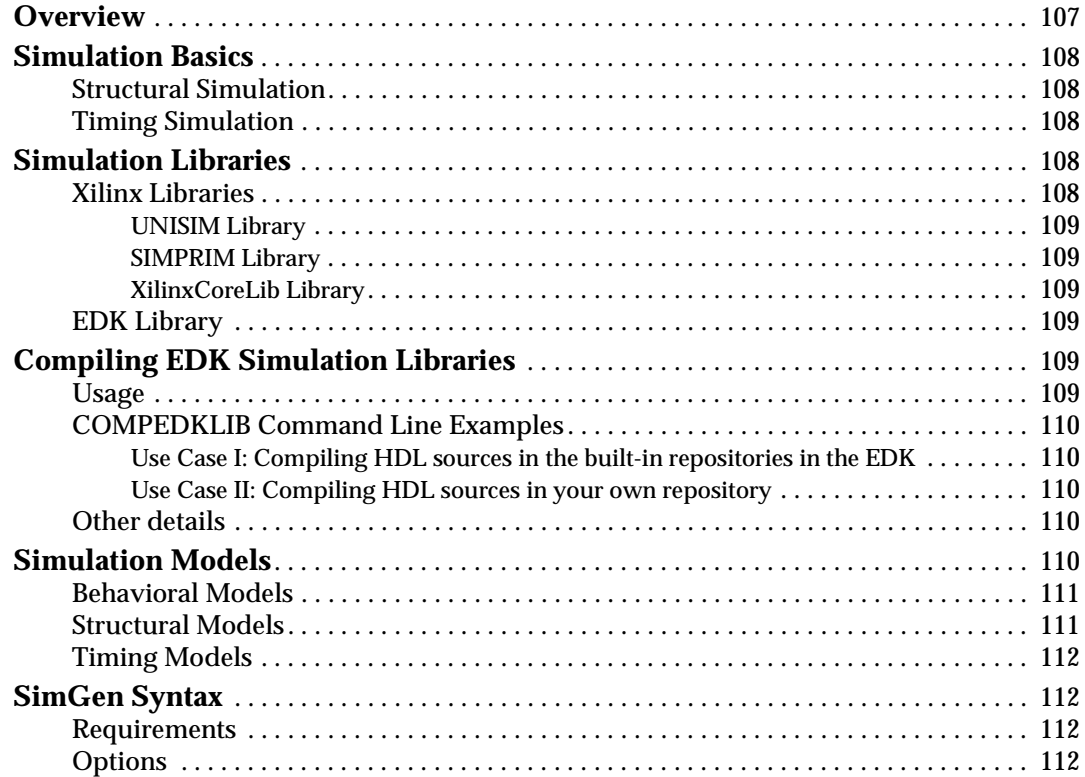

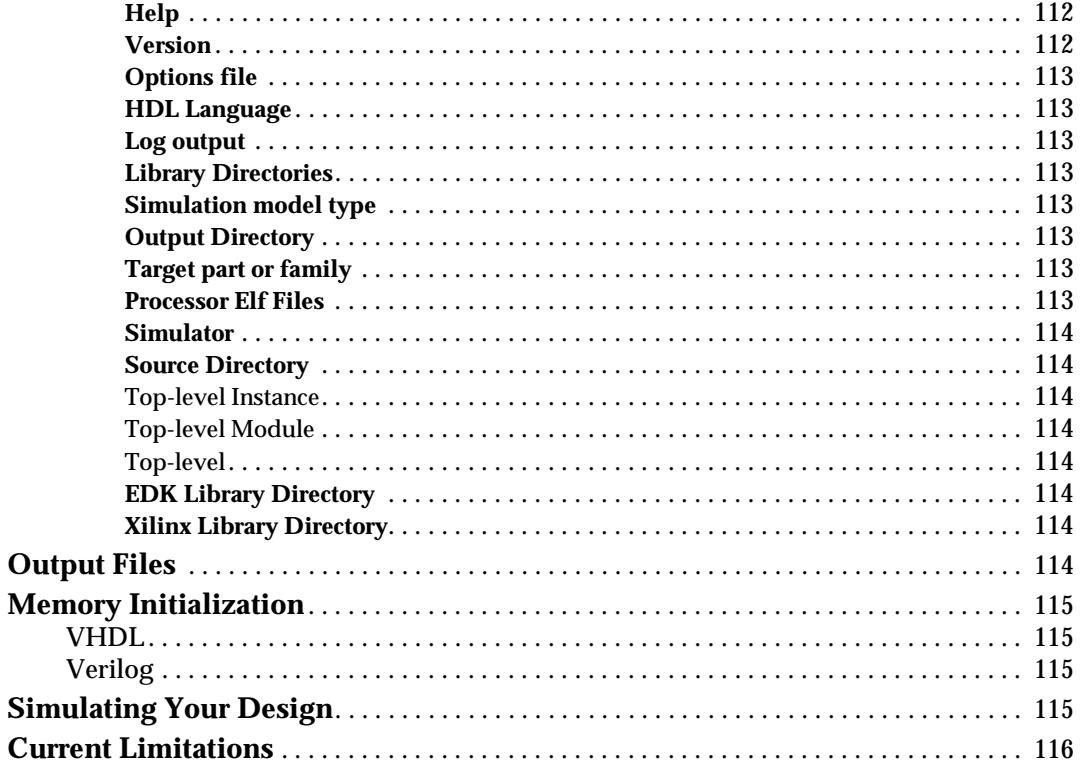

# **Chapter 7: Library Generator**

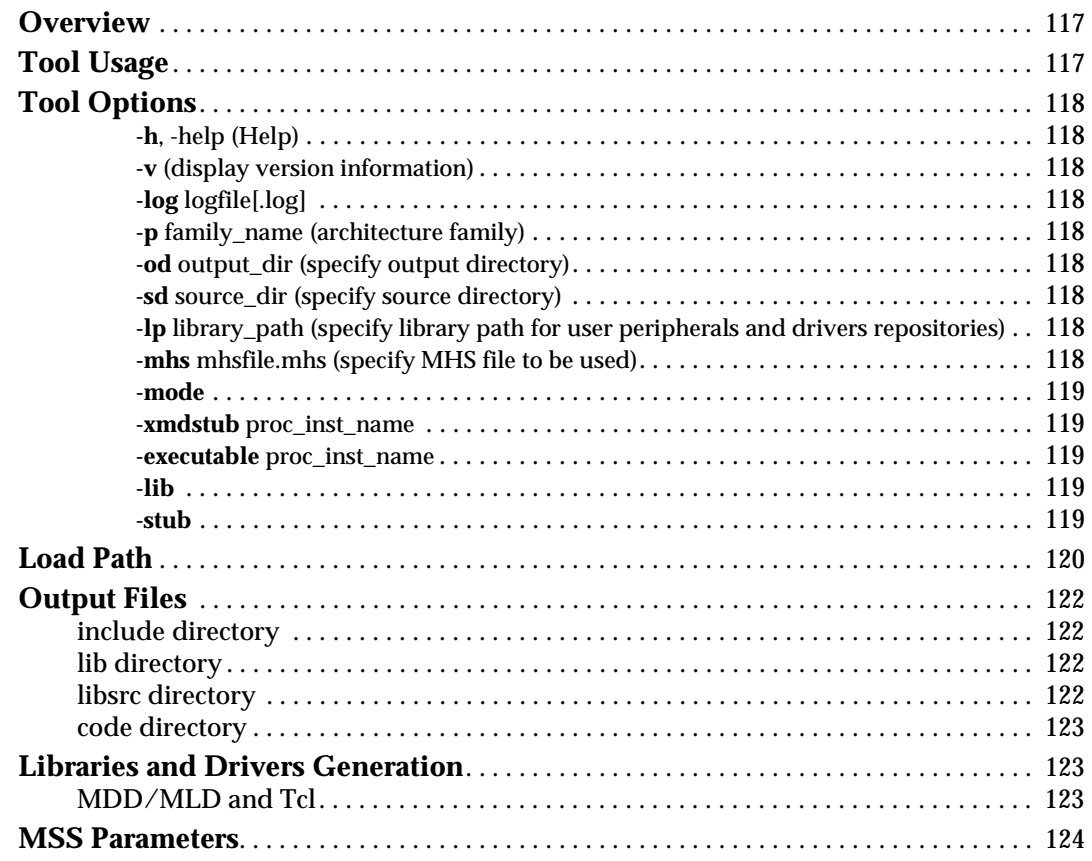

# **K**<br>XILINX®

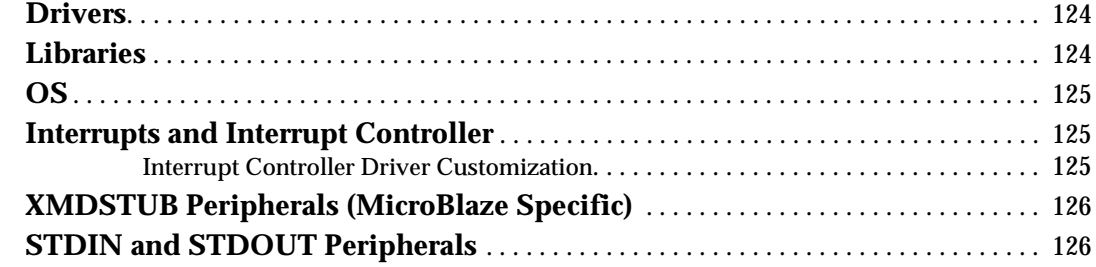

# **[Chapter 8: Platform Specification Utility](#page-126-1)**

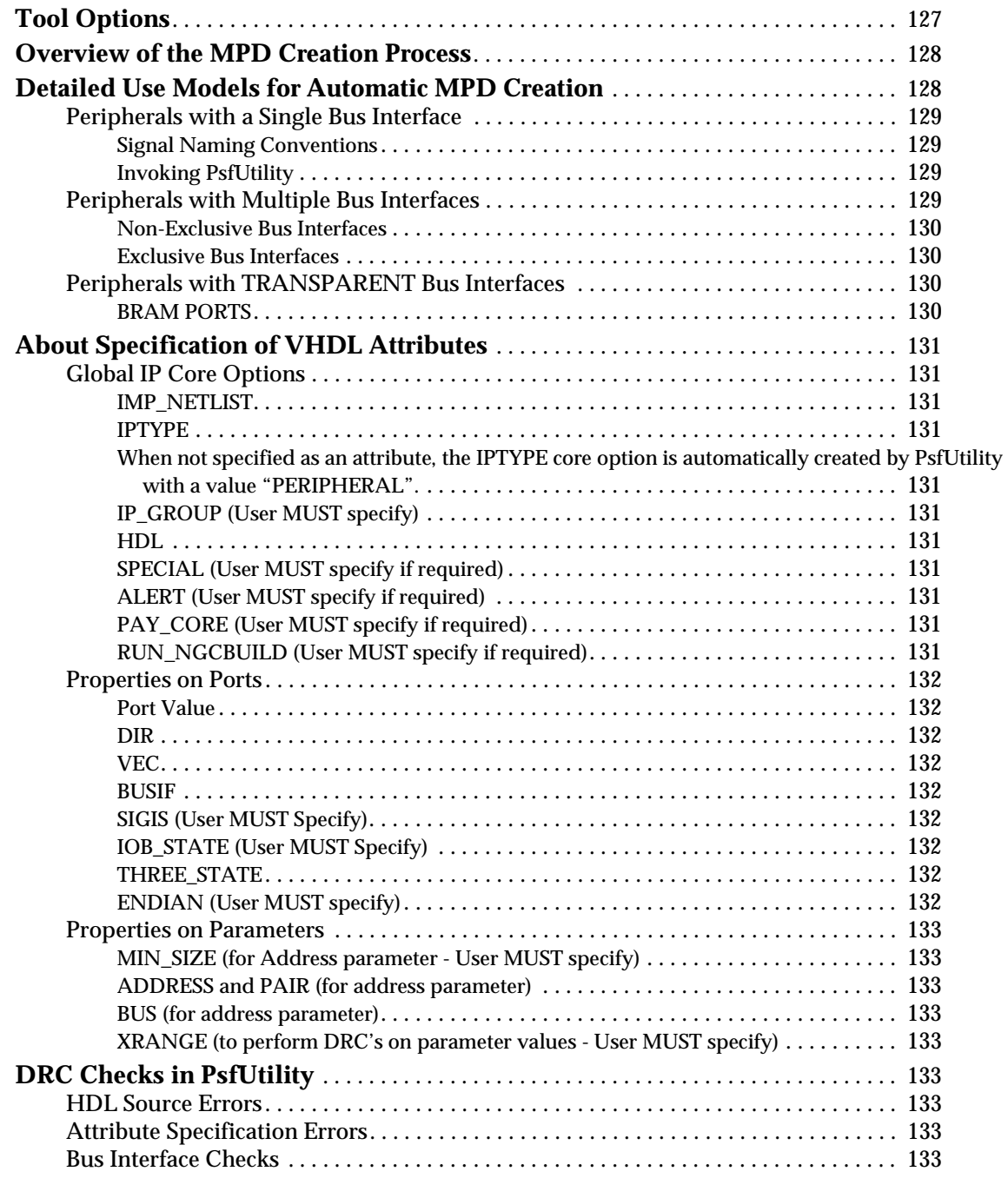

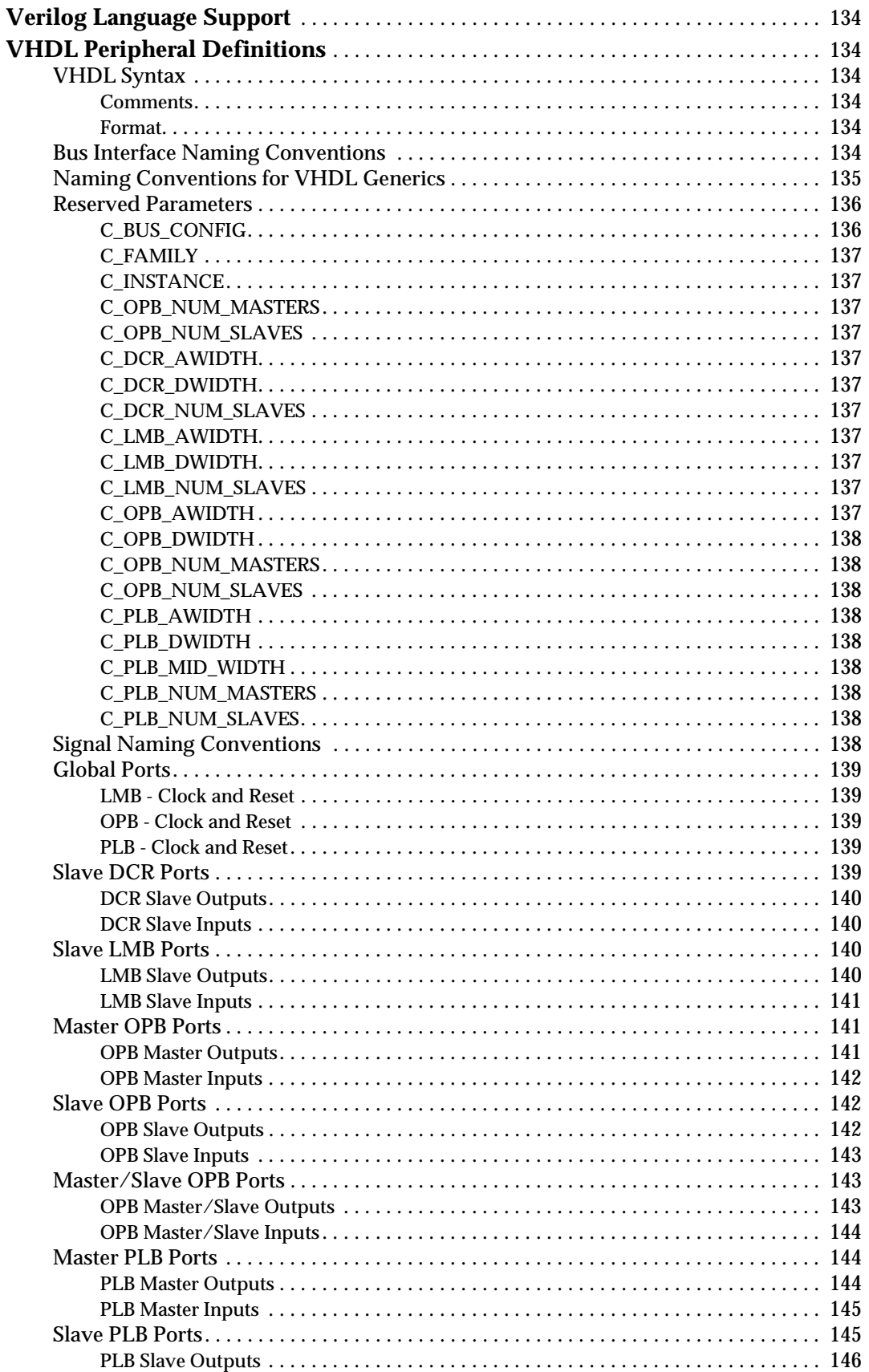

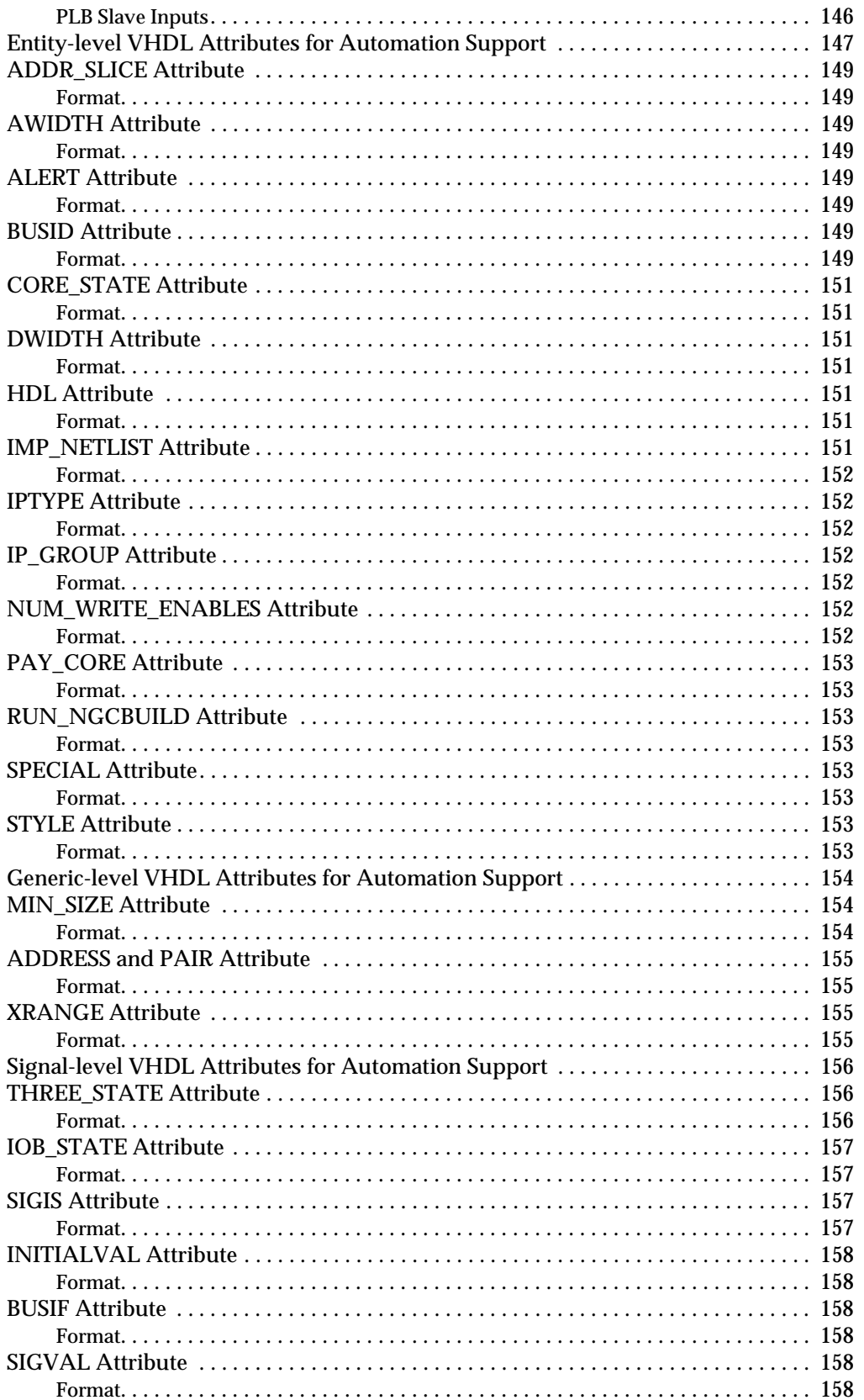

# **Chapter 9: Format Revision Tool**

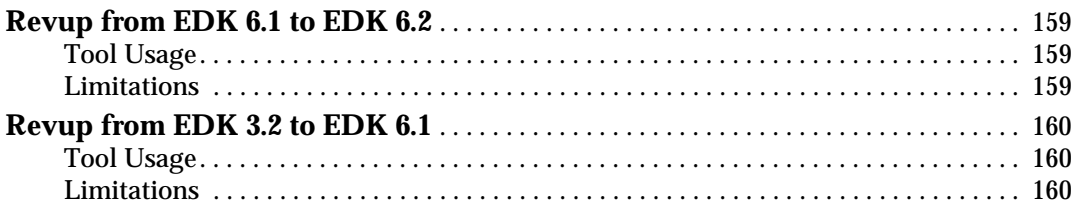

# Chapter 10: Bitstream Initializer

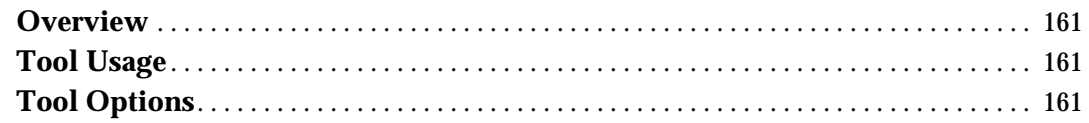

# **Chapter 11: GNU Compiler Tools**

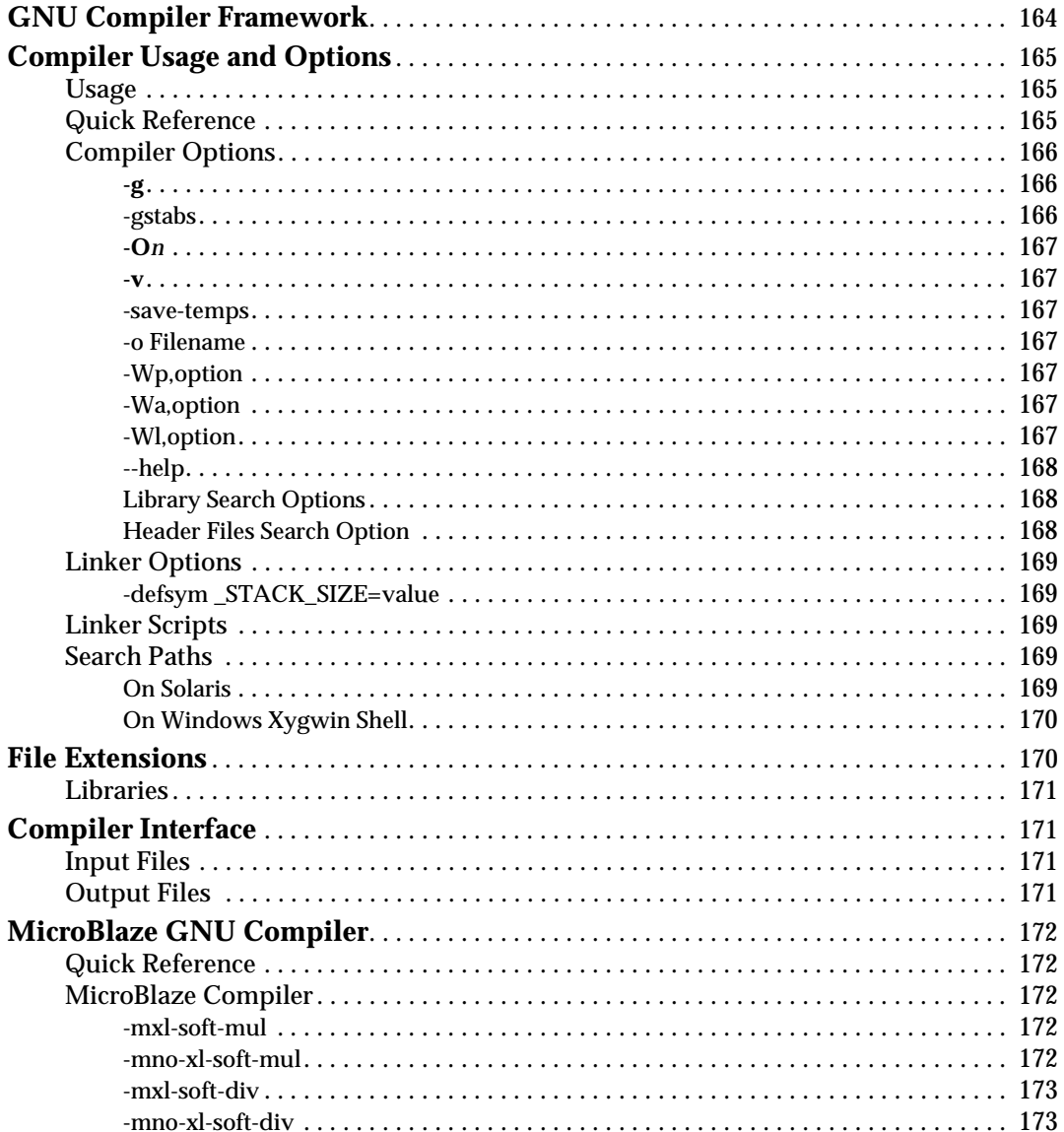

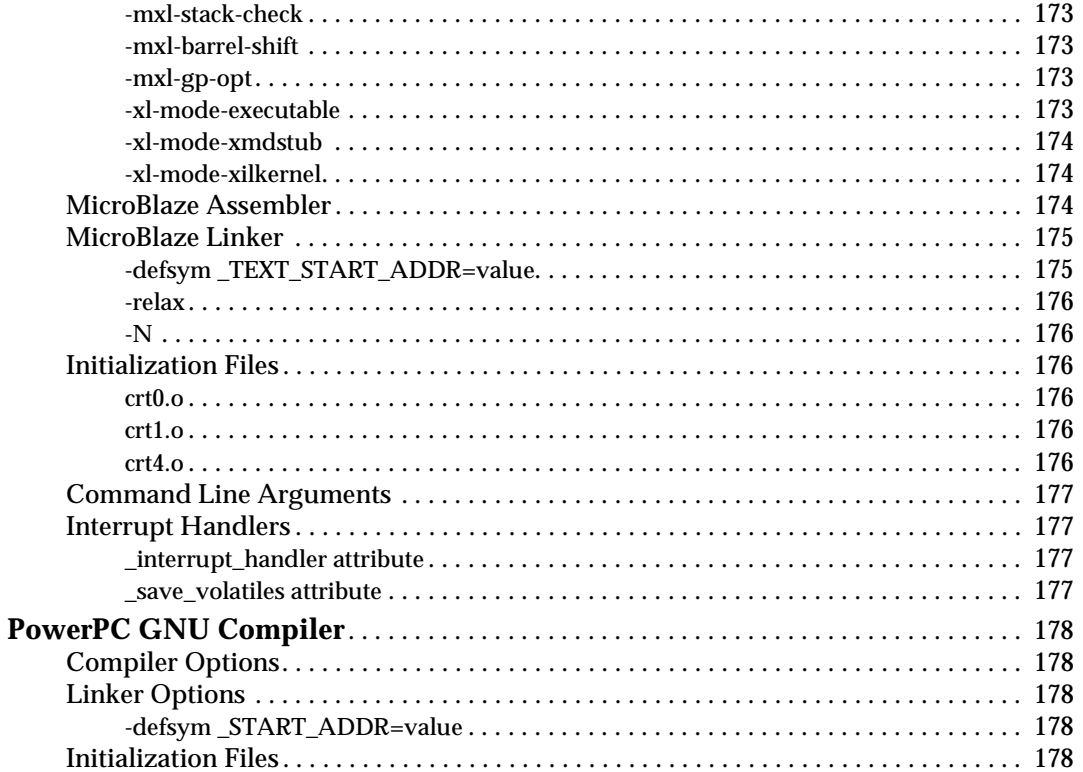

## **Chapter 12: GNU Debugger**

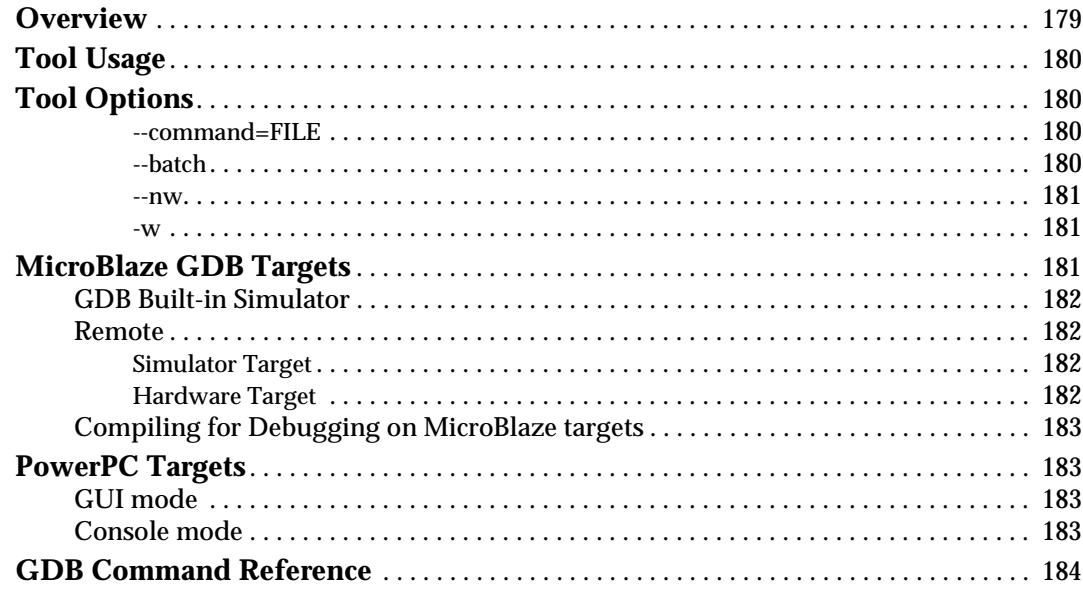

# **Chapter 13: Xilinx Microprocessor Debugger (XMD)**

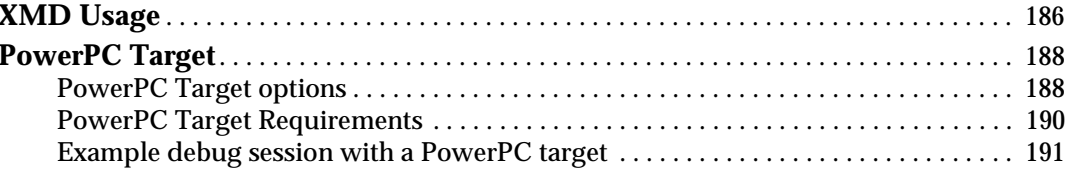

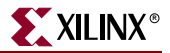

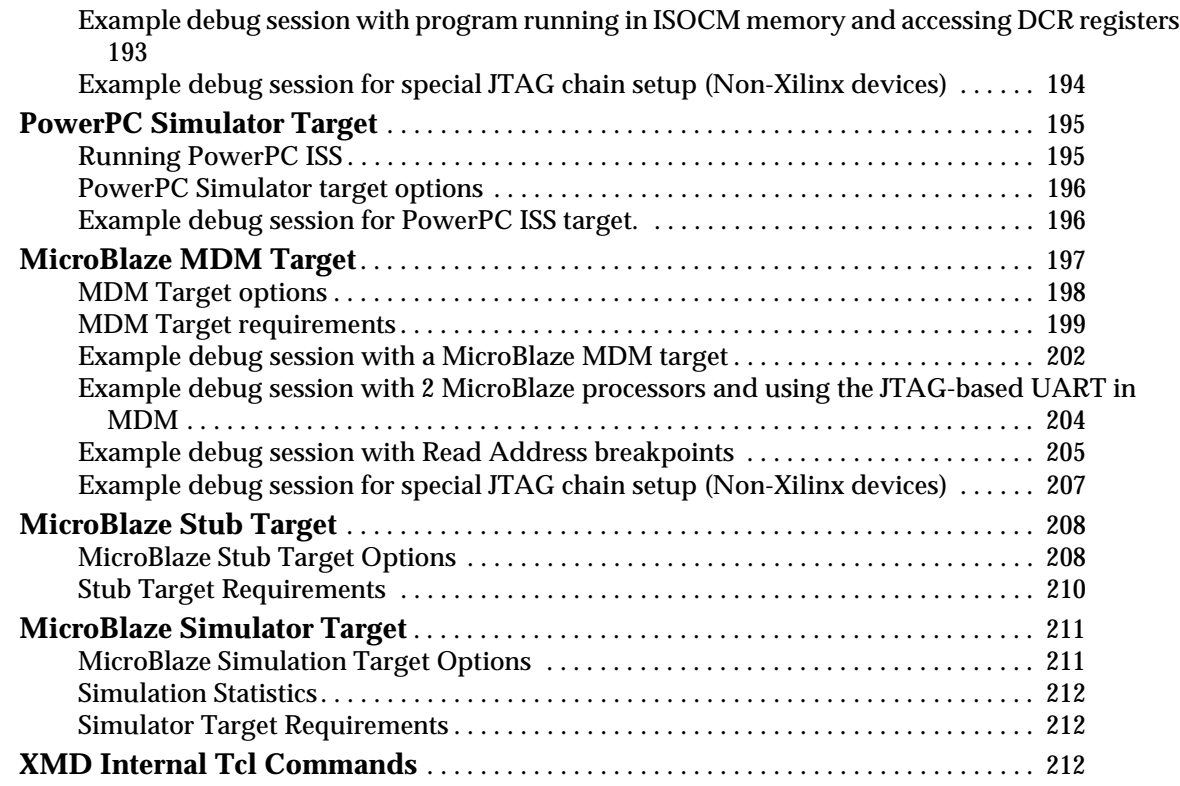

## **[Chapter 14: Platform Specification Format \(PSF\)](#page-214-1)**

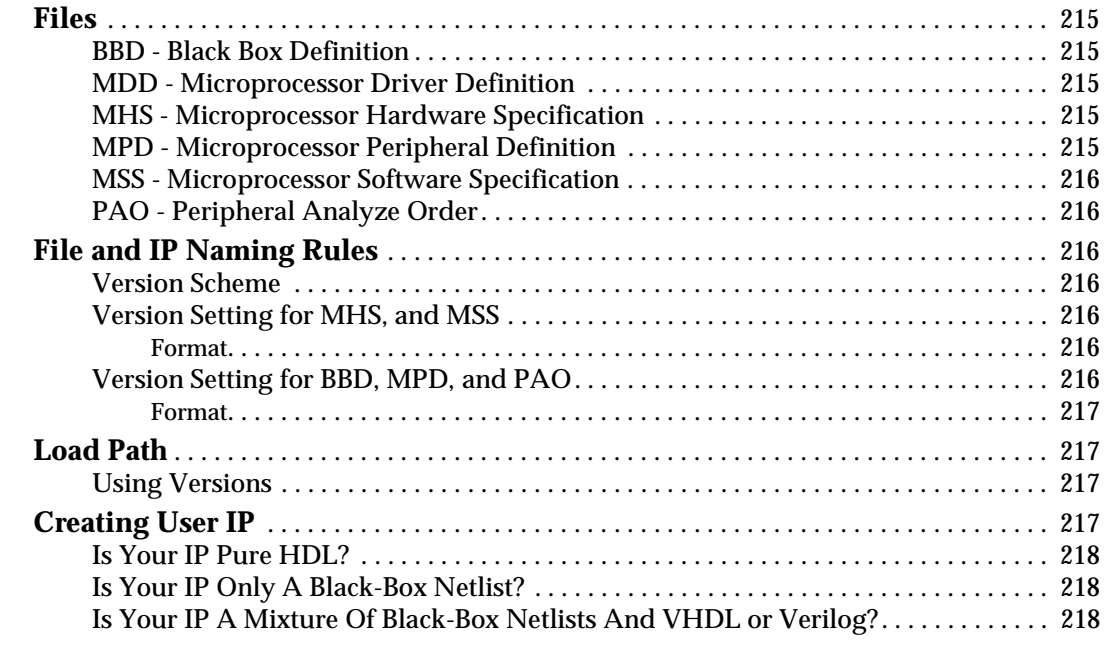

# **[Chapter 15: Microprocessor Hardware Specification \(MHS\)](#page-218-1)**

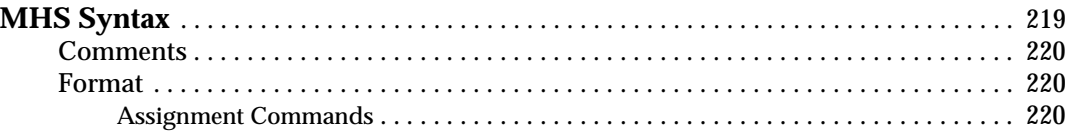

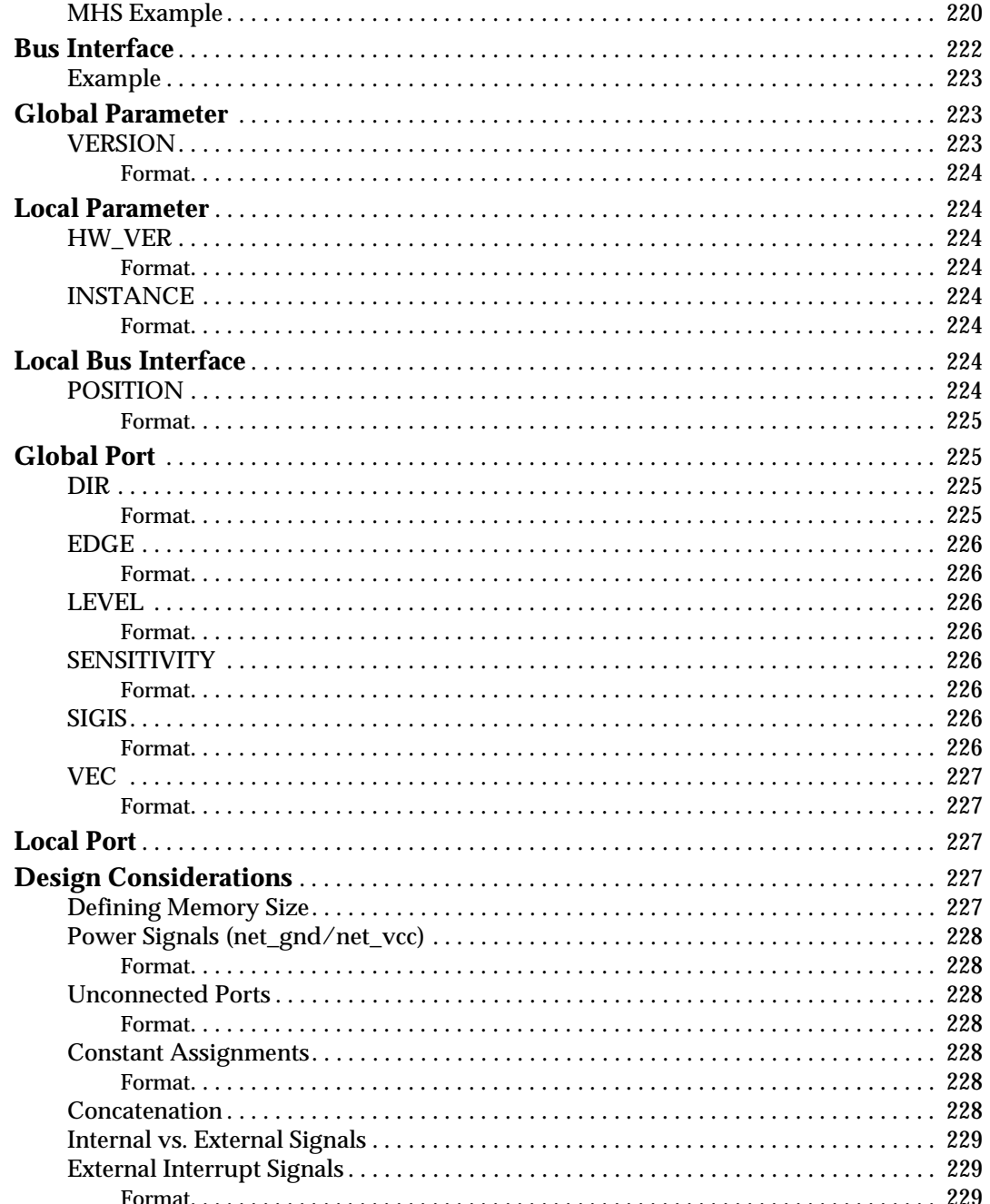

# **Chapter 16: Microprocessor Peripheral Description (MPD)**

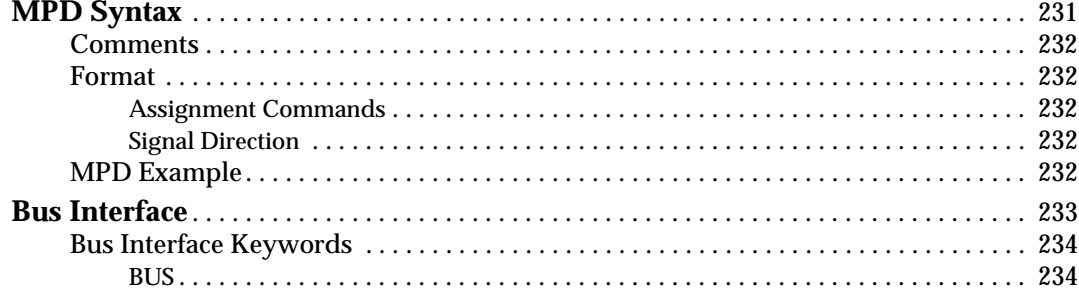

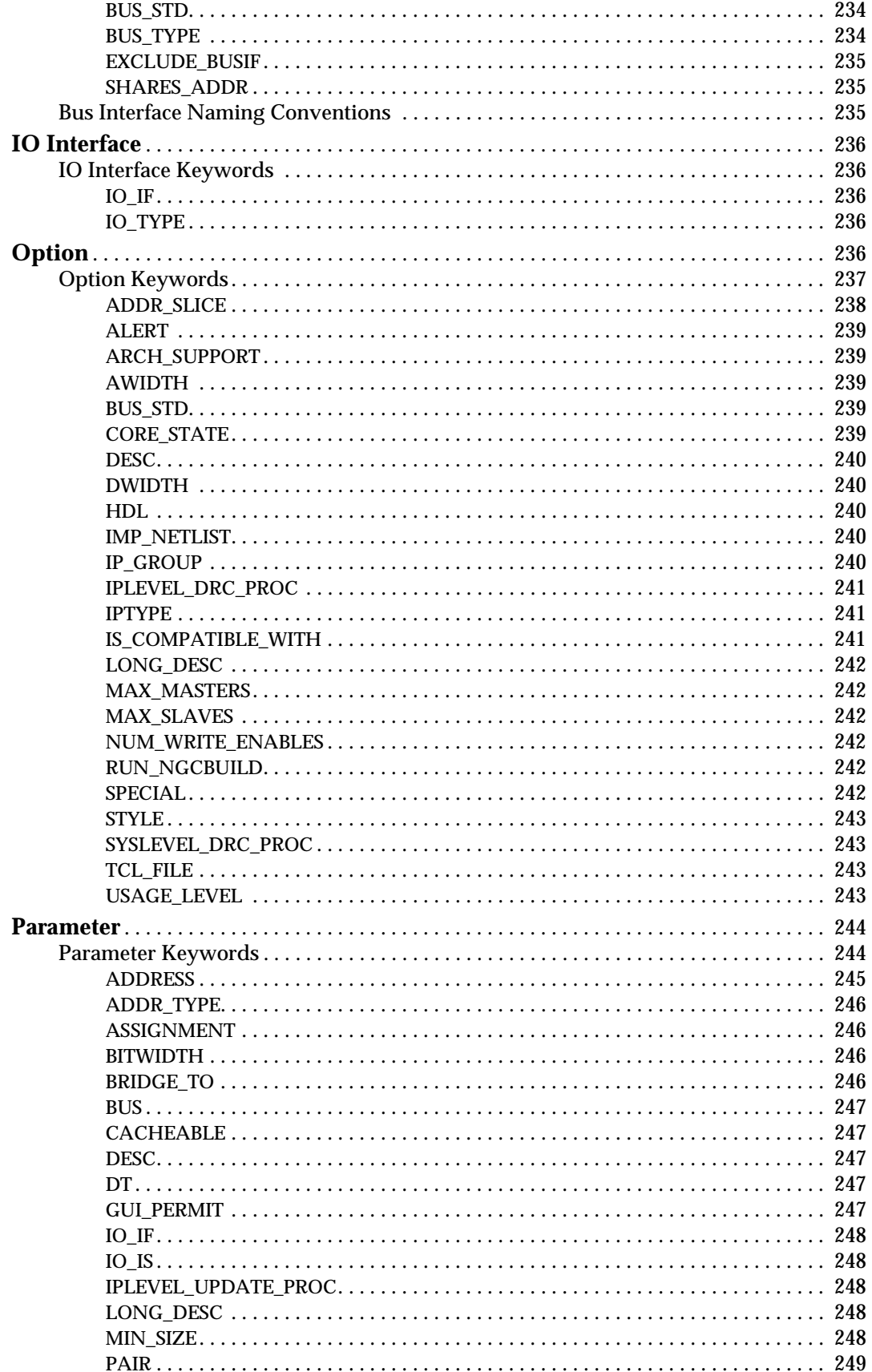

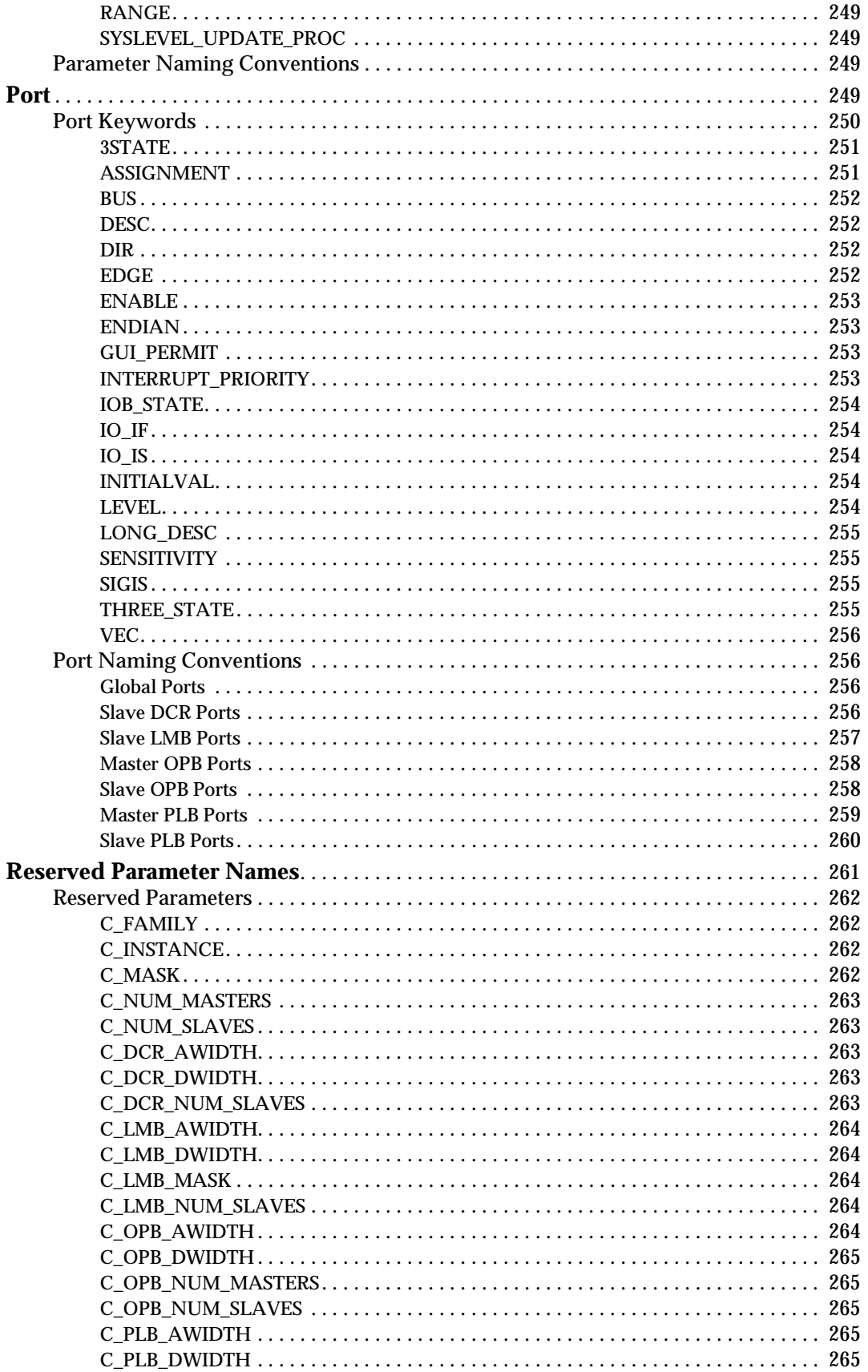

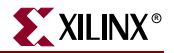

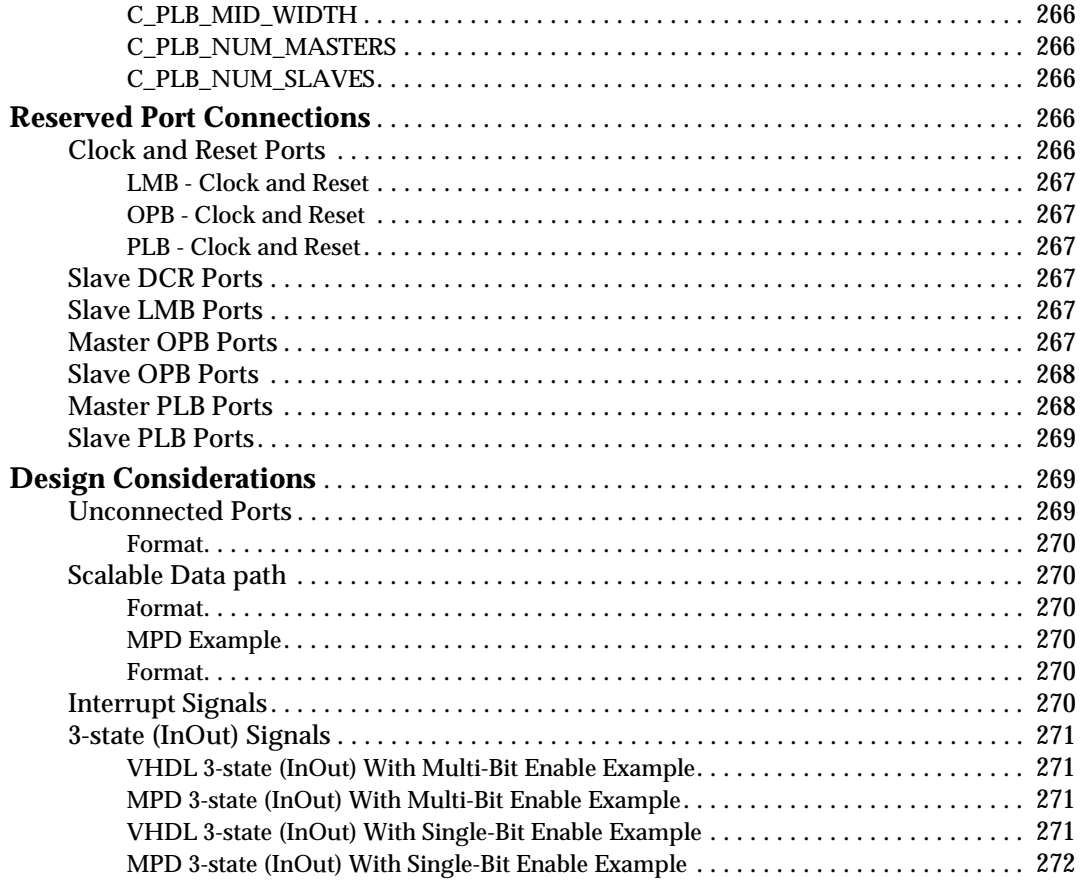

## **[Chapter 17: Peripheral Analyze Order \(PAO\)](#page-272-1)**

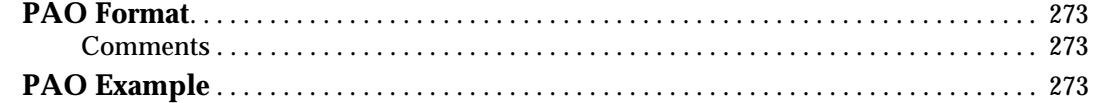

### **[Chapter 18: Black-Box Definition \(BBD\)](#page-274-1)**

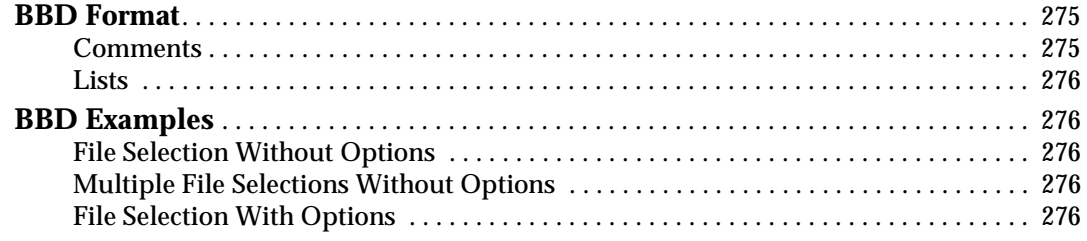

## **[Chapter 19: Microprocessor Software Specification \(MSS\)](#page-276-1)**

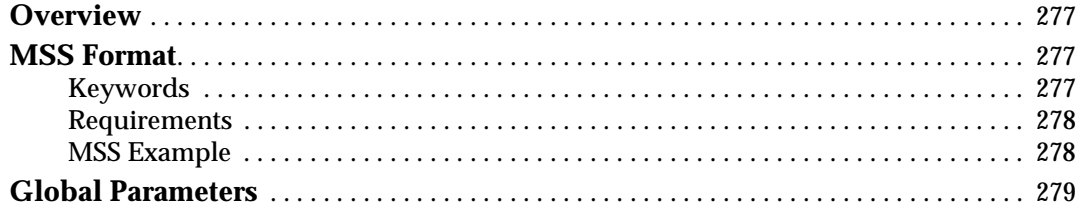

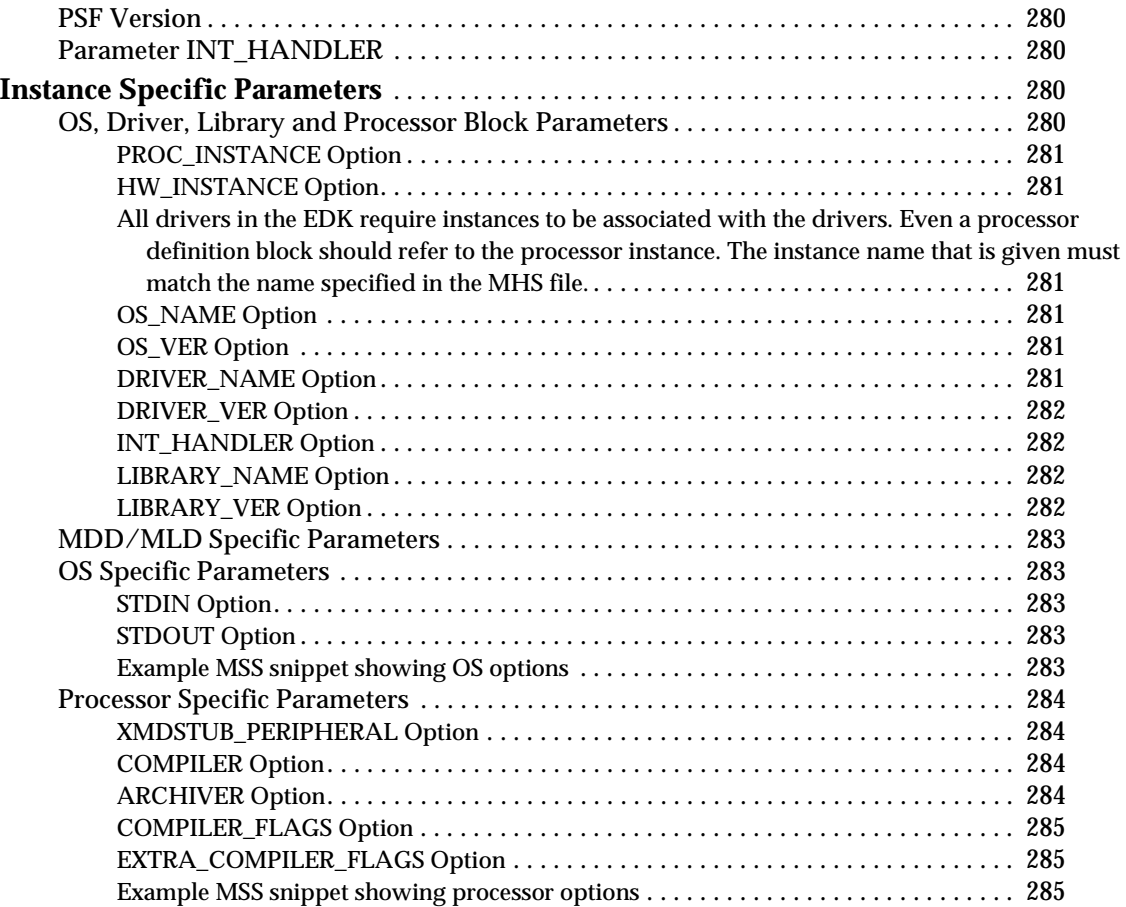

# **[Chapter 20: Microprocessor Library Definition \(MLD\)](#page-286-1)**

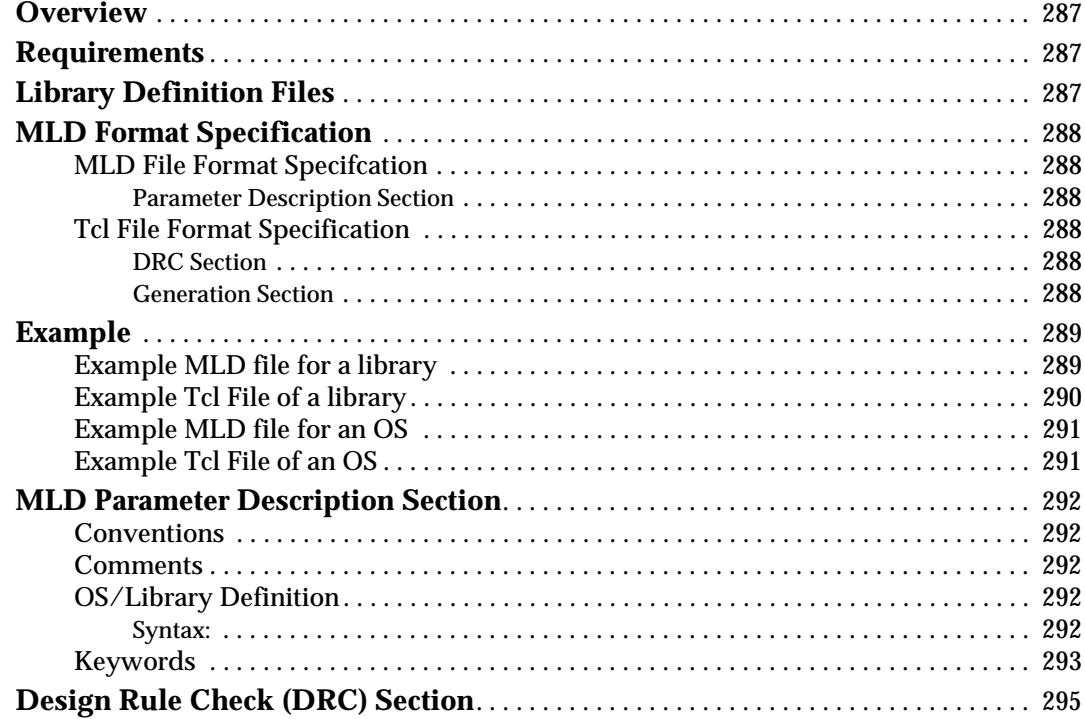

# **X**<br>XILINX<sup>®</sup>

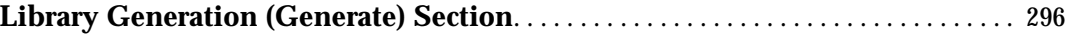

# **[Chapter 21: Microprocessor Driver Definition \(MDD\)](#page-296-1)**

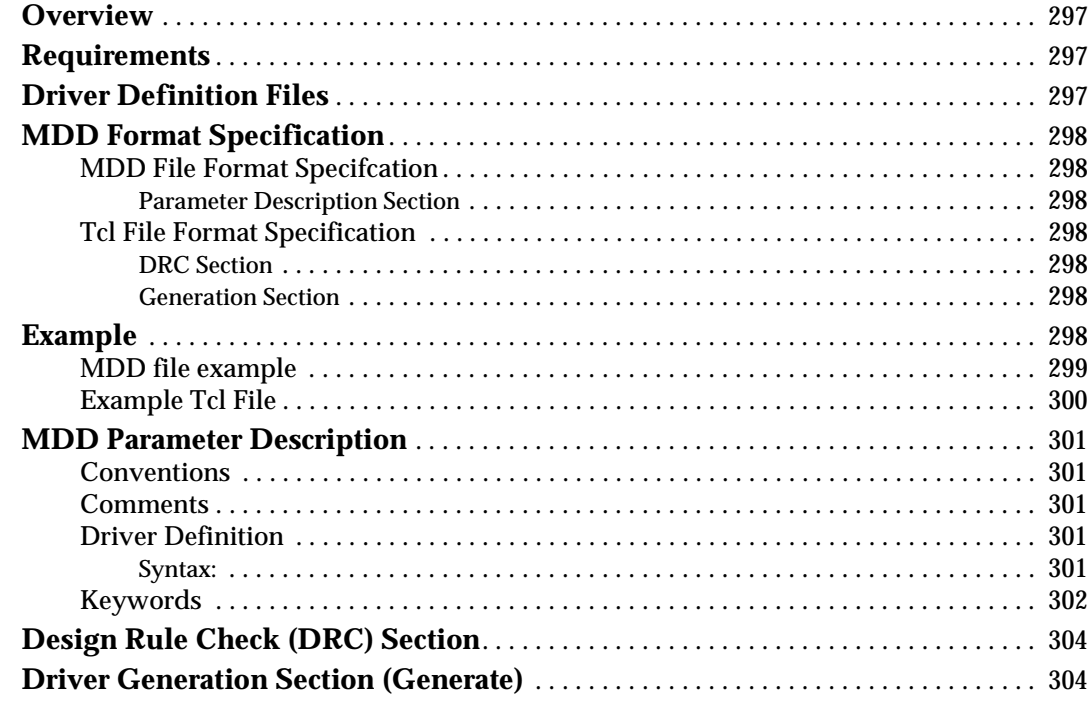

# **[Chapter 22: Address Management](#page-306-1)**

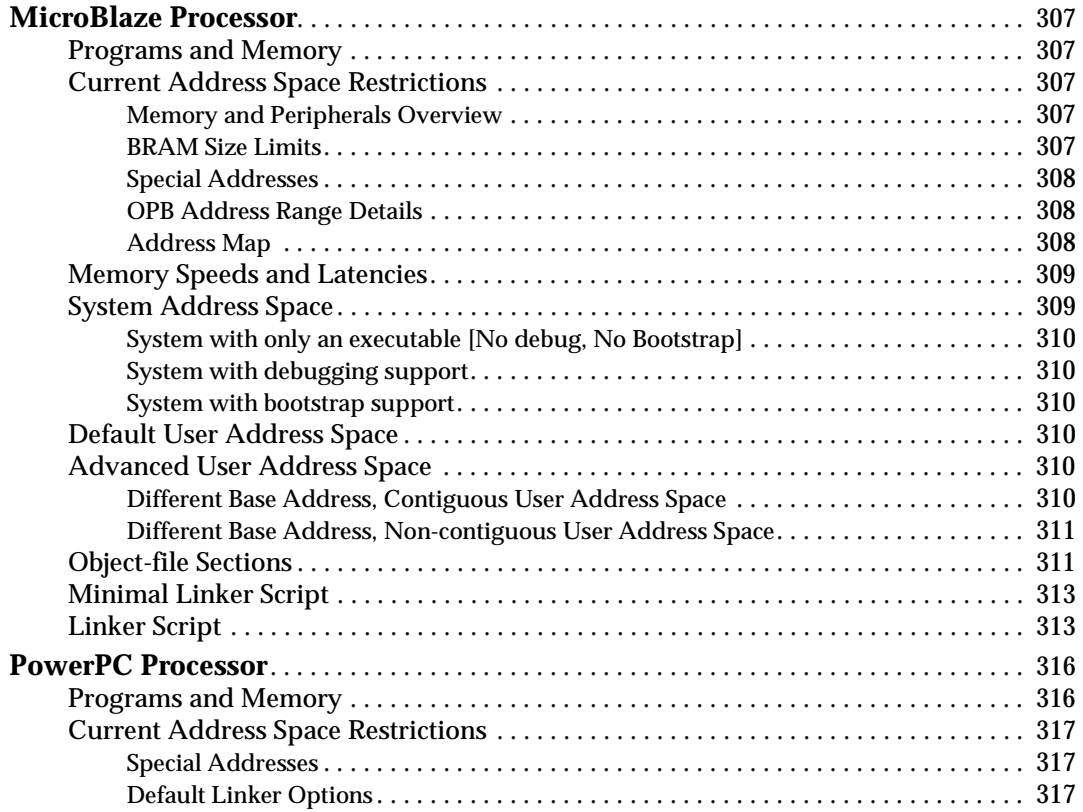

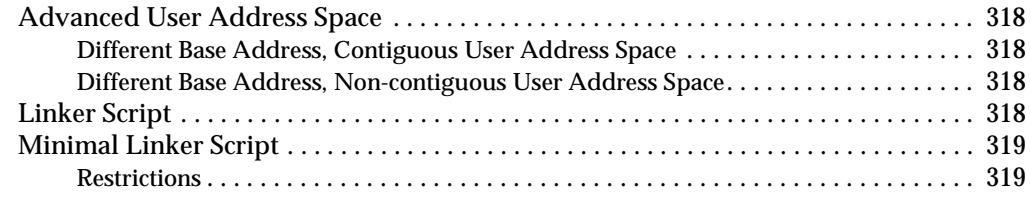

# **[Chapter 23: Interrupt Management](#page-322-1)**

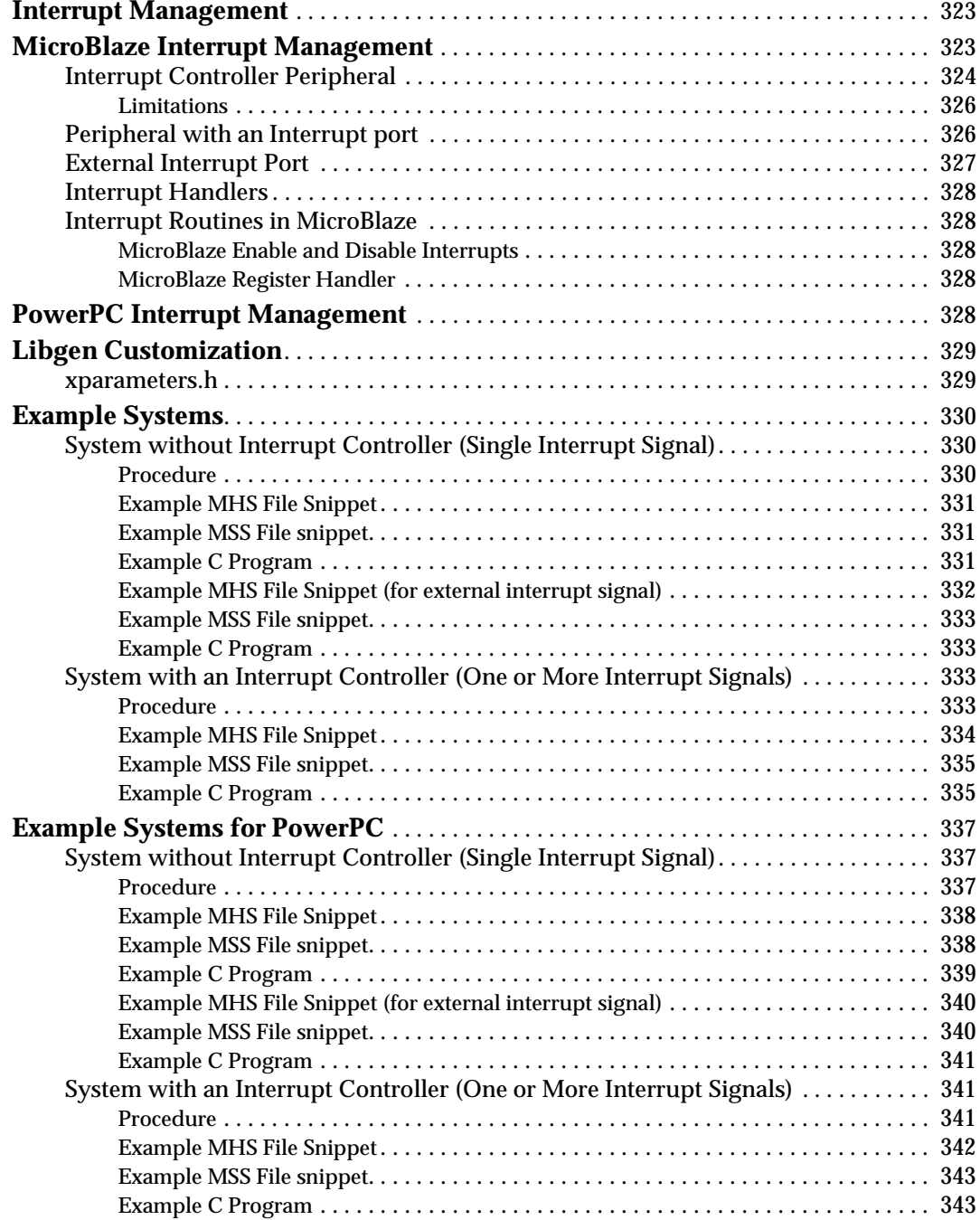

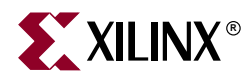

# *Chapter 1*

# <span id="page-26-1"></span><span id="page-26-0"></span>*Embedded System Tools Architecture*

This chapter describes the Embedded System Tools (EST) architecture and flows for the Xilinx embedded processors, PowerPC 405 and MicroBlaze. The chapter contains the following sections.

- ["Tool Architecture Overview"](#page-26-2)
- ["Tool Flows"](#page-27-0)
- ["Some Useful Tools"](#page-30-0)
- ["Verifying Tools Setup"](#page-33-1)

## <span id="page-26-2"></span>**Tool Architecture Overview**

[Figure 1-1](#page-26-3) depicts the embedded software tool architecture. Multiple tools based on a common framework allow the user to design the complete embedded system. System design consists of the creation of the hardware and software components of the embedded processor system, and optionally, a verification or simulation component as well. The hardware component consists of an automatically generated hardware platform that can be optionally extended to include other hardware functionality specified by the user. The software component of the design consists of the software platform generated by the tools, along with the user designed application software. The verification component consists of automatically generated simulation models targeted to a specific simulator, based on the hardware and software components.

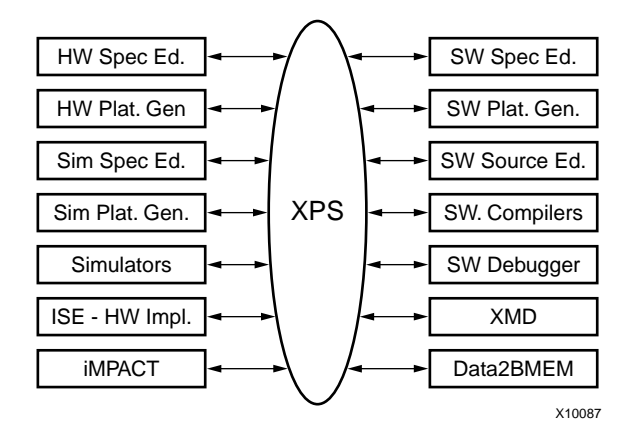

<span id="page-26-3"></span>Figure 1-1: **Embedded Software Tool Architecture**

# <span id="page-27-0"></span>**Tool Flows**

A typical embedded system design project involves the following phases:

- hardware platform creation,
- hardware platform verification (simulation),
- software platform creation,
- software application creation, and
- software verification (debugging).

Xilinx provides tools to assist in all the above design phases. These tools play together with other, third-party tools such as simulators and text editors that may be used by the designers.

## <span id="page-27-1"></span>Hardware Platform Creation

Hardware platform creation is depicted in [Figure 1-2.](#page-27-2)

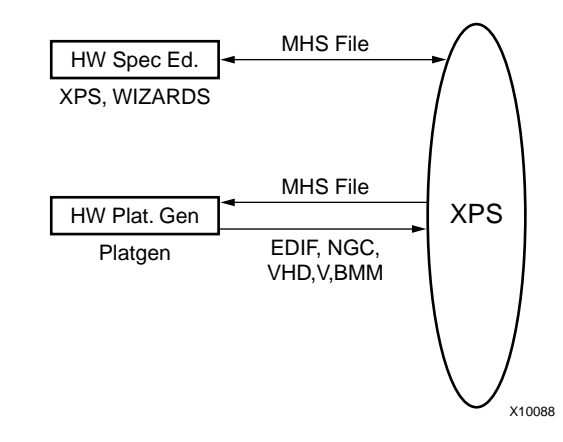

Figure 1-2: **Hardware Platform Creation**

<span id="page-27-2"></span>The hardware platform is defined by the MHS (Microprocessor Hardware Specification) file (see [Chapter 15, "Microprocessor Hardware Specification \(MHS\)"f](#page-218-0)or more information). The hardware platform consists of one or more processors and peripherals connected to the processor buses. Several useful peripherals are usually supplied by Xilinx, along with the EDK tools. Users can define their own peripherals and include them in the MHS by following the guidelines in [Chapter 14, "Platform Specification Format](#page-214-0)  [\(PSF\)"](#page-214-0). The MHS file is a simple text file and any text editor can be used to create this file. The XPS tool provides graphical means to create the MHS file.

The MHS file defines the system architecture, peripherals and embedded processors. The MHS file also defines the connectivity of the system, the address map of each peripheral in the system and configurable options for each peripheral. Multiple processor instances connected to one or more peripherals through one or more buses and bridges can also be specified in the MHS.

The Platform Generator tool (PlatGen) creates the hardware platform using the MHS file as input. PlatGen creates netlist files in various formats (NGC, EDIF), as well as support files for downstream tools, and top level HDL wrappers to allow users to add other components to the automatically generated hardware platform. See [Chapter 5, "Platform](#page-98-0)  [Generator,"](#page-98-0) for more information.

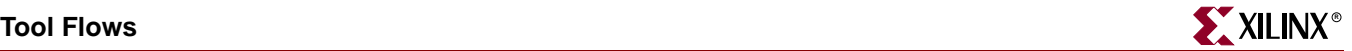

**Note:** After running PlatGen, FPGA implementation tools (ISE) are run to complete the implementation of the hardware. Typically, XPS spawns off the ProjNav front end for the implementation tools, allowing full control over the implementation. See ISE documentation for more info on the ISE tools. At the end of the ISE flow, a bitstream is generated to configure the FPGA. This bitstream includes initialization information for BRAM memories on the FPGA chip. If user code or data is required to be placed on these memories at startup time, the Data2MEM tool in the ISE toolset is used to update the bitstream with code/data information obtained from the user's executable files, which are generated at the end of the ["Software Application Creation and Verification"](#page-29-0) flow.

### <span id="page-28-0"></span>Verification Platform Creation

The verification platform is based on the hardware platform. The verification specification allows the user to specify a simulation model for each processor, peripheral or other module in the hardware platform. The MHS file is processed by the Simgen tool to create simulation files (VHDL, Verilog or various compiled models) along with some command files for specific simulators supported by the tool. See [Chapter 6, "Simulation Model](#page-106-0)  [Generator"](#page-106-0) for more information. As in the case of the hardware platform, these simulation files may be edited by the user to add other components to the automatically generated verification platform. The entire process of generating the verification platform is depicted in [Figure 1-3.](#page-28-2) If the software application that runs on the hardware platform is available in executable format, it can be used to initialize memories in the verification platform. Details of this process are provided in later chapters.

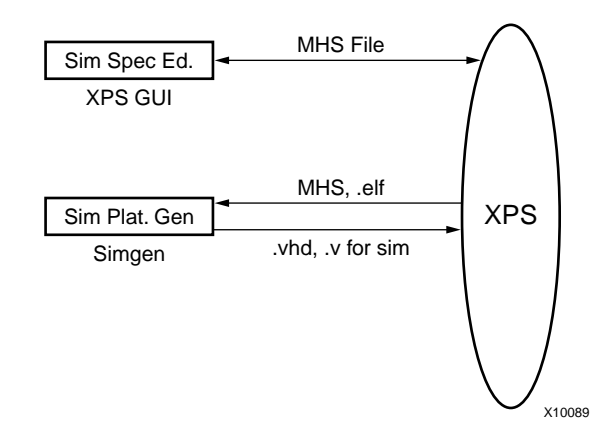

Figure 1-3: **Verification Platform**

#### <span id="page-28-1"></span>Software Platform Creation

<span id="page-28-2"></span>The software platform is defined by the MSS (Microprocessor Software Specification) file (see [Chapter 19, "Microprocessor Software Specification \(MSS\)"](#page-276-0) for more information). The MSS file defines driver and library customization parameters for peripherals, processor customization parameters, standard input/output devices, interrupt handler routines, and other related software features. The MSS file is a simple text file and any text editor can be used to create this file. The XPS tool (see [Chapter 2, "Xilinx Platform Studio](#page-34-0)  [\(XPS\)"](#page-34-0) for more information) provides a graphical user interface for creating the MSS file.

The MSS file is an input to the Library Generator tool (LibGen) for customization of drivers, libraries and interrupt handlers. See [Chapter 7, "Library Generator"](#page-116-0) for more information. The entire process of creating the software platform is shown in [Figure 1-4](#page-29-1).

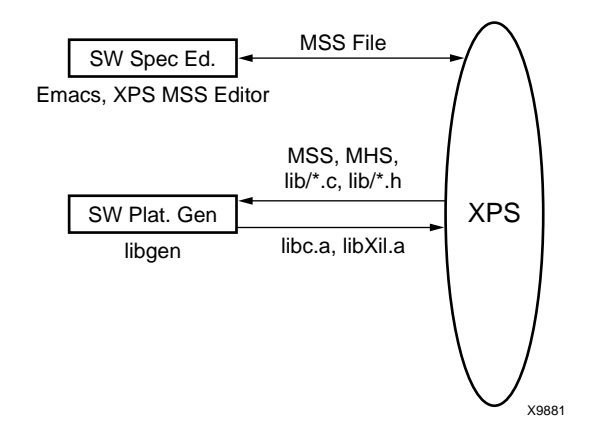

Figure 1-4: **Software Platform**

## <span id="page-29-0"></span>Software Application Creation and Verification

<span id="page-29-1"></span>The software application is the code that runs on the hardware and software platforms. The source code for the application is written in a high level language such as C or C++, or in assembly language. XPS provides a source editor for creating these files, but any other text editor may be used here. Once the source files are created, they are compiled and linked to generate executable files in the ELF (Executable and Link Format) format. GNU compiler tools (see [Chapter 11, "GNU Compiler Tools"](#page-162-0) for more information) for PowerPC and MicroBlaze are used by default but other compiler tools that support the specific processors used in the hardware platform may be used as well. XMD and the GNU debugger (GDB) are used together to debug the software application. XMD provides an instruction set simulator, and optionally connects to a working hardware platform to allow GDB to run the user application. This entire process is depicted in [Figure 1-5.](#page-29-2) See [Chapter](#page-184-0)  [13, "Xilinx Microprocessor Debugger \(XMD\)"](#page-184-0) for more information on XMD and [Chapter](#page-178-0)  [12, "GNU Debugger"](#page-178-0) for more information on GDB.

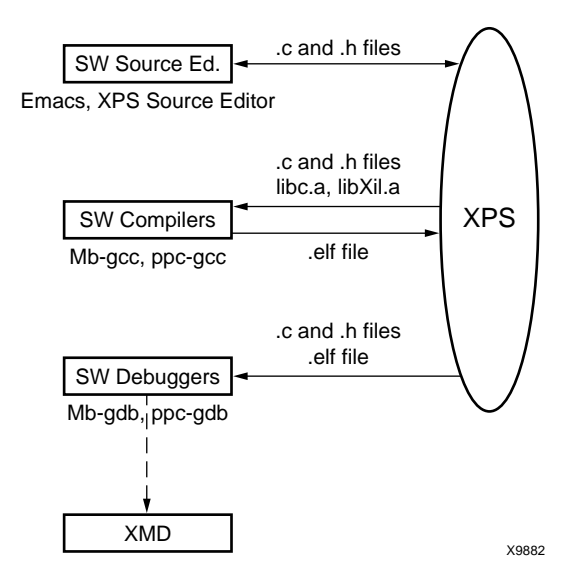

<span id="page-29-2"></span>Figure 1-5: **Software Application Creation and Verification**

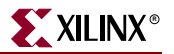

## <span id="page-30-1"></span><span id="page-30-0"></span>**Some Useful Tools**

### Xilinx Platform Studio

The Xilinx Platform Studio (XPS) tool provides a GUI for creating the MHS and MSS files for the hardware and software flow. XPS also provides source file editor capability and project and process management capability. XPS is used for managing the complete tool flow, that is, both hardware and software implementation flows. Please see [Chapter 2,](#page-34-0)  ["Xilinx Platform Studio \(XPS\)"](#page-34-0) for more information.

### <span id="page-30-2"></span>Platform Generator

The embedded processor system in the form of hardware netlists (HDL and EDIF files) is customized and generated by the Platform Generator (PlatGen).

See [Chapter 5, "Platform Generator"](#page-98-0) for more information.

#### <span id="page-30-3"></span>HDL Synthesis

PlatGen generates hierarchal NGC netlists in the default mode. This means that each instance of a peripheral in the MHS file is synthesized. The default mode leaves the toplevel HDL file untouched allowing any synthesis tool to be used. Currently, Platform Generator only supports XST (Xilinx Synthesis Technology).

#### <span id="page-30-4"></span>ISE XST

If Platform Generator is run in the default mode, a synthesis script file for XST is created. This script can be executed under XST using the following command:

**xst -ifn** system**.scr**

#### <span id="page-30-5"></span>Simulation Model Generator

The Simulation Platform Generation tool (simgen) generates and configures various simulation models for the hardware. It takes a Microprocessor Hardware Specification (MHS) file as input.

**Note:** Previous versions of Simgen used a separate specification file called the MVS file. MVS files are not used in this version of the software.

See [Chapter 6, "Simulation Model Generator"](#page-106-0) for details.

#### <span id="page-30-6"></span>Library Generator

XPS calls the Library Generator tool for configuring the software flow.

The Library Generator (LibGen) tool configures libraries, device drivers, file systems and interrupt handlers for the embedded processor system. The input to LibGen is an MSS file.

Please see [Chapter 7, "Library Generator"](#page-116-0) for more information. For more information on Libraries and Device Drivers please refer to the "Xilinx Microkernel (XMK)" chapter in the *EDK OS and Libraries Reference Guide* and the "Device Driver Programmer Guide" chapter in the *Processor IP Reference Guide*.

### <span id="page-31-0"></span>GNU Compiler Tools

XPS calls GNU compiler tools for compiling and linking application executables for each processor in the system.

Given a set of C source files, a Microprocessor executable is created as follows.

#### <span id="page-31-1"></span>**MicroBlaze**

**mb-gcc** file1**.c** file2**.c**

This command compiles and links the files into an executable that can run on the MicroBlaze processor. The output executable is in **a.out**. The **-o** flag can be used to specify a different file name for the output file.

In order to initialize memories in the hardware bitstream with this executable, the file name should have an **elf** extension.

For further information on compiler options, **mb-gcc -help** can be run on the command line. See [Chapter 11, "GNU Compiler Tools"](#page-162-0) for more information.

#### <span id="page-31-2"></span>PowerPC

**powerpc-eabi-gcc** file1**.c** file2**.c**

This command compiles and links the files into an executable that can run on the PowerPC processor. The output executable is in **a.out**. The **-o** flag can be used to specify a different file name for the output file.

In order to initialize memories in the hardware bitstream with this executable, the file name should have an **elf** extension.

For further information on compiler options, **powerpc-eabi-gcc -help** can be run on the command line. See [Chapter 11, "GNU Compiler Tools"](#page-162-0) for more information.

#### <span id="page-31-3"></span>Compiling with Optimization

Once you are satisfied that your program is correct, recompile your program with optimization turned on. This will reduce the size of your executable, and reduce the number of cycles it needs to execute. This is achieved by the following:

m**b-gcc -O3** file1**.c** file2**.c**

#### <span id="page-31-4"></span>Setting the Stack Size

By default, the EDK tools build the executable with a default stack size of 0x100 (256) bytes.

The stack size can be set at compile time by using:

**mb-gcc** file1**.c** file2**.c -Wl,defsym -Wl,\_STACK\_SIZE=0x400**

This will set the stack size to 0x400 (1024) bytes.

### <span id="page-31-5"></span>Software Debugging

You can debug your program in software (using a simulator, available for MicroBlaze only), or on a board which has a Xilinx FPGA loaded with your hardware bitstream. See [Chapter 13, "Xilinx Microprocessor Debugger \(XMD\),"](#page-184-0) for more information.

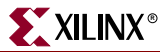

#### <span id="page-32-0"></span>Debugging Using Hardware: software intrusive

Create your application executable using the compiler. For example

**mb-gcc -g -xl-mode-xmdstub** file1**.c** file2**.c**

This command creates the Microprocessor executable *a.out*, linked with the C runtime library crt1.o and starting at physical address 0x400, and with debugging information that can be read by **mb-gdb** (or **powerpc-eabi-gdb** if compilation was done for PowerPC).

If you want to debug your code using a board, you must specify the **DEFAULT\_INIT** parameter for that processor to **XMDSTUB** in **MSS** file. This creates a Data2MEM script (**run\_download**) file that initializes the Local Memory (LM) with the **xmdstub** executable. Next, load the bitstream representing your design onto your FPGA. Refer to [Chapter 13,](#page-184-0)  ["Xilinx Microprocessor Debugger \(XMD\),"](#page-184-0) and [Chapter 7, "Library Generator,"](#page-116-0) for more information.

Start the xmd server in a new window with the following command:

**xmd**

Connect to use **stub** target GDB. Please see [Chapter 13, "Xilinx Microprocessor Debugger](#page-184-0)  [\(XMD\),"](#page-184-0) for more information.

Load the program in mb-gdb using the command:

#### **mb-gdb a.out**

Click on the "Run" icon and in the mb-gdb Target Selection dialog, choose

- **-** Target: Remote/TCP
- **-** Hostname: localhost
- **-** Port: 1234

Now, mb-gdb's Insight GUI can be used to debug the program.

#### <span id="page-32-1"></span>Debugging Using A Simulator: non-intrusive

If you want to debug your code using a simulator, compile programs using the following command:

**mb-gcc -g** file1**.c** file2**.c**

This command creates the MicroBlaze executable file, *a.out*, with debugging information that can be accessed by mb-gdb. For PowerPC, the compiler used is powerpc-eabi-gcc.

Xilinx EDK provides two ways to debug programs in simulation.

1. Cycle-accurate simulator in XMD:

Start xmd server in a new window with the following command:

**xmd**

Connect using **sim** target. Please see the XMD documentation for more information.

Loading and debugging the program in mb-gdb is done the same way as for xmd in hardware mode described above.

This is the preferred mechanism to debug user programs in simulation

2. Simple ISA simulator in mb-gdb:

The xmd server is not needed in this mode. After loading the program in mb-gdb, Click on the "Run" icon and in the mb-gdb Target Selection dialog, choose "**Simulator**".

Use this mechanism only if your program does not attempt to access any peripherals (not even via a print call).

## <span id="page-33-0"></span>Dumping an Object/Executable File

The mb-objdump utility lets you see the contents of an object (.o) or executable (.out) file.

To see your symbol table, the size of your file, and the names/sizes of the sections in the file, run the following:

**mb-objdump -x a.out**

To see a listing of the (assembly) code in your object or executable file, use

**mb-objdump -d a.out**

To get a list of other options, use the following command:

**mb-objdump --help**

## <span id="page-33-1"></span>**Verifying Tools Setup**

The environment variable **XILINX\_EDK**, needs to be set at the level of the hierarchy where the directories **doc**, **hw**, and **bin** reside.

### <span id="page-33-3"></span><span id="page-33-2"></span>Tools Directory Path

Ensure that the GNU tools are in your path.

#### For Solaris

Check the executable search path. Your path must include the following:

- \${XILINX\_EDK}/gnu/microblaze/sol/bin
- \${XILINX\_EDK}/gnu/powerpc-eabi/sol/bin
- \${XILINX\_EDK}/bin/sol

#### <span id="page-33-4"></span>For PC

Check the executable search path.

- %XILINX\_EDK%\gnu\microblaze\nt\bin
- %XILINX\_EDK%\gnu\powerpc-eabi\nt\bin
- %XILINX\_EDK%\bin\nt

### <span id="page-33-5"></span>Xilinx Alliance Software

The system should be set up to use the Xilinx Development System. Please verify that the system is properly configured. Consult release notes and installation notes included in the Xilinx ISE software package for more information. The EDK 3.2 release supports Xilinx ISE 5.2 Tools.

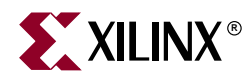

# *Chapter 2*

# <span id="page-34-1"></span><span id="page-34-0"></span>*Xilinx Platform Studio (XPS)*

This chapter describes the Xilinx Platform Studio (XPS) IDE for the Xilinx Embedded Processors, MicroBlaze and PowerPC.

Xilinx Platform Studio (XPS) provides an integrated environment for creating the software and hardware specification flows for an Embedded Processor system. It also provides an editor and a project management interface to create and edit source code. XPS offers customization of tool flow configuration options. It also provides a graphical system editor for connection of processors, peripherals and buses. XPS is available on both Windows and Solaris platforms. There is also a batch mode invocation of XPS available.

This chapter contains the following sections.

- ["Processes Supported"](#page-34-2)
- ["Tools Supported"](#page-35-0)
- ["Project Management"](#page-36-1)
- ["XPS Interface"](#page-38-0)
- ["Platform Management"](#page-40-0)
- ["Software Application Management"](#page-41-2)
- ["Flow Tool Settings and Required Files"](#page-44-0)
- ["Tool Invocation"](#page-46-1)
- ["Debug and Simulation"](#page-48-0)
- ["PBD Editor"](#page-48-1)
- ["XPS "No Window" Mode"](#page-57-0)

### <span id="page-34-2"></span>**Processes Supported**

XPS supports the creation of the MHS (refer to [Chapter 15, "Microprocessor Hardware](#page-218-0)  [Specification \(MHS\)"\)](#page-218-0) and MSS file, (refer to [Chapter 19, "Microprocessor Software](#page-276-0)  [Specification \(MSS\)"\)](#page-276-0) files needed for embedded tools flow. The MVS file used in EDK 3.2 has been discontinued and that information is stored in XPS project files. XPS also aids users in creating an MHS (refer to [Chapter 15, "Microprocessor Hardware Specification](#page-218-0)  [\(MHS\)"\)](#page-218-0) through a dialog based editor and bus connection matrix, or through a graphical block diagram editor (referred to as the Platform Block Diagram editor). It supports customization of software libraries, drivers, interrupt handlers and compilation of user programs. Source management of C source files and header files for user applications is also provided by XPS. Users can also choose the simulation mode for the complete system. Users can begin a project by either importing an existing MHS file or by starting with an empty MHS file and then adding cores to it. It performs process management and dependency checking between the hardware, software and simulation tool flows by

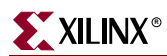

calling the tools in the correct order using the makefile mechanism. [Figure 2-1](#page-35-1) provides a detailed view of processes supported by XPS.

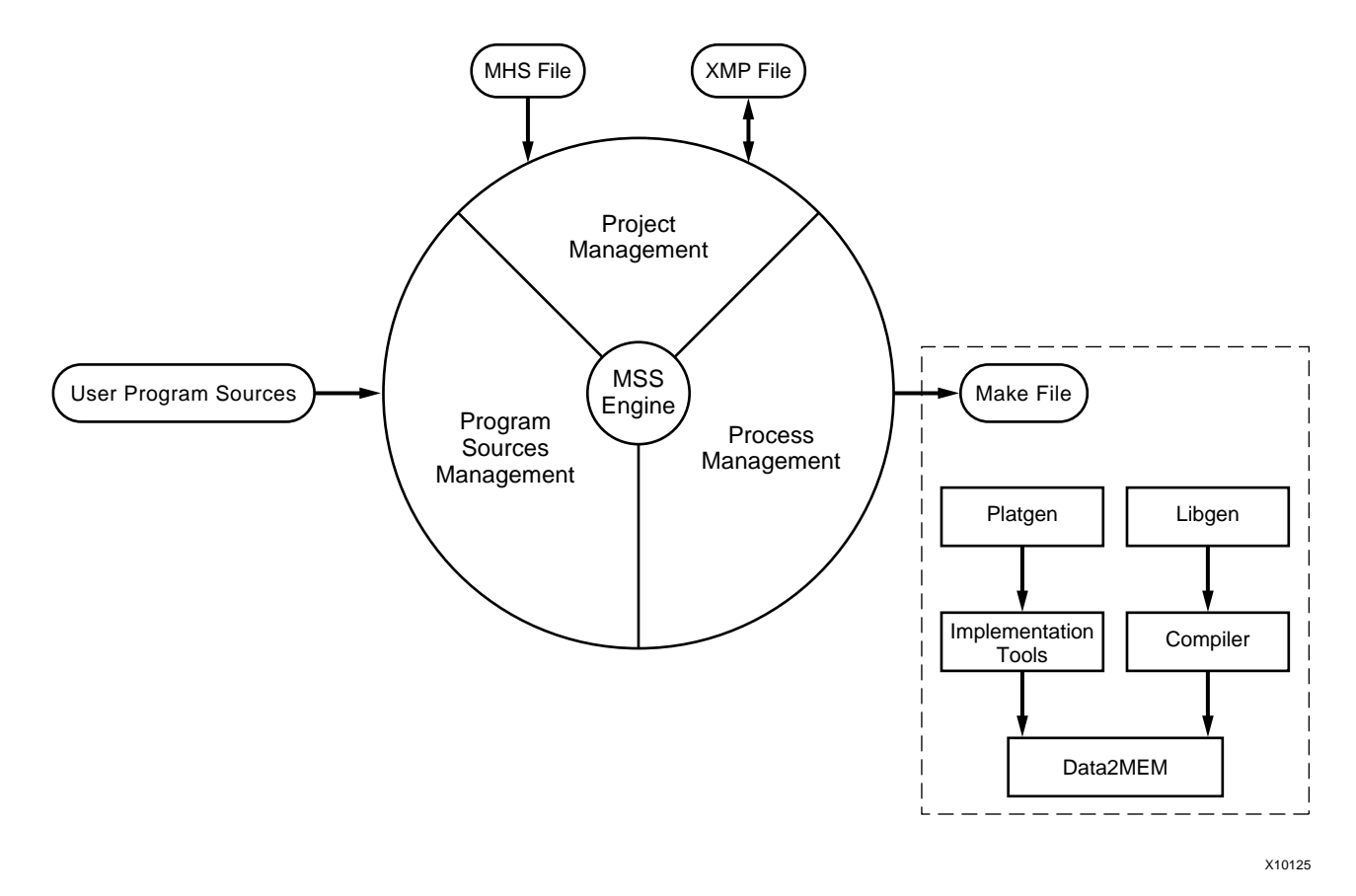

Figure 2-1: **XPS Process**

# <span id="page-35-1"></span><span id="page-35-0"></span>**Tools Supported**

Table 2-1 describes the tools that are supported in the XPS.

| Table 2-1: Tools supported in XPS |  |  |  |
|-----------------------------------|--|--|--|
|-----------------------------------|--|--|--|

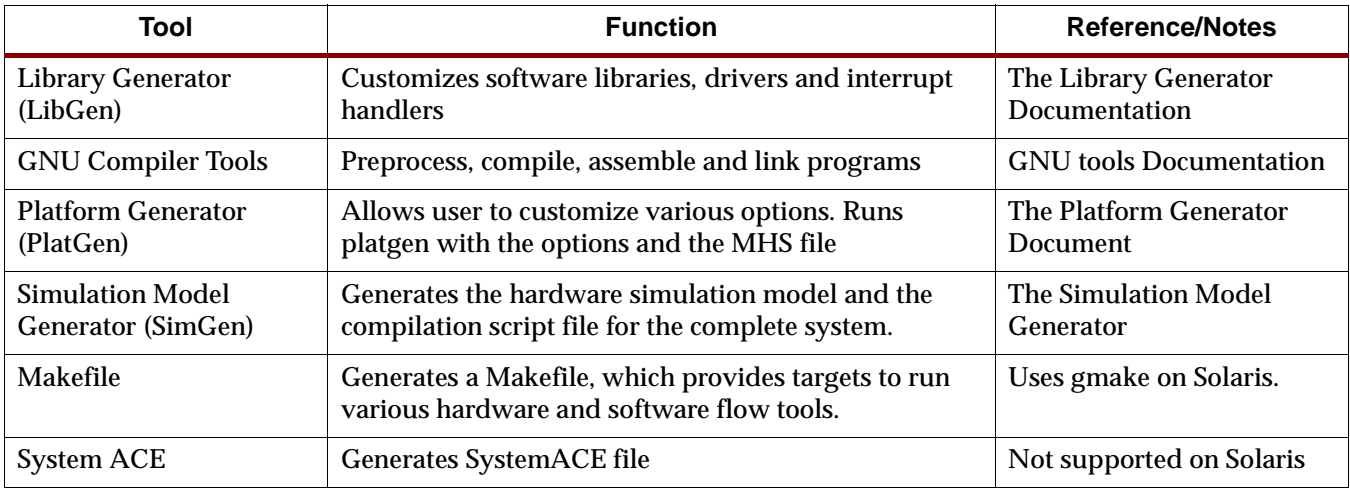
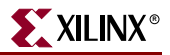

#### Table 2-1: **Tools supported in XPS**

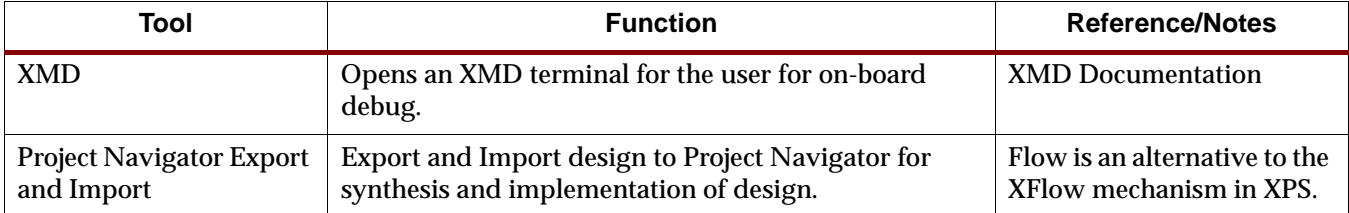

#### Features

XPS has the following features

- Adding cores, editing core parameters, and making bus and signal connections to generate a Microprocessor Hardware Specification (MHS)
- Generation and modification of the Microprocessor Software Specification (MSS)
- Support for all the tools described in Table 2-1.
- Graphical Block Diagram View and Editor.
- Multiple User Software Applications support
- Project management
- Process and tool flow dependency management

# **Project Management**

Project information is saved in a Xilinx Microprocessor Project (XMP) file. An XMP file consists of the location of the MHS file, the MSS file, and the C source and header files that need to be compiled into an executable for a processor. The project also includes the FPGA architecture family and the device type for which the hardware tool flow needs to be run.

#### Creating A New Project

A New Project is created using the **New Project** menu option in the **Project** submenu of the main menu. The **Base System Builder Wizard** in the **New Project** menu can be used to invoke the wizard to create a basic system. Please refer to [Chapter 3, "Base System](#page-64-0)  [Builder"](#page-64-0) for more information. The **Platform Studio** option can be used to create a new project using XPS. The **New Project** toolbar button can also be used.

For creating a new project, users need to specify the location of the **xmp** file. The name of the xmp file is take to be the project name and the directory where the xmp file resides is considered to be the project directory. All tools are invoked from the project directory. All relative paths are assumed to be relative to the project directory. Optionally, users can also specify an MHS file to be used for the project if the project is created using Platform Studio. If the specified MHS file does not exist in the project directory or does not have same name as the project name, XPS copies it into the project directory with same base name as the project name. XPS always modifies the local copy of the MHS and never refers to the original MHS.

The target architecture *must* be set before running any tool. However, choosing the device size, the package and the speed grade can be defered till implementation of the design. These options can also be set/changed later in the **Set Project Options** dialog box in **Options** - **Project Options** menu.

Users *must* specify all **Search Path** directories before loading the project **if**

- The MHS uses a peripheral which is not present either in the Xilinx EDK installation area or in **pcores** directory of the XPS project directory.
- The MSS uses a driver which is not present either in the Xilinx EDK installation area or in the **drivers** directory of the XPS project directory.

The concept of a Search Path directory, and its subdirectory structure is explained in detail in Platform Generator and Library Generator chapters. This corresponds to the **-lp option** of the tools. Please note that all the tools automatically look into the **pcores,** and **drivers** directories in the project directory and that the project directory itself should **not** be specified as the Search Path. Multiple directories can be specified as part of search path by specifying a semicolon (;) separated list of directories.

## Opening An Existing Project

An existing XPS project can be opened by using the **Open Project** menu option (**File** menu) or using the Open Project button on the toolbar and specifying the existing XMP file corresponding to that project.

New source files and header files can be created, added, and deleted as described in the Source Code Management section of this chapter.

XPS does not allow multiple projects to be open simultaneously. Any open project must be closed before another project can be opened.

#### Getting Help

The main menu in XPS has a Help menu item. A link the the EDK documentation is provided in the Help submenu. The **EDK Examples** menu item is a link to the EDK examples web page at Xilinx. Many example designs are updated in this web site for users to download and use.

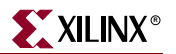

# **XPS Interface**

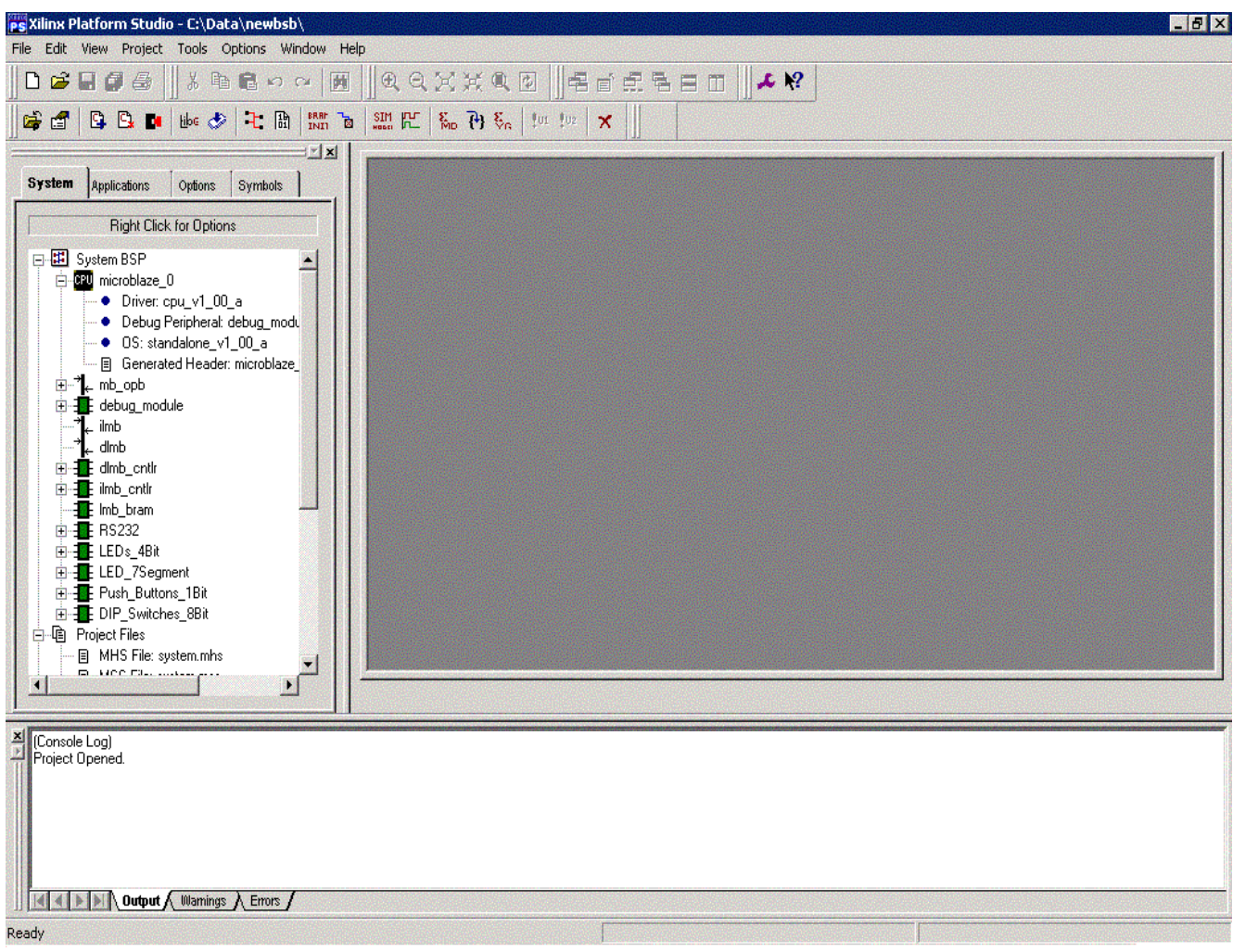

Figure 2-2: **XPS (Xilinx Platform Studio)**

Figure 2-2 shows a screenshot of XPS. XPS opens three main windows by default.

#### Editor Workspace

The main editor workspace appears on the right in XPS in Figure 2-2. The workspace opens PBD (Platform Block Diagram) file and allows graphical editing of the system. The main workspace also functions as a C source and header file editor of XPS. Users can also view and edit other text files in the main window. Any number of text files can be opened simultaneously in the XPS main window. The PBD file can be opened by double clicking on the PBD file in the system tree view, or through the **Project->View Schematic** menu item.

The PBD editor is described in more detail later in this chapter (see ["PBD Editor," page 49](#page-48-0)).

#### System Tab

This tab is one of the four tabs that appear on the left in the XPS window in Figure 2-2. The system tab shows the system in a tree format. There are three sub-trees in this view:

- The **System BSP** tree shows system components (various cores) by their instance names. Each core can have its own sub-tree which displays information corresponding to that instance (for example base address and high address). Source and header files corresponding to a processor are listed in the sub-tree for that processor instance.
- The **Project Files** tree shows the MHS. MSS, PBD, UCF and other files corresponding to the project. Users can double-click on any of the file names to open it in the XPS main window. Some of these files must be created by the user in order to implement the design.
- The **Project Options** tree shows the current value set for various project options. Users can double-click or do a Right-click on any of the fields shown in this tree to bring up the **Set Project Options** dialog box.

#### Applications Tab

This tab shows all user software application projects. Users can create a number of software application projects that are associated with the processors in their design.

A software application project consists of a unique project name, a set of source and header files that the users can create to design their application. The source files can be built into executables (one executable per application project) that can be downloaded onto the FPGA.

If users have multiple applications, but the current design is only going to require a subset of those applications, they should mark the other applications as "Inactive". XPS engine will ignore all the "Inactive" applications. This enables users to preserve software applications and does not force them from deleting those applications.

Each active application project can be specified with a set of compiler options. A right click on the application projects tree view brings up a context menu. The menu items can be invoked to set compiler options, view files, open files, associate different processors with the project and so on. Each project can also be marked for initialize BRAMs. If a user application resides completely in BRAM memory and the user wants to download that ELF file as part of the bitstream, then those applications must be "Marked to initialize BRAMs". XPS will use data2mem to update the bitstream with those ELF files.

For every processor in the design, an application project called <processor instance>\_bootloop is created by default. This is a predefined bootloop that can be downloaded to the BRAMs so that the processor is in a valid state on wakeup. A **View Source** on the bootloop project will open the source file with more comments explaining the importance of the bootloop. For more information please see the Software Application Management Section of this chapter.

#### Transcript Window (Output)

The transcript window is the bottom window in Figure 2-2. This window acts as a console for output, warning and error messages from XPS and from other tools invoked by XPS.

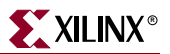

# **Platform Management**

In order to change the system specification, software settings, and simulation options, XPS supports the following features and processes.

# Add/Edit Cores (Dialog)

A **Right click** on **System BSP** item in the System View tab gives a menu option to **Add Cores (dialog)** to the system. Selecting it brings up a tabbed dialog box that lists all the cores which can be instantiated in the design. Multiple cores can be selected at a time for adding to the design by using the 'Shift' or 'Ctrl' key. The tabs can be used to add and connect buses, connect BRAMs to BRAM controllers, add ports and connect using net names and set parameters on cores. Please refer to the MPD and MHS document for parameter information. Also the IP documentation includes parameters that can be changed for each IP.

## Simulation Models

A **Right click** on **System BSP** item in the System View tab gives a menu option to set the **Simulation Model** for the system. User can choose between **Behavioral**, **Structural**, and **Timing** modes of simulation. The currently selected model has a check mark against it. This information is stored in XMP file.

## View MPD

Right click on an instance name give users the option to **View MPD** for that core. If selected, the MPD file for that core is opened in the main window. If the MPD file is already open, focus is set on the file. MPD files are opened in read-only mode and can not be edited.

## View MDD

Right click on an instance name gives users the option to **View MDD** for driver assigned to that core instance. This option is disabled if no driver is assigned to that core. If selected, the MDD file for that core's driver is opened in the main window. If the MDD file is already open, focus is set on the file. MDD files are opened in read-only mode and can not be edited.

## S/W Settings

In the System BSP tree, a **double click** on an instance name opens a dialog window displaying configurable software platform options for all peripherals. This window can also be brought up by doing a Right click on peripheral instance name and choosing the menu item **S/W Settings**. This dialog has multiple tabs and is used to set all the software platform related options in the design. The tabs and their significance are detailed as follows:

#### Software Platform

This tab shows three tables: **Drivers, Libraries** and **Kernel and Operating Systems**.

The Drivers table displays peripherals used in the design and users can assign drivers for these peripherals. Drivers may already be assigned by default, and users have the ability to change the default drivers.

The Libraries table shows all the libraries that are included in the EDK and each library can be included in the design by checking the **Use** column.

The Kernel and OS table can be used to select an OS for the processor system in the design. A **standalone** OS is selected by default.

Please see the Mocroprocessor Software Specification (MSS) for more information.

#### Processor and Driver Parameters

This tab shows two tables, **Processor Parameters** and **Driver Parameters**. These tables can be used to specify values for the parameters associated with the processors or peripheral drivers in the design. The driver table also displays interrupt handler parameter if the peripheral using the driver is connected to an interrupt port. The name of the interrupt handling routine can be specified for any peripheral interrupt signal. If the peripheral has no interrupt port, or if those interrupt port(s) are not connected to any signal in the MHS file, then this parameter does not show up. Please see the Microprocessor Driver Definition (MDD) chapter for more information.

#### Library and O/S Parameters

This tab shows a list of all configrable library and Kernel/OS parameters for all the libraries and OS in the design. Please see the Microprocessor Library Definition (MLD) and the Libraries guide for more information.

# **Software Application Management**

MSS file specifies the software platform for the embedded system design. This includes the OS, drivers for IPs and other libraries. Multiple applications can be run on a software platform. XPS allows users to specify multiple application projects. This is specified in the **Applications** tab. Each application is associated with a processor instance that executes the application. Users must specify a unique name for each application project. An application project has a list of C source and header files associated with it. Users can also specify compiler options for each application. All the source files for a processor are compiled using the compiler specified for that processor in the SW platform settings for that processor. XPS has an integrated editor for viewing and editing C source and header files of the user program.

#### Adding Files

Files can be added to a active software application by clicking the right mouse button on the Sources or Headers item in the application project. The same operation can be accomplished by using the **Project** - **Add Program Sources** menu item in the Main menu. Multiple files are added by pressing the control key and using arrow keys (or the mouse) to select in the file selection dialog. XPS adds files to Sources or Headers subtree depending upon the file extension. All directories where the header files are present are automatically added to the Include Search Path compiler option.

#### Deleting Files from Project

Any file can be deleted from a software application by selecting the file in the Project View window then clicking the right mouse button on the item and choosing **Delete File**. Note that the file does not get physically deleted from the disk. It is just removed from the list of files to be compiled to generate the executable for that application.

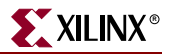

#### Editing Files

Double clicking on the source or header file in the Project View window opens the file for editing. The editor supports basic editing functions such as cut, paste, copy and search/replace. The editor highlights basic source code syntax. It also supports file management and printing functions such as saving, printing, and print previews.

#### Mark Application for downloading to BRAMs

Active Software application ELF files which reside on FPGA's BRAM memory need to marked for downloading into BRAMs. This can be done by right clicking on the software application and selecting "Mark for Download" menu item. Similarly, you can also unselect the application for downloading to BRAMs. If an application is marked for BRAMs, XPS passes these applications to the data2mem utility which initializes the bitstream with BRAM information from the ELF files. XPS also passes these ELF files to simgen to create appropriately initialized simulation models. By default, a software application is assumed to be using BRAMs. Note that by marking an application for download to BRAMs, no process gets invoked, but rather a flag is set up to indicate that the application has to be downloaded at the proper step in the flow.

#### Application to be compiled outside XPS environment

Sometimes, users want to compile thier application outside XPS environment (e.g. in VxWorks, Eclipse etc.), but they might want XPS to be aware of the ELF file. In such cases, they should create an application project and specify the ELF file which they will be creating outside XPS. However, users should not add any C-source files associated with it. This indicates to XPS that user has an associated ELF file, but does not want to compile it within XPS. Any changes that might require user to recompile his application (e.g. MHS/MSS file change) must be managed by the user himself.

#### Bootloop Software Applications

For each processor, XPS adds an special bootloop software application. These applications have a precompiled ELF associated with them. The pre-compiled ELF and the source file, linker script and the make file used to comiple that ELF can be found in the EDK installation directory. These applications are displayed at the top of the Software Applications tree. Users can not modify sources and compiler options for these applications. Users can only select to either download this application into BRAMs or not.

The bootloop application ELF files is a simple single-instruction application. The instruction branches to itself thus creating an infinite loop. This is useful in cases where the processor has started execution but the actual application has not been downloaded to external memory. The bootloop prevents the processor from executing arbitrary instructions. This application resides at the start address location of the processor. For microblaze, the start address is 0x00000000, while for ppc405, it is 0xFFFFFFFC.

#### Xmdstub Software Applications

For every microblaze processor in design, an application called <processor\_instance>\_xmdstub is created by XPS. The ELF file associated with this processor is created as part of the library generation at  $\langle$ proc\_instance>/code/xmdstub.elf location. Users can decide whether to download this application or not. Typically, if any of the active user applications is in XMDSTUB mode, then users would want to download xmdstub.elf for that processor onto BRAM memory.

#### Compiler Options

A **Compiler Option Dialog Window** opens up when any active software application name is double-clicked or **Set Compiler Option...** menu option is chosen for that software application in the Software Projects tree in Applications tab. This dialog has the following four tabs.

#### Environment

The tab displays the compiler being used for compiling this application. The compiler used can be changed in the "Software PlatForm Settings" dialog. For a microblaze application, users can specify what mode the application should be compiled into, XMDSTUB or EXECUTABLE.

This tab gives you the ability to provide **Program Start Address**, **Stack Size**, and **Heap Size** for the gcc-based compilers (mb-gcc and powerpc-eabi-gcc)**.** Please note that these options should **not be used with dcc** (they should be specified in the linker script for dcc). Heap size is only for PowerPC instance.

#### **Optimization**

This tab allows you to specify various compiler options. The degree of optimization can be specified to be 1,2, or 3. User can specify whether to perform Global pointer optimizations. Also, if they included the xilprofile library in the "Software PlatForm Settings" dialog, then can also choose whether to enable profiling for this application or not.

Users can also choose the debug options, whether the code should be generated witout debug symbol, or with symbols for debugging (-g) or with symbols for assembly (-gstabs).

#### **Directories**

This tab allows you to specify various search directories for the **Compiler** (-B), for **Libraries** (-L) and for **Include** (-I) files. You can specify what user libraries, if any, should be used by the linker in the **Libs to Link** (-l) field. The libxil.a library is automatically picked up by gcc- based compilers. For dcc, XPS automatically adds libxil.a as a library to link in the makefile compiler options. You can also specify any **Linker script** (some times called map file) to be used. Again, the gcc based compilers pick up the default linker script from the EDK installation area if this option is not specified. You can also specify the name of the **Output ELF file** to be generated by the compiler. If these paths are not absolute, they must be relative to the project directory.

#### Advanced

The user can also specify various options which the compiler should pass to the **Preprocessor** (-Wp), the **Assembler** (-Wa), and the **Linker** (-Wl). Each option is dealt in detail in the GNU Compiler Tools documentation. You do not need to type in the specific flags as XPS introduces the correct flag for each option automatically. However, if you type the flags, then XPS does not introduce them. If there are more than one option in a field, they should be separated by space.

For compiling program sources, if you want to specify any Compiler Options in addition to those specified in other tabs, you can specify them in the **Program Sources Compiler Options** edit box.

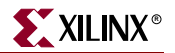

Table 2-2 shows the options that are displayed in the compiler options dialog window under various tabs.

Table 2-2: **Processor Options**

| <b>Option</b>                         | <b>Value Type</b>         | <b>Description</b>                                                                                                    |
|---------------------------------------|---------------------------|----------------------------------------------------------------------------------------------------|
| <b>Compiler Options</b>               | <b>Optimization Level</b> | Choose the level of compiler optimization. Equivalent to -O option in<br>gcc.                                              |
| <b>Global Pointer</b><br>Optimization | <b>Compiler Option</b>    | This option enables global pointer optimization in the compiler. This<br>option is only for MicroBlaze.                    |
| Debug                                 | <b>Compiler Option</b>    | -g option to generate debug symbols.                                                                                       |
| <b>Search Paths</b>                   | <b>Directories</b>        | Compiler, Library and Include paths. Equivalent to -B, -L and -I<br>option to gcc.                                         |
| Libraries to Link                     | <b>Linker Option</b>      | The libraries to link against while building the ELF file (-l option)                                                      |
| <b>Output File</b>                    | File path and name        | Sets the name of the executable file. Equivalent to -o option of gcc.                                                      |
| Program Start<br><b>Address</b>       | <b>Hex Value</b>          | Specifies the start address of the text segment of the executable for<br>MicroBlaze and the program start address for PPC. |
| <b>Stack Size</b>                     | <b>Hex Value</b>          | Specifies the stack size in bytes for the program.                                                                         |
| <b>Heap Size</b>                      | Hex Value                 | Specifies the heap size in bytes for the program. Heap size can only<br>be specified for a PPC Instance.                   |
| Pass Options                          | <b>Compiler Options</b>   | Options can also be passed to the compiler, assembler and linker. The<br>options have to be space separated.               |

For more information on the options, please refer to [Chapter 11, "GNU Compiler Tools"](#page-162-0)

# **Flow Tool Settings and Required Files**

XPS supports tool flows as shown in Table 2-1. The Main menu has an **Options** submenu. You can set various project and tool options, as described below for each menu item.

#### Compiler Options

This menu opens the same dialog box as one opened by double-clicking on a software application name. If there is a single application in user's system, it will automatically open the dialog box corresponding to the application, otherwise, user will be asked which software applicatoin they want the options to be set for. User can set various compiler options in the processor dialog box which opens, as explained earlier in Processor Dialog Box section.

## Project Options

Menu item **Options**  $\rightarrow$  **Project Options** opens a dialog box which allows user to specify various project options. The same dialog can be brought up by clicking on the Project Options button in the toolbar or by double-clicking on any item in the Project Options tree in the Project View window. There are three tabs in this dialog box.

#### Device and Repository

The target device for the project can be changed here. There are four different items: **Architecture**, **Device Size**, **Package**, and **Speed Grade**.

Users can specify the **Search Path** directories here. However, if this option is changed, users must close the project immediately. If this option is changed here, the changes will be effective only if the project is closed and loaded again.This option corresponds to the **-lp option** of various batch tools. See [Chapter 7, "Library Generator"](#page-116-0) and [Chapter 5, "Platform](#page-98-0)  [Generator"](#page-98-0) for more information.

Users can also specify thier **own Makefile** to be used in XPS.Before EDK 6.2, XPS used to generate only 1 makefile, namely <projname>.make. In 6.2, the XPS makefile has been split into two parts

- The main makefile: <*projname*>.make
- The include makefile: <*projname*>\_incl.make.

The <*projname*>\_incl.make file contains all options and settings defined in form of macros. The main makefile <*projname*>.make contains all the targets and commands for the complete flow. The main makefile includes the <*projname*>\_incl.make using the following make directive:-

include system\_incl.make

This makes all the macros defined in  $\langle$  projname>\_incl.make visible in  $\langle$  projname>.make. XPS always writes out both the makefiles. However, users can choose not to use the <projname>.make file for thier flow. Instead, they can specify thier own makefile. Note that user makefile specified must be different from the two makefiles generated by XPS. Users are expected to include the <projname> incl.make in thier own makefile too. This way, any changes they make to any options and settings in XPS will be reflected in thier own makefile too. Typically, a user would generate the <projname>.make file once and then copy it and modify it for thier own purposes.

Note that if you will need to update your makefile whenever you make a significant change in your design. Some of the changes which affect makefile structure are:-

- Adding, deleting, or renaming a processor
- Adding, deleting, or renaming a software application
- If you change the choice of implementation tool between ISE (ProjNav) and XPS(Xflow).
- The ACE file generation command might be changed if you change the number of processors in your design or if you add/delete opb\_mdm ip for microblaze designs.
- The XILINX\_EDK\_DIR macro defined in system\_incl.make file changes across Unix (Solaris/Linux) and Windows platforms.

#### Hierarchy and Flow

This tab allows user to specify the design hierarchy, whether the processor design being done in XPS is the top level module or if it is just a sub-module in the entire hierarchy. If this design is a sub-module, the Top Instance edit box allows you to specify the instance name used to instantiate this module in the top-level design. This corresponds to the  **iobuf** and **-ti** options of PlatGen tool.

From EDK 6.1 onwards, XPS only supports modular (hierarchical) design mode. The Flat mode is not supported.User can also choose whether to run the Xilinx Synthesis Tool (XST).

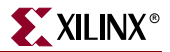

Users can also specify the flow to use for running the Xilinx implementation tools. The available options are XPS (Xflow) and ISE (Project Navigator) flow. Note that if the design is a sub-module, users must use the ISE flow. Please see the ["ISE Project Navigator](#page-47-0)  [Interface"](#page-47-0) section described later for details on how to add design components and files to ProjNav project using XPS.

HDL and Simulation

This tab allows the user to specify the HDL (VHDL or Verilog) to be used by PlatGen and SimGen. Users can also specify the location of various simulation libraries. For details on simulation libraries, please refer to SimGen tool.Users can specify the simulation tool of thier choice. Currently, EDK supports ModelSim and NCsim. Users can also specify the current simulation mode they want to use. These options are saved into the XMP file.

#### Required Files

If XPS (Xflow) is chosen to run the implementation tools, XPS expects a certain directory structure in the project directory. For each project, the user must provide User Constraints File (UCF). The file should reside in **data** directory in the project directory and should have the name **<***mhs\_name***>.ucf**. Users are also expected to provide an **iMPACT** script file. This file should reside in **etc** directory and should be called **download.cmd**. If these files do not exist, XPS will prompt the user to provide these files and will not run XFlow.To run Xilinx Implementation tools, XPS uses two more files, **bitgen.ut** and **fast\_runtime.opt** from **etc** directory. However, if the two files are not present, XPS copies the default version of these two files into that directory from the EDK installation directory. To change options for Xilinx implementation tools, the user can modify the two files. Note that when a new project is created, if the data and etc directories do not exists, XPS creates these empty directories in the prjoect directory.

## **Tool Invocation**

After all options for the compiler and library generator are set, the tools can be invoked from the **Run** submenu in the Main menu. The main toolbar also contains buttons to invoke these tools.

There are two different flows in the EDK platform buildig flow, the hardware flow and the software flow.

#### Software Flow

The software flow involves buiding up the software part of the embedded system. There are two important steps:

- 1. **Generate Libraries:** This button invokes the library building tool LibGen with the correct MSS file as input.
- 2. **Compile Program Sources:** This button invokes the compiler for each software application which needs to be compiled with in XPS. with correspondfsing program sources. It builds the executable files for each processor. If LibGen has not been executed, this button first invokes LibGen.

#### Hardware Flow

The hardware flow involves buiding up the hardware part of the embedded system. There are two important steps:

- 1. **Generate Netlist:** This button calls the platform building tool PlatGen with the correct MHS file and produces the netlist files in NGC format.
- 2. **Generate Bitstream:** If using XPS for implementation tools, this button calls the tool xflow with the fast\_runtime.opt and bitgen.ut files residing in the etc. directory in the project directory. XFlow in turn calls the Xilinx iSE Implementation tools. If using ProjNav for the implementation flow, the button is greyed out. User must use  $\textsf{Tools} \rightarrow$ **Export to ProjNav** menu to add the XPS files into ProjNav project, run the complete flow in ProjNav and then use **Tools** - **Import** from ProjNav menu to import bitstream and bmm files back into the flow.

#### Merging Hardware and Software Flows and Downloading

- 1. **Update Bitstream:** This button invokes the tool bitinit. This is the stage where the hardware and the software flows come together. This button also calls hardware and software flow tools if required. At the end of this stage, users get **download.bit** file which contains information regarding both the software and the hardware part of the design.
- 2. **Generate SystemACE File:** This menu item generates a SystemACE file. This option is available only when you have single processor in your system. This option is available only on windows and linux platform in this release. Note that there is no toolbar button for this option.
- 3. **Download Bitstream:** This button downloads the download.bit file onto the target board using the Xilinx iMPACT tool in batch mode. XPS uses the file etc/download.cmd for downloading the bitstream.

XPS generates a makefile in the project directory and calls the corresponding target. The dependencies between various tools being run is take care of by the Makefile.

When LibGen is invoked, an MSS file is created for the software specification. When the user exits the application, a prompt to save the current project appears.

#### <span id="page-47-0"></span>ISE Project Navigator Interface

If ISE (ProjNav) is chosen for implementation flow in the Project Options dialog box, then user must specify the ProjNav project (NPL) file. ProjNav will run implementation tools in the directory where this ProjNav project file is created. Default NPL file location is **<proj\_dir>/projnav/<proj\_name>.npl**. It is recommended not to use **implementation** directory for ProjNav flow since XPS clean mechanism deletes this directory**.** To run the ProjNav flow, user can create a new ProjNav project file or specify an already existing ProjNav project file.

Menu option **Tools** - **Export ProjNav Project** adds the required vhdl and bmm files to the ProjNav project. It also sets the ProjNav option **Macro Search Path** to **<***proj\_dir***>/implementation** so that implementation tools can locate ngc files generated by PlatGen or XST.

Menu option **Tools** - **Import ProjNav Project** gives user the option to import a bitstream and a bmm file back into the XPS Project. The bit file should be the one generated by bitgen at the end of implementation tools. The bmm file should also be the one generated by bitgen, which has BRAM placement information. XPS copies the bit and bmm files into the implementation directory as <*mhsbasename*>.bit and <*mhsbasename*>\_bd.bmm respectively.

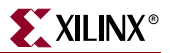

# **Debug and Simulation**

Users can debug the hardware and the software part of the design either by simulation or by running it on the hardware itself. XPS provides support for invoking the corresponding tools to perform the job.

- **Xilinx Microprocessor Debug (XMD)**: Invoke the XMD tool to debug the application software. The XMD-button on the XPS toolbar opens up a XMD shell in the project directory.
- **Software Debugger:** The debug button invokes the software debugger corresponding to the compiler being used for the processor. If there are more than one processor in the design, XPS prompts to choose the processor whose program sources the user wants to debug.
- **Hardware Simulation Model Generator (SimGen):** Invoke the SimGen tool to generate various simulation models for the components instantiated in MHS File. Depending on the simulation model to be used (Behavioral, Structural or Timing), XPS calls SimGen with appropriate options to generate the simulation models and initialize memory. Then XPS compiles those models for ModelTech's ModelSim simulator and starts the simulator with the compiled files.

# <span id="page-48-0"></span>**PBD Editor**

The Processor Block Diagram Editor (PBD Editor) allows you to read, create, modify and save a description of an FPGA Platform that references Hardware (HW) components. The HW components comprise, in part, microprocessors, buses and bus arbiters, and peripheral devices.

The PBD Editor block diagram supplies the hardware platform information written into the MHS file.

## PBD Editor Interface

The PBD Editor interface is shown in Figure 2-4. These areas comprise the interface:

- The workspace
- The system tabs

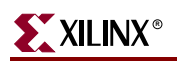

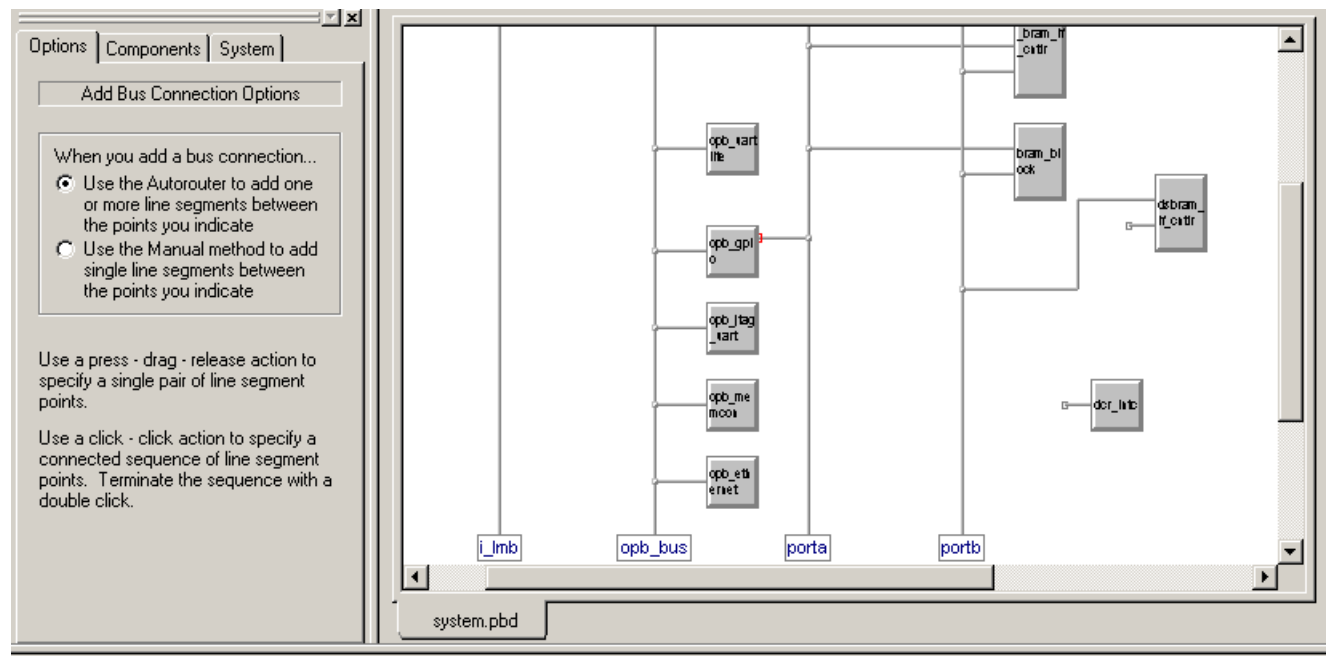

Figure 2-3: **The PBD Editor**

## PBD Editor Workspace

The PBD Editor workspace is the upper right window in the XPS (see Figure 2-4). The workspace contains the block diagram describing the system hardware.

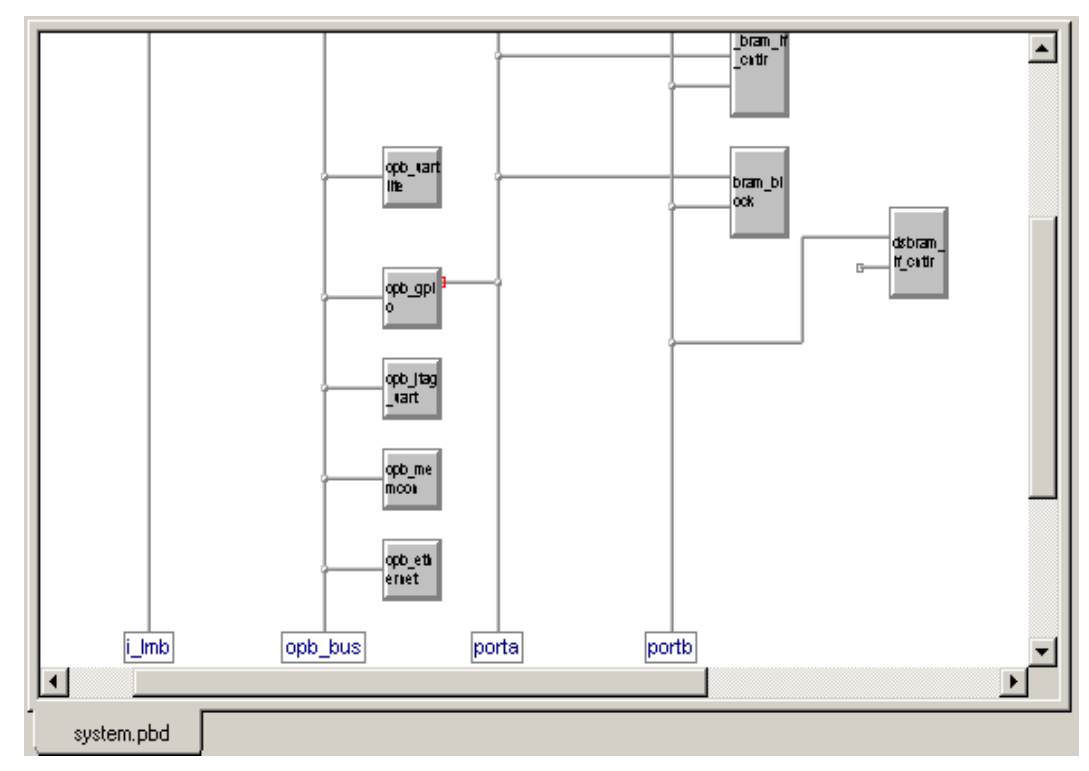

Figure 2-4: **PBD Editor Workspace**

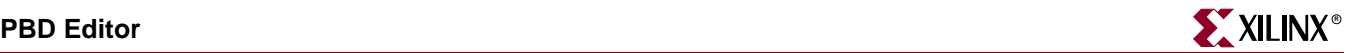

#### System Tabs

The system tabs are in the upper left of the XPS window (see Figure 2-5). Two of the tabs in the window are used in the PBD Editor operation.

- The **Options** tab changes according to the tool that you are using and allows you to set options related to the tool, such as how the Add Bus Connection tool should operate.
- The **Components** tab allows you to select a component (a CPU, Bus Infrastructure component, or peripheral) to instantiate into your system. The components are Xilinx cores.

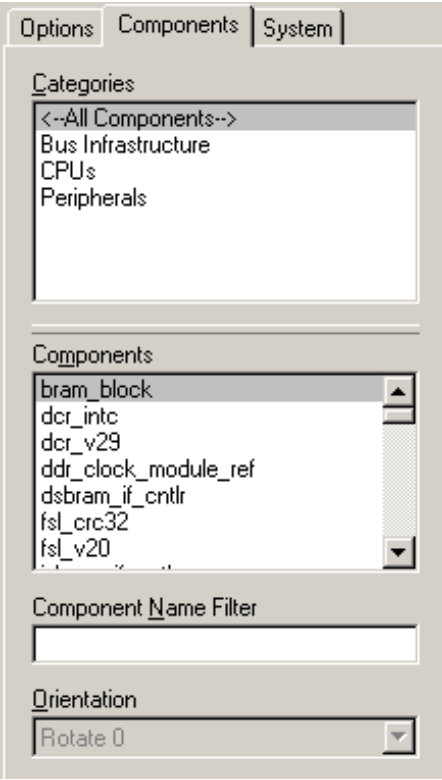

Figure 2-5: **System Tabs**

## Creating the Hardware Block Diagram

The following procedures are used to create the hardware platform in the PBD Editor.

#### Adding a Component Instance to the System

Component instances are Xilinx cores (IP) instantiated in the hardware design. The components you add to the system may be:

- CPUs
- Bus components
- Peripherals

To add a component instance to the system:

- 1. Select the **project\_name.pbd** tab in the workspace to display the system block diagram.
- 2. Select **Add**  $\rightarrow$  **Component** or click the Add Component toolbar button.

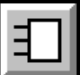

3. In the **Components** tab, use the **Categories** and **Components** lists to specify the component you are adding.

The component you select is attached to the mouse cursor.

**Note:** To make the component selection easier, type the first letter or letters of the component in the **Component Name Filter** field. The **Components** list box shows only the components that begin with those letters. A regular expression can also be used to filter components. For eg. typing ".\*uart" will list all components with "uart" in the name. A "." stands for a character and "\*" means "zero or more".

4. Click where you want the component instance to appear in the workspace.

Component instance notes:

- The PBD Editor assigns the new component instance the default name *corename***\_***number*. The *number* is incremented each time another instance is added.
- To rename a component instance, see ["Naming an Instance"](#page-51-0).
- If a bus pin on the component symbol touches a bus, and if the pin is compatible with the bus type, the symbol pin is connected to the bus when the component instance is placed in the block diagram.

#### <span id="page-51-0"></span>Naming an Instance

When you add a component to the system, the PBD Editor assigns the new component instance the default name *corename***\_***number*, and the *number* is incremented each time another instance is added. You can leave the machine-generated names as is. However, it is usually easier to debug the design using your own names.

To rename an instance.

- 1. Double-click the instance in the workspace.
- 2. In the Object Properties dialog box, change the **Instance Name**.

#### Setting Component Instance Parameters

You set parameters to customize the instantiated IP for your design. Parameters may be set for CPUs, bus components, or peripherals. The properties you set depend on the type of component and the IP (core) from which the component was instantiated.

IP parameters are described in the data sheets for the cores instantiated in the design. Data sheets can be accessed from the Xilinx IP Center page at [http://www.xilinx.com/ipcenter.](http://www.xilinx.com/ipcenter)

To set parameters for a customizable component instance:

- 1. Double-click the component instance in the workspace.
- 2. In the Properties dialog box, click the **Parameters** entry in the tree view on the left side of the dialog box.
- 3. To override a value displayed in the **Default Parameter Values** table:
	- a. Select the parameterin the **Default Parameter Values** table.

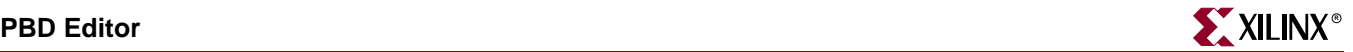

- b. Clicking **Add**.
- c. Change the parameter **Value** in the **Explicit Parameter Values** table.
- d. Click **Apply**.

The value entered in the **Explicit Parameter Values** table overrides the value displayed in the **Default Parameter Values** table.

#### Setting Symbol Properties

Symbol properties determine the appearance of an instance's block in the workspace. You can modify the size of the symbol drawing or the location of the bus pins on the symbol.

Some components (the MicroBlaze processor, for example) have a large number of bus interfaces, only a few of which may be used in the block diagram. You can hide the bus interface pins that are not in use, thus reducing the size of the symbol and making the diagram easier to read.

To set symbol properties:

- 1. Double-click component instance in the workspace.
- 2. In the Properties dialog box, click the **Symbol** entry in the tree view on the left side of the dialog box.
- 3. To change the size of the symbol:
	- a. Enter a value in the **Min Width** and/or **Min Height** fields.
	- b. Click **Add**.
- 4. To change the orientation (top, bottom, left, or right) of a symbol pin:
	- a. Select the pin in the **Available Pins** table.
	- b. Click **Add**.
	- c. At the top of the **Pins on Symbol** area, select the orientation you want (**Top**, **Bottom**, **Left**, or **Right**).
	- d. Click **Apply**.

The symbol in the workspace is updated to reflect the change.

#### Connecting a Component Bus Pin to a Bus

When you connect a component bus pin to a compatible bus, connection lines are drawn from the pin to show the bus connection. All of the signals represented by the bus pin are connected to the bus.

To connect a component bus pin to a bus:

1. Select Add 
ightarrow **Bus Connection** or click the Add Bus Connection toolbar button.

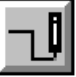

2. Select the bus pin on the component instance you wish to connect to the bus.

To select the pin, move the cursor near the end of the pin until four squares appear to help you locate the exact point. When the cursor is in the correct position to select the pin, a box appears with information about the component instance and the type of pin you are selecting.

3. Click anywhere on the bus to which you will connect the pin.

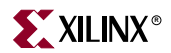

If the type of bus is compatible with the type of pin, connection lines are drawn to show the bus connection.

#### Connecting Ports

You can create nets to connect ports on component instances. To create a net, you assign the same net name to all of the ports you want to connect.

Port connections *cannot* be seen as nets drawn on the block diagram. All of the nets shown on the block diagram are bus connections.

To connect ports on two component instances:

**Note:** This procedure describes how to connect a port on one component instance to a port on another component instance. Using a similar procedure, you can connect ports on more than two component instances, connect multiple ports at the same time, or create system ports.

- 1. Double-click one of the component instances you want to connect.
- 2. In the Properties dialog box, click the **Ports** entry in the tree view on the left side of the dialog box.
- 3. In the box under **Show Ports**, choose the type of ports appearing in the ports list (**With No Default Nets**, **With Default Nets**, **All Ports**, or **New Filter**).
- 4. Note that ports With Default Nets need not be connected, they will be automatically connected by PlatGen. The user needs to connect these ports only when the connection is not desired.
- 5. In the **Show Ports** list, select the a port to which you will assign a net.
- 6. Click **Add**.

The selected port is copied to the **Explicit Port Assignments** list.

- 7. In the **Explicit Port Assignments** list, modify the fields describing the port connection (**Polarity**, **Range**, etc.) and assign the net connected to the port a **Net Name**.
- 8. Perform Steps 1 through 6 for the second component instance. If you assign the same **Net Name** to a port on each component instance, the ports are connected.

#### Viewing and Editing System Ports

You can view and edit the all of the system ports (that is, all of the ports designated **External**) in a single dialog box. Using this dialog box, you can also add power and ground ports to the system.

To view and edit system ports:

- 1. Double-click an area in the workspace that does not contain any objects.
- 2. If you want to add power or ground system ports to the design:
	- a. Click Add.
	- b. In the Add External Port dialog box, enter a **Port Name** and select **GND (net\_gnd)** or **VCC (net\_vcc)**.
	- c. In the Add External Port dialog box, Click **OK**.
- 3. Edit the entries in the **System Ports** table as desired.

Some notes about the table:

 Fields that the you can edit are displayed in white; read-only fields are displayed in grey.

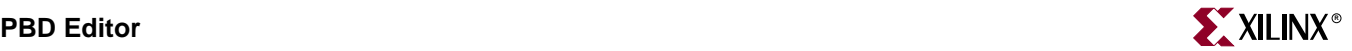

- If you click the heading of a column, the entries in the column are displayed in alphabetical order. If the click the column heading again, the entries in the column are displayed in reverse alphabetical order.
- You can remove a system port by selecting it and clicking **Remove**.
- 4. When you have finished your edits, click **OK**.

#### Viewing and Editing All of the Ports in the System

You can view and edit the all of the ports in the system (internal and external) in a single dialog box. Using this dialog box, you can also print a port list or export the ports as a CSV (Comma Separated Value) file formatted for the PBD Editor or for the Xilinx PACE (Pinout and Area Constraints Editor) tool.

To view and edit all of the ports in the system:

1. Select  $Add \rightarrow Ports$  or click the Add Ports toolbar button.

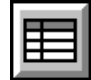

- 2. If you want to print the **System Ports** table, click **Print**.
- 3. If you want to export the ports to a CSV file:
	- a. If you only want to export selected ports, select the ports to export.
	- b. Click Export.
	- c. In the Export Ports dialog box, enter a **CSV File Name**, select an **Output Format** of **PBD Editor** or **PACE**, and specify whether you want to export **All Ports** or **Selected Ports**.
	- d. In the Export Ports dialog box, Click **OK**.
- 4. Edit the entries in the **System and Component Ports** table as desired.

Some notes about the table:

- Fields that the you can edit are displayed in white; read-only fields are displayed in grey.
- If you click the heading of a column, the entries in the column are displayed in alphabetical order. If the click the column heading again, the entries in the column are displayed in reverse alphabetical order.
- 5. When you have finished your edits, click **OK**.

#### Viewing and Editing Interrupts

You can view and edit the interrupts driving a component. Not all components have interrupt ports, and most components that use interrupts have only one interrupt port.

An interrupt may be driven by more than one net. If an interrupt is driven by multiple nets, you must specify the priority of each net driving the interrupt.

To edit the interrupts driving a component instance:

- 1. Double-click the component instance in the workspace.
- 2. In the Properties dialog box, click the **Interrupts** entry in the tree view on the left side of the dialog box.
- 3. In the Component Interrupts dialog box, select the Interrupt you wish to configure in the **Interrupt Port** box.
- 4. In the **Possible Interrupt Nets** box, select the nets that will drive the internet.

To select multiple nets, click the first net name, then press the **Ctrl** key and click the additional net names.

**Note:** If the interrupt port is a scalar port (that is, its range is blank) then only one net may be selected to drive the interrupt. An interrupt controller must be used in such a case to manage the interrupts, and the controller's output port should be used as the single input to the component with the scaler interrupt port.

- 5. Click **Add** to move the nets to the **Interrupt Drivers** box.
- 6. In the **Interrupt Drivers** box, use the **Move Up** and **Move Down** buttons to list the nets in priority order.

Nets higher in the list will be serviced before nets lower in the list.

7. Click **OK**.

# Editing the Block Diagram

## Selecting Objects

To Select objects in the workspace:

1. Select **Edit**  $\rightarrow$  Select Object(s), or click the Select toolbar button.

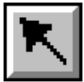

The **Options** tab shows the **Select Options**.

- 2. In the **Options** tab, set the following options:
	- Click **Select the entire bus** or **Select the line segment** to specify whether the bus or just the line is selected when you click a bus line.
	- Click **Keep the connections to other objects** or **Break the connections to other objects** to specify whether connections to other objects are retained when you move an object.
	- Click **Are enclosed by the area** or **Intersect the area** to specify which objects to select when you drag a bounding box around an area. **Are enclosed by the area** selects only those object that are completely enclosed in the bounding box.
- 3. Click the object to select it.

The PBD Editor also has these extended selections:

- If you hold the **Shift** key while you select an object, it is added to the current selections
- If you hold the **Ctrl** key while you select an object, its status is toggled (that is, it will be selected if it was not selected and deselected if it was selected).
- $\bullet$  **Edit**  $\rightarrow$  **Select** All selects all objects on the current sheet.
- **Edit** → Unselect All unselects all objects on the current sheet.

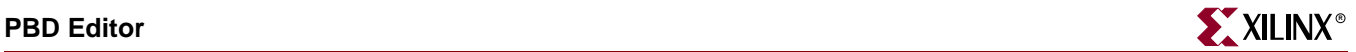

#### Viewing Object Information

To view information about an object in the workspace, place the cursor over the object. A box appears supplying information about the object (name, IP name, bus pin type, etc.).

#### Zooming in the Workspace

You can use menu commands to zoom the display in the workspace.

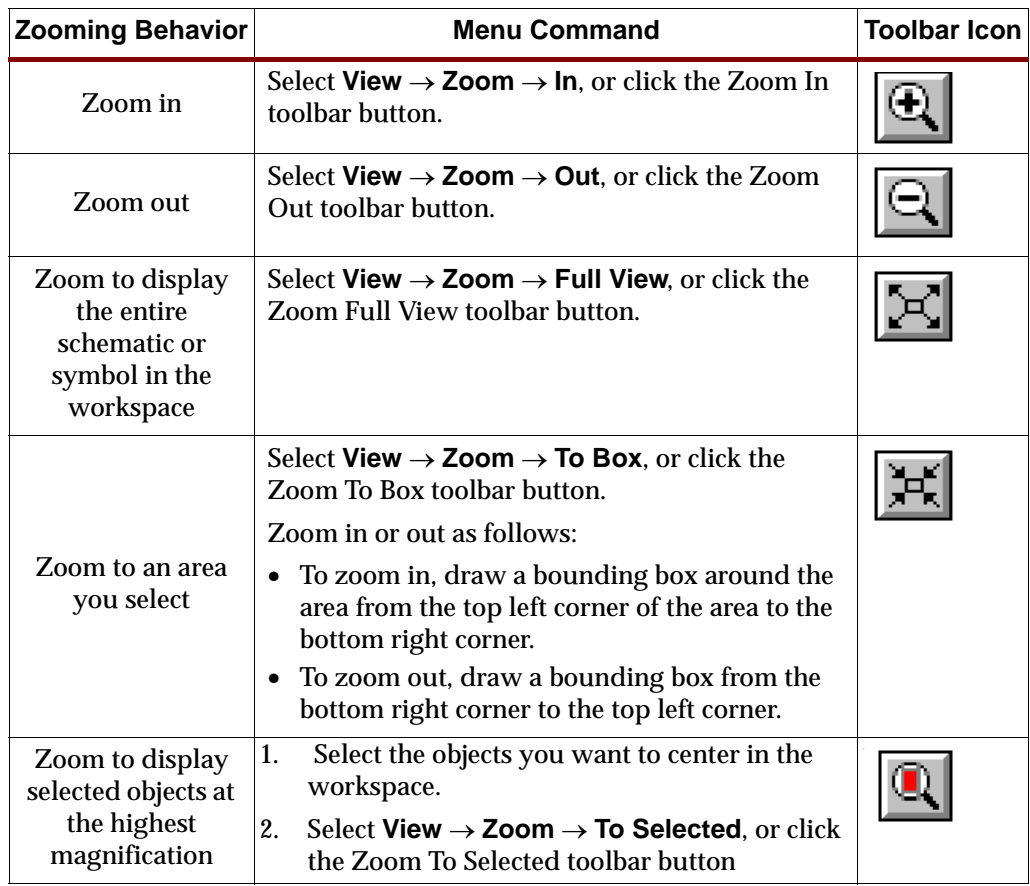

#### Drawing Non-Electrical Objects

Non-Electrical Objects are graphic only and have no electrical meaning in the block diagram. You can draw these non-electrical objects in the PBD Editor:

- Arcs
- Circles
- Lines
- Rectangles
- Text

To draw a non-electrical object:

1. In the **Add** menu, select the object (**Arc**, **Circle**, **Line**, **Rectangle**, or **Text**) you want to draw, or select the toolbar icon for the object.

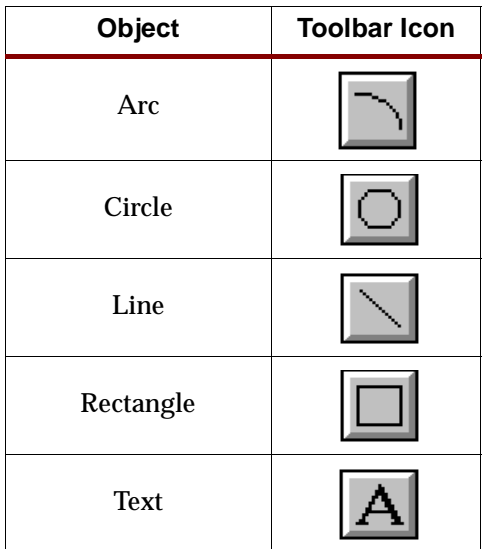

- 2. If any options appear in the Options tab, select the appropriate options for the object.
- 3. Click to start drawing the object.
- 4. Drag the cursor until the object is the appropriate size.
- 5. If necessary, move the cursor to adjust the object.

For example, when you draw an arc you must move the cursor until the arc appears as you want it to display.

You can draw as many objects as you want until you select another command.

# **XPS "No Window" Mode**

XPS "no window" mode can be invoked by typing the command **xps -nw** at the command prompt. It provides limited functionality to generate MSS file. It also provides mechanism to generate makefile. Users can also create an XMP project file or load an XMP project file created by the XPS GUI.

When invoking the batch mode for XPS, users can specify a tcl script along with **-scr** option. XPS sources this Tcl script and then provides a command prompt to the user. Users can also provide an existing project (XMP) file as input to xps. XPS will load the project before presenting the command prompt to the user.

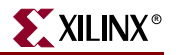

## Available Commands

XPS-Batch provides you a Tcl shell interface. You can use the commands in Table 2-3.

Table 2-3: **XPS-Batch commands**

| Command                                                       | <b>Description</b>                                                                                                    |
|---------------------------------------------------------------|----------------------------------------------------------------------------------------------------|
| load<br>[mhs   xmp   new   ms] ]<br><filename></filename>     | Loads the MHS/XMP file and opens/creates XPS project.<br>Updates project with MSS file. Input <filename> is optional<br/>when loading MSS.</filename>          |
|                                                               | Users can create an empty project with suboption new                                                                                                    |
| save                                                          | Saves the corresponding file. Option proj will save all files                                                                                                  |
| [mss   xmp   make   proj]                                     |                                                                                                    |
| xset option <value></value>                                   | This command sets the value of a field (corresponding to<br>option) to the given value. Refer to Section "Setting Project<br>Options".                         |
| xget option                                                   | This command displays the current value of the field<br>(corresponding to option). Refer to Section "Setting Project<br>Options".                              |
| run option                                                    | Executes makefile with appropriate target. Refer to Section<br>"Executing Flow Commands"                                                                       |
| xadd_swapp<br><name> <procinst></procinst></name>             | Add a new Software Application with given name and<br>associated with given processor instance                                                                 |
| xdel_swapp <name></name>                                      | Delete the given Software Application from the project                                                                                                    |
| xadd_swapp_progfile<br><name> <filename></filename></name>    | Add given program file to the given software application                                                                                                    |
| xdel_swapp_progfile<br><name> <filename></filename></name>    | Delete given program file from the given software<br>application                                                                                               |
| xset_swapp_prop_value<br><name> option <value></value></name> | Set value of a particular property of the given software<br>application. Refer to Section "Setting Options on a Software<br>Application" for a list of options |
| xget_swapp_prop_value<br><name> option</name>                 | Get value of a particular property of the given software<br>applicatoin. Refer to Section "Setting Options on a Software<br>Application" for a list of options |
| exit                                                          | Closes the project and exits out the XPS                                                                                                    |

## Creating A New Empty Project

For creating a new project with no components, use the command

load new <br/>basename>.xmp.

XPS will create a project with an empty MHS file and will also create the corresponding MSS file. All the files have same basename as the xmp file. If XPS finds an existing project in the directory with same basename, then the XMP file is overwritten. However, if MHS,or MSS file with same name is found, then they are read in as part of the new project.

## Creating A New Project With Given MHS

For creating a new project, use the command

**load mhs <basename>.mhs.**

XPS will read in the MHS file and create the new project. The project name will be same as MHS basename. All the files generated will have the same name as MHS.

After reading in the MHS file, XPS will also assign various default drivers to each of the peripheral instance, if a driver is known and available to XPS.

## Opening An Existing Project

If you already have a XMP project file, you can load that file using command

**load xmp <basename>.xmp**.

XPS will read in the XMP file and load the project. Project name will be same as XMP basename. Note that XPS will take the name of MSS file from the XMP file, if specified. Otherwise, it will assume these files based on the XMP file name. If XMP file does not refer to an MSS file, but the file exists in the projct directory, XPS will read that MSS file. If the file does not exist, then XPS will create a new MSS file.

## Reading MSS File

You can read in a MSS file using command

**load mss <filename>.**

Note that if user does not specify <filename>, it is assumed to be the file associated with this project. Loading an MSS file will override any earlier settings. For example, if you specify a new driver for a peripheral instance in the MSS file, the old driver for that peripheral will be over ridden.

## Saving Files and Project

Users can save MSS, XMP and make files for your project using the command

**save [mss|xmp|make|proj]**.

Command **save proj** will save all the files.

## <span id="page-59-0"></span>Setting Project Options

Users can set various project options and other fields in XPS using the xset command. Users can also display the current value of those fields by using xget commands. The various options taken by the two commands are shown in Table 2-4.

**xset option [value] xget option**

#### Table 2-4: **Options for command xset and xget**

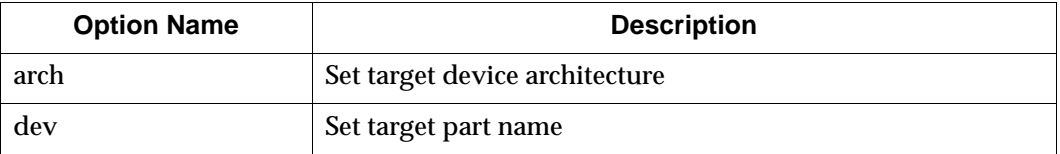

| package                                            | Set package of the target device                                                          |
|----------------------------------------------------|-------------------------------------------------------------------------------------------|
| speedgrade                                         | Set speedgrade of the target device                                                       |
| searchpath [dirs]                                  | Set the Search Path as semicolon separated list of directories                            |
| hier [top   sub]                                   | Set the design hierarchy                                                                  |
| topinst [instname]                                 | Set the name by which processor design is instantiated (if<br>submodule)                  |
| hdl [vhdl   verilog]                               | Set HDL language to be used                                                               |
| sim model<br>[structural   behavioral<br>  timing] | Set current simulation mode                                                               |
| simulator<br>[mti   ncsim   none]                  | Set simulator for which you want simulation scripts<br>generated                          |
| sim_x_lib<br>sim_edk_lib                           | Set the simulation library paths. For details, please refer to<br>SimGen chapter          |
| pnproj [nplfile]                                   | Set the ProjNav Project file where design will be exported                                |
| addtonpl                                           | If NPL file exists, specify whether XPS should add to that file<br>or should overwrite it |
| synproj [xst   none]                               | Set the synthesis tool to be xst or none                                                  |
| intstyle                                           | Set instyle value                                                                         |
| usercmd1                                           | Set user command 1                                                                        |
| usecmd2                                            | Set user command 2                                                                        |
| pn_import_bit_file                                 | Set the bit file to be imported from ProjNav                                              |
| pn_import_bmm_file                                 | Set the bmm file to be imported from ProjNav                                              |
| reload_pbde                                        | Set GUI option to reload PBDE or recreate everytime                                       |
| main_mhs_editor                                    | Set GUI option about main_mhs_editor                                                      |

Table 2-4: **Options for command xset and xget**

# <span id="page-60-0"></span>Executing Flow Commands

Users can run various flow tools by using the run command with appropriate option. XPS will create a makefile for the project and run that makefile with appropriate target. Note that XPS generates the makefile everytime the run command is executed. Valid options for the run command are shown in Table 2-5.

**run option**

Table 2-5: **Options for command run**

| <b>Option Name</b> | <b>Description</b>                                          |  |
|--------------------|-------------------------------------------------------------|--|
| netlist            | Generate netlist                                            |  |
| bits               | Run Xilinx Implementation tools flow and generate bitstream |  |

| libs                       | Generate software libraries                                                          |
|----------------------------|--------------------------------------------------------------------------------------|
| bsp                        | Generate VxWorks bsp for given ppc405 system                                         |
| program                    | Compile user program into ELF file(s)                                                |
| init_bram                  | Update bitstream with BRAM initialization information                                |
| ace                        | Generate SystemACE file after .bit file is updated with BRAM info                    |
| simmodel                   | Generate simulation models (does not run simulator)                                  |
| sim                        | Generate simulation models and run simulator                                         |
| download                   | Download bitstream onto the FPGA                                                     |
| exporttopn                 | Export the processor design to ProjNav                                               |
| importfrompn               | Import .bit and .bmm files from ProjNav                                              |
| netlistclean               | Delete ngc/edn netlist                                                               |
| bitsclean                  | Delete .bit, .ncd, and .bmm files in implementation directory                        |
| hwclean                    | Delete implementation directory                                                      |
| libsclean                  | Delete software libraries                                                            |
| programclean               | Delete ELF file(s)                                                                   |
| swclean                    | Calls libsclean and programclean                                                     |
| simclean                   | Delete simulation directory                                                          |
| clean                      | Delete all tool generated files and directories                                      |
| resync                     | Updates any MHS file changes into the memory                                         |
| assign_default_<br>drivers | Assigns Default drivers to all peripherals in the MHS file and saves to<br>MSS file. |

Table 2-5: **Options for command run**

# Adding a Software Application

Users can add new software application projects in XPS batch using the xadd\_swapp command. When adding a new sw application, users must specify a name for that applicatoin and a processor instance on which that application will be run on. By default, XPS assumes that the ELF file related to a new software application will be created at <swapp\_name>/bin/<swapp\_name>.elf. This can be changed once the application has been created.

**xadd\_swapp <swapp\_name> <proc\_inst>**

# Deleting a Software Application

An already existing software application can be deleted from project in XPS batch using the xdel\_swapp command. Users must specify the name of the software application they want to delte.

```
xdel_swapp <swapp_name>
```
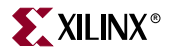

## Adding a Program File to a Software Application

Users can add any program file (C source or header files) to an existing software application using the xadd\_swapp\_progfile command. The name of the swapp to which the file needs to be added and the location of the program file needs to be specified. Based on the extension of the file, XPS automatically adds it as a source or header.

**xadd\_swapp\_progfile <swapp\_name> <filename>**

## Deleting a Program File from a Software Application

Users can delete any program file (C source or header file) associated with an existing software application using the xdel\_swapp\_progfile command. The name of the swapp and the program file location needs to be specified.

```
xdel_swapp_progfile <swapp_name> <filename>
```
## <span id="page-62-0"></span>Setting Options on a Software Application

Users can set various software application options and other fields in XPS using the xset\_swapp\_prop\_value command. Users can also display the current value of those fields by using xget\_swapp\_prop\_value command. The various options taken by the two commands are shown in [Table 2-6.](#page-62-1)

**xset\_swapp\_prop\_value <swapp\_name> <option\_name> [value] xget\_swapp\_prop\_value <swapp\_name> <option\_name>**

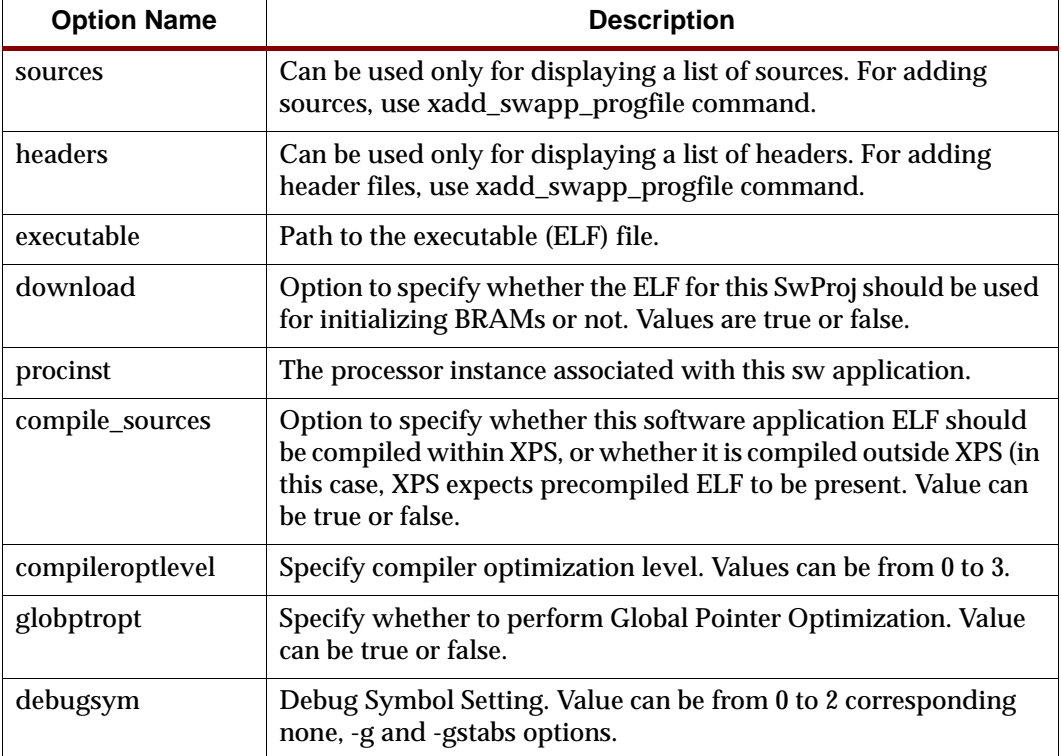

#### <span id="page-62-1"></span>Table 2-6: **Options for commands xset\_swapp\_prop\_value and xget\_swapp\_prop\_value**

| <b>Option Name</b> | <b>Description</b>                                                     |
|--------------------|------------------------------------------------------------------------|
| searchcomp         | Compiler Search Path Option (-B)                                       |
| searchlibs         | Library Search Path Option (-L)                                        |
| searchincl         | Include Search Path Option (-I)                                        |
| <b>Iflags</b>      | Libraries to Link (-l)                                                 |
| propopt            | Options passed down to the preprocessor (-Wp)                          |
| asmopt             | Options passed down to the assembler (-Wa)                             |
| linkopt            | Options passed down to the linker (-Wl)                                |
| progstart          | <b>Program Start Address</b>                                           |
| stacksize          | <b>Stack Size</b>                                                      |
| heapsize           | <b>Heap Size</b>                                                       |
| linkerscript       | Linker Script (-Wl,-T -Wl, <linker_script_file>)</linker_script_file>  |
| progccflags        | Other compiler Options which can not be set using the above<br>optoins |

Table 2-6: **Options for commands xset\_swapp\_prop\_value and xget\_swapp\_prop\_value**

## Closing A Project and Exiting

For closing the project, you can use this command:

**exit**

This will also save the project and close XPS. Thus, you can only work on a single project during a single execution of the batch mode version of XPS.

## Limitations And Workarounds

#### MSS Changes

XPS-batch supports limited MSS editing. So, if user wants to make any changes in the MSS file, he/she will have to hand-edit the file, make the changes and then run the "load mss" command to load the changes into XPS. Note that user does not have to close the project. S/he can save the MSS file, edit it and then just re-load it into the project by using load mss command.

#### XMP Changes

It is not recommended to change the XMP file by hand. XPS-batch supports changing of project options through commands. It also supports adding of source and header files to a processor, and setting any compiler options. Any other changes must be done from the XPS GUI.

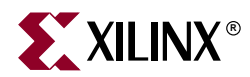

# *Chapter 3*

# <span id="page-64-0"></span>*Base System Builder*

The Base System Builder (BSB) wizard is a software tool that help users quickly build a working system targeted at a specific development board.

Based on the user's board selection, BSB will offer the user a number of options for creating a basic system on that board. These options include processor type, debug interface, cache configuration, memory type and size, and peripheral selection. For each option, functional default values will be preselected in the GUI. Upon exit of BSB, a hardware specification (MHS) file will be created and loaded into the user's XPS project. The user may then further enhance the design in XPS or continue on to implement the design using the Xilinx implementation tools.

The Base Sytem Builder will also optionally generate a sample application and linker script which can be compiled and run with the hardware on the target development board.

This chapter contains the following sections.

- ["BSB Flow"](#page-64-1)
- ["Limitations"](#page-74-0)

## <span id="page-64-1"></span>**BSB Flow**

This section describes the steps the user will go through in the BSB wizard. Note that each page of the wizard contains a **More Info** button at the bottom which will provide a detailed explanation of the functions of that page.

#### Invoking BSB

The Base System Builder can only be invoked when creating a new XPS project.

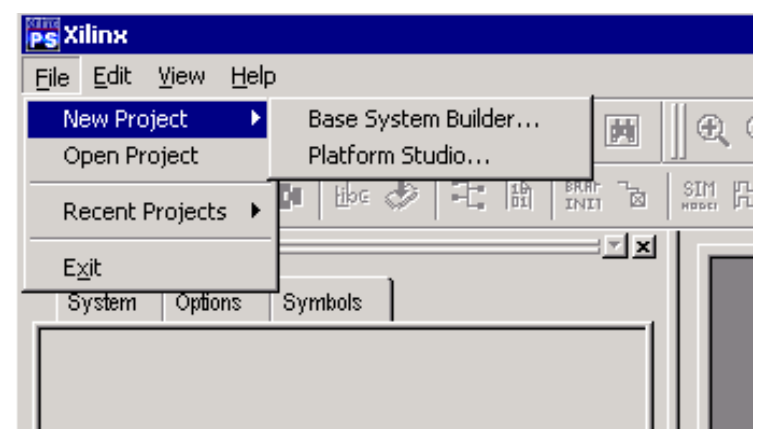

Invoke BSB by selecting **File** - **New Project** - **Base System Builder**. .

In the Create New Project dialog box, enter or browse to the directory where you would like to create a new XPS project. It is recommended that you start with a clean directory because any existing project files, including the .xmp, .mhs, and.mss files, may be overwritten when your new XPS project is being created.

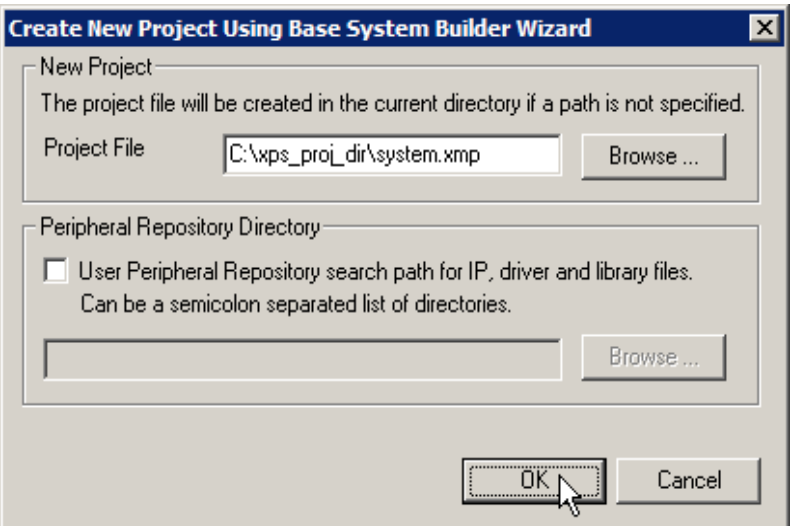

## Selecting A Target Development Board

Users must begin by selecting a target development board. Board selection is indicated by the vendor name, board name, and revision number. A brief description of the currently selected board is displayed on this page, showing the Xiinx FPGA device, memories, and IO devices available on that board.

Alternatively, users may choose to load a previously generated .bsb settings file from an existing XPS project. A .bsb settings file is a file which is created by the Base System Builder upon exit and records all GUI selections made by the user during that BSB session. Users may load this setting file in any subsequent BSB sessions and the previously recorded selections will be automatically loaded into the GUI, including the board selection. Once this file is loaded, the user can still make changes in the current GUI. A new .bsb settings

file is always created by default upon exit of the BSB wizard, reflecting the final selections of the current session. This feature may be useful to users who want to create several projects with similar designs.

It is important to note that the .bsb settings file does not reflect any changes that users may make to their system outside of the Base System Builder wizard-- for example, if they add or edit cores from the XPS GUI or if they manually edit the MHS file.

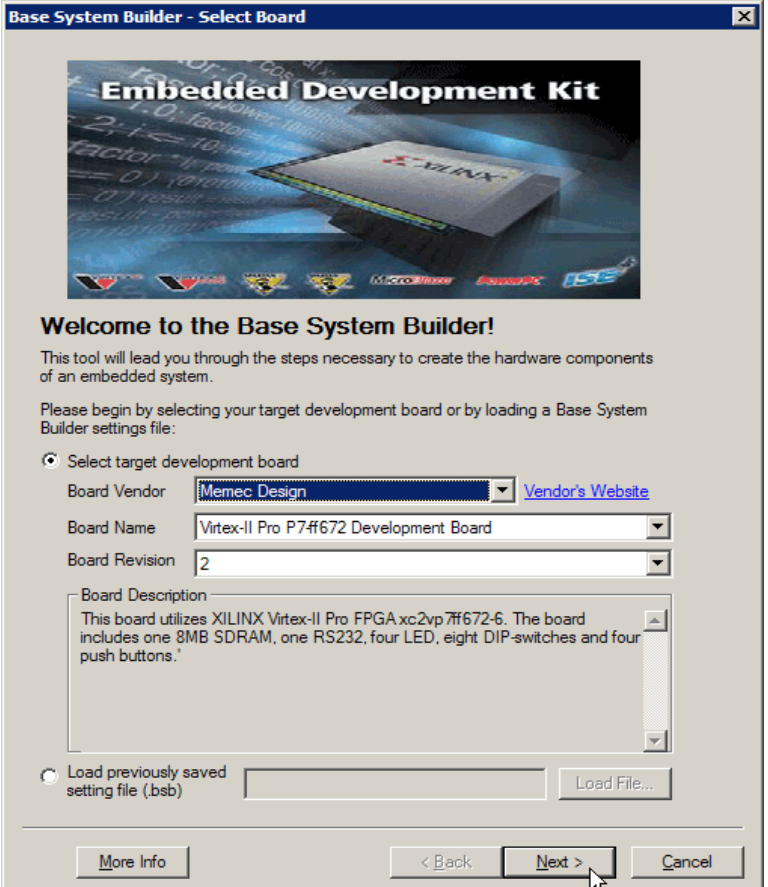

## Selecting A Processor

Currently, the Base System Builder supports two processors: Microblaze, a configurable "soft" processor implemented in FPGA logic, and the PowerPC 405 processor, a hardware device available only in some Xilinx FPGA architectures. If the PowerPC is unavailable in the FPGA device on your development board, this selection will be disabled in the GUI.

A brief description of the currently selected processor is displayed on this page, along with an illustration of what a typical system using this processor might look like.

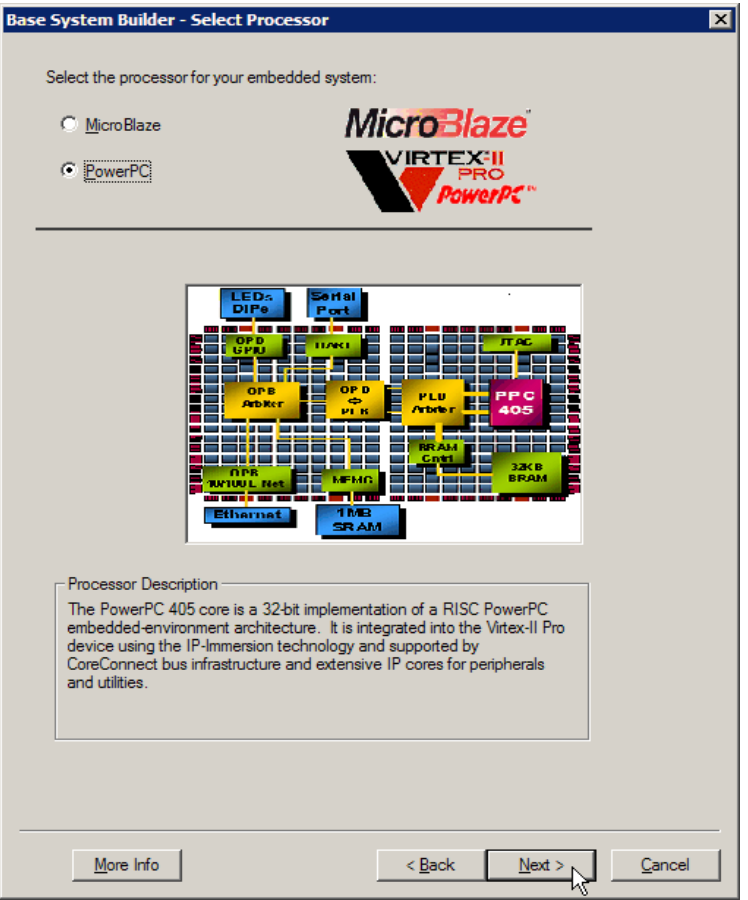

# Configuring Processor and System Settings

Based the processor selected in the previous page, the user can configure certain system and processor specific settings.

System settings include processor and bus clock frequencies. Allowable values may be restricted by the clock resources available on the target development board or the on-chip resources available in the FPGA device.

Processor specific settings include debug interfaces, cache options, and configuration of any on-chip memory which communicate over a processor-specific bus.

.

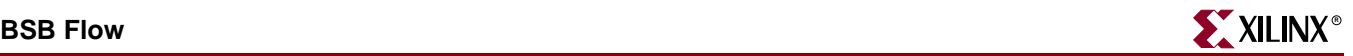

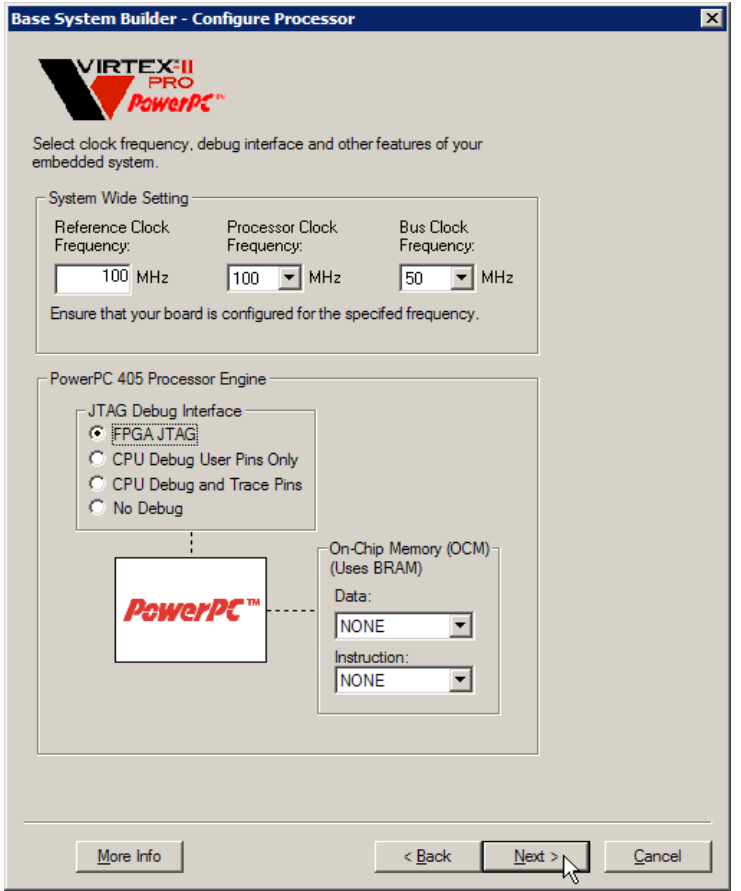

## Selecting External Memories and I/O Devices

The Base System Builder will determine what external memory and peripheral devices are available on your development board. For each device found, the user may indicate whether or not they want to use that device by clicking on the checkbox next to the device name. If a device interface is enabled, the user must select from a list of IP cores which can be used to control that device. BSB will instantiate the selected core in the system, connect it to the appropriate bus, and automatically set any parameters which are dictated by the on-board device that that core is controlling. For ease of use, most core parameter values can not be explicitly set by the user in the BSB GUI. The BSB wizard is designed to select default parameter values which will create a functional base system on a specific development board. If needed, users may manually change the parameter values in the generated MHS file.

For each device interface enabled, BSB will create the necessary top-level system ports and assign to them the correct FPGA pin locations in a generated UCF file.

Depending on the number of devices on the board, the IO Devices Selection panel may span across several wizard pages. The Back button can be used to view or edit previous selections at any time while the wizard is active.

If you are unsure about what IP core to use, you may click the **Data Sheet** button on the right to view the data sheet of the currently selected core.

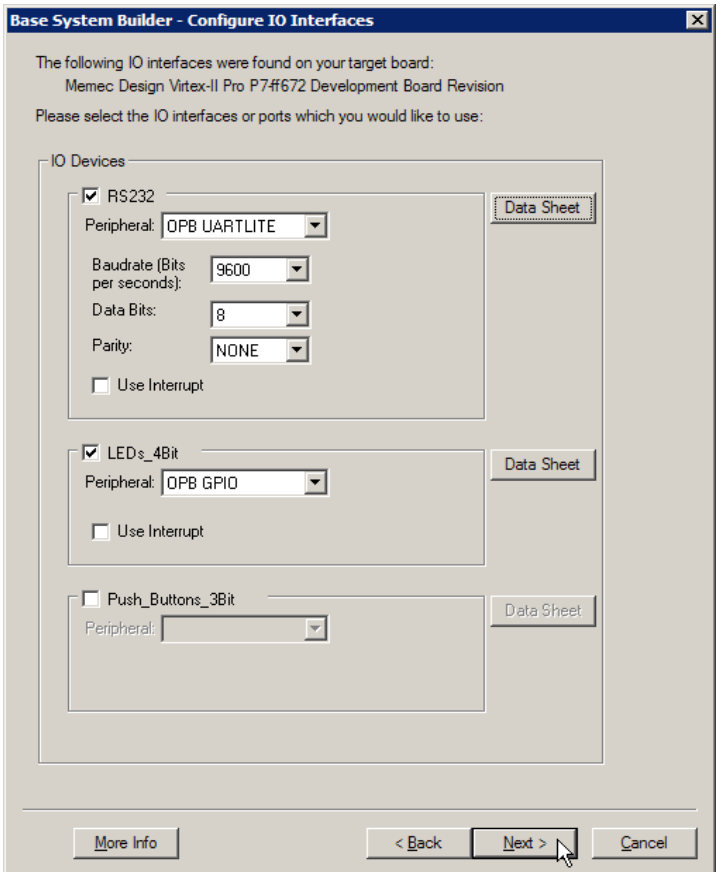

## Adding Internal Peripherals

Internal peripherals are IP cores which do not communicate directly with any devices outside of the FPGA. Examples of such peripherals are on-chip memory (BRAM) controllers and timers. The user may add internal peripherals by clicking the **Add Peripheral** button at the top of this page and selecting from a list of internal peripherals. Any selections added by default or by the user can be removed by clicking the **Remove** button next to that device.

Depending on the number of internal peripheral devices added by the user, additional wizard pages may be created to display the current list. The **Back** button may be used to remove or edit previous selections.

The Base System Builder will instantiate all internal peripherals which are added to the system and connect them to the appropriate bus. It will NOT generate any top-level system ports for internal peripherals.

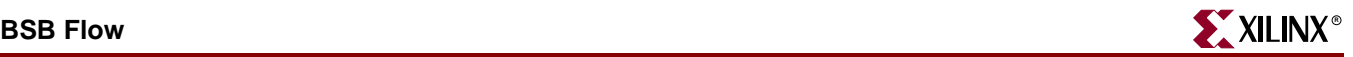

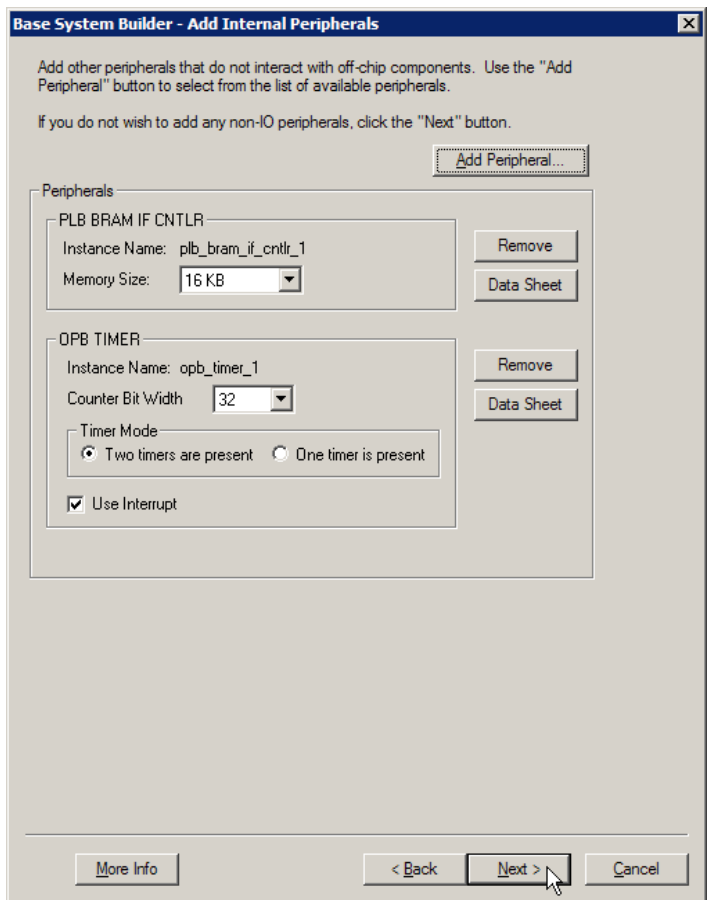

## Configuring Software Settings

The Base System Builder will generate a sample C application and linker script for the hardware system. This application is intended to verify system "aliveness" and also to provide an illustration of how to create a simple application. The contents of this program will depend on the hardware components which are included in the system as well as the options selected in this page.

If a standard output peripheral is selected, the generated application will include a print function call to the device selected.

The user may select the memory devices where different sections of the program should be placed in. It should be noted that if any part of the program is placed in external memory, the user will need to have access to a debugger tool (such as XMD) which can download the program onto that external memory device. By default, BSB will place the entire application in internal BRAM memory (unless there are no BRAMs added in the system). This configuration allows the user to include the application in the FPGA configuration bitstream, and thus, the software application can run upon power-up or reset.

The generated application will include a simple memory read/write test to all memories in the system which are writeable (not a ROM), do not hold *any* parts of the application itself, and do not reside on the reset vector address for the processor.

The user may choose to not generate the sample application and linker script by deselecting the checkbox at the top of this page.

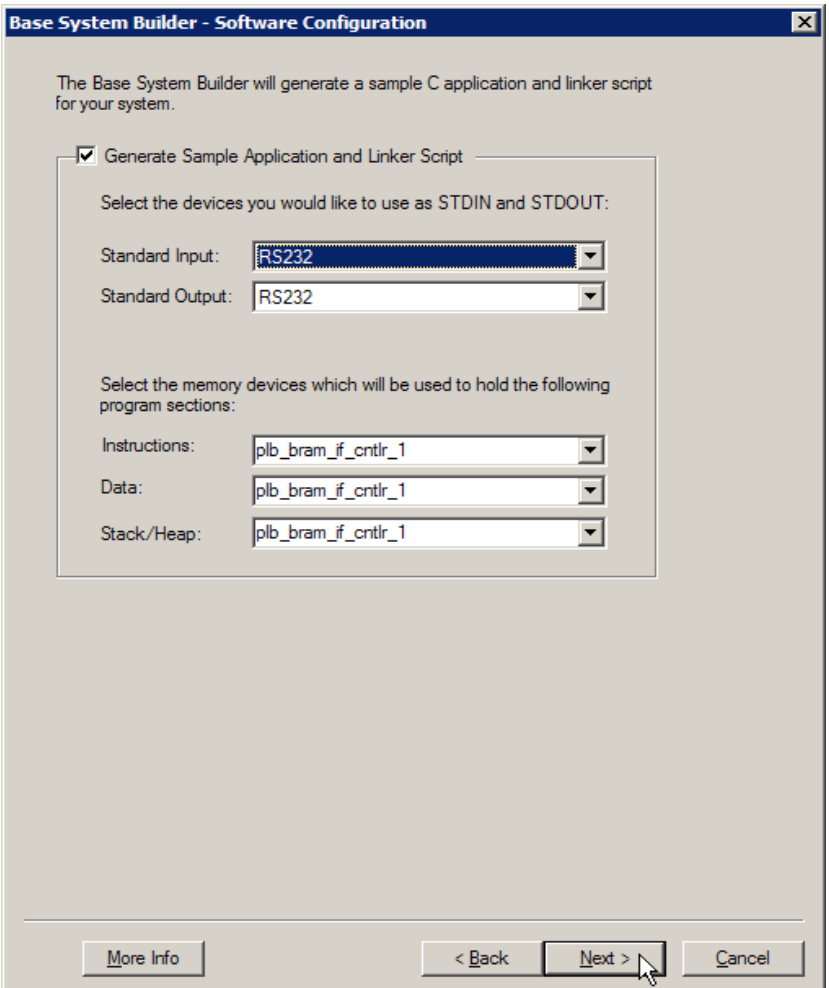

## Generating the System and Address Map

Before generating the output files, the Base System Builder will display a summary of the system you have created. This page contains a table of IP cores which are instantiated in the system as well as the address map for these devices. The device addresses generated by BSB conform to addressing requirements of each IP core and cannot be modified in the BSB GUI. Users can manually change the address values in the generated MHS file, but are encouraged to consult the data sheets for individual IP cores to avoid entering illegal address values.

At this point, the user may use the **Back** button to make changes to previous selections, or click the Generate button to complete the wizard and generate all output files.
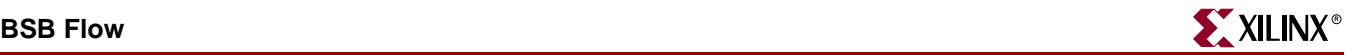

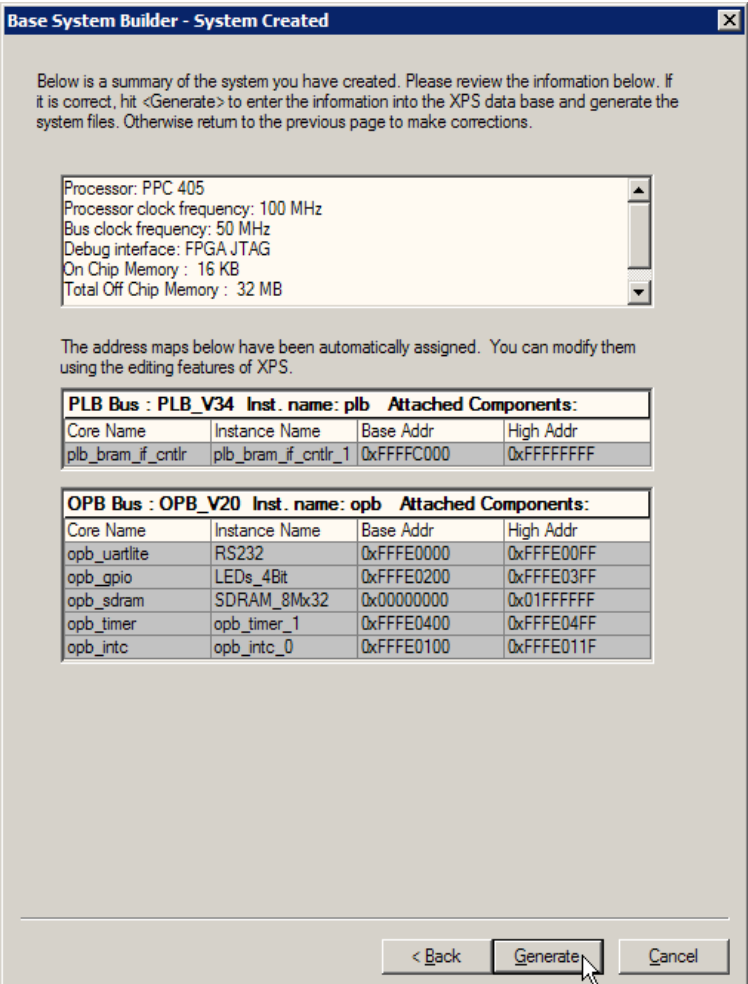

## Output Files

The list of generated files are displayed on the final page of the Base System Builder Wizard. These files include

- system.mhs: Microprocessor Hardware Specification file consisting of component instantiations, parameterization, and connections.
- data/system.ucf: Xilinx User Constraints File containing constraints such as timing, FPGA pin locations, FPGA resource specification, and IO standards.
- etc/fast\_runtime.opt: Options file containing default options which will be used by the Xilinx implementation tools if run from XPS.
- etc/download.cmd: Xilinx download command file which can be used to run iMPACT (the download tool) in batch mode. This file uses the iMPACT *identify* command, which assumes that the user has installed the necessary data files for all devices on the JTAG chain on the development board. This file may be modified by the user, if necessary. Please consult the iMPACT documentation for more information.

### Optional:

.

- TestApp/src/TestApp.c: Sample application source file
- TestApp/src/TestAppLnkScr: Linker script defining what memory locations to place each section of the application program in.
- system.bsb: BSB specific settings file which can be loaded into a subsequent BSB session to automatically load the same GUI selections that were made in this session

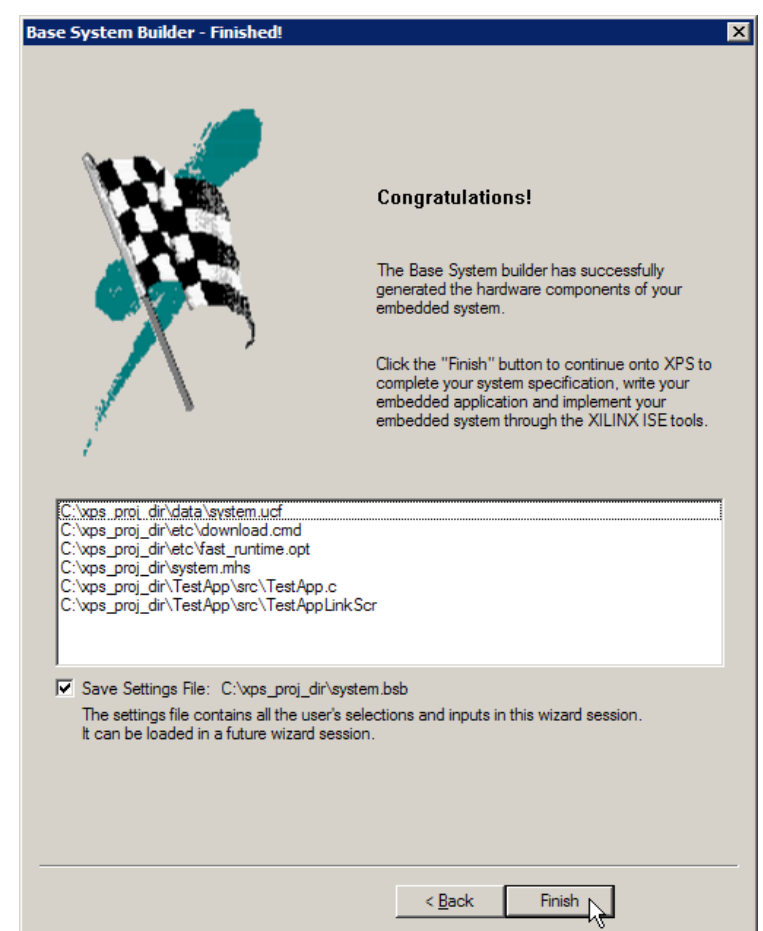

## Exiting BSB

Upon exit of the Base System Builder, the user will find the XPS GUI opened to the newly created project. In addition to generating the output files described above, BSB will also set some project (XMP) and software (MSS) parameters which may be necessary for the system that was built. These parameters will be saved when you save the XPS project.

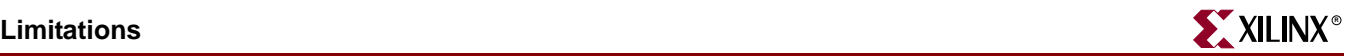

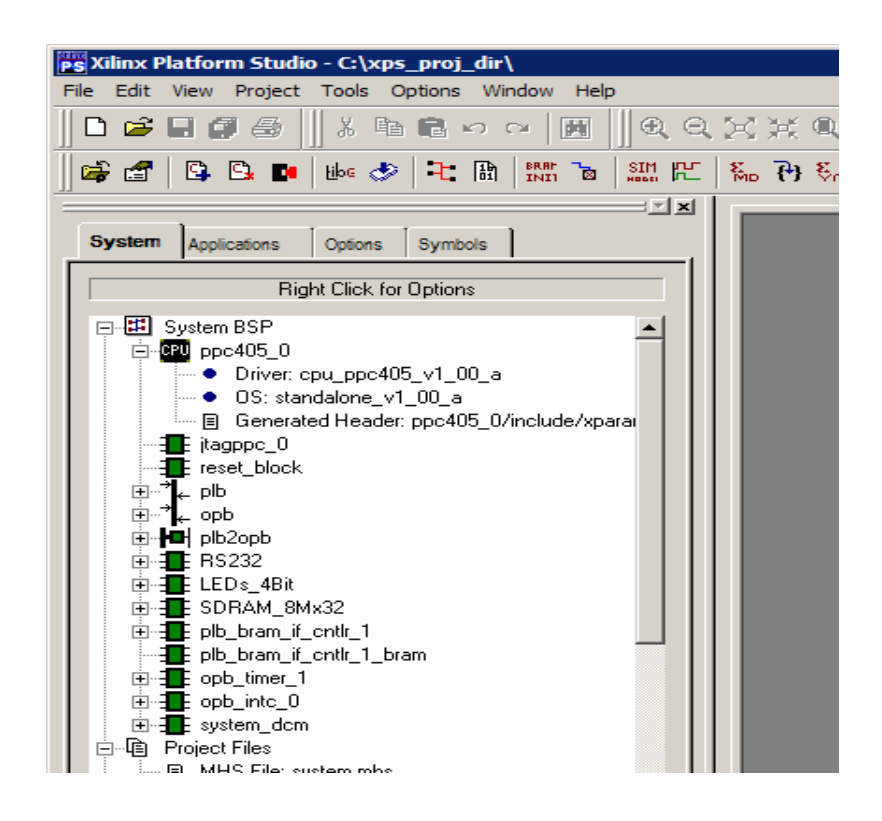

## **Limitations**

The Base System Builder was designed for users who want to create a basic functional system quickly. As such, it does not allow users to create advanced systems or specify very specific configurations.

The following are known limitations of the Base System Builder wizard:

- BSB does not support multi-processor systems
- BSB does not allow users to specify or modify the address map
- BSB does not check for specific hardware resources on the target FPGA device. The user must consult the data sheet for the FPGA they are using to ensure that it contains enough logic elements and other resources required by the system they are creating.
- Systems generated by BSB are not guaranteed to meet timing.

Any system that is created by the Base System Builder can be further enhanced either in the XPS GUI or by manually modifying the design files generated by BSB. Therefore, advanced users can also use the Base System Builder as a starting point for building a complex design.

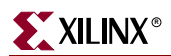

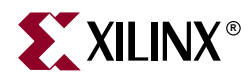

# *Chapter 4*

# *Create/Import Peripheral Wizard*

The Xilinx Embedded Design Kit (EDK) comes with a large number of commonly used peripherals. Many different kinds of systems can be created with these peripherals, but it is likely that you may have to create your own custom peripheral to implement functionality not available in the EDK peripherals library.

The Create/Import Peripheral Wizard helps you create your own peripherals and import them into EDK compliant repositories or Xilinx Platform Studio (XPS) projects.

In the *Create* mode, this tool creates a number of files. Some of these files are templates which will help you implement your peripheral without needing to have a detailed understanding of the bus protocols, naming conventions or the formats of special interface files required by the EDK.

In the *Import* mode, this tool will help you create the interface files and directory structures that are necessary to make your peripheral visible to the various tools in the EDK. For this mode of operation, it is assumed that you have followed the naming conventions required by the EDK. Once imported, your peripheral will be like any other module available in the EDK peripherals library.

These modes are described in the following sections:

- ["Creating New Peripherals"](#page-76-0)
- ["Importing an Existing Peripheral"](#page-86-0)
- ["Limitations"](#page-97-0)

# <span id="page-76-0"></span>**Creating New Peripherals**

In this mode, this tool helps you create a peripheral suitable for instantiation into systems designed using the EDK. You will have to answer a few simple questions and this tool will output a number of HDL files that conform to the conventions and rules required by the EDK. You will have to implement the body of one of the outputted HDL blocks. The interface to this block is very generic: you will not have to fully understand the intricacies of the CoreConnect bus protocol to implement your peripheral.

The current limitations of the tool include the following:

• Supports VHDL only

This is because the underlying library elements are implemented in VHDL. Future releases are likely to support a mixed-language development mode where the userlogic module is written in Verilog.

Supports slave peripherals only

Support for master peripherals will be available in a future release.

A EDK compliant peripherals. These have the following components:

A Bus Interface

This is just a set of ports that the peripheral must have to connect to the targeted bus.

A component called the IP Interface (IPIF)

The bus interface connects to this component. Additionally, it provides a lot of functionality that most EDK compliant peripherals need. These include address decoding, addressable registers, interrupt handling, DMA support, etc. This component is structurally parameterizable, and therefore only the required logic is implemented.

 A component that implements the application specific logic that cannot be implemented in the IPIF

This has been called *user-logic* in the subsequent discussion.

The user-logic interfaces to the IPIF through a set of ports called the IP Interconnect (IPIC). These ports are designed to simplify the implementation of the user-logic.

This tool will guide you through a set of panels that help you customize each of the above elements.

Peripheral creation involves the following:

- Indicate module name and destination, i.e. the XPS project or EDK repository in which the peripheral must be stored
- Select the bus type to which the peripheral is targeted
- Select IPIF (Intellectual-Property interface) services. These are common functionality required by most peripherals. If selected, the amount of HDL code the user has to write is minimized
- Implement user-logic in generated files. This part require the use of common HDL based design flows

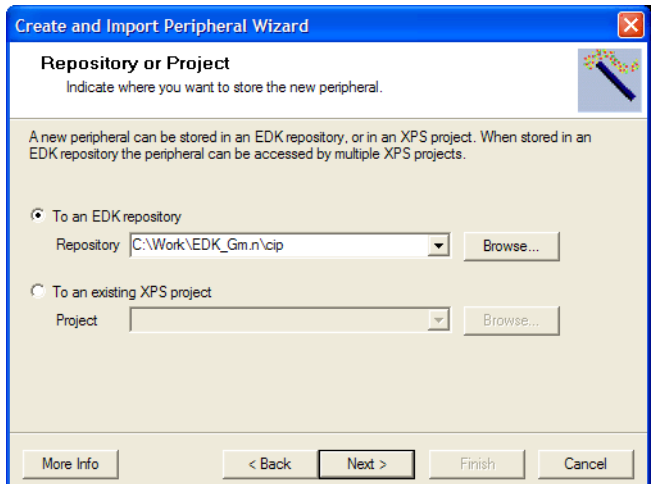

Figure 4-1: **Identifying the Physical Location of a Peripheral**

<span id="page-77-0"></span>Identifying the Physical Location of your Peripheral

The EDK requires that all HDL and interface files representing your peripheral be stored in a predefined directory structure under a XPS project or EDK peripherals repository. The

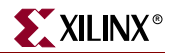

EDK repository is the more versatile storage mechanism because many XPS projects can access one EDK repository. This tool takes care of creating the right directory structures and interface files.

In this panel, you indicate whether you want a XPS project or EDK repository, and what the physical location of the XPS project or EDK repository is. A XPS project is a directory with a .xmp file. A EDK repository is a directory.

The actual core directory gets created in one of the following based on whether you choose EDK repository or XPS project:

*<EDK-Repository-Dir>*/MyProcessorIPLib/pcores

or

*<Directory-containing-XPS-Project-File>*/pcores

### <span id="page-78-0"></span>Identifying Module and Version

In this panel you do the following:

- Indicate the name of your top module Typically this is the name of the top module in the design hierarchy that makes up the peripheral.
- Optionally indicate the version identifier for your module The version identifier for the core has three components: a major revision number, a minor revision number and a hardware/software compatibility identifier.

The EDK requires that the top module and (possibly) other sub-modules for your core be compiled into a logical library named after the top module and the version number. The rules are best described through the following examples:

| <b>Peripheral Name</b>                     | spi46         |
|--------------------------------------------|---------------|
| Major version                              | 9             |
| <b>Minor Version</b>                       | 12            |
| Software/hardware compatibility identifier | g             |
| Logical library name                       | spi46_v9_12_g |

Table 4-1: **Naming conventions for peripherals using version identifiers**

### Table 4-2: **Naming conventions for peripherals not using version identifiers**

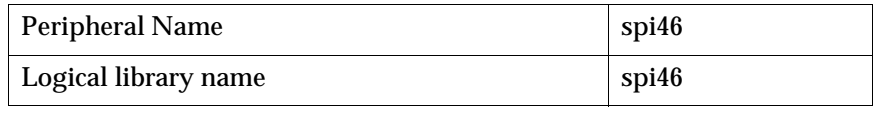

It is very important that all the elements of this peripheral are compiled into the indicated logical library or into some other logical library already available in the XPS project or in any of the currently accessible EDK repositories. This tool will actually process only the files that are compiled into the logical library indicated by the above examples. Other files are assumed to be available in the XPS project, or in any of the currently accessible repositories. Naturally, this means that the library and use lines in your VHDL need to use this logical library name.

Additionally, the chosen library name cannot be **work**.

The subsequent sections of this document deals with details of peripheral creation or peripheral import using this tool.

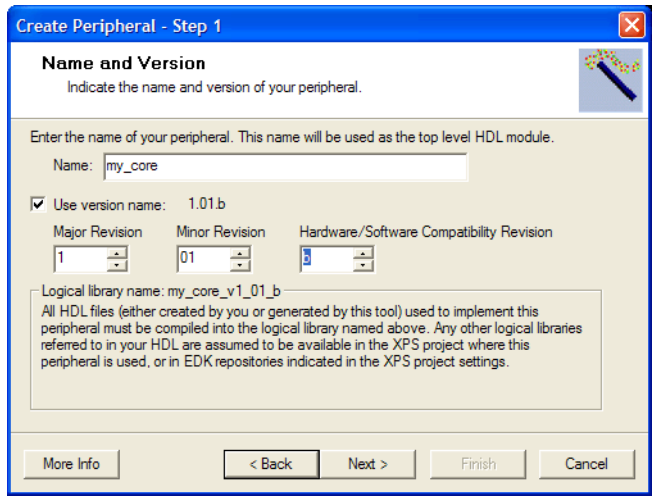

Figure 4-2: **Module Name and Version**

### Select Bus Interface

In this panel you indicate the CoreConnect bus-interface, *i.e*. if your peripheral is a fast (but more complicated) PLB (Processor Local Bus) or a comparatively simpler and slower OPB (on-chip peripheral bus) peripheral. For the present, only slave type peripherals are supported. Master type peripherals will be supported in a future release.

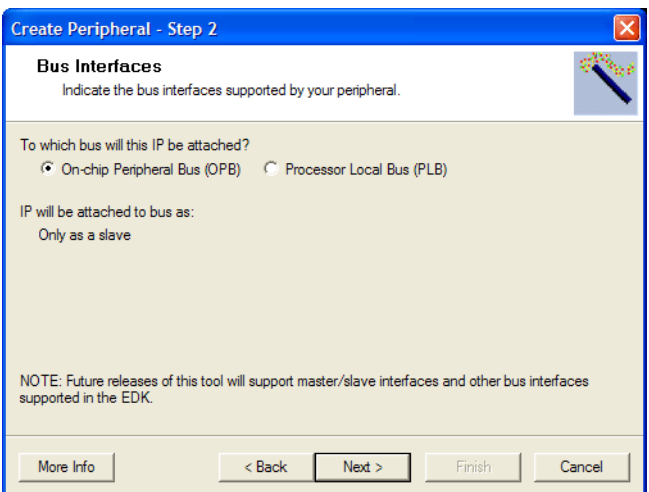

Figure 4-3: **Select Bus Interface**

### Select IPIF Services

All user peripheral templates created with this tool incorporate a module called the IPIF (for Intellectual-property interface.) There are two kinds of IPIFs: PLB and OPB. One side of this interface implements the PLB or OPB interface, and the other side implements the IPIC (intellectual-property interconnect) interface. The user peripheral implements the IPIC. The IPIC is bus agnostic, hence it is possible to create user modules with a IPIC interface that can operate on both a PLB or OPB. Additionally, the IPIC is 'hardware friendly' and thus easier to work with.Table 4-3.

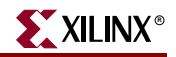

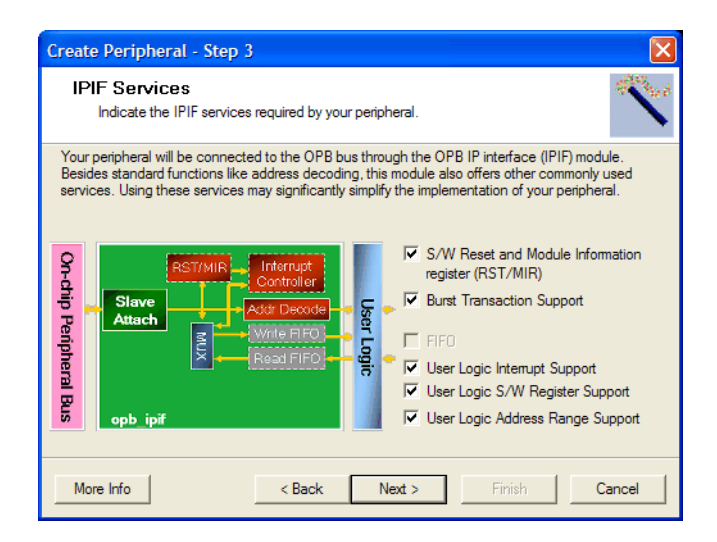

Figure 4-4: **Select IPIF Services**

The IPIF provides some very basic services like slave attachment, address decoding, byte steering, and some optional services that may greatly simplify the task of creating your peripheral. These features are described in

Table 4-3: **IPIF Services**

| <b>IPIF Feature</b>                                                  | <b>Description</b>                                                                                                    |
|----------------------------------------------------------------------|----------------------------------------------------------------------------------------------------|
| Include Software Reset and<br><b>Module Information</b><br>registers | The peripheral will have a special write only address.<br>When a specific word is written to this address, the IPIF<br>will generate a reset signal for the peripheral. The<br>peripheral should reset itself using this signal. This allows<br>individual peripherals to be reset from the software<br>application.           |
|                                                                      | The peripheral will also have a read-only register that will<br>identify the revision level of the peripheral.                                                                                                    |
| Include Burst Cache line<br><b>Transaction Support</b>               | Burst and cache line transactions allow the bus master to<br>issue a single request that results in multiple data values<br>being transferred. Support of these transactions requires<br>significant hardware resources. Presently, the 'fast' burst<br>mode is used. Cache line is available for the PLB<br>peripherals only. |
| Include FIFO                                                         | The IPIF part of the peripheral will have a built in FIFO<br>service.                                                                                                    |
| User-logic interrupt<br>support                                      | The peripheral will have a interrupt collection mechanism<br>that manages the interrupts generated by the user-logic<br>and the IPIF services and generate a single interrupt<br>output line out of the peripheral.                                                                                                    |

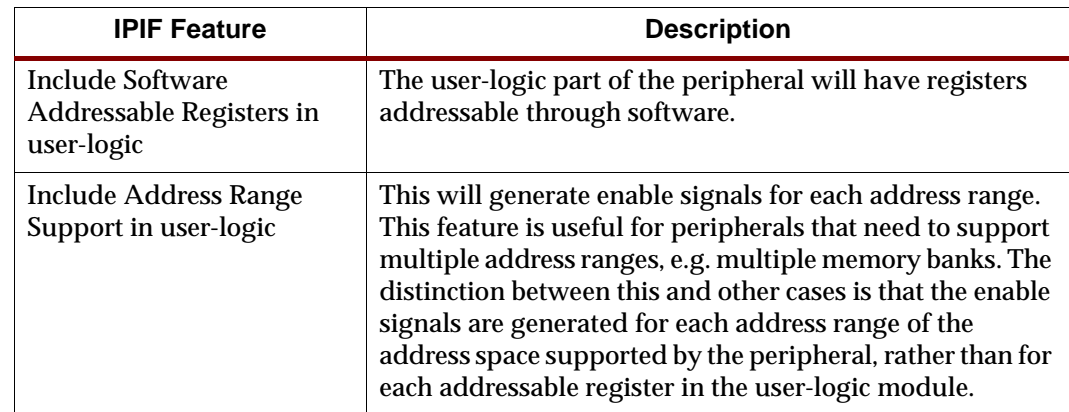

#### Table 4-3: **IPIF Services**

### Configure FIFOs

PLB peripherals has the option of using a FIFO available in the IPIF. (This would be supported for OPB peripherals in a future release.)

In this panel, you choose to include a Read and/or Write FIFO. You also configure the FIFO by indicating the number of entries it can store (i.e. its depth) and the size of each word (byte, half-word, word or double.) Other features such as packet mode access and signals that indicate FIFO vacancy, etc. can also be requested.

### Configure Interrupt Handling

The peripheral will have a interrupt collection mechanism that manages the interrupts generated by the user-logic and the IPIF services and generates a single interrupt line out of the peripheral.

An addressable register based mechanism for enabling/disabling the interrupts generated by the peripheral is provided, as are registers to determine the status and source of the interrupts.

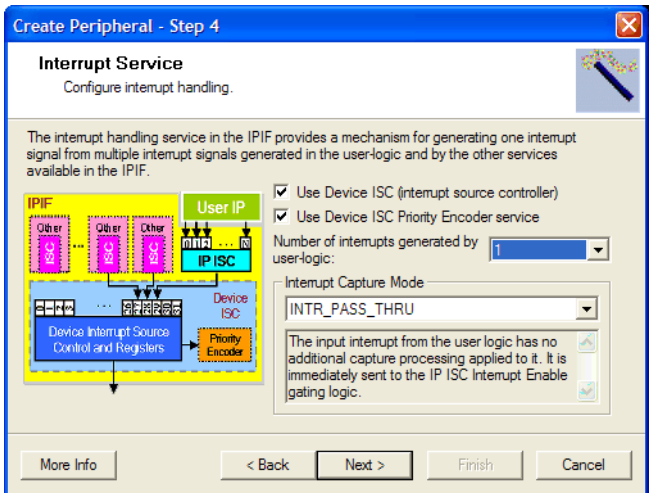

Figure 4-5: **Configure Interrupt Handling**

The interrupts generated by the user-logic part of the peripheral are first processed by a 'IP Interrupt Source Controller' or 'IP ISC'. The interrupt signal out of this controller is then fed into the a 'device interrupt source controller' or 'device ISC' in the IPIF where they are

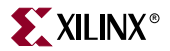

processed in conjunction with the interrupts generated out of the other IPIF services. The IP ISC has a software addressable interrupt enable register (IP IER) that may be used to enable/disable interrupts from the software application. Both the IP ISC and 'device' ISC are implemented in the IPIF component of the core.

In this panel, you will have to indicate the number of interrupts generated by the userlogic, and the capture mode of these interrupts.

The following interrupt capture modes are supported:

INTR\_PASS\_THRU

The interrupt from the user logic has no additional capture processing applied to it. It is immediately sent to the IP ISC interrupt enable logic (IP IER) and thence to the 'device' ISC.

INTR\_PASS\_THRU\_INV

The input interrupt from the user logic is logically inverted but has no additional capture processing applied to it. The inverted interrupt level is passed through the IP IER and sent to the 'device' ISC interrupt enable logic. This mode is mainly used to capture active- low interrupts.

INTR\_REG\_EVENT

The IP ISC Status Register will sample the IP Interrupt input at the rising edge of each bus clock pulse. If a logic high is sampled, the bit of the IP Interrupt Status Register corresponding to the input interrupt position will stay high until the User Application (ISR) clears the interrupt.

INTR\_REG\_EVENT\_INV

This capture mode is the same as the INTR\_REG\_EVENT mode except that the IP Interrupt is logically inverted before it enters the sample and hold logic of the IP interrupt status register.

INTR\_POS\_EDGE\_DETECT

The IP ISC Status Register will sample the interrupt input at the rising edge of each bus clock pulse. A one bus clock delayed sample will also be maintained. The new sample and the delayed sample will be compared. If the new sample is logic high and the old sample is logic low (a rising edge event), the IP Interrupt Status Register will latch and hold a logic '1' for the interrupt bit position. Once latched, the bit of the IP Interrupt Status Register corresponding to the input interrupt position will stay high until the user application (interrupt service routine) clears the interrupt.

INTR\_NEG\_EDGE\_DETECT

The IP ISC Status Register will sample the interrupt input at the rising edge of each bus clock pulse. A one bus clock delayed sample will also be maintained. The new sample and the delayed sample will be compared. If the new sample is logic low and the old sample is logic high (a falling edge event), the IP Interrupt Status Register will latch and hold a logic '1' for the interrupt bit position. Once latched, the bit of the IP Interrupt Status Register corresponding to the input interrupt position will stay high until the user application (interrupt service routine) clears the interrupt.

You will also have to indicate if you want to include the interrupts generated outside of the user-logic block (in the other IPIF services) by checking the 'Use Device ISC (Interrupt Source Controller)' check box. You can also choose to use the priority encoder service offered by the IPIF. If the device interrupt service controller is not chosen, then only the interrupts generated by the user-logic are recognized and processed through a user-logic specific interrupt service controller.

Note that the peripheral is sometimes referred to as a 'device' in this tool and associated documentation. 'Device' just refers to the peripheral in question, not the FPGA!

Additionally, it is important to understand that the interrupts discussed here are processed by the IPIF, not directly by the interrupt controller processing the interrupts sent to the processor. The types of interrupts that can be processed by the interrupt controller in the processor system are of the form described under ["Interrupt Signals"](#page-92-0) in the ["Importing an](#page-86-0)  [Existing Peripheral"](#page-86-0) section of this chapter.

Configure Software Accessible Registers

If this option is selected, this tool will add software accessible registers in the generated user-logic template. It will also include example HDL to read and write these registers. This HDL indicates how these registers are read and written.

This is among the most useful features of this tool. You can easily use these registers to feed data into and from other hardware.

In this panel, you indicate the number and size (byte, half-word, word, or double) of these registers. We recommend the size of these registers be the same as the data-width of the bus to which it is connected, 32 bits for OPB peripherals and 64 bits for PLB peripherals. This will allow for a smaller implementation of the IPIF by optimizing out the implementation of the byte-steering logic.

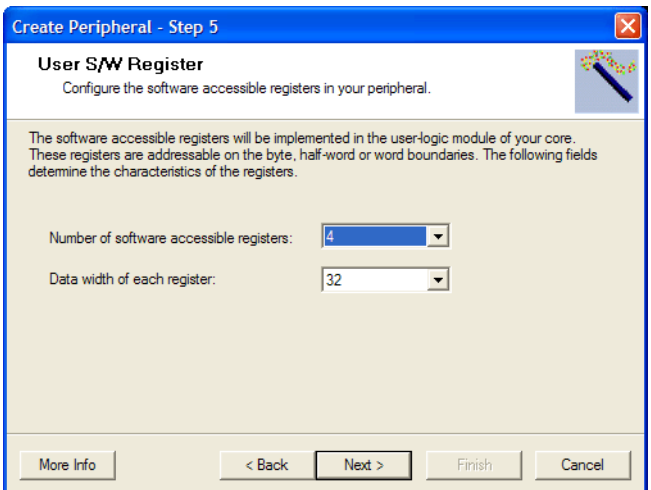

Figure 4-6: **Configure Software Accessible Registers**

Configure Address Ranges

Certain peripherals like memory controllers support multiple address ranges. This IPIF service provides you IPIC ports that help you work with multiple address ranges. Enable signals for each range is provided.

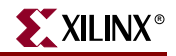

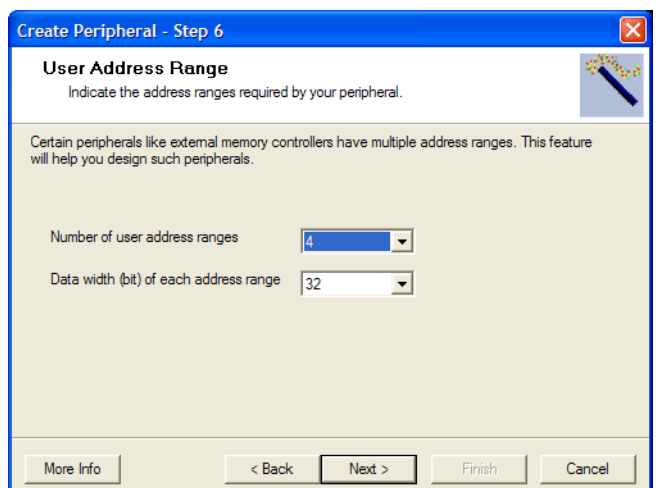

Figure 4-7: **Configure Address Ranges**

You will need to indicate the number of address ranges, and the size (byte, half-word and word) of the data being accessed. We recommend the size of these registers be the same as the data-width of the bus to which it is connected, 32 bits for OPB peripherals and 64 bits for PLB peripherals. This will allow for a smaller implementation of the IPIF by optimizing out the implementation of the byte-steering logic.

An enable signal is generated for each range, rather than each word in the address space supported by the peripheral. (Note that this is different from the case of software addressable registers where a enable signal is generated for each register.)

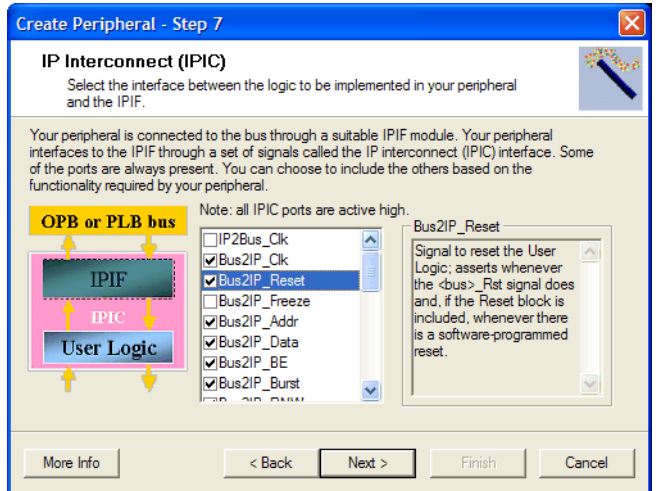

Figure 4-8: **Configure the IPIC**

#### Configure the IPIC

Typically the IPIC generated by this tool is dependent on the selections you make in the Select IPIF Services panel. However, some expert users may want access to other IPIC ports. You can check off these special ports in this panel.

Some of the IPIC ports in this panel are already selected and cannot be deselected. These ports are required to implement the functionality indicated in the Select IPIF Services panel.

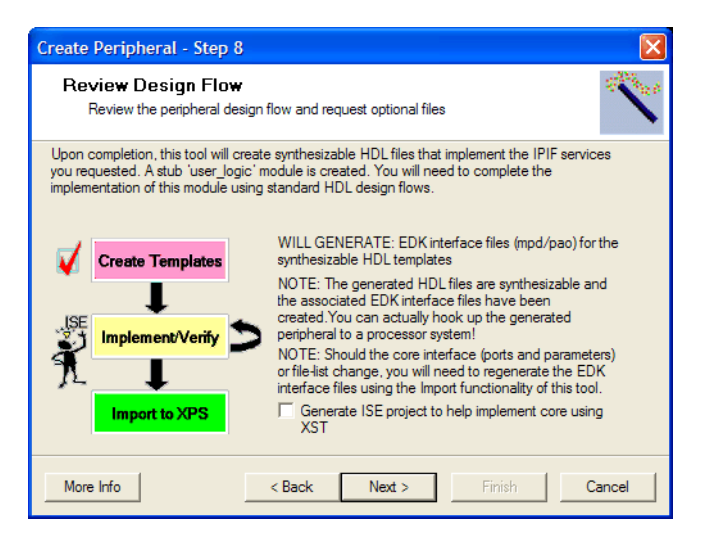

Figure 4-9: **Review the EDK Peripheral Design Flow**

## Review EDK Peripheral Design Flow

After all the input has been entered, the following files are created:

- *core\_name*.vhd
- user\_logic.vhd

Here *core\_name*.vhd implements the 'top' module *core\_name* of your peripheral. It instantiates the IPIF module from the built-in EDK cores library, and the user\_logic module. The bus-interface ports appear on this module. Internally, these ports are wired to the IPIF module. The IPIF and user\_logic modules are interconnected by the IPIC.

The user\_logic module will usually have an empty implementation. In some cases a simple implementation may be included, *e.g.* if software addressable register support is requested, the user\_logic.vhd implements simple read/write to software addressable registers.

Generally, you will need to implement the user\_logic module only. However, if your user\_logic module is not self-contained, and needs more interface ports, you will have to add those to the *core\_name* module in *core\_name*.vhd. In such cases, just add the ports to the *core\_name* module and pass them through to the user\_logic module. Do not make any other changes to the *core\_name*. vhd file.

Once you have completed the implementation of your peripheral, you need to import it into XPS using this tool in the import mode. This will generate the XPS interface files and run the HDL file set through a HDL parser to check for errors, *etc.*

It is very likely that you will implement user\_logic.vhd using your favorite HDL based design flow. This will require you to understand the IPIC protocol. Please refer to the OPF\_IPIF or PLB\_IPIF chapter in the Processor IP document.

Once your user\_logic.vhd is complete, you will want to put together a simple processor system to ensure that the software and hardware component of your system are interacting as expected. The software component of your system should implement the register reads and writes required to test out the interface. To do this, you will need to

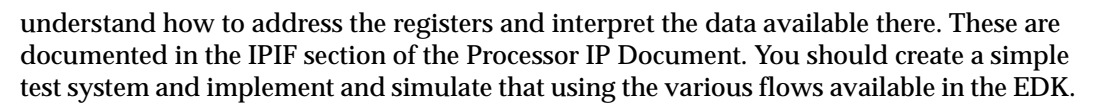

### Generating the files representing your peripheral

Once all the required data has been collected from the user, this tool does the following:

- Creates HDL files described above.
- Creates other files that help you complete the implementation of user\_logic.vhd. These files include elements that help you design the peripheral using ISE, and other documentation files that help you write applications using this core.

If you already have any files in the target area, they will be overwritten.

Note that this tool is highly dependent on the port/parameter interface and the set of HDL files that comprise your peripherals. If these change during implementation, you will have to re-run this tool in the Import mode to regenerate the EDK interface files.

# <span id="page-86-0"></span>**Importing an Existing Peripheral**

This tool can import an existing peripheral.Your peripheral must be written in Verilog or VHDL. It should also implement the Xilinx implementation of the CoreConnect bus conventions. This tool is easiest to use if you have followed the naming conventions for the ports and parameters. If not, it gives you the opportunity to establish the mapping of your ports and peripherals to the ports and peripherals in the Xilinx implementation of the CoreConnect bus conventions.

Generally, it is best to use this functionality in conjunction with the peripheral creation functionality described in the ["Creating New Peripherals"](#page-76-0) section.

In this mode, this tool does the following:

- Query the user about the characteristics of the peripheral and the location of the HDL files that make up the peripheral. These include information about the CoreConnect Bus that the peripheral is expected to be connected to, whether it is a master and/or slave, the characteristics of the interrupts generated by the peripheral, etc.
- Copy out the HDL files into the XPS project or EDK repository using the rules for creating XPS and EDK repositories.
- Generate interface files like the Microprocessor Peripheral Data (MPD), Peripheral Analyze Order (PAO) and Black-box Data (BBD). These allow the tools in the EDK instantiate your peripheral in a system being designed using XPS.

It is very important that you follow certain conventions when you design your peripheral. The most important is the conventions used to name the top module and the logical library it is compiled into.

The subsequent sections explain the functionality offered by this tool, and what you can do with the files it generates.

Identifying the Physical Location of your Peripheral

This functionality is identical to what is described under ["Identifying the Physical](#page-77-0)  [Location of your Peripheral"i](#page-77-0)n the ["Creating New Peripherals"](#page-76-0) section.

## Identifying Module and Version

This is identical to the functionality described under ["Identifying Module and Version"](#page-78-0) in the ["Creating New Peripherals"](#page-76-0) section.

### Select Source File Types

In this panel you indicate the kinds of files that make up your peripheral.

Presently, the system requires you to have at least one HDL file in VHDL or Verilog with the .vhd or .v extensions respectively.

Your peripheral may also instantiate black box netlists. These netlists may be EDIF, NGO, NGC or any of the netlist formats supported by the XILINX implementation tools. Typically, these have .edn, .ngo, or .ngc extensions.

If your core is a single fixed netlist, then you need to create a HDL wrapper that instantiates your netlist as a black-box.

Your core can also have documentation files in many of the common document formats PDF, TXT, etc., with .pdf or .txt extensions.

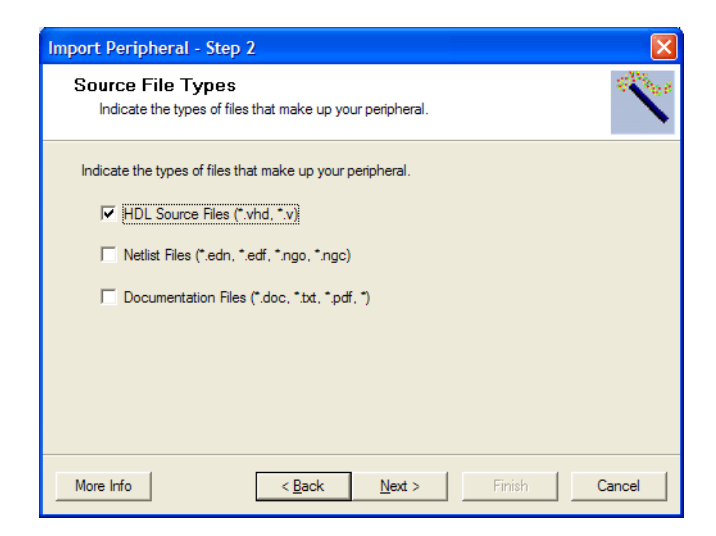

Figure 4-10: **Select Source File Types**

## HDL Source Files

In this panel you help this tool locate your HDL source files. You also have to indicate whether your peripheral is in VHDL or Verilog.

You can choose to locate your HDL files by browsing to each file.But the preferred method is to browse to an XST project  $(.prj)$  file describing your core. This tool will try to determine the file list from the project file. This feature works well in most cases, but certain more complicated XST project files cannot be parsed accurately. So please verify the file list generated by this tool and modify as needed. Additionally, refer to the *XST User Guide* for XST project file syntax.

If the peripheral is already available in the directory structure required by the EDK, you can just browse to the .pao file. This tool will intuit the location of the source HDL files from the given .pao file.

Please ensure that filename does not have any spaces. Such path names are not supported at the present time.

The top-level HDL source file is expected to conform to the Xilinx implementation of the CoreConnect Bus Conventions. Please review OPB/PLB usage in Chapter 1 and 2 of the *Processor IP User Guide* found in the doc directory in the install.

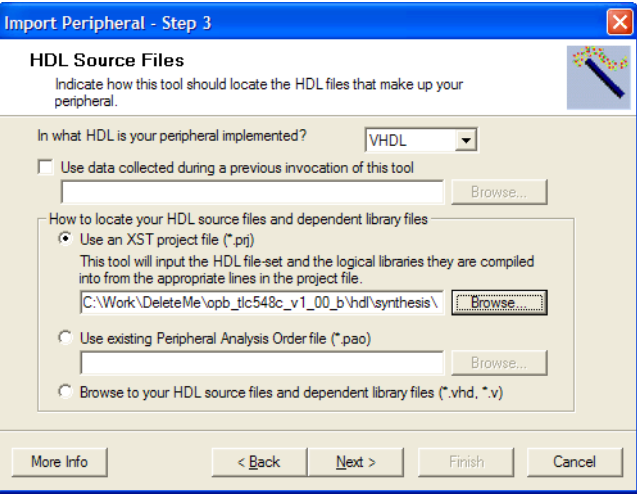

Figure 4-11: **Choose HDL Source Files**

### HDL Analysis Information

In this panel you indicate compile order of your HDL files and the logical libraries they are compiled into.

If you had chosen to select your HDL source files by parsing the XST project file, then this panel would contain the list of files and the logical libraries they are compiled into. You are not allowed to modify the file-names and ordering if the given XST project file contains the 'nosort' keyword.

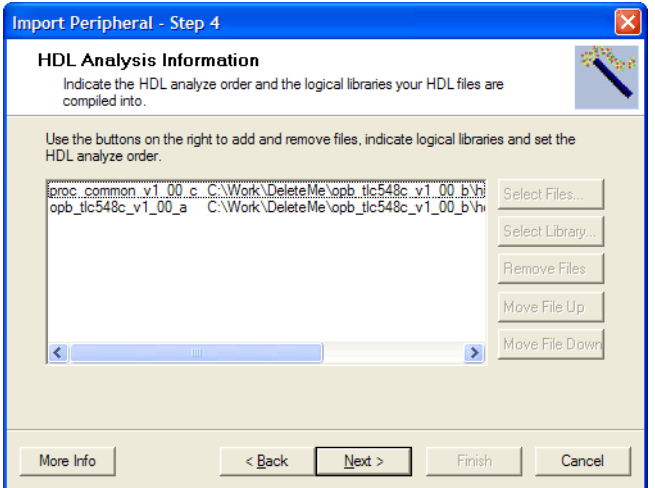

Figure 4-12: **Intuiting HDL Analysis Information from XST Project Files**

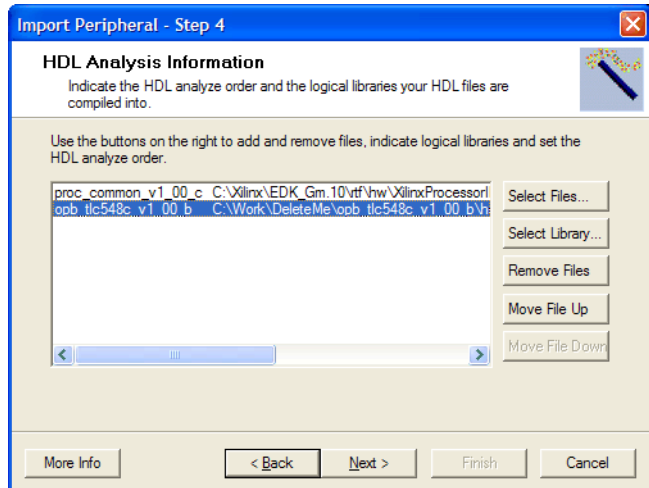

Figure 4-13: **Indicating HDL Analysis Information by Browsing to Files**

If you had chosen to select files by using the file browser, you can use the **Move File Up** and **Move File Down** buttons to change the compile order of the files.

Typically a selected file is assumed to be compiled into the logical library containing the current peripheral. This was explained in the ["Identifying Module and Version"](#page-78-0) section.

If you need to include files from some other peripheral, then that peripheral must be available in the repositories known by XPS, or has been previously added to the current project.

When you click on the **Select Library** button, the libraries available in the repositories known to the current XPS project are displayed in a Library Selection Panel. When you select a library, the files available in the library are displayed. All files in the selected library are selected by default, but you can deselect the files that you don't care about by unckecking the check box next to the file.

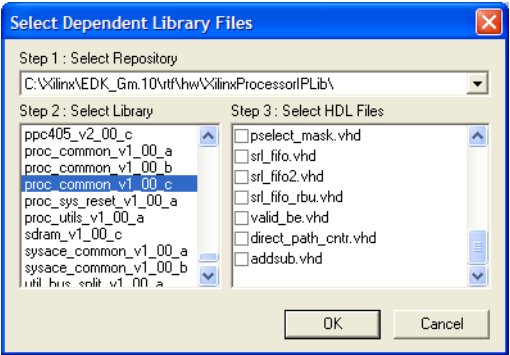

Figure 4-14: **Selecting Files from Other Libraries**

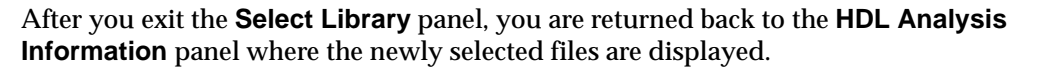

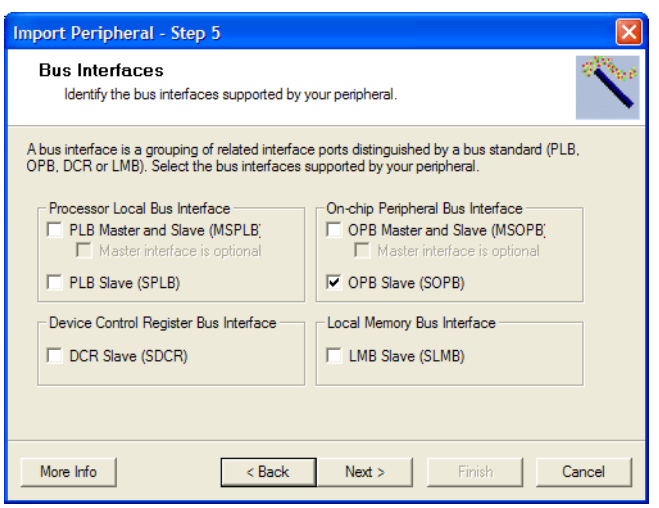

Figure 4-15: **Select bus Interfaces**

### Bus Interfaces

In this panel you indicate the types of bus interfaces that your peripheral supports. The choices are as follows:

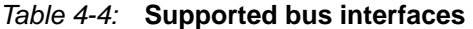

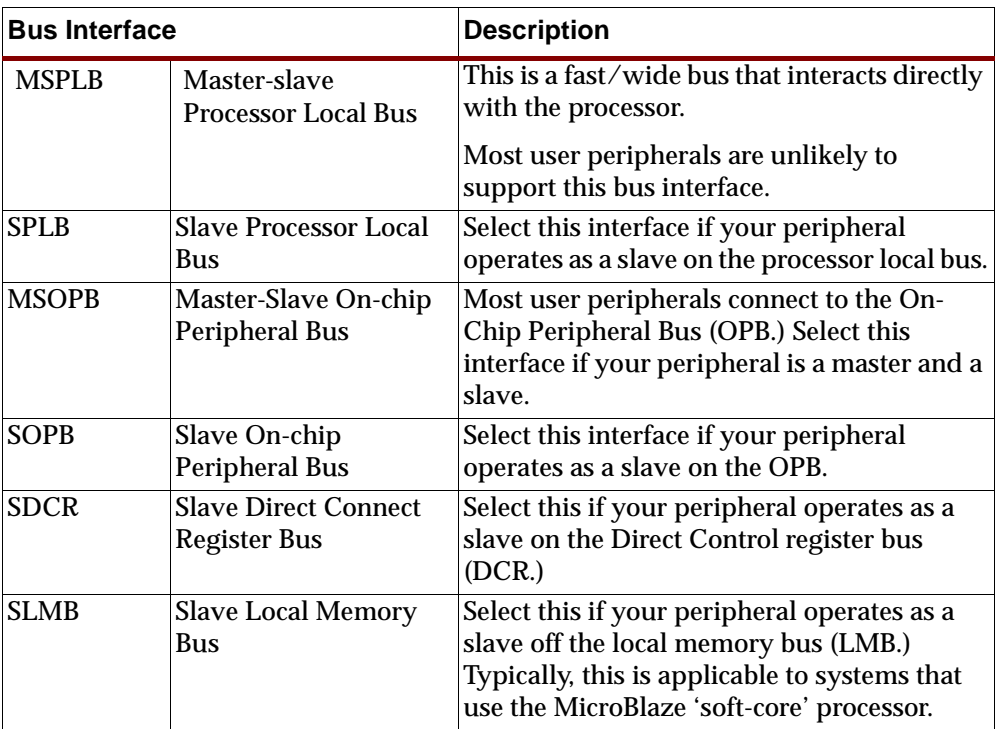

Note that master-only interfaces are not supported. Such interfaces are uncommon.

### Identifying Bus Interface Ports and Parameters

A peripheral that implements a particular bus interface needs to the have the ports required by that interface. The ports do not have to have specific names, but it is best if the port are named exactly as specified in the specification of that interface. When the ports are named as the convention requires, this tool will correctly identify the bus interface ports.

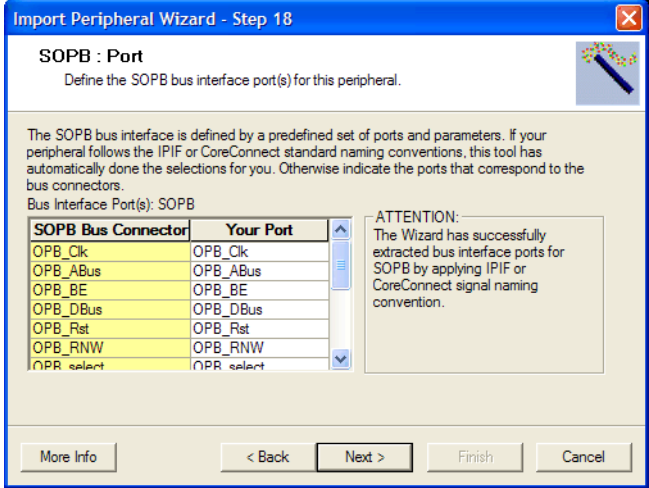

Figure 4-16: **Identify Bus Interface Ports**

If this tool is unable to identify all the ports, the user will have to manually identify the bus interface ports. All bus interface ports must be identified before this tool will actually import any peripheral.

Similarly, some of the bus interfaces require associated parameters. Again, these are automatically identified if the parameters are named according to the interface convention. Otherwise the user will have to identify the required parameters.

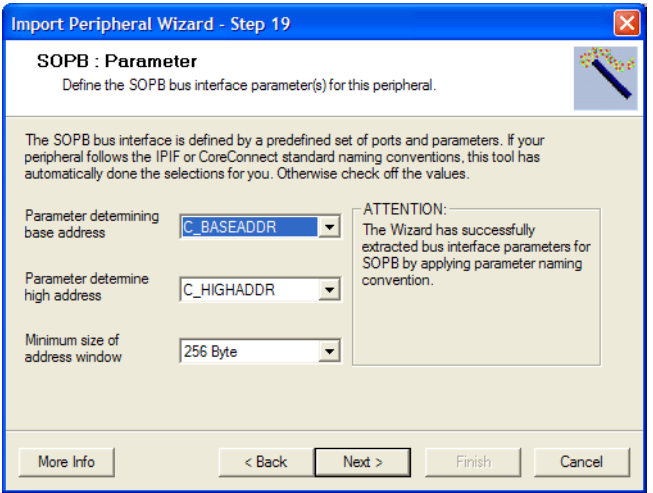

Figure 4-17: **Identify Bus Interface Parameters**

For identifying the bus interface ports, the user is presented with a two column table. The left column lists the required bus interface ports. The cells to the right of each bus interface

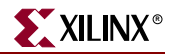

port have drop-down lists that list the ports on the peripheral being imported. The user needs to select the peripheral port which corresponds to each bus-interface port.

### <span id="page-92-0"></span>Interrupt Signals

Each peripheral needs to identify its interrupt signals and certain special attributes associated with the interrupt. These interrupts are processed by the interrupt controller in the processor system.

This panel presents a one column table that lists the non-bus interface ports on the peripheral. You check off the interrupt ports.

You also need to describe the characteristics of the selected interrupt signal. You do this by clicking on the radio buttons to the right. The various characteristics are as follows:

Interrupt sensitivity

The interrupt signal may be falling/rising edge sensitive, or low/high level sensitive.

Relative priority

You can choose between Low, Medium or High. This information is used by some of the EDK tools to automatically prioritize the many interrupt generators in the system a peripheral is instantiated in.

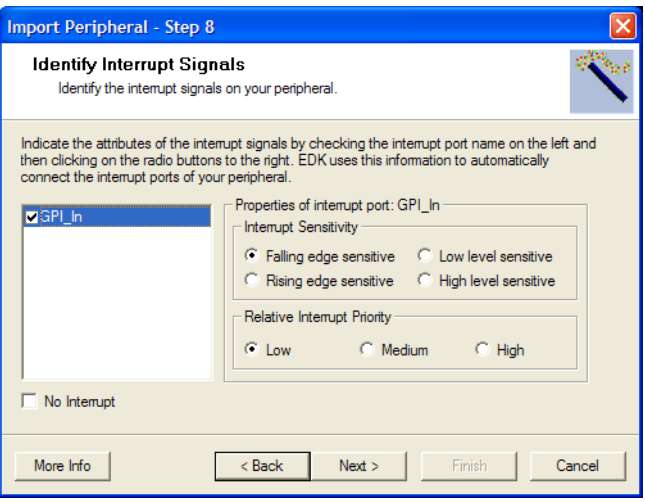

Figure 4-18: **Identify Interrupt Signals**

If you do not have interrupts, check the **No Interrupts** check-box. Otherwise you cannot move to the next panel.

### Advanced Attributes on Ports and Parameters

The Platform Specification Format (PSF) in the EDK supports a large number of attributes on ports and parameters. These attributes help the tools in the EDK automatically wire up the peripheral to the bus, connect the interrupt lines, display more readable names, provide short descriptions of port and parameter functionality, *etc.*

This tool will present screens that allow you to input the values of the attributes through a table based interface. You will see two tables:

- The one-column table on the left lists the ports identified by this tool. A drop-down list on the top of the table allows you to list bus interface ports only, or user (non-bus interface) ports only, or list all ports. The structure is very similar for the parameters.
- The table to the right has two columns. The column on the left lists the attributes and the one on the right displays the values of the corresponding attributes. We will refer to this as the *Attributes Table*. The attribute names displayed are descriptive names for the corresponding MPD keywords.

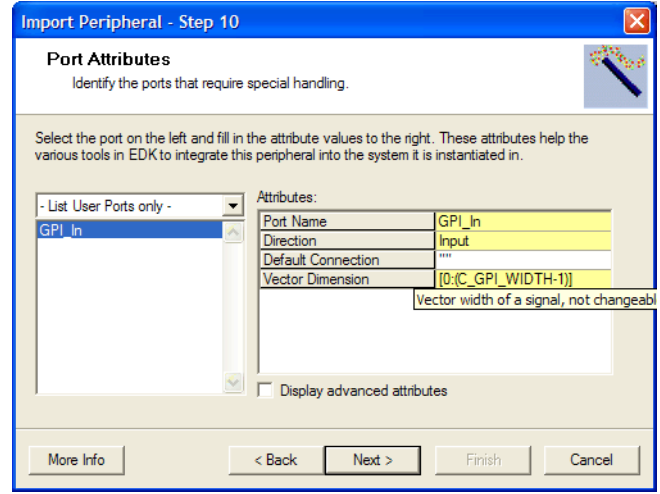

Figure 4-19: **Setting Attributes on Ports**

When you select one of the parameters or ports on the table to the left, the Attributes Table to the right gets filled in with the attribute names and values.

A **Display Advanced Attributes** check box controls the display of non-essential attributes. The advanced attributes are not displayed by default.

The value cells in the *Attributes Table* are color coded. A yellow cell contains data intuited from the ENTITY or module representing your peripheral. A green cell represents data intuited from inputs from some of the preceding screens. All other cells are editable.

If you position the cursor on one of the attributes in the left column of the *Attributes Table*, a short description of the attribute will appear. This description will usually contain the MPD keyword for this parameter.

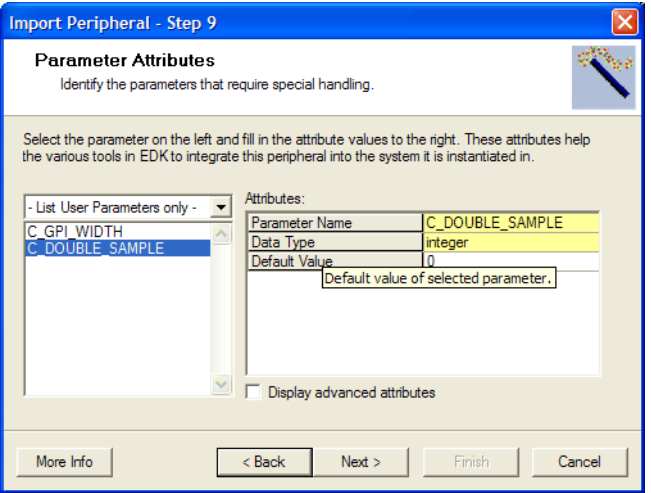

Figure 4-20: **Setting Attributes on Parameters**

### Netlist files

Your peripheral can be HDL with fixed netlists instantiated as black-boxes. In this panel you locate the netlist files associated with your peripheral. This selection is done by browsing to the directory containing the file.

This tool does not allow you to associate different netlist files with different parameter values for your peripheral. Also, you must have at least one HDL file associated with your core. This could be the HDL file that just instantiates a black-box netlist.These files can be in any of the common formats, *e.g.* NGC/NGO (.ngc and.ngo) or EDIF (.edn or .edf).

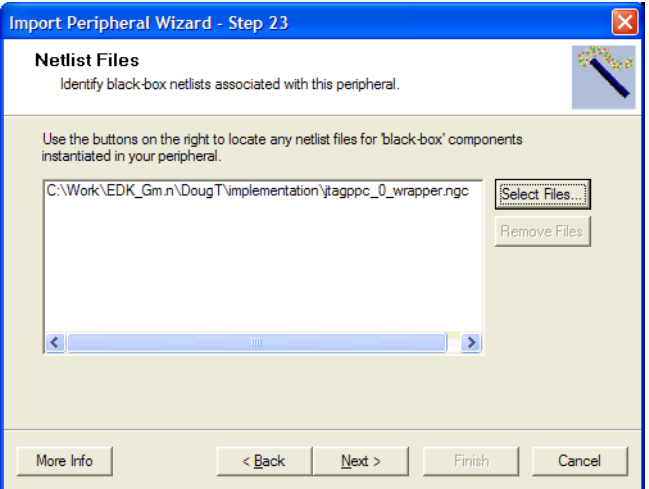

Figure 4-21: **Select Netlist Files**

## Documentation files

Documentation files are selected by browsing to the file. These files can be in any of the common formats, *e.g.* PDF (.pdf) or TEXT (.txt).

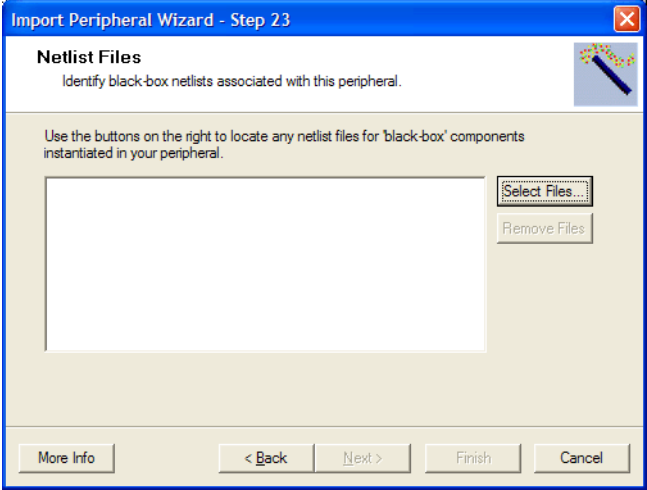

Figure 4-22: **Select Documentation Files**

### Finishing Peripheral Import

Once all the required data has been collected from the user, this tool does the following:

- Copy over the user HDL, netlist and documentation files into the XPS project into a directory structure determined by the PSF specification. If the peripheral was being outputted into a XPS project, the core is outputted in a directory named pcores located in the project directory. If the target was a XPS repository directory, then the core is outputted under MyProcessorIPLib/pcores under the repository directory.
- Generate the interface files required by the various tools in the EDK. These include the MPD, PAO, BBD files.

If you already have any files in the target area, they would be backed up unless you instruct otherwise.

Note that your source HDL, netlist and documentation files are getting copied over. If you make in any changes you may have to run this tool again. Additionally, the output of this tool is highly dependent on the port/parameter interface and the HDL analyze order. If any of these change you may want to re-run this tool.

# **Organization of generated files**

This tool generates files based on user input. [Table 4-5](#page-96-0) describes what files are generated and how they are used.

| Directory or file                                                         | <b>Description</b>                                                                                                    |
|---------------------------------------------------------------------------|----------------------------------------------------------------------------------------------------|
| <pcores-directory></pcores-directory>                                     | This one of the following:                                                                                                    |
|                                                                           | <edk-repository-dir>/MyProcessorIPLib/pcores</edk-repository-dir>                                                                                                    |
|                                                                           | <b>or</b>                                                                                                    |
|                                                                           | <directory-containing-xps-project-file>/pcores</directory-containing-xps-project-file>                                                                                                    |
|                                                                           | See section "Identifying the Physical Location of your<br>Peripheral" for how this is specified.                                                                                                    |
| <logical-library-name></logical-library-name>                             | This is the logical library name as defined in section<br>"Identifying Module and Version"                                                                                                    |
| <peripheral-name></peripheral-name>                                       | This is the peripheral name as defined in section<br>"Identifying Module and Version"                                                                                                    |
| <peripheral-directory></peripheral-directory>                             | <pcores-directory>/<logical-library-name></logical-library-name></pcores-directory>                                                                                                    |
| $<$ devl $>$                                                              | <peripheral-directory>/devl<br/>This is a directory containing collateral to help user<br/>develop the user-logic component of the core.</peripheral-directory>                                                                                                |
| $<devl>{/README.txt}$                                                     | File explaining the output generated by this tool. We<br>recommend that the user go through this file. It has a lot of<br>documentation about exactly what the user needs to do to<br>complete the implementation of the user-logic part of the<br>core.       |
| <devl>/ipwiz.log</devl>                                                   | File containing a list of messages outputted by this tool.                                                                                                    |
| <devl>/ipwiz.opt</devl>                                                   | File capturing the data inputted by the user in the wizard<br>GUI. Presently, the user does not need to use this file for<br>any purpose.                                                                                                    |
| $<$ projnav-dir $>$                                                       | <i><devl></devl></i> /projnav<br>This is a directory containing a Project Navigator project<br>file. This directory will contain files used by Project<br>Navigator if you choose to develop the user-logic part of<br>the peripheral using Project Navigator. |
| <projnav-dir>/<peripheral-<br>name&gt;.npl</peripheral-<br></projnav-dir> | Project Navigator project file you can open to complete the<br>development of the peripheral using Project Navigator.                                                                                                    |
| <projnav-dir>/<peripheral-<br>name&gt;.cli</peripheral-<br></projnav-dir> | Not presently used for any purpose.                                                                                                    |
| $<$ synthesis-dir>                                                        | <devl>/synthesis<br/>This is a directory containing files that will help you<br/>synthesize the peripheral using XST.</devl>                                                                                                    |

<span id="page-96-0"></span>Table 4-5: **Files and directories generated by the Create/Import IP Wizard**

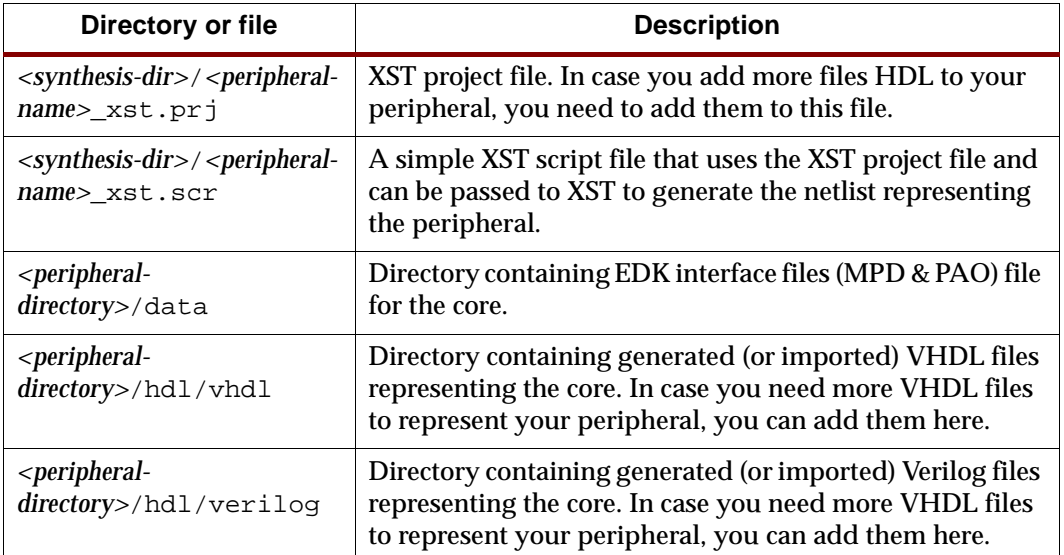

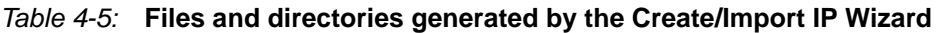

# <span id="page-97-0"></span>**Limitations**

This tool has a number of limitations

## Create Peripheral Mode

- Verilog peripherals are not supported.
- Only slave peripherals supported in this release.

## Import Peripheral Mode

- Master-only bus interfaces are not supported. Such peripherals are rare.
- References to fixed netlists cannot be parameterized. This implies that you cannot create a peripheral that is just a set of fixed netlists and no associated HDL. Typically, such peripherals are supported by BBD files only with no associated PAO file.
- XPS repository or projects with spaces in the pathname are not supported.

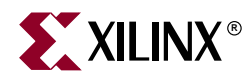

# *Chapter 5*

# *Platform Generator*

The hardware component is defined by the Microprocessor Hardware Specification (MHS) file. An MHS file defines the configuration of the embedded processor system, and includes the following:

- Bus architecture
- Peripherals
- Connectivity of the system
- Interrupt request priorities
- Address space

Hardware generation is done with the Platform Generator (PlatGen) tool and an MHS file. This will construct the embedded processor system in the form of hardware netlists (HDL and implementation netlist files).

This chapter contains the following sections:

- ["Tool Requirements"](#page-98-0)
- ["Tool Usage"](#page-98-1)
- ["Tool Options"](#page-99-0)
- ["Load Path"](#page-100-0)
- ["Output Files"](#page-100-1)
- ["About Memory Generation"](#page-101-0)
- ["Reserved MHS Parameters"](#page-103-0)
- ["Synthesis Netlist Cache"](#page-104-0)
- ["Current Limitations"](#page-104-1)

## <span id="page-98-0"></span>**Tool Requirements**

Set up your system to use the Xilinx Development System. Verify that your system is properly configured. Consult the release notes and installation notes that came with your software package for more information.

# <span id="page-98-1"></span>**Tool Usage**

Run PlatGen as follows:

**platgen -p virtex2p system.**mhs

# <span id="page-99-0"></span>**Tool Options**

The following are the options supported in the current version:

**-h** (Help)

The **-h** option displays the usage menu and quits.

**-v** (Display version)

The **-v** option displays the version and quits.

### **-f** <*filename*>

Read command line arguments and options from file.

#### **-iobuf yes**|**no**

IOB insertion at the top-level. The default is yes.

This option is deprecated. Please use the '-toplevel' option.

#### **-lang verilog**|**vhdl**

HDL language output. The default is vhdl.

#### **-log** <*logfile*[**.log**]>

Specify log file. The default is platgen.log. Currently, not implemented.

**-lp** <*library\_path*>

Add <*library\_path*> to the list of IP search directories. A library is a collection of repository areas.

**-od** <*output\_dir*>

Output directory path. The default is the current directory.

**-p** <*partname*>

Use specified part type to implement the design.

**-st xst**|**none**

Generate synthesis project files. The default is xst.

PlatGen produces a synthesis vendor specific project file.

**-ti** <*instname*>

Top-level instance name.

**-tm** <*top\_module*>

Name top-level module as desired.

**-tn** <*compname*>

Top-level entity/module name.

This option is deprecated. Please use the '**-tm**' option.

**-toplevel yes**|**no**

Input design represents a whole design or a level of hierarchy. Default is **yes**.

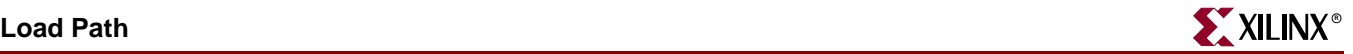

## <span id="page-100-0"></span>**Load Path**

Refer to Figure 5-1 for a depiction of the peripheral directory structure.

To specify additional directories, use one of the following options:

- Current directory (where PlatGen was launched; not where the MHS resides)
- Set the EDK tool option **-lp** option

PlatGen uses a search priority mechanism to locate peripherals, as follows:

- 1. Search the pcores directory in the project directory
- 2. Search <library\_path>/<Library Name>/pcores as specified by the **-lp** option
- 3. Search XILINX\_EDK/hw/<Library Name>/pcores

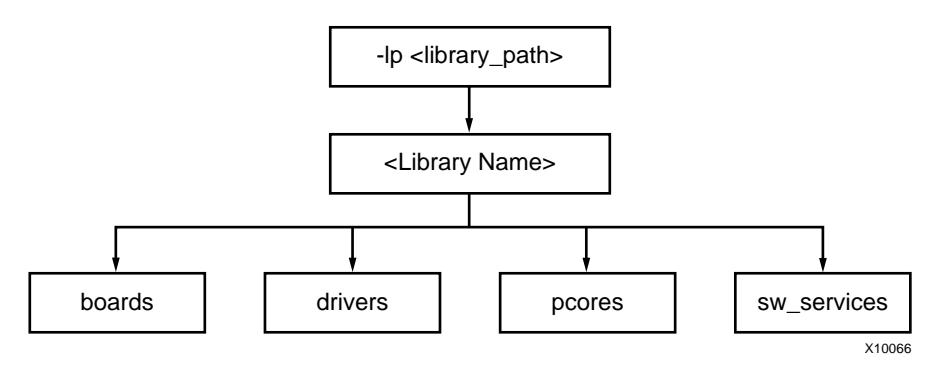

Figure 5-1: **Peripheral Directory Structure**

From the pcores directory, the peripheral name is the name of the root directory. From the root directory, the underlying directory structure is as follows:

data hdl netlist simmodels

## <span id="page-100-1"></span>**Output Files**

PlatGen produces the following directories and files. From the project directory, this is the underlying directory structure:

hdl implementation synthesis

## HDL Directory

The hdl directory contains the following:

system.[vhd|v]

This is the HDL file of the embedded processor system as defined in the MHS. This file contains IOB primitives if the **-toplevel yes** option is specified.

system\_stub.[vhd|v]

This is the toplevel template HDL file of the instantiation of the system and IOB primitives. Use this file as a starting point for your own toplevel HDL file. This file is generated when the **-toplevel no** option is specified. Othewise, the system.[vhd|v] file is the toplevel.

```
<inst>_wrapper.[vhd|v]
```
This is the HDL wrapper file for the of individual IP components defined in the MHS.

## Implementation Directory

The implementation directory contains the following:

```
peripheral_wrapper.ngc
Implementation netlist file of the peripheral.
```
## Synthesis Directory

The synthesis directory contains the following:

```
system.[prj|scr]
Synthesis project file.
```
# <span id="page-101-0"></span>**About Memory Generation**

PlatGen generates the necessary banks of memory and the initialization files for the BRAM Block (bram\_block). The BRAM Block is coupled with a BRAM controller.

Current BRAM controllers include the following:

- DSOCM BRAM Controller (dsbram\_if\_cntlr) PowerPC only
- ISOCM BRAM Controller (isbram\_if\_cntlr) PowerPC only
- LMB BRAM Controller (lmb\_bram\_if\_cntlr) MicroBlaze only
- OPB BRAM Controller (opb\_bram\_if\_cntlr)
- PLB BRAM Controller (plb\_bram\_if\_cntlr)

The BRAM block (bram\_block) and one of the BRAM controllers are tightly bound. Meaning that the associated options of the BRAM controller define the resulting BRAM block. Theses options are listed in every BRAM controller MPD file. For example, the OPB BRAM controller MPD defines the following:

```
OPTION NUM_WRITE_ENABLES = 4
OPTION ADDR_SLICE = 29
OPTION DWIDTH = 32
OPTION AWIDTH = 32
```
The definition of AWIDTH and DWIDTH is applied to C\_AWIDTH and C\_DWIDTH of the BRAM block, respectively. The port dimensions on ports A and B are symmetrical on the bram\_block. PlatGen overwrites all user-defined settings on the BRAM block to have uniform port widths.

You can only connect BRAM controllers of the same options values to the same BRAM block instance. For example, you can connect a OPB BRAM controller and LMB BRAM controller to the same BRAM block. However, you can not connect a OPB BRAM controller and a PLB BRAM controller to the same BRAM block instance. You can connect a LMB BRAM controller and a DSOCM BRAM controller to the same BRAM block instance.

The BRAM controller's MHS options, C\_BASEADDR and C\_HIGHADDR (see [Chapter 15,](#page-218-0)  ["Microprocessor Hardware Specification \(MHS\),"](#page-218-0) for more information), define the different depth sizes of memory.

The MicroBlaze processor is a 32-bit machine, therefore, has data and instruction bus widths of 32-bit. Only predefined memory sizes are allowed. Otherwise, MUX stages have to be introduced to build bigger memories, thus slowing memory access to the memory banks. For Spartan-II, the maximum allowed memory size is 4 kBytes which uses 8 Select BlockRAM. For Spartan-IIE, the maximum allowed memory size is 8 kBytes which uses 16 Select BlockRAM. For Virtex/VirtexE, the maximum allowed memory size is 16 kBytes which uses 32 Select BlockRAM. For Virtex-II, it is 64 kBytes which also uses 32 Select BlockRAMs.

| <b>Architecture</b> | <b>Memory Size (kBytes)</b><br>$32$ -bit<br>byte-write | <b>Memory Size (kBytes)</b><br>64-bit<br>byte-write |
|---------------------|--------------------------------------------------------|-----------------------------------------------------|
| Spartan-II          | 2, 4                                                   | 4,                                                  |
| Spartan-IIE         | 2, 4, 8, 16                                            | 4, 8, 16, 32                                        |
| Spartan-3           | 8. 16. 32. 64                                          | 16, 32, 64, 128                                     |
| <b>Virtex</b>       | 2. 4. 8. 16                                            | 4.8.16.32                                           |
| <b>VirtexE</b>      | 2. 4. 8. 16                                            | 4, 8, 16, 32                                        |
| Virtex-II           | 8, 16, 32, 64                                          | 16, 32, 64, 128                                     |
| Virtex-II PRO       | 8, 16, 32, 64                                          | 16, 32, 64, 128                                     |
| Virtex-4            | 2, 4, 8, 16, 32, 64, 128                               | 4, 8, 16, 32, 64, 128, 256                          |

Table 5-1: **Predefined Memory Sizes**

Be sure to check your FPGA resources can adequately accommodate your executable image. For example, the smallest Spartan-II device, xc2s15, only 4 Select BlockRAMs are available for a maximum memory size of 2 kBytes. Whereas, the largest Spartan-II device, xc2s200, 14 Select BlockRAMs are available for a maximum memory size of 7 kBytes.

For example, for a memory size of 4 kBytes on a Virtex device, PlatGen uses 8 Select BlockRAMs.

## BMM Policy

A BMM (BlockRAM Memory Map) file contains a syntactic description of how individual BlockRAMs constitute a contiguous logical data space. PlatGen has the following policy for writing a BMM file:

- If PORTA is connected and PORTB is not connected, then the BMM generated will be from PORTA point of reference.
- If PORTA is not connected and PORTB is connected, then the BMM generated will be from PORTB point of reference.
- If PORTA is connected and PORTB is connected, then the BMM generated will be from PORTA point of reference.

## BMM Flow

The EDK tools Implementation Tools flow using Data2MEM.

```
ngdbuild -bm <system>.bmm <system>.ngc
map
par
bitgen -bd <system>.elf
```
BitGen outputs <system>\_bd.bmm that contains the physical location of BlockRAMs. The <system>\_bd.bmm and <system>.bit files are input to Data2MEM. Data2MEM translates contiguous fragments of data into the proper initialization records for Virtex series BlockRAMs.

# <span id="page-103-0"></span>**Reserved MHS Parameters**

PlatGen automatically expands and populates certain reserved parameters. This can help prevent errors when your peripheral requires information on the platform that is generated. The following table lists the reserved parameter names:

| <b>Parameter</b>        | <b>Description</b>                                                |
|-------------------------|-------------------------------------------------------------------|
| <b>C FAMILY</b>         | <b>FPGA Device Family</b>                                         |
| <b>C_INSTANCE</b>       | Instance name of component                                        |
| <b>C KIND OF EDGE</b>   | Vector of edge sensitive (rising/falling) of interrupt<br>signals |
| C_KIND_OF_LVL           | Vector of level sensitive (high/low) of interrupt signals         |
| C KIND OF INTR          | Vector of interrupt signal sensitivity (edge/level)               |
| C_NUM_INTR_INPUTS       | Number of interrupt signals                                       |
| <b>C_MASK</b>           | <b>LMB</b> Decode Mask (deprecated)                               |
| <b>C_NUM_MASTERS</b>    | Number of OPB masters (deprecated)                                |
| <b>C_NUM_SLAVES</b>     | Number of OPB slaves (deprecated)                                 |
| <b>C_DCR_AWIDTH</b>     | <b>DCR Address width</b>                                          |
| C DCR DWIDTH            | <b>DCR</b> Data width                                             |
| <b>C_DCR_NUM_SLAVES</b> | <b>Number of DCR slaves</b>                                       |
| <b>C_LMB_AWIDTH</b>     | LMB Address width                                                 |
| <b>C_LMB_DWIDTH</b>     | LMB Data width                                                    |
| <b>C_LMB_MASK</b>       | <b>LMB Decode Mask</b>                                            |
| <b>C_LMB_NUM_SLAVES</b> | Number of LMB slaves                                              |
| C_OPB_AWIDTH            | <b>OPB Address width</b>                                          |
| C_OPB_DWIDTH            | <b>OPB</b> Data width                                             |
| C OPB NUM MASTERS       | Number of OPB masters                                             |

Table 5-2: **Automatically Expanded Reserved Parameters**

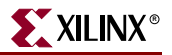

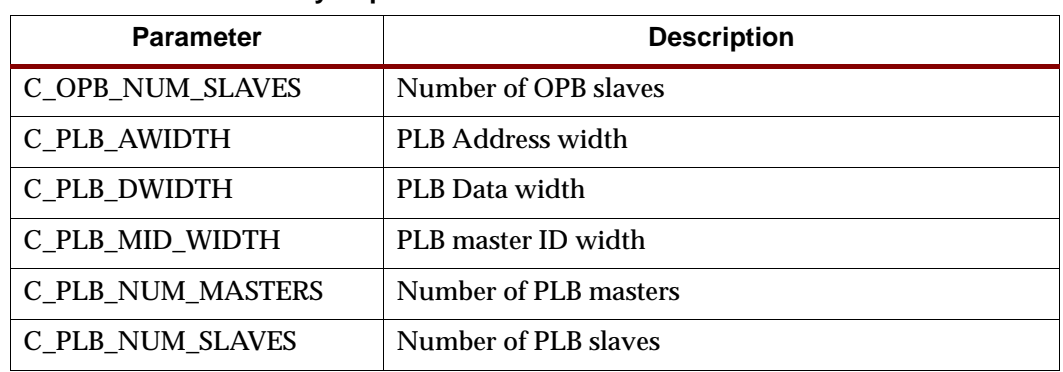

#### Table 5-2: **Automatically Expanded Reserved Parameters**

# <span id="page-104-0"></span>**Synthesis Netlist Cache**

An IP rebuild occurs with one of the following fundamental changes:

- Instance name change
- Parameter value change
- Core version change
- Core is specified with the MPD "CORE\_STATE=DEVELOPMENT" option

At least one of the above conditions is occurring to trigger an IP rebuild.

# <span id="page-104-1"></span>**Current Limitations**

The current limitations of the PlatGen flow are:

• Vector slicing is not allowed.

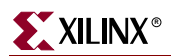

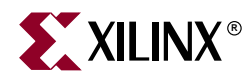

# *Chapter 6*

# *Simulation Model Generator*

This chapter introduces the basics of HDL simulation and describes the Simulation Model Generator tool and COMPEDKLIB utility usage. It contains the following sections.

- ["Overview"](#page-106-0)
- ["Simulation Basics"](#page-107-0)
- ["Compiling EDK Simulation Libraries"](#page-108-0)
- ["Simulation Models"](#page-109-0)
- ["SimGen Syntax"](#page-111-0)
- ["Output Files"](#page-113-0)
- ["Memory Initialization"](#page-114-0)
- ["Simulating Your Design"](#page-114-1)
- ["Current Limitations"](#page-115-0)

## <span id="page-106-0"></span>**Overview**

The Simulation Model Generator (SimGen) creates and configures various VHDL and Verilog simulation models for a specified hardware. It takes a Microprocessor Hardware Specification (MHS) file as input that describes the hardware.

SimGen is also capable of creating scripts for a specified vendor simulation tool. The scripts compile the generated simulation models.

The hardware component is defined by the Microprocessor Hardware Specification (MHS) file. Please refer to [Chapter 15, "Microprocessor Hardware Specification \(MHS\)"](#page-218-0) for more information.

# <span id="page-107-0"></span>**Simulation Basics**

This section introduces the basic facts and terminology of HDL simulation in EDK. There are three stages in the FPGA design process in which you conduct verification through simulation. [Figure 6-1](#page-107-1) shows these stages.

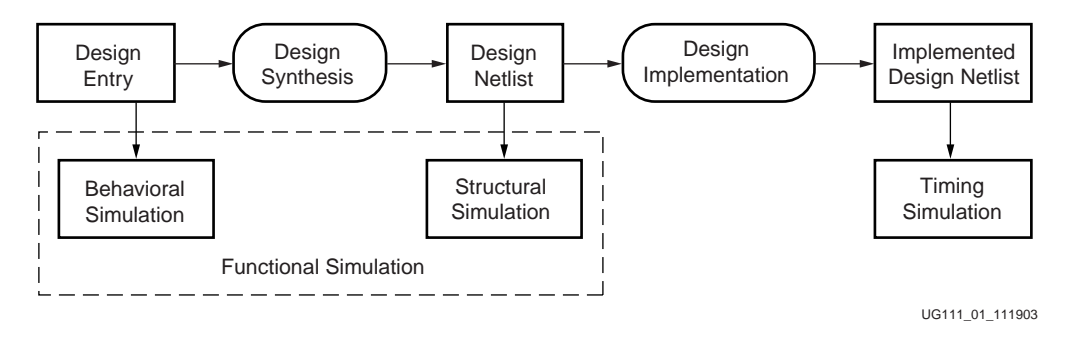

Figure 6-1: **FPGA design simulation stages**

<span id="page-107-1"></span>Behavioral simulation is used to verify the syntax and functionality without timing information. The majority of the design development is done through behavioral simulation until the required functionality is obtained. Errors identified early in the design cycle are inexpensive to fix compared to functional errors identified during silicon debug.

## Structural Simulation

After the behavioral simulation is error free, the HDL design is synthesized to gates. The post-synthesized structural simulation is a functional simulation with unit delay timing. The simulation can be used to identify initialization issues and to analyze don't care conditions. The post synthesis simulation generally uses the same testbench as functional simulation.

## Timing Simulation

Structural timing simulation is a back-annotated timing simulation. Timing simulation is important in verifying the operation of your circuit after the worst case place and route delays are calculated for your design. The back annotation process produces a netlist of library components annotated in an SDF file with the appropriate block and net delays from the place and route process. The simulation will identify any race conditions and setup-and-hold violations based on the operating conditions for the specified functionality.

## **Simulation Libraries**

The following libraries are available for the Xilinx simulation flow.The HDL code must refer to the appropriate compiled library. The HDL simulator must map the logical library to the physical location of the compiled library.

## Xilinx Libraries

The following libraries are provided by Xilinx for simulation. These libraries can be compiled using COMPXLIB. Please refer to Chapter 6, "Verifying Your Design" in the *Synthesis and Verification Design Guide* in your ISE 6.1 distribution to learn more about compiling and using Xilinx simulation libraries.
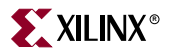

#### UNISIM Library

This is a library of functional models used for behavioral and structural simulation. It contains default unit delays and includes all of the Xilinx Unified Library components that are inferred by most popular synthesis tools. The UNISIM library also includes components that are commonly instantiated such as I/Os and memory cells.

You can instantiate the UNISIM library components in your design (VHDL or Verilog) and simulate them during behavioral and structural simulation.

#### SIMPRIM Library

This is a library used for timing simulation. This library includes all of the Xilinx Primitives Library components that are used by Xilinx implementation tools.

Structural and Timing simulation models generated by SimGen will instantiate SIMPRIM library components.

#### XilinxCoreLib Library

The Xilinx CORE Generator is a graphical intellectual property design tool for creating high-level modules like FIR Filters, FIFOs, CAMs as well as other advanced IP. You can customize and pre-optimize modules to take advantage of the inherent architectural features of Xilinx FPGA devices, such as block multipliers, SRLs, fast carry logic and onchip, single-port or dual-port RAM.

The CORE Generator HDL library models are used for behavioral simulation. You can select the appropriate HDL model to integrate into your HDL design. The models do not use library components for global signals.

#### EDK Library

Used for behavioral simulation. It contains all the EDK IP components, precompiled for ModelSim SE and PE. EDK IP components library is provided for VHDL only.

The EDK library can be compiled with COMPEDKLIB. Please refer to the *Getting Started with EDK* document to find out how to compile these libraries.

# **Compiling EDK Simulation Libraries**

Before starting behavioral simulation of your design, you must compile the EDK Simulation Libraries for the target simulator. For this purpose Xilinx® provides a tool called COMPEDKLIB.

COMPEDKLIB is a tool for compiling the EDK HDL based simulation libraries using the tools provided by the simulator vendor.

#### Usage

compedklib [ -h ] [ -o output-dir-name ] [ -lp repository-dir-name ] [ -X compxlib-output-dir-name ] [ -E compedklib-output-dir-name ]

This tool compiles the HDL in EDK pcore libraries for simulation using the simulators supported by the EDK. Currently, the only supported simulator is MTI PE/SE.

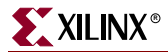

To print the COMPEDKLIB online help to your monitor screen, type the following at the command line:

compedklib -h

# COMPEDKLIB Command Line Examples

Use Case I: Compiling HDL sources in the built-in repositories in the EDK

The most common use case is as follows:

```
compedklib -o <compedklib-output-dir-name>
          -X <compxlib-output-dir-name>
```
In this case the pcores available in the EDK install are compiled and the stored in <compedklib-output-dir-name>. The value to the '-X' option indicates the directory containing the models outputted by COMPXLIB, such as the unisim, simprim and XilinxCoreLib compiled libraries.

Use Case II: Compiling HDL sources in your own repository

If you had your own repository of EDK style pcores, you may to compile them into <compedklib-output-dir-name> as follows:

```
compedklib -o <compedklib-output-dir-name>
          -X <compxlib-output-dir-name>
          -E <compedklib-output-dir-name>
          -lp <Your-Repository-Dir>
```
In this form, the '-E' value accounts for the possibility that some of the pcores in your repository may need to access the compiled models generated by Use Case I. This is very likely because the pcores in your repository are likely to refer to HDL sources in the EDK built-in repositories.

## Other details

You can supply multiple '-X' and '-E' arguments. The order is important. If you have the same pcore in two places, the first one is used.

Some pcores are secure in that their source code is not available. In such cases, the repository contains the compiled models. These are copied out into <compedkliboutput-dir-name>.

If your pcores are in your XPS project, you do not need to bother about Use Case 2. XPS/SIMGEN will create the scripts to compile them.

If you have the MODELSIM environment variable set, the modelsim.ini file that it points to gets modified when this tool is compiling the HDL sources for MTI SE/PE.

Presently only VHDL is supported.

The execution log is available in compedklib.log.

# **Simulation Models**

This section describes how to generate each of the three FPGA simulation stages. For each stage, a different simulation model can be created by SimGen.

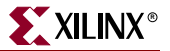

# Behavioral Models

To create a behavioral simulation model, SimGen requires an MHS file as input. SimGen will create a set of hdl files that model the functionality of the design. Optionally, SimGen can generate a compile script for a specified vendor simulator. Also not required but if specified, SimGen can generate hdl files with data to initialize brams associated with any processor that may exist in the design. This data is obtained from an existing executable elf file.

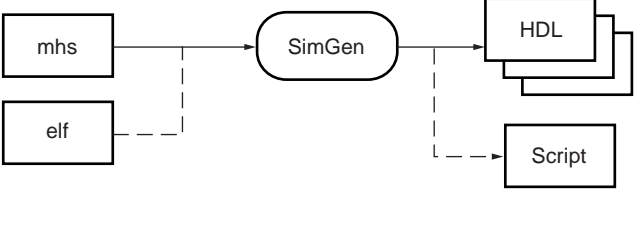

UG111\_02\_111903

Figure 6-2: **Behavioral simulation model generation**

# Structural Models

To create a structural simulation model, SimGen requires an MHS file as input and associated synthesized netlist files. From these netlist files SimGen will create a set of hdl files that structurally model the functionality of the design. Optionally, SimGen can generate a compile script for a specified vendor simulator. Also not required but if specified, SimGen can generate hdl files with data to initialize brams associated with any processor that may exist in the design. This data is obtained from an existing executable elf file.

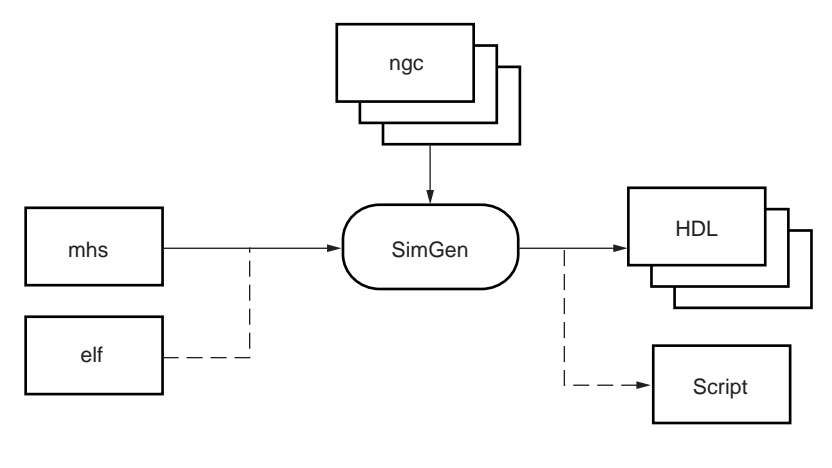

UG111\_03\_111903

Figure 6-3: **Structural simulation model generation**

**Note:** The EDK design flow is modular. PlatGen will generate a set of netlist files that are used by SimGen to generate structural simulation models.

# Timing Models

To create a timing simulation model, SimGen requires an MHS file as input and associated implemented netlist file. From this netlist file SimGen will create an hdl file that models the design and an SDF file with appropriate timing information for it. Optionally, SimGen can generate a compile script for a specified vendor simulator. Also not required but if specified, SimGen can generate hdl files with data to initialize brams associated with any processor that may exist in the design. This data is obtained from an existing executable elf file.

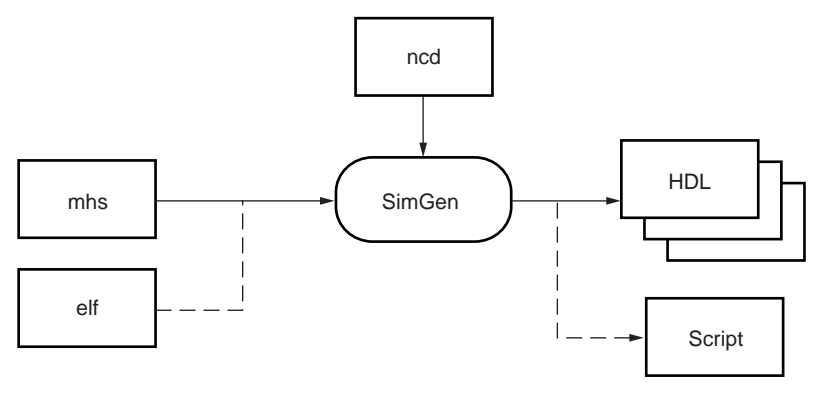

UG111\_04\_111903

Figure 6-4: **Timing simulation model generation**

# **SimGen Syntax**

At the prompt, execute SimGen with the MHS file and appropriate options as inputs.

For example,

**simgen** system\_name.mhs [options]

## **Requirements**

Set up your system to use the Xilinx ISE tools. Verify that your system is properly configured. Consult the release notes and installation notes that came with your software package for more information.

# **Options**

The following options are supported in the current version:

#### **Help**

#### **-h, -help**

The **-h** option displays the usage menu and quits.

#### **Version**

**-v**

The **-v** option displays the version and quits.

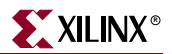

## **Options file**

#### **-f <filename>**

Read command line arguments and options from file

## **HDL Language**

#### **-lang vhdl|verilog**

The **-lang** option specifies the HDL Language. Default: vhdl

## **Log output**

#### **-log <logfile[.log]>**

The **-log** option specifies the log file.

Default: simgen.log

## **Library Directories**

#### **-lp <***library\_path***>**

The **-lp** option allows you to specify library directory paths. This option may be specified more than once for multiple library directories.

# **Simulation model type**

#### **-m beh|str|tim**

The **-m** option allows you to select the type of simulation models to be used. The supported simulation model types are behavioral (beh), structural (str) and timing (tim).

Default: beh

## **Output Directory**

#### **-od <***output\_dir***>**

The **-od** option specifies the project directory path. The default is the current directory.

## **Target part or family**

#### **-p <***partname***>**

The **-p** option allows you to target a specific part or family. This option must be specified.

## **Processor Elf Files**

#### **-pe <***proc\_instance***> <***elf\_file***> {<***elf\_file***>}**

Specify a list of elf files to be associated with the processor with instance name as defined in the MHS.

#### **Simulator**

#### **-s mti | ncs**

Generate compile script for vendor simulator.

mti - ModelSim

ncs - NcSim

#### **Source Directory**

#### **-sd <***source\_dir***>**

Source directory to search for netlist files.

## **Top-level Instance**

#### **-ti <***top\_instance***>**

When design represents a submodule, use top\_instance for the top-level instance name. This swithc is only valid when the "-toplevel no" switch is used.

## **Top-level Module**

#### **-tm <***top\_module***>**

When the design represents a submodule, use top\_module for the top-level entity/module name. This switch is only valid when the "-toplevel no" swtich is used.

#### **Top-level**

#### **-toplevel yes|no**

yes - Design represents a whole design

no - Design represents a level of hierarchy (submodule)

Default: yes

#### **EDK Library Directory**

#### **-E <***edklib\_dir***>**

Path to EDK simulation libraries directory. This is the output directory of the compedklib tool.

## **Xilinx Library Directory**

#### **-X <***xlib\_dir***>**

Path to Xilinx simulation libraries (unisim, simprim, XilinxCoreLib) directory. This is the output directory of the compxlib tool.

# **Output Files**

SimGen produces all simulation files in the simulation directory within the output directory, and inside a subdirectory for each of the simulation models.

<output\_directory>/simulation/<sim\_model>

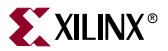

After a successful simgen execution, the simulation directory contains the following files:

peripheral\_wrapper.[vhd|v]

Modular simulation files for each component. Not applicable for timing models.

```
system_name.[vhd|v]
```
The top level HDL file of the design.

#### system\_name.sdf

The Standard Delay Format file with the appropriate block and net delays from the place and route process used only for timing simulation.

```
system_name.[do|sh]
```
Script to compile the hdl files and load the compiled simulation models in the simulator.

# **Memory Initialization**

If a design contains banks of memory for a system, the corresponding memory simulation models can be initialized with data. With the -pe switch, a list of executable elf files to associate to a given processor instance can be specified.

The compiled executable files are generated with the appropriate gcc compiler or assembler, from corresponding C or assembly source code.

**Note:** Memory initialization of structural simulation models is only supported when the netlist file has hierarchy preserved.

# VHDL

For vhdl simulation models, execute SimGen with the -pe option to generate a VHDL file. This file will contain a configuration for the system with all initialization values. For example:

**simgen** system.mhs -pe mblaze executable.elf -l vhdl ...

This command generates the VHDL system configuration in the file *system\_init.vhd*. This file is used along with your system to initialize memory. The bram blocks connected to the processor mblaze will contain the data in executable.elf.

## Verilog

For verilog simulation models, execute SimGen with the -pe option to generate a verilog file. This file will contain defparam constructs that initialize memory. For example:

**simgen** system.mhs -pe mblaze executable.elf -l verilog ...

This command generates the verilog memory initialization file *system\_init.v*. This file is used along with your system to initialize memory. The bram blocks connected to the processor mblaze will contain the data in executable.elf.

# **Simulating Your Design**

When simulating your design, there are some special considerations you need to keep in mind such as the global reset and tristate nets. Xilinx ISE Tools provide detailed information on how to simulate your VHDL or Verilog design. Please refer to Chapter 6,

"Verifying Your Design" in the ISE *Synthesis and Verification Design Guide* for more information. A PDF version of this document can be found at

/doc/usenglish/books/docs/sim/sim.pdf

in your XILINX install area, or online at

[http://www.xilinx.com/support/sw\\_manuals/xilinx6/index.htm](http://www.xilinx.com/support/sw_manuals/xilinx6/index.htm)

# **Current Limitations**

SimGen does not support generation of mixed level simulation models.

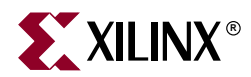

# *Chapter 7*

# *Library Generator*

This chapter describes the Library Generator (LibGen) utility needed for the generation of libraries and drivers for embedded soft processors. It also describes how the user can customize peripherals and associated drivers. The chapter contains the following sections:

- ["Overview"](#page-116-0)
- ["Tool Usage"](#page-116-1)
- ["Tool Options"](#page-117-0)
- ["Load Path"](#page-119-0)
- ["Output Files"](#page-121-0)
- ["Libraries and Drivers Generation"](#page-122-0)
- ["MSS Parameters"](#page-123-0)
- ["Drivers"](#page-123-1)
- ["Libraries"](#page-123-2)
- $\bullet$  ["OS"](#page-124-0)
- ["Interrupts and Interrupt Controller"](#page-124-1)
- ["XMDSTUB Peripherals \(MicroBlaze Specific\)"](#page-125-0)
- ["STDIN and STDOUT Peripherals"](#page-125-1)

# <span id="page-116-0"></span>**Overview**

LibGen is generally the first tool run to configure libraries and device drivers. LibGen takes an MSS (Microprocessor Software Specification) file created by the user as input. The MSS file defines the drivers associated with peripherals, standard input/output devices, interrupt handler routines, and other related software features. LibGen configures libraries and drivers with this information. For further description of the MSS file format, refer to [Chapter 19, "Microprocessor Software Specification \(MSS\)".](#page-276-0)

**Note:** The EDK offers a RevUp tool to convert any older MSS file format to a new MSS format. See [Chapter 9, "Format Revision Tool"](#page-158-0) for more information.

# <span id="page-116-1"></span>**Tool Usage**

LibGen is run as follows:

**libgen** [options] filename**.mss**

# <span id="page-117-0"></span>**Tool Options**

The following options are supported in this version:

**-h**, -help (Help)

This option causes LibGen to display the usage menu and exit.

## **-v** (display version information)

This option displays the version number of LibGen.

## **-log** logfile[.log]

This option specifies the log file. The default is libgen.log.

**-p** family\_name (architecture family)

This option defines the target architecture family. Use **-h** option to get a list of values for Family\_name.

## **-od** output\_dir (specify output directory)

This option specifies the output directory output\_dir. The default is the current directory. All output files and directories are generated in the output directory. The input file filename.mss is taken from the current working directory. This output directory is also called OUTPUT\_DIR, and the directory from which LibGen is invoked is called USER\_PROJECT for convenience in the documentation.

#### **-sd** source dir (specify source directory)

This option specifies the source directory source\_dir for searching the input files (MHS). The default is the current working directory.

# **-lp** library\_path (specify library path for user peripherals and drivers repositories)

This option specifies a library containing repositories of user peripherals, drivers, OS's, and libraries. LibGen looks for:

- Drivers in the directory library\_path/<sub\_dir>/drivers/
- Libraries in the directory library\_path/<sub\_dir>/sw\_services/
- OS's in the directory library\_path/<sub\_dir>/bsp/

Here <sub\_dir> is a subdirectory under library\_path.

#### **-mhs** mhsfile.mhs (specify MHS file to be used)

This option specifies the MHS file to be used for the LibGen run. The following is the order used by LibGen to find the name of an MHS file. The following is the order LibGen uses to search and locate mhsfile.mhs for a run:

- Current working directory (USER\_PROJECT/).
- If no **-mhs** option is used, look in the MSS file for the parameter HW\_SPEC\_FILE to get the mhsfilename.

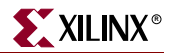

 If no HW\_SPEC\_FILE parameter is found in the MSS file, use the base name mssfile (name without .mss extension) with the .mhs extension as the mhsfilename.

#### **-mode**

Specifies the following modes for *all* processor instances in the MSS file.

**-mode executable**: This mode should be employed if the user wants to generate a stand-alone executable program for all processor instances. The EXECUTABLE attribute in the MSS file is used in this mode. Note that in this mode, on-board debug support is not available. The MSS file should have the line:

parameter EXECUTABLE = proc\_inst\_name/code/exec\_file.elf

where the directory is relative to the USER\_PROJECT directory.

**-mode xmdstub**: (MicroBlaze only.) This mode is employed when the user wants to use a debug stub for on-board debug. The xmdstub is created automatically for each processor instance in the MSS file by LibGen as the file proc\_inst\_name/code/xmdstub.elf, relative to the OUTPUT\_DIR directory

**Note:** This option is DEPRECATED as XPS now supports multiple executables for a single processor ([Chapter 2, "Xilinx Platform Studio \(XPS\)"](#page-34-0)). The option of executable/xmdstub is set on the application. Generation of xmdstub is inferred from the xmdstub\_peripheral setting on a processor in the MSS file.

#### **-xmdstub** proc\_inst\_name

**Note:** Option valid for MicroBlaze only.

Specifies that the processor has its memory initialized with **xmdstub**s (debug stubs). While the **-mode** option is a global option, applicable for all processors in the system, this option can be used to specify initialization modes for specific processor instances. When both **-mode** and **-xmdstub** options are used, the **-xmdstub** option takes precedence for that processor instance alone. Use multiple **-xmdstub** switches to set **xmdstub** mode for one or more processor instances.

**Note:** This option is DEPRECATED as now XPS ( [Chapter 2, "Xilinx Platform Studio \(XPS\)"\)](#page-34-0) supports multiple executables for a single processor. The option of xmdstub is set on the application. Generation of xmdstub is inferred from the *xmdstub\_peripheral* setting on a processor in the MSS file.

#### **-executable** proc\_inst\_name

Similar in functionality for user executables as the **-xmdstub** option.

**Note:** This option is DEPRECATED as XPS now supports multiple executables for a single processor ( [Chapter 2, "Xilinx Platform Studio \(XPS\)"](#page-34-0)). The option of xmdstub is set on the application.

#### **-lib**

This option can be used to copy libraries and drivers but not to compile them.

#### **-stub**

Creates the stub files (for MicroBlaze) and BRAM initialization script **bram\_init.sh**. Using this option prevents the generation of libraries and drivers.

**Note:** This option is DEPRECATED. Use XPS for intializing BRAMs with executable information (refer to [Chapter 2, "Xilinx Platform Studio \(XPS\)"\)](#page-34-0). The bram\_init.sh file is no longer used to intialize the bitstream with executable information.

# <span id="page-119-0"></span>**Load Path**

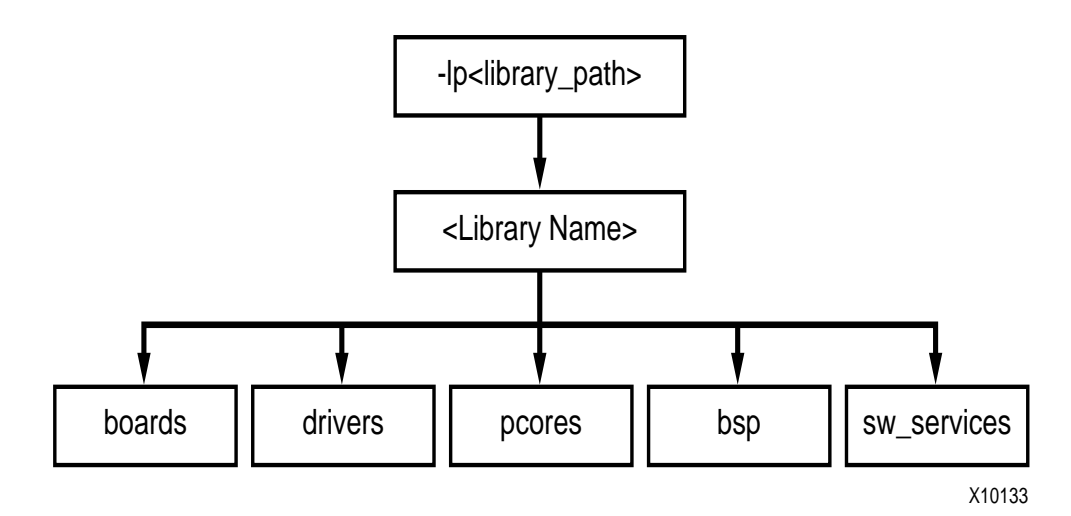

Figure 7-1: **Peripheral/Drivers/ Libraries/ OS's Directory Structure**

<span id="page-119-1"></span>Refer to [Figure 7-1](#page-119-1) and [Figure 7-2](#page-121-1) for diagrams of the drivers/libraries/OS's directory structure.

On a UNIX system, the drivers/libraries/BSP reside in the following locations:

Drivers:

\$XILINX\_EDK/sw/<Library Name>/drivers

Libraries:

\$XILINX\_EDK/sw/<Library Name>/sw\_services

OS's:

\$XILINX\_EDK/sw/<BSP Name>/bsp

On a PC, the drivers/libraries reside in the following location:

Drivers:

%XILINX\_EDK%\sw\<Library Name>\drivers

Libraries:

%XILINX\_EDK%\sw\<Library Name>\sw\_services

OS's:

%XILINX\_EDK%\sw\<BSP Name>\bsp

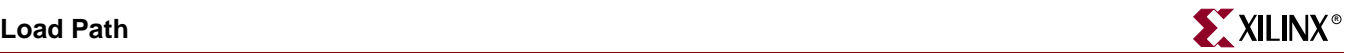

To specify additional directories, use one of the following options:

- Current working directory from which LibGen was launched.
- Set the EDK tool option **-lp**. LibGen looks for drivers, OS's and libraries under each of the subdirectories of the path specified in the **-lp** option.

LibGen uses a search priority mechanism to locate drivers/libraries, as follows:

- 1. Searching the current working directory:
	- a. Drivers: Search for drivers inside the drivers or pcores directory in the current working directory in which LibGen is invoked.
	- b. Libraries: Search for libraries inside sw\_services directory in the current working directory in which LibGen is invoked.
	- c. OS: Search for OS's inside the bsp directory in the current working directory from which LibGen is invoked
- 2. Searching the repositories under the library path directory specified using the **-lp** option:
	- a. Drivers: For drivers, search <library\_path>/<Library Name>/drivers and <library\_path>/<Library Name>/pcores (UNIX) or <library\_path>\<Library Name>\drivers and <library\_path>\<Library Name>\pcores (PC) as specified by the **-lp** option.
	- b. Libraries: For Libraries, search <library\_path>/<Library Name>/sw\_services (UNIX) or  $\langle$ library\_path>/ $\langle$ Library Name> $\langle$ sw\_services (PC) as specified by the **-lp** option. Here <library\_path> is the directory argument to **-lp** option and <Library Name> is a subdirectory under <library\_path>.
	- c. OS's: For OS's, search <library\_path>/<OS Name>/bsp (UNIX) or <library\_path>/<OS Name>\bsp (PC) as specified by the **-lp** option. Here <library\_path> is the directory argument to the **-lp** option and <OS Name> is a subdirectory under <library\_path>.
- 3. Searching the EDK install area:
	- a. Drivers: Search \$XILINX\_EDK/sw/<Library Name>/drivers (UNIX) or %XILINX\_EDK%\sw\<Library Name>\drivers (PC)
	- b. Libraries: Search \$XILINX\_EDK/sw/<Library Name>/sw\_services (UNIX) and %XILINX\_EDK%\sw\<Library Name>\sw\_services
	- c. OS's: Search \$XILINX\_EDK/sw/<Library Name>/bsp (UNIX) and %XILINX\_EDK%\sw\<Library Name>\bsp

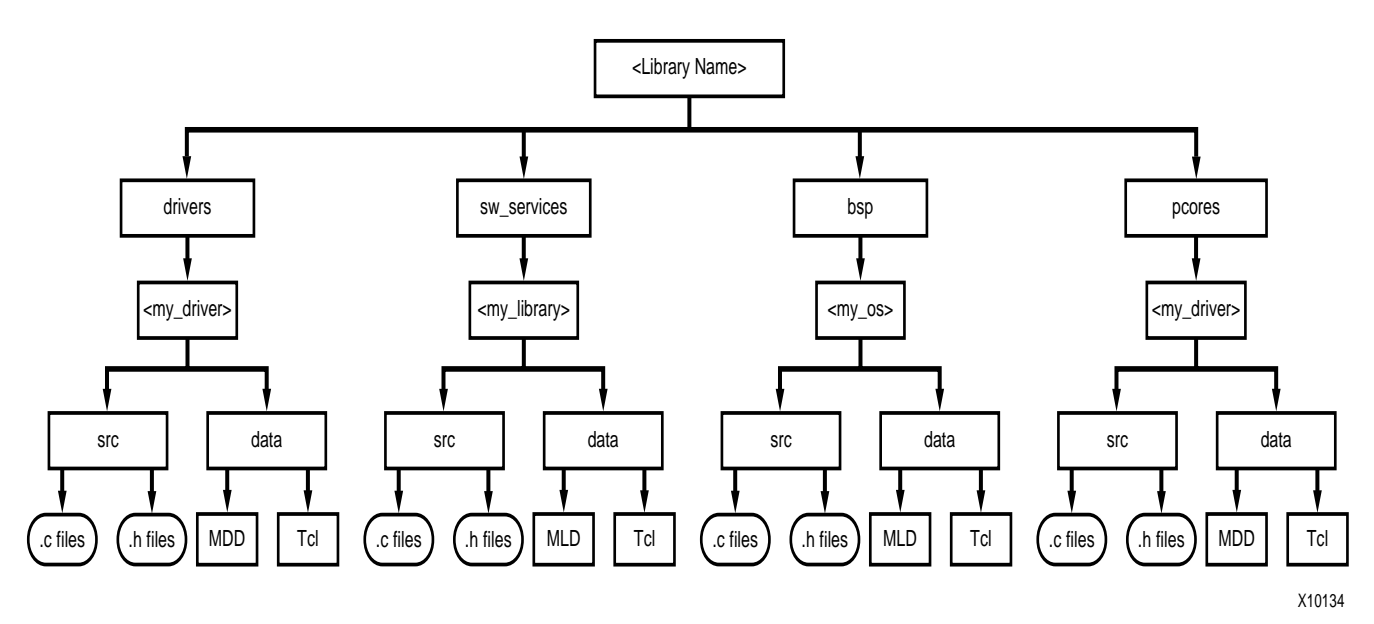

Figure 7-2: **Directory Structure of Drivers, OS's and Libraries**

# <span id="page-121-1"></span><span id="page-121-0"></span>**Output Files**

LibGen generates directories and files in the USER\_PROJECT directory. For every processor instance in the MSS file, LibGen generates a directory with the name of the processor instance. Within each processor instance directory, LibGen generates the following directories and files:

# include directory

The include directory contains C header files that are needed by drivers. The include file xparameters.h is also created through LibGen in this directory. This file defines base addresses of the peripherals in the system, **#defines** needed by drivers, OS's, libraries and user programs, as well as function prototypes. The MDD file for each driver specifies the definitions that must be customized for each peripheral that uses the driver. Refer to [Chapter 21, "Microprocessor Driver Definition \(MDD\)"](#page-296-0) for more information. The MLD file for each OS and library specifies the definitions that must be customized. Refer to [Chapter 20, "Microprocessor Library Definition \(MLD\)"](#page-286-0) for more information.

# lib directory

The lib directory contains libc.a, libm.a, and libxil.a libraries. The libxil library contains driver functions that the particular processor can access. More information on the libraries can be found in the "Xilinx Microkernel (XMK)" chapter in the *EDK OS and Libraries Reference Guide*.

## libsrc directory

The libsrc directory contains intermediate files and makefiles that are needed to compile the OS's, libraries, and drivers. The directory contains peripheral-specific driver files, BSP files for the OS, and library files that are copied from the EDK and user driver/OS/library

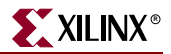

directories. Refer to the ["Drivers"](#page-123-1), ["OS"](#page-124-0), and ["Libraries"](#page-123-2) sections of this chapter for more information.

## code directory

The code directory is a repository for EDK executables. LibGen creates xmdstub.elf (for MicroBlaze on-board debug) in this directory.

**Note:** LibGen removes all the above directories everytime the tool is run. Users must put in their sources/executables or any other files in a user created area.

# <span id="page-122-0"></span>**Libraries and Drivers Generation**

This section describes the basic philosophy of library and drivers generation.

The MHS and the MSS files define a system. For each processor in the system, LibGen finds the list of addressable peripherals. For each processor, a unique list of drivers and libraries are built. LibGen runs the following for each processor:

- Build the directory structure as defined in the ["Output Files"](#page-121-0) section.
- Copies the necessary source files for the drivers/OS's/libraries into the processor instance specific area: OUTPUT\_DIR/processor\_instance\_name/libsrc.
- Calls the design rule check (defined as an option in the MDD/MLD file) procedure for each of the drivers, OS's, and libraries visible to the processor.
- Calls the *generate* Tcl procedure (if defined in the Tcl file associated with an MDD/MLD) for each of the drivers/OS's/libraries visible to the processor. This generates the necessary configuration files for each of the drivers/OS's/libraries in the include directory of the processor.
- Calls the *post\_generate* Tcl procedure (if defined in the Tcl file associated with an MDD/MLD) for each of the drivers/OS's/libraries visible to the processor.
- Runs *make* (with targets "*include"* and "*libs"*) for the OS's, drivers, and libraries specific to the processor.
- Calls the *execs\_generate* Tcl procedure (if defined in the Tcl file associated with an MDD/MLD) for each of the drivers/OS's/libraries visible to the processor.

# MDD/MLD and Tcl

A Driver/Library has two data files associated with it:

- Data Definition File (MDD/MLD): This file defines the configurable parameters for the driver/OS/library.
- Data Generation File (Tcl): This file uses the parameters configured in the MSS file for a driver/OS/library to generate data. Data generated includes but is not limited to generation of header files, C files, running DRCs for the driver/OS/library and generating executables. The Tcl file includes procedures that are called by LibGen at various stages of its execution. Various procedures in a Tcl file includes **DRC** (name of DRC given in the MDD/MLD file), **generate** (LibGen-defined procedure) called after files are copied, **post\_generate** (LibGen-defined procedure) called after **generate** has been called on all drivers, OS's and libraries, **execs\_generate** (LibGen-defined procedure) called after the BSPs, libraries and drivers have been generated.

**Note:** A driver/OS/library need not have the data generation (Tcl) file.

For more information about the Tcl procedures and MDD/MLD related parameters, refer to chapter [Chapter 21, "Microprocessor Driver Definition \(MDD\)"](#page-296-0) and [Chapter 20,](#page-286-0)  ["Microprocessor Library Definition \(MLD\)".](#page-286-0)

# <span id="page-123-0"></span>**MSS Parameters**

For a complete description of the MSS format and all the parameters that MSS supports, refer to [Chapter 19, "Microprocessor Software Specification \(MSS\)".](#page-276-0)

# <span id="page-123-1"></span>**Drivers**

Most peripherals require software drivers. The EDK peripherals are shipped with associated drivers, libraries and BSPs. Refer to "Device Driver Programmer Guide" chapter in the *Processor IP Reference Guide* for more information on driver functions.

The MSS file includes a driver block for each peripheral instance. The block contains a reference to the driver by name (DRIVER\_NAME parameter) and the driver version (DRIVER\_VER). There is no default value for these parameters. A driver LEVEL is also specified depending on the driver functionality required. The driver directory contains C source and header files for each level of drivers and a makefile for the driver.

A Driver has an MDD file and/or a Tcl file associated with it. The MDD file for the driver specifies all configurable parameters for the drivers. This is the data definition file. Each MDD file has a corresponding Tcl file associated with it. This Tcl file generates data that includes generation of header files, generation of C files, running DRCs for the driver and generating executables. Refer to [Chapter 21, "Microprocessor Driver Definition \(MDD\)"](#page-296-0) and [Chapter 19, "Microprocessor Software Specification \(MSS\)"](#page-276-0) for more information.

Users can write their own drivers. These drivers must be in a specific directory under USER\_PROJECT/drivers or library\_name/drivers, as shown in [Figure 7-1.](#page-119-1) The DRIVER\_NAME attribute allows the user to specify any name for their drivers, which is also the name of the driver directory. The source files and makefile for the driver must be in the **src/** subdirectory under the *driver\_name* directory. The makefile should have the targets *"include"* and *"libs"*. Each driver must also contain an MDD file and a Tcl file in the **data/** subdirectory. Refer to the existing EDK drivers to get an understanding of the structure of the drivers. Refer to [Chapter 21, "Microprocessor Driver Definition \(MDD\)"](#page-296-0) for details on how to write an MDD and its corresponding Tcl file.

# <span id="page-123-2"></span>**Libraries**

The MSS file now includes a library block for each library. The library block contains a reference to the library name (LIBRARY\_NAME parameter) and the library version (LIBRARY\_VER). There is no default value for these parameters. The library directory contains C source and header files and a makefile for the library.

The MLD file for each driver specifies all configurable options for the drivers. Each MLD file has a corresponding Tcl file associated with it. Refer to [Chapter 20, "Microprocessor](#page-286-0)  [Library Definition \(MLD\)"](#page-286-0) and [Chapter 19, "Microprocessor Software Specification](#page-276-0)  [\(MSS\)"](#page-276-0) for more information.

Users can write their own libraries. These libraries must be in a specific directory under USER\_PROJECT/sw\_services or library\_name/sw\_services as shown in [Figure 7-1](#page-119-1). The LIBRARY\_NAME attribute allows the user to specify any name for their libraries, which is also the name of the library directory. The source files and makefile for the library must be in the *src* subdirectory under the *library\_name* directory. The makefile

should have the targets "*include"* and "*libs"*. Each library must also contain an MLD file and a Tcl file in the data subdirectory. Refer to the existing EDK libraries to get an understanding of the structure of the libraries. Refer to [Chapter 20, "Microprocessor](#page-286-0)  [Library Definition \(MLD\)"](#page-286-0) for details on how to write an MLD and its corresponding Tcl file.

<span id="page-124-0"></span>The MSS file now includes an OS block for each processor instance. The OS block contains a reference to the OS name (OS\_NAME parameter), and the OS version (OS\_VER). There is no default value for these parameters. The bsp directory contains C source and header files and a makefile for the OS.

The MLD file for each OS specifies all configurable options for the OS. Each MLD file has a corresponding Tcl file associated with it. Refer to [Chapter 20, "Microprocessor Library](#page-286-0)  [Definition \(MLD\)"](#page-286-0) and [Chapter 19, "Microprocessor Software Specification \(MSS\)"](#page-276-0) for more information.

Users can write their own OS's. These OS's must be in a specific directory under USER\_PROJECT/bsp or library\_name/bsp as shown in [Figure 7-1, page 120](#page-119-1). The OS\_NAME attribute allows the user to specify any name for an OS, which is also the name of the OS directory. The source files and makefile for the OS must be in the src subdirectory under the os\_name directory. The makefile should have the targets "*include"* and "*libs"*. Each OS must also contain an MLD file and a Tcl file in the data subdirectory. Refer to the existing EDK OS's to get an understanding of the structure of the OS's. Refer to [Chapter 20, "Microprocessor Library Definition \(MLD\)"](#page-286-0) for details on how to write an MLD and its corresponding Tcl file.

# <span id="page-124-1"></span>**Interrupts and Interrupt Controller**

An interrupt controller peripheral must be instantiated if the MHS file has multiple interrupt ports connected. LibGen statically configures interrupts and interrupt handlers through the Tcl file for the interrupt controller. Alternately, users can dynamically register interrupt handlers in the user code. Interrupts for the peripherals needs to be enabled in the user code.

Interrupt Controller Driver Customization

In the MSS file, the INT\_HANDLER parameter allows an interrupt handler routine to be associated with the interrupt signal. The Interrupt Controller's Tcl file uses this parameter to configure the interrupt controller handler to call the appropriate peripheral handlers on an interrupt. The functionality of these handler routines is left to the user to implement. If the INT\_HANDLER parameter is not specified, a default dummy handler routine for the peripheral is used.

For MicroBlaze: if there is only one interrupt driven peripheral, an interrupt controller need not be used. However, the peripheral should still have an interrupt handler routine specified. Otherwise a default one is used.

When MicroBlaze is the processor to which the interrupt controller is connected, and when mb-gcc is the compiler used to compile drivers, the Tcl file associated with the MicroBlaze driver MDD designates the interrupt controller handler as the main interrupt handler.

For the PowerPC processor, the user is responsible for setting up the exception table. Refer to [Chapter 23, "Interrupt Management"](#page-322-0) for more information.

# <span id="page-125-0"></span>**XMDSTUB Peripherals (MicroBlaze Specific)**

These are peripherals that are used specifically for debug with the **xmdstub** program (For more information about the debug program **xmdstub**, refer to [Chapter 13, "Xilinx](#page-184-0)  [Microprocessor Debugger \(XMD\)"\)](#page-184-0). The attribute XMDSTUB\_PERIPHERAL is used for denoting the debug peripheral instance. LibGen uses this attribute to generate the debug program **xmdstub**.

# <span id="page-125-1"></span>**STDIN and STDOUT Peripherals**

Peripherals that handle I/O need drivers to access data. Two files inbyte.c and outbyte.c are automatically generated with calls to the driver I/O functions for STDIN and STDOUT peripherals. The driver I/O functions are specified in the MDD as the parameters INBYTE and OUTBYTE. These inbyte and outbyte functions are used by C library functions such as *scanf* and *printf*. The peripheral instance should be specified as STDIN or STDOUT in the MSS file. The STDIN/STDOUT parameters are attributes of the *standalone* OS. The inbyte and outbyte functions are generated only when the STDIN and STDOUT attributes are specified in MSS file for the *standalone* OS. Each OS is responsible for handling the STDIN/STDOUT functionality.

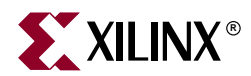

# *Chapter 8*

# *Platform Specification Utility*

This chapter describes the various features and the usage of the Platform Specification Utility (PsfUtil) tool that enables automatic generation of Microprocessor Peripheral Description files (MPD) required to create an IP core compliant with the Embedded Development Kit (EDK). Many of these features may be used with the help of wizards in the Xilinx Platform Studio (XPS) GUI tool.

This chapter contains the following sections.

- ["Tool Options"](#page-126-0)
- ["Overview of the MPD Creation Process"](#page-127-0)
- ["Detailed Use Models for Automatic MPD Creation"](#page-127-1)
- ["About Specification of VHDL Attributes"](#page-130-0)
- ["DRC Checks in PsfUtility"](#page-132-0)
- ["Verilog Language Support"](#page-133-0)
- ["VHDL Peripheral Definitions"](#page-133-1)

# <span id="page-126-0"></span>**Tool Options**

**-h**

Display Usage

**-v**

Display version

#### **-hdl2mpd <hdlfile>**

Generate MPD from VHDL/Ver src/prj file.

**Sub-options:**

**-lang <ver|vhdl|pao>**

Specify language

**-top <design>**

Specify top level entity/module name

**{-bus <opb|plb|dcr|lmb> <m|s|ms>}**

Specify one or more Bus Interfaces of the core

**{-tbus <transparent\_bus\_name> bram\_port}**

Specify one or more Transparent Bus Interfaces of the core

**-o <outfile>**

Specify output filename, Default : stdout

**-pao2mpd <paofile>**

Generate MPD from Peripheral Analyze Order (PAO) file.

#### **Sub-options:**

**-lang <ver|vhdl|pao>**

Specify language

#### **-top <design>**

Specify top level entity/module name

**{-bus <opb|plb|dcr|lmb> <m|s|ms>}**

Specify one or more Bus Interfaces of the core

#### **{-tbus <transparent\_bus\_name> bram\_port}**

Specify one or more Transparent Bus Interfaces of the core

```
 -o <outfile>
```
Specify output filename, Default : stdout

# <span id="page-127-0"></span>**Overview of the MPD Creation Process**

PsfUtility may be used automatically create MPD specifications from the VHDL specification of the core. The steps involved to create a core and deliver it through EDK are

- Code the IP in VHDL or Verilog using strict naming conventions for all Bus signals, Clock signals, Reset signals and Interrupt signals. These naming conventions are described in detail in VHDL IP Peripheral Guide. *Following these naming conventions will enable PsfUtility create a correct and complete MPD.*
- In the top-level entity declaration, add additional attributes to specify special attributes on the entity, parameters and ports. These attributes would be translated by PsfUtility into appropriate MPD syntax. *Not providing these additional attributes might sometimes result in the generation of an MPD that is syntactically correct but does not achieve the desired implementation.* More information on specification of attributes and most commonly specified attributes is described in the Section "About Specification of VHDL attributes".
- Create an XST project file or a Peripheral Analyze Order (PAO) file that lists all the HDL sources required to implement the IP. Invoke PsfUtility by providing the XST project file or the PAO file with additional options. More information on invoking PsfUtility with different options is provided in the Section "Detailed Use Models for Automatic MPD Creation".

# <span id="page-127-1"></span>**Detailed Use Models for Automatic MPD Creation**

PsfUtility may be invoked in a variety of ways depending on the bus standard and type of bus interfaces of the peripheral and the number of bus interfaces a peripheral contains. Bus standards and types may be one of

- OPB SLAVE
- OPB MASTER

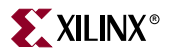

- OPB MASTER\_SLAVE
- PLB SLAVE
- PLB MASTER
- PLB MASTER\_SLAVE
- DCR SLAVE
- LMB SLAVE
- TRANSPARENT BUS (special case)

# Peripherals with a Single Bus Interface

Majority of processor peripherals fall into this category. This is also the simplest usage model for PsfUtility. For most peripherals, complete MPD specifications can be obtained without specification of any additional attributes in the source code.

#### Signal Naming Conventions

The signal names must follow conventions as specified in the VHDL Peripheral Description Guide. Since there is only one bus interface, no *bus identifier* needs to be specified for the bus signals.

#### Invoking PsfUtility

The command line for invoking PsfUtility is as follows

**psfutil** -hdl2mpd <hdlfile> -lang <vhdl|ver> -top <top\_entity> -bus <br/> <br/>busstd> <br/> <br/> <br/>bustype> -o <mpdfile>

For example, to create an MPD specification for an OPB SLAVE peripheral, say uart, the command would be

**psfutil** -hdl2mpd uart.prj -lang vhdl -top uart -bus opb s -o uart.mpd

# Peripherals with Multiple Bus Interfaces

Some peripherals may have multiple bus interfaces associated with it. These interfaces may be Exclusive bus interfaces or Non-exclusive bus interfaces or a combination of both. All bus interfaces of the peripheral that can be connected to the peripheral at the same time are exclusive interfaces. For example, an OPB Slave bus interface and a DCR Slave bus interface are exclusive bus interfaces on a peripheral as they can both be connected at the same time. *Peripherals with exclusive bus interfaces CAN NOT have any ports that can be connected to more than one of the exclusive interfaces.*

Non-exclusive bus interfaces are those interfaces that cannot be connected at the same time. *Peripherals with non-exclusive bus interfaces WILL HAVE ports that can be connected to more than one of the non-exclusive interfaces. Further, non-exclusive interfaces WOULD have the same bus interface standard.* For example, an OPB Slave interface and a OPB Master Slave interface are non-exclusive if they are connected to the same slave ports of the peripheral.

## Non-Exclusive Bus Interfaces

#### Signal Naming Conventions

The signal names must follow conventions as specified in the VHDL Peripheral Description Guide. For non-exclusive bus interfaces, *bus identifiers* need not be specified for the bus signals.

Invoking PsfUtility with buses specified in command line

Buses can be specified on the command line when the bus signals are not prefixed with bus identifiers. The command line for invoking PsfUtil is as follows

**psfutil** -hdl2mpd <hdlfile> -lang <vhdl|ver> -top <top\_entity> {-bus <br/> <br/>busstd> <br/> <br/>bustype>} -o <mpdfile>

For example, to create an MPD specification for a peripheral with a PLB slave interface and a PLB Master Slave interface, say gemac, the command would be

**psfutil** -hdl2mpd gemac.prj -lang vhdl -top gemac -bus plb s -bus plb ms -o gemac.prj

Invoking PsfUtility with buses specified as attributes

When the bus signals of the peripheral are prefixed with bus identifiers, a special BUSID attribute must be specified as defined in the VHDL Peripheral Definition document. PsfUtility may then be invoked without specifying the buses in the command line.

#### Exclusive Bus Interfaces

#### Signal Naming Conventions

The signal names must follow conventions as specified in the VHDL Peripheral Description Guide. B*us identifiers* need to be specified only when the peripheral has more than one bus interface of the same bus standard and type.

Invoking PsfUtility with buses specified in command line

Buses can be specified on the command line when the bus signals are not prefixed with bus identifiers. The command line for invoking PsfUtil is as follows

**psfutil** -hdl2mpd <hdlfile> -lang <vhdl|ver> -top <top\_entity> {-bus <br/> <br/>bustd> <br/> <br/>bustype>} -o <mpdfile>

For example, to create an MPD specification for a peripheral with a PLB slave interface and a DCR Slave interface, the command would be

**psfutil** -hdl2mpd mem.prj -lang vhdl -top mem -bus plb s -bus dcr s -o mem.prj

Invoking PsfUtility with buses specified as attributes

When the bus signals of the peripheral are prefixed with bus identifiers, a special BUSID attribute must be specified as defined in the VHDL Peripheral Definition document

# Peripherals with TRANSPARENT Bus Interfaces

Some peripherals like bram controllers might have transparent bus interfaces (BUS\_STD=TRANSPARENT, BUS\_TYPE = UNDEF).

#### BRAM PORTS

To add a transparent BRAM bus interface to your core, invoke psfutil with an additional tbus option

**psfutil** -hdl2mpd bram\_ctlr.prj -lang vhdl -top bram\_ctlr -bus opb s -tbus PORTA bram\_port

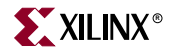

Note that the BRAM ports should follow signal naming conventions as specified in the VHDL Peripheral Definition document.

# <span id="page-130-0"></span>**About Specification of VHDL Attributes**

The MPD format of EDK consists of additional sub-properties that are required for successful Platform Generation. Many of these sub-properties are automatically inferred by PsfUtility from the HDL specification (provided the HDL followed the naming conventions as specified in the VHDL Peripheral Definition Section of this document).

# Global IP Core Options

All core options have default values generated by PsfUtility. These may be overridden by specifying attributes in the source VHDL.

#### IMP\_NETLIST

When not specified as an attribute, the IMP\_NETLIST core option is automatically created by PsfUtility with a value "FALSE".

#### IPTYPE

When not specified as an attribute, the IPTYPE core option is automatically created by PsfUtility with a value "PERIPHERAL".

#### IP\_GROUP (User MUST specify)

When not specified as an attribute, the IP\_GROUP core option is automatically created by PsfUtility with a value "USER". The allowed values are "LOGICORE", "INFRASTRUCTURE", "REFERENCE", "ALLIANCE" and "USER".

#### HDL

This value is automatically created by PsfUtility and set to the language of the source

#### SPECIAL (User MUST specify if required)

Specify any SPECIAL attributes on the core.

#### ALERT (User MUST specify if required)

Specify any ALERT statements that need to be printed when the software tools process the cores. The ALERT statements is a string that can have "\n" characters to specify newline.

#### PAY\_CORE (User MUST specify if required)

Specify whether a core is a pay core. If it is a paycore, the value specifies the license key.

#### RUN\_NGCBUILD (User MUST specify if required)

Specify whether ngcbuild must be run after synthesizing the IP. This is typically done when the IP is described by a mix of netlists and HDL.

# Properties on Ports

## Port Value

When signal naming conventions are followed, PsfUtility automatically connects the bus signals to the appropriate bus connector.

#### DIR

This value is automatically generated by PsfUtility.

#### VEC

This value is automatically generated by PsfUtility.

#### BUSIF

When signal naming conventions are followed, PsfUtility automatically associates a BUS with a port.

For transparent buses however, the BUSIF attribute **MUST BE SPECIFIED** for the port.

## SIGIS (User MUST Specify)

All Clock ports that must be driven by a clock buffer must have the SIGIS attribute on the clock ports set to CLK.

All Interrupt ports that must have a SIGIS attribute on the interrupt ports set to INTR\_LEVEL\_HIGH, INTR\_LEVEL\_LOW, INTR\_EDGE\_RISING or INTR\_EDGE\_FALLING based on whether the Interrupt is a Level High, Level Low, Rising Edge or Falling Edge triggered interrupt.

## IOB\_STATE (User MUST Specify)

The IOB\_STATE attribute must be specified if the port must be driven by an IO buffer or register. Valid values are REG, BUF, INFER.

#### THREE\_STATE

All signals that have a signame\_I, signame\_O and signame\_T names specified in the HDL are automatically inferred as tristate signals by PsfUtility. Note that in order to propagate other attributes (like say IOB\_STATE on signame), these attributes must be specified on the "\_I" signal. The ENABLE=MULTI is automatically inferred based on the size of the signame\_T signal.

## ENDIAN (User MUST specify)

For all signals that are little endian, but cannot be automatically inferred as little endian, the user must specify the endian attribute on ports. When the range of ports cannot be resolved (both left and right range are the same, or the ranges are based on parameters), PsfUtility cannot resolve the Endianess automatically. For these kinds of ports, the endianess must be specified as LITTLE if the port is little endian.

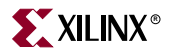

# Properties on Parameters

MIN\_SIZE (for Address parameter - User MUST specify)

Specifies the minimum size in words of the peripheral address space

#### ADDRESS and PAIR (for address parameter)

ADDRESS can take the values BASE, HIGH, SIZE or NONE. Specifies whether parameter is base or high address or not an address at all. All parameters ending with \_BASEADDR will be assigned ADDRESS=BASE. All parameters ending with \_HIGHADDR will be assigned ADDRESS=HIGH. If it a parameter ends with \_BASEADDR or \_HIGHADDR but is not an address of the core, user MUST specify attribute indicating ADDRESS = NONE (the suggested method is to not have non core address parameters ending with \_BASEADDR or \_HIGHADDR). All ADDRESS tags should also have a PAIR tag indicating the High(Base) Address parameter that corresponds to the current Base(High) Address. For example, the PAIR tag on a Base Address parameter, C\_BASEADDR would be PAIR  $=$ C\_HIGHADDR.

#### BUS (for address parameter)

The address parameter MUST follow naming conventions for the BUS to be automatically generated by PsfUtility. The BUS attribute indicates which bus interfaces the address corresponds to. Please refer to the VHDL Peripheral definition section for details on address parameter naming conventions.

XRANGE (to perform DRC's on parameter values - User MUST specify)

The XRANGE attribute specifies the Range of allowed values of a parameter. This specification will enable tools to perform DRC checks and prohibit the use of invalid parameter values.

# <span id="page-132-0"></span>**DRC Checks in PsfUtility**

The following DRC errors are reported by PsfUtility to enable generation of correct and complete MPDs from HDL sources. The DRC checks are listed in the order that the checks are performed.

# HDL Source Errors

PsfUtility returns a failure status if errors were found in the HDL source files.

# Attribute Specification Errors

All PSF specific attributes are defined in the VHDL Peripheral Definition Section for valid values. Wrongly specified values are flagged as errors.

# Bus Interface Checks

Given the list of bus interface of the cores, PsfUtility verifies the following

Check and report any missing Bus Signals for every specified bus interface

Check and report any repeated Bus Signals for every specified bus interface

PsfUtility will not generate an MPD unless all bus interface checks are completed.

# <span id="page-133-0"></span>**Verilog Language Support**

PsfUtility supports Verilog language as well. Currently, there exists no means for specifying attributes of ports/parameters in Verilog.

# <span id="page-133-1"></span>**VHDL Peripheral Definitions**

The top-level VHDL source file for an IP core defines the interface of the design. The VHDL source file has the following characteristics:

- Lists ports and default connectivity for bus interfaces
- Lists parameters (generics) and default values
- Any VHDL source parameter is overwritten by the equivalent MHS assignment

Individual peripheral documentation contains information on all source file options.

## VHDL Syntax

VHDL file syntax is case insensitive.

The VHDL file is supplied by the IP provider and provides peripheral information. This file lists ports and default connectivity to the bus interface. Parameters that you set in this file are used to automatically generate the MPD file for the platform generation tools.

#### **Comments**

The standard VHDL comment characters are used to separate comments from VHDL code. Double dashes, "--", are the VHDL comment separator. No IP core definition information will be included in the comments.

#### Format

Standard VHDL syntax is used to specify the peripheral ports and generics. Additional information required for automated system generation is added as attributes to the core's top-level entity, ports, and generics.

# Bus Interface Naming Conventions

A bus interface is a grouping of interface signals which are related. For the automation tools to function properly, certain conventions must be adhered to in the naming of the signals and parameters associated with a bus interface. When the signal naming conventions are followed, the following interface types will be automatically recognized and the MPD file will contain the BUS\_INSTANCE label shown in Table 8-1.

#### Table 8-1: **Recognized Bus Interfaces**

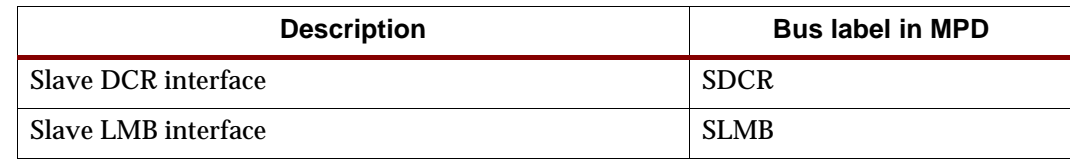

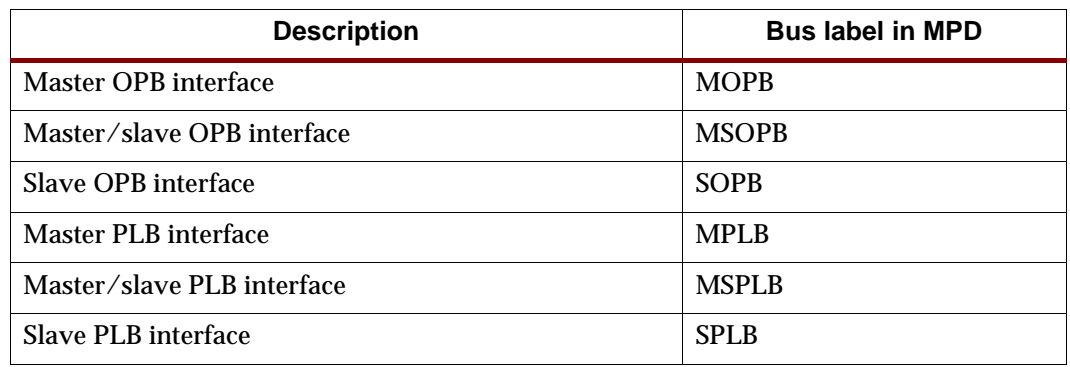

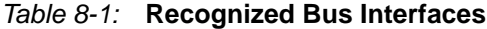

For components that have more than one bus interface of the same type, a naming convention must be followed so that the automation tools can group the bus interfaces.

# Naming Conventions for VHDL Generics

A key concept for cores with more than one bus interface port is the use of a *bus identifier*, which is attached to all signals grouped together in a port as well as the generics that are associated with the bus interface port. The bus identifier is discussed below.

Generic names must be VHDL compliant. As with any language, VHDL has certain naming rules and conventions that you must follow. Additional conventions for IP cores are:

- The generic must start with "C\_".
- If more than one instance of a particular bus interface type is used on a core, a bus identifier, *<BI>*, must be used in the signal identifier and a corresponding BUSID attribute must be defined for the entity. If a bus identifier is used for the signals associated with a port, then the generics associated with that port may also optionally use the *<BI>*. If no *<BI>* string is used in the name, then the generics associated with bus parameters are assumed to be global. For example, C\_DOPB\_DWIDTH has a bus identifier of "D" and is associated with the bus signals that also have a bus identifier of "D". If only C\_OPB\_DWIDTH is present, it is associated with all OPB buses regardless of the bus identifier on the port signals.
- For cores that have only a single bus interface (which is the case for most peripherals), the use of the bus identifier string in the signal and generic names is optional and the bus identifier will not typically be included. If the bus identifier is used, a corresponding BUSID attribute must be used on the entity as well.
- All generics that specify a base address must end with \_BASEADDR, and all generic that specify a high address must end with \_HIGHADDR. Further, to tie these addresses with buses, these must also follow the conventions for parameters as listed above. For peripherals with more than one type of bus interface, the parameters must have the bus standard type specified in the name. For example, an address on the PLB bus must be specified as C\_PLB\_BASEADDR and C\_PLB\_HIGHADDR.

The Platform Generator automatically expands and populates certain reserved generics. In order for this to work correctly, a bus tag must be associated with these parameters. In order to have PsfUtility automatically infer this information, all the above specified conventions must be followed for all reserved generics as well. This can help prevent

errors when your peripheral requires information on the platform that is generated. The following table lists the reserved generic names:

| <b>Parameter</b>            | <b>Description</b>                                                |
|-----------------------------|-------------------------------------------------------------------|
| C_BUS_CONFIG                | <b>Bus Configuration of MicroBlaze</b>                            |
| <b>C FAMILY</b>             | <b>FPGA Device Family</b>                                         |
| <b>C_INSTANCE</b>           | Instance name of component                                        |
| C_KIND_OF_EDGE              | Vector of edge sensitive (rising/falling) of interrupt<br>signals |
| C_KIND_OF_LVL               | Vector of level sensitive (high/low) of interrupt<br>signals      |
| C KIND OF INTR              | Vector of interrupt signal sensitivity (edge/level)               |
| C_NUM_INTR_INPUTS           | Number of interrupt signals                                       |
| C_ <bi>OPB_NUM_MASTERS</bi> | Number of OPB masters                                             |
| C_ <bi>OPB_NUM_SLAVES</bi>  | <b>Number of OPB slaves</b>                                       |
| C_ <bi>DCR_AWIDTH</bi>      | <b>DCR</b> Address width                                          |
| C <bi>DCR DWIDTH</bi>       | DCR Data width                                                    |
| C_ <bi>DCR_NUM_SLAVES</bi>  | Number of DCR slaves                                              |
| C_ <bi>LMB_AWIDTH</bi>      | <b>LMB Address width</b>                                          |
| C_ <bi>LMB_DWIDTH</bi>      | <b>LMB</b> Data width                                             |
| C_ <bi>LMB_NUM_SLAVES</bi>  | <b>Number of LMB slaves</b>                                       |
| C_ <bi>OPB_AWIDTH</bi>      | <b>OPB Address width</b>                                          |
| C_ <bi>OPB_DWIDTH</bi>      | <b>OPB</b> Data width                                             |
| C_ <bi>OPB_NUM_MASTERS</bi> | Number of OPB masters                                             |
| C_ <bi>OPB_NUM_SLAVES</bi>  | Number of OPB slaves                                              |
| C_ <bi>PLB_AWIDTH</bi>      | <b>PLB Address width</b>                                          |
| C_ <bi>PLB_DWIDTH</bi>      | PLB Data width                                                    |
| C_ <bi>PLB_MID_WIDTH</bi>   | PLB master ID width                                               |
| C_ <bi>PLB_NUM_MASTERS</bi> | Number of PLB masters                                             |
| C_ <bi>PLB_NUM_SLAVES</bi>  | <b>Number of PLB slaves</b>                                       |

Figure 8-1: **Automatically Expanded Reserved Generics**

# Reserved Parameters

# C\_BUS\_CONFIG

The C\_BUS\_CONFIG parameter defines the bus configuration of the MicroBlaze processor. This parameter is automatically populated by Platform Generator.

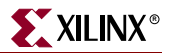

## C\_FAMILY

The C\_FAMILY parameter defines the FPGA device family. This parameter is automatically populated by Platform Generator.

#### C\_INSTANCE

The C\_INSTANCE parameter defines the instance name of the component. This parameter is automatically populated by Platform Generator.

### C\_OPB\_NUM\_MASTERS

The C\_OPB\_NUM\_MASTERS parameter defines the number of OPB masters on the bus. This parameter is automatically populated by Platform Generator.

#### C\_OPB\_NUM\_SLAVES

The C\_OPB\_NUM\_SLAVES parameter defines the number of OPB slaves on the bus. This parameter is automatically populated by Platform Generator.

#### C\_DCR\_AWIDTH

The C\_DCR\_AWIDTH parameter defines the DCR address width. This parameter is automatically populated by Platform Generator.

#### C\_DCR\_DWIDTH

The C\_DCR\_DWIDTH parameter defines the DCR data width. This parameter is automatically populated by Platform Generator.

#### C\_DCR\_NUM\_SLAVES

The C\_DCR\_NUM\_SLAVES parameter defines the number of DCR slaves on the bus. This parameter is automatically populated by Platform Generator.

#### C\_LMB\_AWIDTH

The C\_LMB\_AWIDTH parameter defines the LMB address width. This parameter is automatically populated by Platform Generator.

#### C\_LMB\_DWIDTH

The C\_LMB\_DWIDTH parameter defines the LMB data width. This parameter is automatically populated by Platform Generator.

#### C\_LMB\_NUM\_SLAVES

The C\_LMB\_NUM\_SLAVES parameter defines the number of LMB slaves on the bus. This parameter is automatically populated by Platform Generator.

#### C\_OPB\_AWIDTH

The C\_OPB\_AWIDTH parameter defines the OPB address width. This parameter is automatically populated by Platform Generator.

## C\_OPB\_DWIDTH

The C\_OPB\_DWIDTH parameter defines the OPB data width. This parameter is automatically populated by Platform Generator.

#### C\_OPB\_NUM\_MASTERS

The C\_OPB\_NUM\_MASTERS parameter defines the number of OPB masters on the bus. This parameter is automatically populated by Platform Generator.

#### C\_OPB\_NUM\_SLAVES

The C\_OPB\_NUM\_SLAVES parameter defines the number of OPB slaves on the bus. This parameter is automatically populated by Platform Generator.

#### C\_PLB\_AWIDTH

The C\_PLB\_AWIDTH parameter defines the PLB address width. This parameter is automatically populated by Platform Generator.

#### C\_PLB\_DWIDTH

The C\_PLB\_DWIDTH parameter defines the PLB data width. This parameter is automatically populated by Platform Generator.

#### C\_PLB\_MID\_WIDTH

The C\_PLB\_MID\_WIDTH parameter defines the PLB master ID width. This is set to log2(S). This parameter is automatically populated by Platform Generator.

#### C\_PLB\_NUM\_MASTERS

The C\_PLB\_NUM\_MASTERS parameter defines the number of PLB masters on the bus. This parameter is automatically populated by Platform Generator.

#### C\_PLB\_NUM\_SLAVES

The C\_PLB\_NUM\_SLAVES parameter defines the number of PLB slaves on the bus. This parameter is automatically populated by Platform Generator.

## Signal Naming Conventions

This section provides naming conventions for bus interface signal names. These conventions are flexible to accommodate embedded processor systems that have more than one bus interface and more than one bus interface port per component. A key concept for cores with more than one bus interface port is the use of a *bus identifier*, which is attached to all signals grouped together in a port as well as the parameters that are associated with the bus interface port. The bus identifier is discussed below.

The names must be VHDL compliant. As with any language, VHDL has certain naming rules and conventions that you must follow. Additional conventions for IP cores are:

- The first character in the name must be alphabetic and uppercase.
- The fixed part of the identifier for each signal must appear exactly as shown in the applicable section below. Each section describes the required signal set for one type of bus interface.

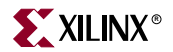

- If more than one instance of a particular bus interface type is used on a core, a bus identifier, *<BI>*, must be used in the signal identifier. The bus identifier can be as simple as a single letter or as complex as a descriptive string with a trailing underscore. The *<BI>* must be included in the port's signal identifiers in the following cases:
	- The core has more than one slave PLB port.
	- The core has more than one master PLB port.
	- The core has more than one slave LMB port.
	- The core has more than one slave DCR port.
	- The core has more than one master DCR port.
	- The core has more than one OPB port of any type (master, slave, or master/slave).
	- The core has more than one port of any type and the choice of *<Mn>* or *<Sln>* causes ambiguity in the signal names. For example, a core with both a master OPB port and master PLB port and the same *<Mn>* string for both ports would require a *<BI>* string to differentiate the ports since the address bus signal would be ambiguous without *<BI>*.

For cores that have only a single bus interface (which is the case for most peripherals), the use of the bus identifier string in the signal names is optional and the bus identifier will not typically be included.

# Global Ports

The names for the global ports of a peripheral (such as clock and reset signals) are standardized. You can use any name for other global ports (such as the interrupt signal).

#### LMB - Clock and Reset

LMB\_Clk LMB\_Rst

#### OPB - Clock and Reset

OPB\_Clk OPB\_Rst

#### PLB - Clock and Reset

PLB\_Clk PLB\_Rst

## Slave DCR Ports

Slave DCR ports must follow these naming conventions:

- *<Sln>* is a meaningful name or acronym for the slave output. *<Sln>* must not contain the string, "DCR" (upper or lower case or mixed case), so that slave outputs will not be confused with bus outputs.
- <*nDCR*> is a meaningful name or acronym for the slave input. The last three characters of <*nDCR*> must contain the string, "DCR" (upper or lower case or mixed case).
- $\leq$ BI> is a Bus Identifier; it is optional for peripherals with a single slave DCR port, and required for peripherals with multiple slave DCR ports. *<BI>* must not contain the string, "DCR" (upper or lower case or mixed case). For peripherals with multiple slave DCR ports, the *<BI>* strings must be unique for each bus interface.
- If *<BI>* is present, then *<Sln>* is optional.

#### DCR Slave Outputs

For interconnection to the DCR, all slaves must provide the following outputs:

<BI><Sln>\_dcrDBus : out std\_logic\_vector(0 to C\_<BI>DCR\_DWIDTH-1); <BI><Sln>\_dcrAck : out std\_logic;

Examples:

```
Uart_dcrAck : out std_logic;
Intc_dcrAck : out std_logic;
Memcon_dcrAck : out std_logic;
Bus1_timer_dcrAck : out std_logic;
Bus1 timer dcrDBus : out std logic vector(0 to C <BI>DCR DWIDTH-1);
Bus2_timer_dcrAck : out std_logic;
Bus2_timer_dcrDBus : out std_logic_vector(0 to C_<BI>DCR_DWIDTH-1);
```
#### DCR Slave Inputs

For interconnection to the DCR, all slaves must provide the following inputs:

```
<BI><nDCR>_ABus : in std_logic_vector(0 to C_<BI>DCR_AWIDTH-1);
<BI><nDCR>_DBus : in std_logic_vector(0 to C_<BI>DCR_DWIDTH-1);
<BI><nDCR>_Read : in std_logic;
<BI><nDCR>_Write : in std_logic;
```
Examples:

```
DCR_DBus : in std_logic_vector(0 to C_<BI>DCR_DWIDTH-1);
Bus1_DCR_DBus : in std_logic_vector(0 to C_<BI>DCR_DWIDTH-1);
```
# Slave LMB Ports

Slave LMB ports must follow these naming conventions:

- *<Sln>* is a meaningful name or acronym for the slave output. *<Sln>* must not contain the string, "LMB" (upper or lower case or mixed case), so that slave outputs will not be confused with bus outputs.
- *<nLMB>* is a meaningful name or acronym for the slave input. The last three characters of *<nLMB>* must contain the string, "LMB" (upper or lower case or mixed case).
- *<BI>* is a Bus Identifier; it is optional for peripherals with a single slave LMB port, and required for peripherals with multiple slave LMB ports. *<BI>* must not contain the string, "LMB" (upper or lower case or mixed case). For peripherals with multiple slave LMB ports, the <*BI*> strings must be unique for each bus interface.
- If *<BI>* is present, then *<Sln>* is optional.

#### LMB Slave Outputs

For interconnection to the LMB, all slaves must provide the following outputs:

<BI><Sln>\_DBus : out std\_logic\_vector(0 to C\_<BI>LMB\_DWIDTH-1);

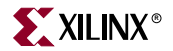

<BI><Sln>\_Ready : out std\_logic;

Examples:

```
D_Ready : out std_logic;
I_Ready : out std_logic;
```
## LMB Slave Inputs

For interconnection to the LMB, all slaves must provide the following inputs:

```
<BI><nLMB>_ABus : in std_logic_vector(0 to C_<BI>LMB_AWIDTH-1);
<BI><nLMB>_AddrStrobe : in std_logic;
<BI><nLMB>_BE : in std_logic_vector(0 to C_<BI>LMB_DWIDTH/8-1);
<BI><nLMB>_Clk : in std_logic;
<BI><nLMB>_ReadStrobe : in std_logic;
<BI><nLMB>_Rst : in std_logic;
<BI><nLMB>_WriteDBus : in std_logic_vector(0 to C_<BI>LMB_DWIDTH-1);
<BI><nLMB>_WriteStrobe : in std_logic;
```
Examples:

LMB\_ABus : in std\_logic\_vector(0 to C\_LMB\_AWIDTH-1); DLMB\_ABus : in std\_logic\_vector(0 to C\_DLMB\_AWIDTH-1);

# Master OPB Ports

The signal list shown below applies to master OPB ports that are independent of slave OPB ports. For the signal list for cores that use a combined master/slave bus interface, see XXX.

Master OPB ports must follow these naming conventions:

- *<Mn>* is a meaningful name or acronym for the master output. *<Mn>* must not contain the string, "OPB" (upper or lower case or mixed case), so that master outputs will not be confused with bus outputs.
- <*nOBP*> is a meaningful name or acronym for the master input. The last three characters of <*nOPB*> must contain the string, "OPB" (upper or lower case or mixed case).
- *<BI>* is a Bus Identifier; it is optional for peripherals with a single OPB port (of any type), and required for peripherals with multiple OPB ports (of any type or mix of types). <*BI*> must not contain the string, "OPB" (upper or lower case or mixed case). For peripherals with multiple OPB ports, the  $\langle B \rangle$  strings must be unique for each bus interface.
- If *<BI>* is present, then *<Mn>* is optional.

#### OPB Master Outputs

For interconnection to the OPB, all masters must provide the following outputs:

```
<BI><Mn>_ABus : out std_logic_vector(0 to C_<BI>OPB_AWIDTH-1);
<BI><Mn>_BE : out std_logic_vector(0 to C_<BI>OPB_DWIDTH/8-1);
<BI><Mn>_busLock : out std_logic;
<BI><Mn>_DBus : out std_logic_vector(0 to C_<BI>OPB_DWIDTH-1);
<BI><Mn>_request : out std_logic;
<BI><Mn>_RNW : out std_logic;
<BI><Mn>_select : out std_logic;
<BI><Mn>_seqAddr : out std_logic;
```
Examples:

```
IM_request : out std_logic;
Bridge_request : out std_logic;
O2Ob_request : out std_logic;
```
### OPB Master Inputs

For interconnection to the OPB, all masters must provide the following inputs:

```
<BI><nOPB>_Clk : in std_logic;
<BI><nOPB>_DBus : in std_logic_vector(0 to C_<BI>OPB_DWIDTH-1);
<BI><nOPB>_errAck : in std_logic;
<BI><nOPB>_MGrant : in std_logic;
<BI><nOPB>_retry : in std_logic;
<BI><nOPB>_Rst : in std_logic;
<BI><nOPB>_timeout : in std_logic;
<BI><nOPB>_xferAck : in std_logic;
```
Examples:

```
IOPB_DBus : in std_logic_vector(0 to C_IOPB_DWIDTH-1);
OPB_DBus : in std_logic_vector(0 to C_OPB_DWIDTH-1);
Bus1 OPB DBus : in std logic vector(0 to C Bus1 OPB DWIDTH-1);
```
# Slave OPB Ports

The signal list shown below applies to master OPB ports that are independent of slave OPB ports. For the signal list for cores that use a combined master/slave bus interface, see XXX.

Slave OPB ports must follow these naming conventions:

- *<Sln>* is a meaningful name or acronym for the slave output. *<Sln>* must not contain the string, "OPB" (upper or lower case or mixed case), so that slave outputs will not be confused with bus outputs.
- <*nOPB*> is a meaningful name or acronym for the slave input. The last three characters of <*nOPB*> must contain the string, "OPB" (upper or lower case or mixed case).
- *<BI>* is a Bus Identifier; it is optional for peripherals with a single OPB port, and required for peripherals with multiple OPB ports (of any type). *<BI>* must not contain the string, "OPB" (upper or lower case or mixed case). For peripherals with multiple OPB ports (of any type or mix of types), the <*BI*> strings must be unique for each bus interface.
- If *<BI>* is present, then *<Sln>* is optional.

#### OPB Slave Outputs

For interconnection to the OPB, all slaves must provide the following outputs:

```
<BI><Sln>_DBus : out std_logic_vector(0 to C_<BI>OPB_DWIDTH-1);
<BI><Sln>_errAck : out std_logic;
<BI><Sln>_retry : out std_logic;
<BI><Sln>_toutSup : out std_logic;
<BI><Sln>_xferAck : out std_logic;
```
Examples:

```
Tmr_xferAck : out std_logic;
Uart_xferAck : out std_logic;
Intc_xferAck : out std_logic;
```
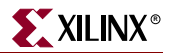

## OPB Slave Inputs

For interconnection to the OPB, all slaves must provide the following inputs:

```
<BI><nOPB>_ABus : in std_logic_vector(0 to C_<BI>OPB_AWIDTH-1);
<BI><nOPB>_BE : in std_logic_vector(0 to C_<BI>OPB_DWIDTH/8-1);
<BI><nOPB>_Clk : in std_logic;
<BI><nOPB>_DBus : in std_logic_vector(0 to C_<BI>OPB_DWIDTH-1);
<BI><nOPB>_Rst : in std_logic;
<BI><nOPB>_RNW : in std_logic;
<BI><nOPB>_select : in std_logic;
<BI><nOPB>_seqAddr : in std_logic;
```
#### Examples:

```
OPB_DBus : in std_logic_vector(0 to C_OPB_DWIDTH-1);
IOPB_DBus : in std_logic_vector(0 to C_IOPB_DWIDTH-1);
Bus1_OPB_DBus : in std_logic_vector(0 to C_Bus1_OPB_DWIDTH-1);
```
# Master/Slave OPB Ports

The signal list shown below applies to master/slave type OPB ports that attach to the same OPB bus and share the input and output data buses. This type of bus interface is typically used when a peripheral has both master and slave functionality (typical when DMA is included with the peripheral) and it is advantageous for the master and slave to share the input and output data buses.

Master/Slave OPB ports must follow these naming conventions:

- *<Mn>* is a meaningful name or acronym for the master output. *<Mn>* must not contain the string, "OPB" (upper or lower case or mixed case), so that master outputs will not be confused with bus outputs.
- *<Sln>* is a meaningful name or acronym for the slave output. *<Sln>* must not contain the string, "OPB" (upper or lower case or mixed case), so that slave outputs will not be confused with bus outputs.
- <*nOPB*> is a meaningful name or acronym for the slave input. The last three characters of <*nOPB*> must contain the string, "OPB" (upper or lower case or mixed case).
- *<BI>* is a Bus Identifier; it is optional for peripherals with a single OPB port, and required for peripherals with multiple OPB ports (of any type). *<BI>* must not contain the string, "OPB" (upper or lower case or mixed case). For peripherals with multiple OPB ports (of any type or mix of types), the *<BI>* strings must be unique for each bus interface.
- If *<BI>* is present, then *<Sln>* and *<Mn>* are optional.

#### OPB Master/Slave Outputs

For interconnection to the OPB, all master/slaves must provide the following outputs:

```
<BI><Sln>_ABus : out std_logic_vector(0 to C_<BI>OPB_AWIDTH-1);
<BI><Sln>_BE : out std_logic_vector(0 to C_<BI>OPB_DWIDTH/8-1);
<BI><Sln>_busLock : out std_logic;
<BI><Sln>_request : out std_logic;
<BI><Sln>_RNW : out std_logic;
<BI><Sln>_select : out std_logic;
<BI><Sln>_seqAddr : out std_logic;
<BI><Sln>_DBus : out std_logic_vector(0 to C_<BI>OPB_DWIDTH-1);
```

```
<BI><Sln>_errAck : out std_logic;
<BI><Sln>_retry : out std_logic;
<BI><Sln>_toutSup : out std_logic;
<BI><Sln>_xferAck : out std_logic;
```
#### Examples:

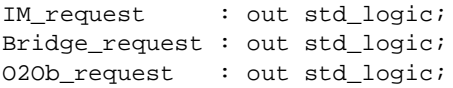

### OPB Master/Slave Inputs

For interconnection to the OPB, all master/slaves must provide the following inputs:

```
<BI><nOPB>_ABus : in std_logic_vector(0 to C_<BI>OPB_AWIDTH-1);
<BI><nOPB>_BE : in std_logic_vector(0 to C_<BI>OPB_DWIDTH/8-1);
<BI><nOPB>_Clk : in std_logic;
<BI><nOPB>_DBus : in std_logic_vector(0 to C_<BI>OPB_DWIDTH-1);
<BI><nOPB>_errAck : in std_logic;
<BI><nOPB>_MGrant : in std_logic;
<BI><nOPB>_retry : in std_logic;
<BI><nOPB>_RNW : in std_logic;
<BI><nOPB>_Rst : in std_logic;
<BI><nOPB>_select : in std_logic;
<BI><nOPB>_seqAddr : in std_logic;
<BI><nOPB>_timeout : in std_logic;
<BI><nOPB>_xferAck : in std_logic;
```
#### Examples:

```
IOPB_DBus : in std_logic_vector(0 to C_IOPB_DWIDTH-1);
OPB_DBus : in std_logic_vector(0 to C_OPB_DWIDTH-1);
Bus1_OPB_DBus : in std_logic_vector(0 to C_Bus1_OPB_DWIDTH-1);
```
# Master PLB Ports

Master PLB ports must follow these naming conventions:

- *<Mn>* is a meaningful name or acronym for the master output. *<Mn>* must not contain the string, "PLB" (upper or lower case or mixed case), so that master outputs will not be confused with bus outputs.
- *<nPLB>* is a meaningful name or acronym for the master input. The last three characters of <*nOPB*> must contain the string, "PLB" (upper or lower case or mixed case).
- *<BI>* is a Bus Identifier; it is optional for peripherals with a single master PLB port, and required for peripherals with multiple master PLB ports. *<BI>* must not contain the string, "PLB" (upper or lower case or mixed case). For peripherals with multiple master PLB ports, the *<BI*> strings must be unique for each bus interface.
- If *<BI>* is present, then *<Mn>* is optional.

#### PLB Master Outputs

For interconnection to the PLB, all masters must provide the following outputs:

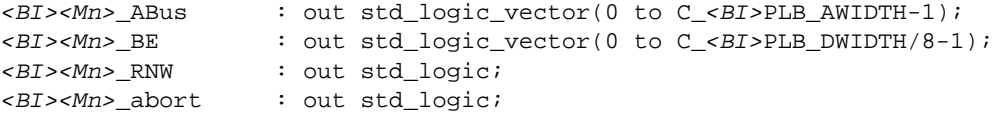
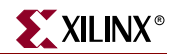

```
<BI><Mn>_busLock : out std_logic;
<BI><Mn>_compress : out std_logic;
<BI><Mn>_guarded : out std_logic;
<BI><Mn>_lockErr : out std_logic;
<BI><Mn>_MSize : out std_logic;
<BI><Mn>_ordered : out std_logic;
<BI><Mn>_priority : out std_logic_vector(0 to 1);
<BI><Mn>_rdBurst : out std_logic;
<BI><Mn>_request : out std_logic;
<BI><Mn>_size : out std_logic_vector(0 to 3);
<BI><Mn>_type : out std_logic_vector(0 to 2);
<BI><Mn>_wrBurst : out std_logic;
<BI><Mn>_wrDBus : out std_logic_vector(0 to C_<BI>PLB_DWIDTH-1);
```
#### Examples:

```
IM_request : out std_logic;
Bridge_request : out std_logic;
O2Ob request : out std logic;
```
### PLB Master Inputs

For interconnection to the PLB, all masters must provide the following inputs:

```
<BI><nPLB>_Clk : in std_logic;
<BI><nPLB>_Rst : in std_logic;
<BI><nPLB>_AddrAck : in std_logic;
<BI><nPLB>_Busy : in std_logic;
<BI><nPLB>_Err : in std_logic;
<BI><nPLB>_RdBTerm : in std_logic;
<BI><nPLB>_RdDAck : in std_logic;
<BI><nPLB>_RdDBus : in std_logic_vector(0 to C_<BI>PLB_DWIDTH-1);
<BI><nPLB>_RdWdAddr : in std_logic_vector(0 to 3);
<BI><nPLB>_Rearbitrate : in std_logic;
<BI><nPLB>_SSize : in std_logic_vector(0 to 1);
<BI><nPLB>_WrBTerm
<BI><nPLB>_WrDAck : in std_logic;
```
### Examples:

IPLB\_MBusy : in std\_logic; Bus1\_PLB\_MBusy : in std\_logic;

# Slave PLB Ports

Slave PLB ports must follow these naming conventions:

- *<Sln>* is a meaningful name or acronym for the slave output. *<Sln>* must not contain the string, "PLB" (upper or lower case or mixed case), so that slave outputs will not be confused with bus outputs.
- *<nPLB>* is a meaningful name or acronym for the slave input. The last three characters of *<nPLB>* must contain the string, "PLB" (upper or lower case or mixed case).
- *<BI>* is a Bus Identifier; it is optional for peripherals with a single slave PLB port, and required for peripherals with multiple slave PLB ports. *<BI>* must not contain the string, "PLB" (upper or lower case or mixed case). For peripherals with multiple PLB ports, the *<BI>* strings must be unique for each bus interface.
- If *<BI>* is present, then *<Sln>* is optional.

### PLB Slave Outputs

For interconnection to the PLB, all slaves must provide the following outputs:

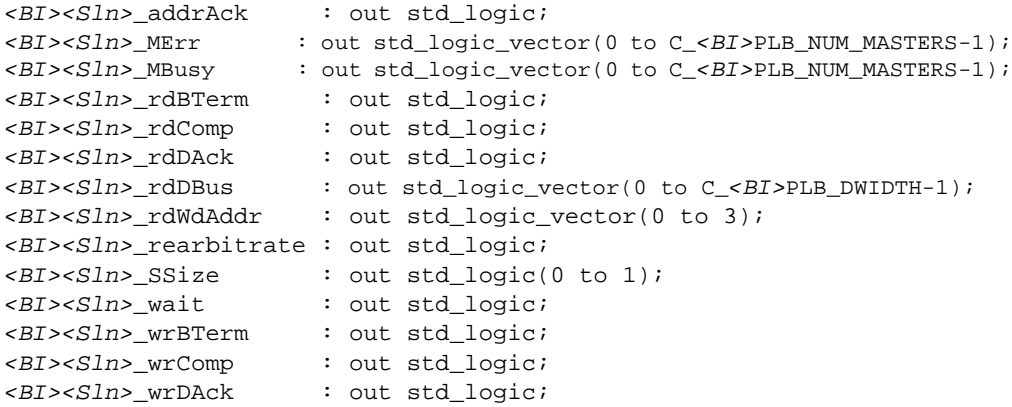

Examples:

Tmr\_addrAck : out std\_logic; Uart\_addrAck : out std\_logic; Intc\_addrAck : out std\_logic;

### PLB Slave Inputs

For interconnection to the PLB, all slaves must provide the following inputs:

```
<BI><nPLB>_Clk : in std_logic;
<BI><nPLB>_Rst : in std_logic;
<BI><nPLB>_ABus : in std_logic_vector(0 to C_<BI>PLB_AWIDTH-1);
<BI><nPLB>_BE : in std_logic_vector(0 to C_<BI>PLB_DWIDTH/8-1);
<BI><nPLB>_PAValid : in std_logic;
<BI><nPLB>_RNW : in std_logic;
<BI><nPLB>_abort : in std_logic;
<BI><nPLB>_busLock : in std_logic;
<BI><nPLB>_compress : in std_logic;
<BI><nPLB>_guarded : in std_logic;
<BI><nPLB>_lockErr : in std_logic;
<BI><nPLB>_masterID : in std_logic_vector(0 to C_<BI>PLB_MID_WIDTH-1);
<BI><nPLB>_MSize : in std_logic_vector(0 to 1);
<BI><nPLB>_ordered : in std_logic;
<BI><nPLB>_pendPri : in std_logic_vector(0 to 1);
<BI><nPLB>_pendReq : in std_logic;
R_reqpri : in std_logic_vector(0 to 1);
<BI><nPLB>_size : in std_logic_vector(0 to 3);
<BI><nPLB>_type : in std_logic_vector(0 to 2);
<BI><nPLB>_rdPrim : in std_logic;
<BI><nPLB>_SAValid : in std_logic;
<BI><nPLB>_wrPrim : in std_logic;
<BI><nPLB>_wrBurst : in std_logic;
<BI><nPLB>_wrDBus : in std_logic_vector(0 to C_<BI>PLB_DWIDTH-1);
<BI><nPLB>_rdBurst : in std_logic;
```
Examples:

PLB\_size : in std\_logic\_vector(0 to 3); IPLB\_size : in std\_logic\_vector(0 to 3); DPLB\_size : in std\_logic\_vector(0 to 3);

# Entity-level VHDL Attributes for Automation Support

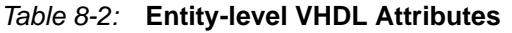

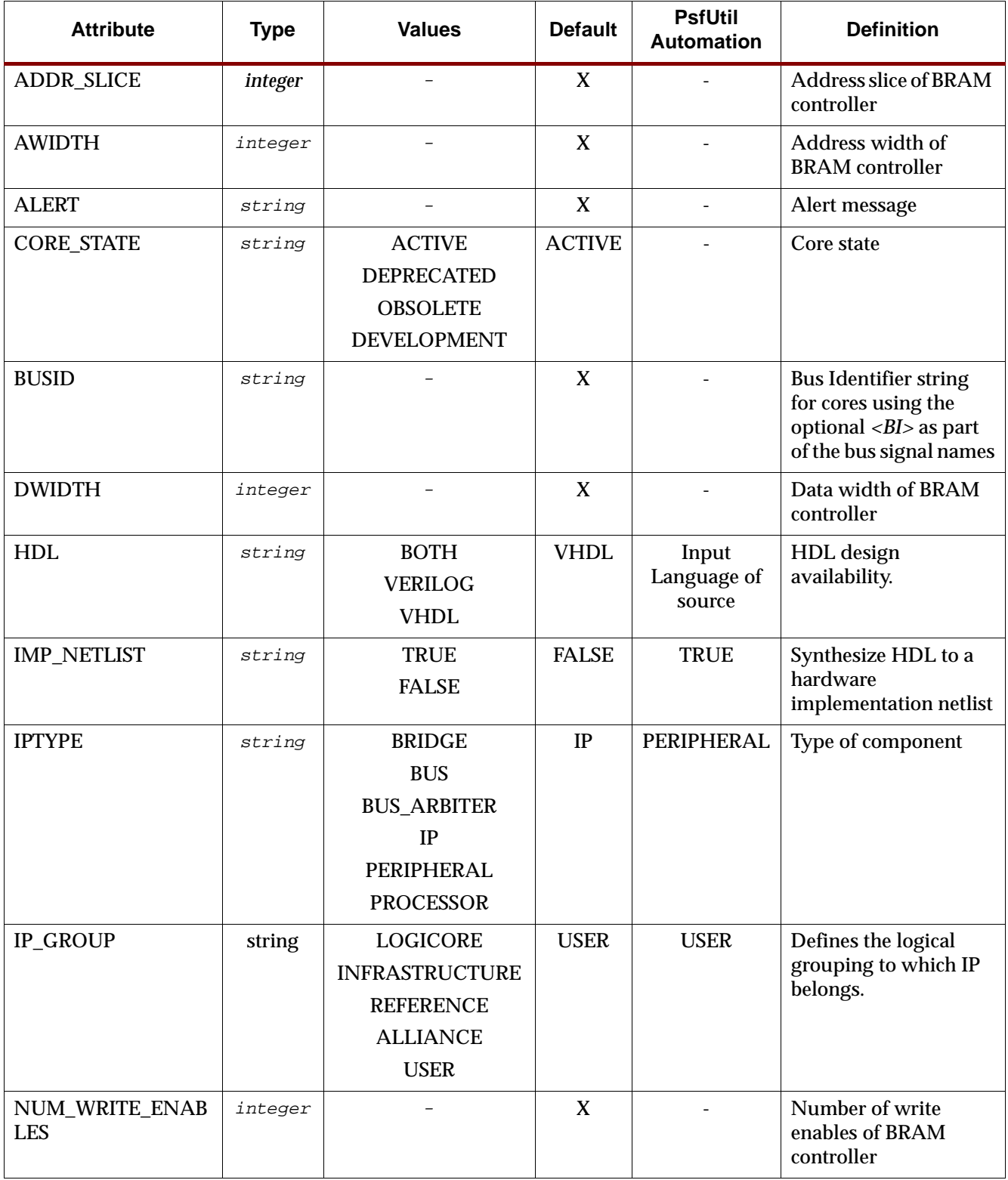

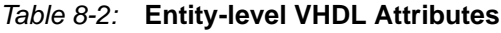

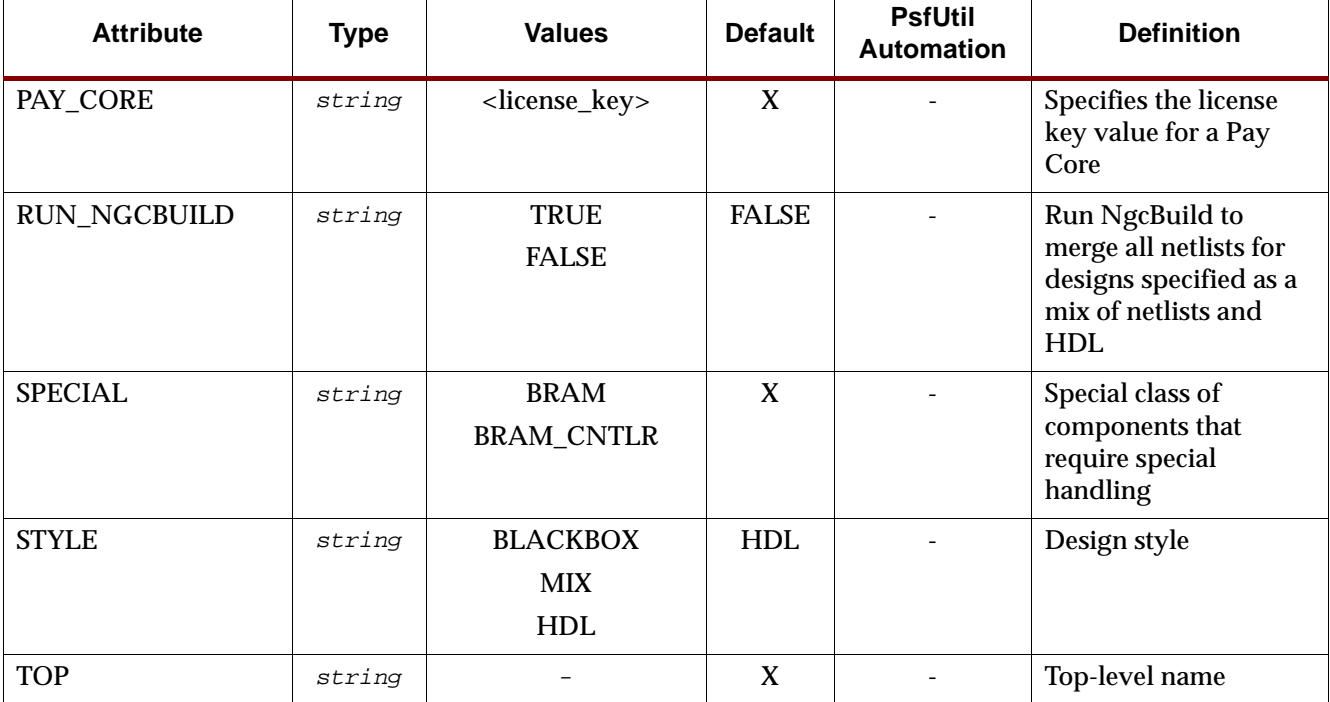

Entity-level attributes are included in the entity declaration section, as shown in the example below:

```
entity OPB_Core is
  generic (
    C_BASEADDR : std_logic_vector := X"2000_0000";
    C_HIGHADDR : std_logic_vector := X"2000_FFFF"
    ); 
  port (
    -- OPB signals
    SOPB_Clk : in std_logic;
    SOPB_Rst : in std_logic;
    SOPB_ABus : in std_logic_vector(0 to C_OPB_AWIDTH-1);
    ...
    M_ABus : out std_logic_vector(0 to C_OPB_AWIDTH-1);
    M_BE : out std_logic_vector(0 to C_OPB_DWIDTH/8-1);
   M_busLock : out std_logic;
    M_DBus : out std_logic_vector(0 to C_OPB_DWIDTH-1);
    ...
    );
attribute BUSID : string;
attribute IMP_NETLIST : string;
attribute BUSID of OPB_Core:entity is "S:OPB_SLAVE,M:OPB_MASTER";
attribute IMP_NETLIST of OPB_Core:entity is "TRUE";
end entity OPB_Core;
```
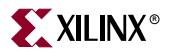

# ADDR\_SLICE Attribute

The address slice position supported by the BRAM controller is specified by the ADDR\_SLICE attribute.

### Format

```
attribute ADDR_SLICE : integer;
attribute ADDR_SLICE of Peripheral:entity is 29;
```
Used only by components of SPECIAL=BRAM\_CNTLR.

# AWIDTH Attribute

The address width supported by the BRAM controller is specified by the AWIDTH attribute.

### Format

```
attribute AWIDTH : integer;
attribute AWIDTH of Peripheral:entity is 32;
```
Used only by components of SPECIAL=BRAM\_CNTLR.

# ALERT Attribute

A message alert for the IP core is specified with the ALERT attribute. The character  $\ln$  may be used as a newline character within the ALERT string.

### Format

attribute ALERT : string; attribute ALERT of Peripheral: entity is "This belongs to Xilinx.";

# BUSID Attribute

The BUSID attribute is used to define all of the Bus Identifiers that are used in the signal list and generic list. Any bus that uses the *<BI>* field in the naming of its signals must have a corresponding BUSID attribute so that the signal names can be parsed correctly. The format of the BUSID string is:

"<BI1>:<interface\_type>[:<interface\_type>][,<BI2>:<interface\_type>[:<interface\_type>]"

where as many Bus Identifiers as required can be defined, each with multiple interface types (for signals that are shared between more than one interface). <interface\_type> is one of:

DCR\_SLAVE, LMB\_SLAVE, OPB\_SLAVE, PLB\_SLAVE, OPB\_MASTER, PLB\_MASTER, or OPB\_MASTER\_SLAVE

### Format

Examples:

```
attribute BUSID : string;
attribute BUSID of Peripheral:entity is "M:OPB_SLAVE";
attribute BUSID : string;
```

```
attribute BUSID of Peripheral:entity is "S:OPB_SLAVE:OPB_MASTER_SLAVE";
attribute BUSID : string;
attribute BUSID of Peripheral:entity is 
"S:OPB_SLAVE:OPB_MASTER_SLAVE,M:OPB_MASTER";
```
The BUSID attribute *must* be used when a bus that is used by the core uses the optional *<BI>* field in the names associated with the bus. For example, the following signals are used to define a slave OPB connection:

```
<BI><nOPB>_ABus : in std_logic_vector(0 to C_<BI>OPB_AWIDTH-1);
<BI><nOPB>_BE : in std_logic_vector(0 to C_<BI>OPB_DWIDTH/8-1);
<BI><nOPB>_Clk : in std_logic;
<BI><nOPB>_DBus : in std_logic_vector(0 to C_<BI>OPB_DWIDTH-1);
<BI><nOPB>_Rst : in std_logic;
<BI><nOPB>_RNW : in std_logic;
<BI><nOPB>_select : in std_logic;
<BI><nOPB>_seqAddr : in std_logic;
<BI><Sln>_DBus : out std_logic_vector(0 to C_<BI>OPB_DWIDTH-1);
<BI><Sln>_errAck : out std_logic;
<BI><Sln>_retry : out std_logic;
<BI><Sln>_toutSup : out std_logic;
<BI><Sln>_xferAck : out std_logic;
```
The *<BI>* field is optional if the core has only one OPB connection, but required if more than one OPB is present on the core. For example, if a core has two OPB ports named A and B, then the OPB signal list and BUSID would look like the following:

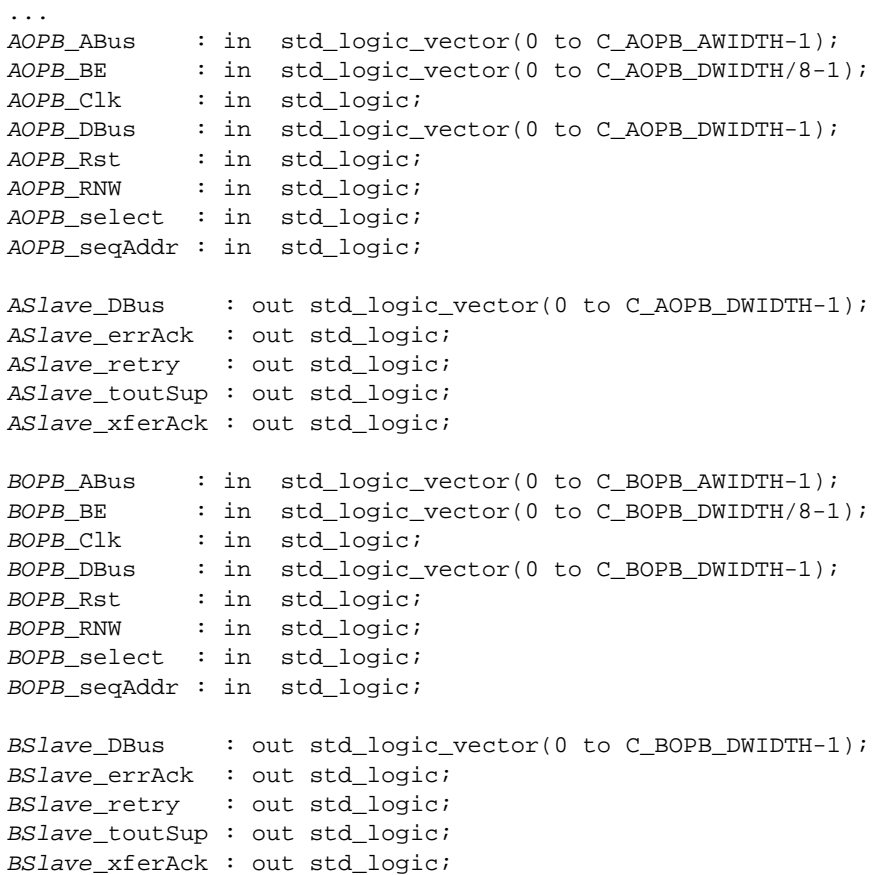

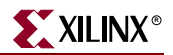

```
...
attribute BUSID : string;
attribute BUSID of Peripheral: entity is "A:OPB_SLAVE, B:OPB_SLAVE";
```
# CORE\_STATE Attribute

The state of the IP core is specified with the CORE\_STATE attribute.

### Format

```
attribute CORE STATE : string;
attribute CORE_STATE of Peripheral:entity is "ACTIVE";
```
The following values are valid:

- ACTIVE Core is active (full uninhibited use) by EDK. This is the default setting.
- DEPRECATED Core is deprecated. EDK tools allow use of core, but issues a warning that the core is deprecated.
- OBSOLETE Core is obsolete. EDK tools issue an error that this core is no longer valid.
- DEVELOPMENT Core is in development and will be synthesized each time the platform generation tools are run (no cacheing of synthesis results).

# DWIDTH Attribute

The data width supported by the BRAM controller is specified by the DWIDTH attribute.

### Format

attribute DWIDTH : integer; attribute DWIDTH of Peripheral:entity is 32;

Used only by components of SPECIAL=BRAM\_CNTLR.

### HDL Attribute

The HDL attribute lists the HDL availability. The design is either completely written in VHDL, or completely written in Verilog. The BOTH value signifies that design is available in VHDL or Verilog format. PsfUtility automatically inserts this attribute for a single language.

### Format

```
attribute HDL : string;
attribute HDL of Peripheral:entity is "VHDL";
```
# IMP\_NETLIST Attribute

In hierarchal mode, this attribute directs the Platform Generator to write an implementation netlist file for the peripheral. In flatten mode, the IMP\_NETLIST attribute is ignored since the entire system is synthesized. PsfUtility automatically inserts this attribute with a value set to TRUE if not otherwise specified.

### Format

```
attribute IMP_NETLIST : string;
attribute IMP_NETLIST of Peripheral:entity is TRUE;
```
### IPTYPE Attribute

The IPTYPE attribute lists defines the type of the component. PsfUtility automatically sets the value to PERIPHERAL if not otherwise specified.

### Format

```
attribute IPTYPE : string;
attribute IPTYPE of Peripheral:entity is "PERIPHERAL";
```
The IPTYPE attribute can have the following values:

- BRIDGE bridge component
- BUS bus component
- BUS\_ARBITER combined bus and arbiter component
- IP component that is detached from a bus
- PERIPHERAL component that is attached to a bus
- PROCESSOR processor component (MicroBlaze or PPC405)

# IP\_GROUP Attribute

The IP\_GROUP attribute lists defines the logical grouping to which an IP belongs. PsfUtility automatically sets the value to USER if not otherwise specified.

### Format

```
attribute IP_GROUP : string;
attribute IP_GROUP of Peripheral:entity is "LOGICORE";
```
The IP\_GROUP attribute can have the following values:

- LOGICORE
- INFRASTRUCTURE
- REFERENCE
- ALLIANCE
- USER
- PROCESSOR processor component (MicroBlaze or PPC405)

# NUM\_WRITE\_ENABLES Attribute

The number of write enables supported by the BRAM controller is specified by the NUM\_WRITE\_ENABLES attribute.

```
attribute NUM WRITE ENABLES : integer;
attribute NUM_WRITE_ENABLES of Peripheral:entity is 8;
```
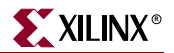

For a byte-write 32-bit data memory, the NUM\_WRITE\_ENABLES = 4. For a byte-write 64 bit data memory, the NUM\_WRITE\_ENABLES = 8.

Used only by components of SPECIAL=BRAM\_CNTLR.

# PAY\_CORE Attribute

The PAY\_CORE attribute defines the value of the license value to be used for for all pay cores.

Format

```
attribute PAY CORE : string;
attribute PAY_CORE of Peripheral:entity is "my_lic_val";
```
This attribute is reserved for internal use only.

# RUN\_NGCBUILD Attribute

The RUN\_NGCBUILD attribute specifies whether or not to invoke ngcbuild after synthesizing an IP. This option is typically specified when an IP is described using a combination of pre-implemented netlists and HDL. .

### Format

```
attribute RUN NGCBUILD : string;
attribute RUN_NGCBUILD of Peripheral:entity is "TRUE";
```
RUN\_NGCBUILD attribute can have the following values:

- **TRUE**
- FALSE (def)

# SPECIAL Attribute

The SPECIAL attribute defines a class of components that require special handling.

Format

```
attribute SPECIAL : string;
attribute SPECIAL of Peripheral:entity is "BRAM_CNTLR";
```
This attribute is reserved for internal use only.

# STYLE Attribute

The STYLE attribute defines the design composition of the peripheral.

If you have a mix of optimized hardware netlists and HDL files, you must specify the MIX value for the STYLE attribute. In this case, the PAO and BBD files are read by the Platform Generator.

If you have only HDL files, you must specify the HDL value for the STYLE attribute. In this case, only the PAO file is read by the Platform Generator.

### Format

attribute STYLE : string;

attribute STYLE of Peripheral:entity is value; Where value is BLACKBOX, MIX, or HDL. The default value is HDL.

# Generic-level VHDL Attributes for Automation Support

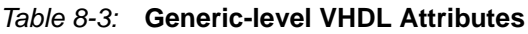

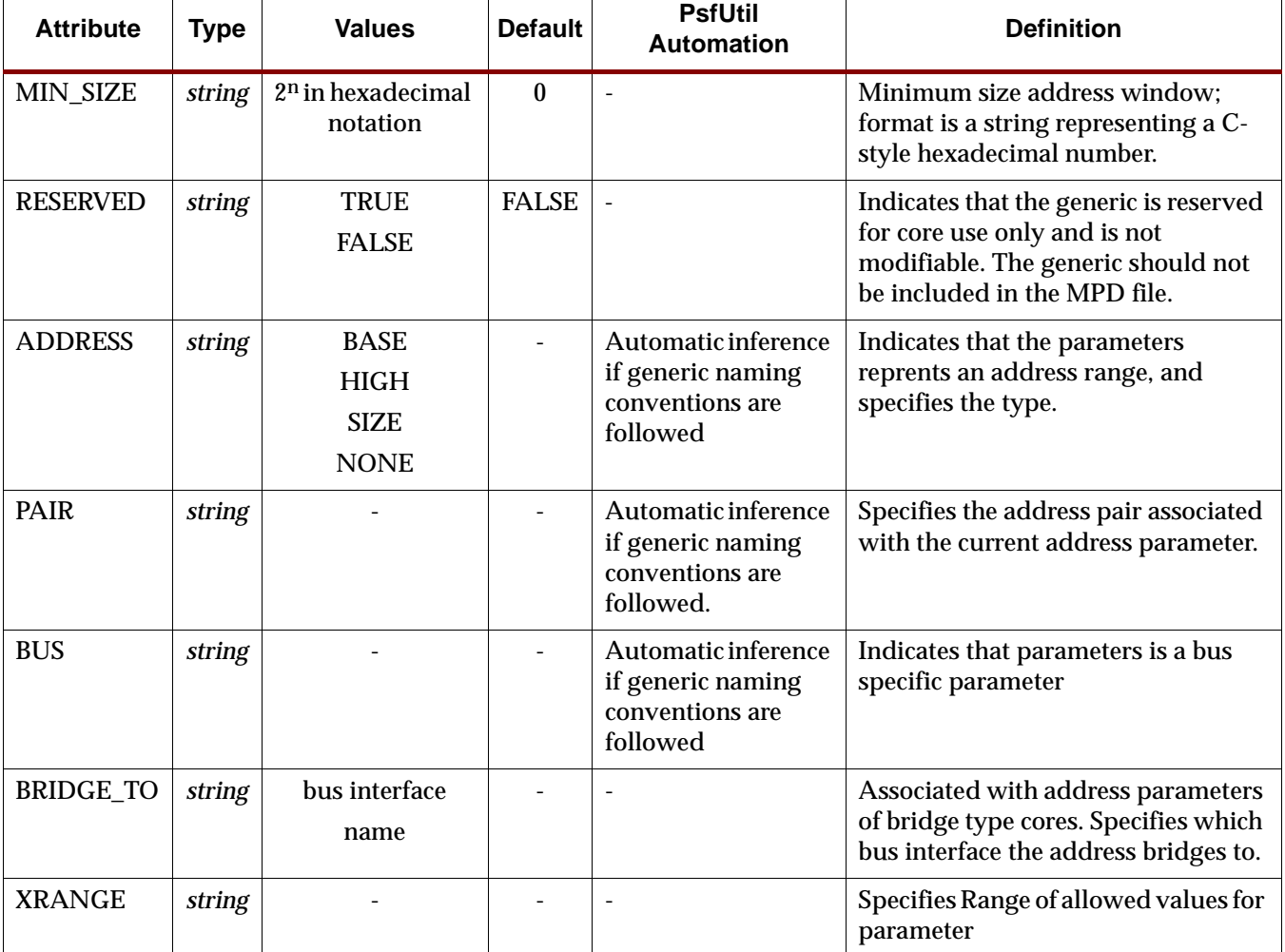

# MIN\_SIZE Attribute

The minimum size address window of an address is specified by attaching the MIN\_SIZE attribute to the corresponding C\_BASEADDR generic. Note that in the attribute specification the type of C\_BASEADDR is "constant".

```
entity Peripheral is
   generic (
     C_BASEADDR : std_logic_vector(0 to 31) := X"FFFFFFFF";
    C_HIGHADDR : std_logic_vector(0 to 31) := X''00000000"
     );
   port ( ... );
```
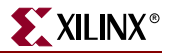

```
attribute MIN SIZE : string;
   attribute MIN_SIZE of C_BASEADDR:constant is "0x100";
end entity Peripheral;
```
# ADDRESS and PAIR Attribute

The address type of an address parameter is specified by attaching a ADDRESS attribute to the \_BASEADDR or \_HIGHADDR generic. The default ADDRESS attribute for all signals that end with \_BASEADDR is BASE, and the default value for all signals that end with \_HIGHADDR is HIGH. The correspoding address pair of the adress is specified using the PAIR attribute. This is automatically inserted by PsfUtility. This attribute needs to be specified only when naming conventions are not followed.

### Format

```
entity Peripheral is
   generic (
     C_BASEADDR : std_logic_vector(0 to 31) := X"FFFFFFFF";
    C_HIGHADDR : std_logic_vector(0 to 31) := X"00000000"
     );
   port ( ... );
   attribute ADDRESS : string;
   attribute ADDRESS of C_BASEADDR:constant is "BASE";
   attribute ADDRESS of C_HIGHADDR:constant is "HIGH";
 attribute PAIR : string;
   attribute PAIR of C_BASEADDR:constant is "C_HIGHADDR";
   attribute PAIR of C_HIGHADDR:constant is "C_BASEADDR";
```
end entity Peripheral;

# XRANGE Attribute

The range of valid parameter values is specified by attaching the XRANGE attribute to the corresponding parameter. The range is specified within paranthesis in the form (a:b) where a is the low range and b is the high range. Multiple range sets may be specified for the same parameter by comma separating the ranges, as in (a:b, c:d, e:f, g, h)

```
entity Peripheral is
   generic (
   MY_PARAM: integer
    );
   port ( ... );
   attribute XRANGE : string;
  attribute XRANGE of MY_PARAM:constant is "(2:4, 8:10, 12, 14, 20:24)";
end entity Peripheral;
```
# Signal-level VHDL Attributes for Automation Support

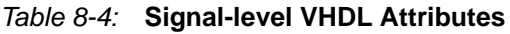

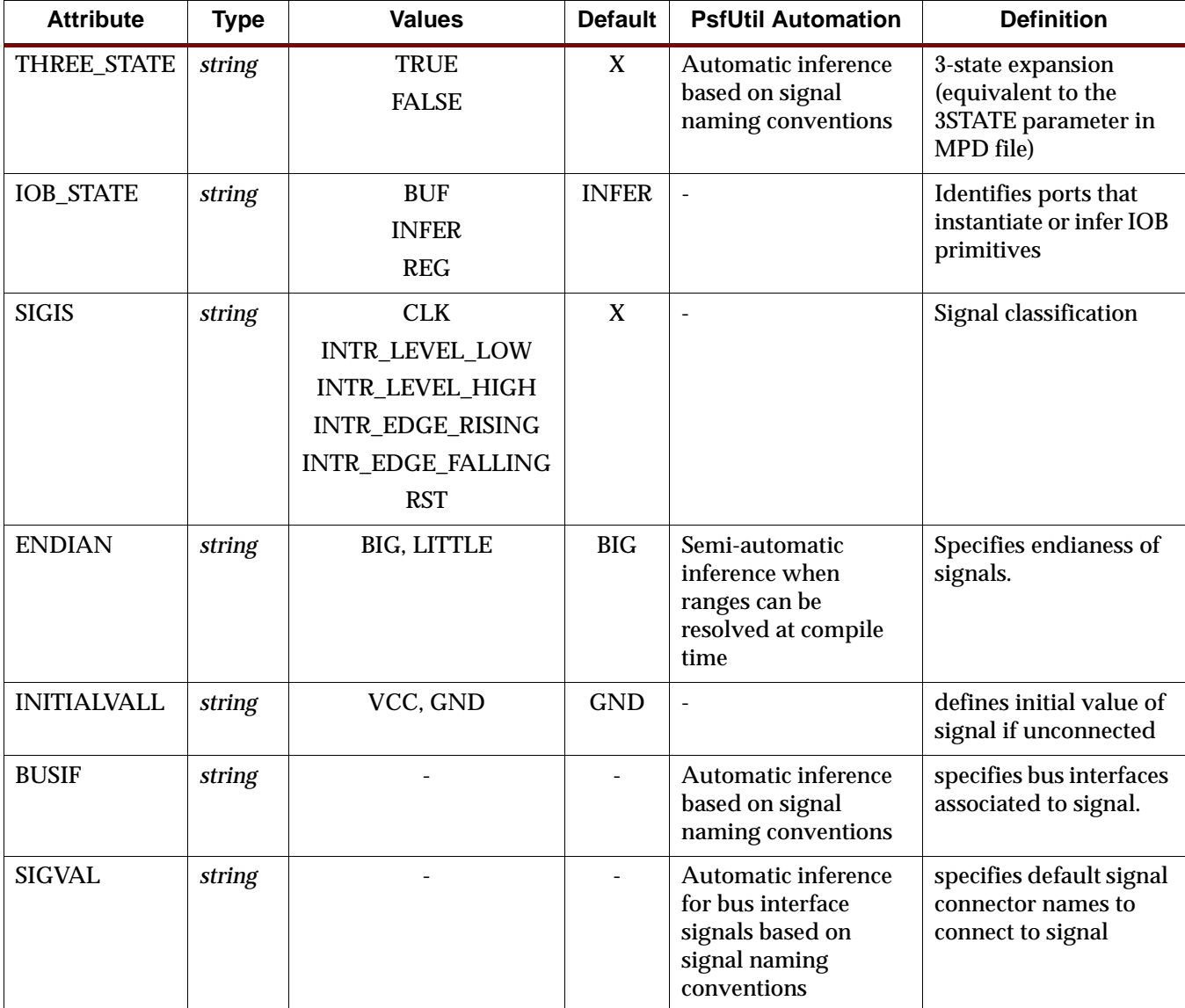

# THREE\_STATE Attribute

The THREE\_STATE attribute enables/disables tri-state IOB buffer insertion. When this attribute is not specified, PsfUtility automatically generates a THREE\_STATE attribute set to true for all signals in the HDL that end with \_I, \_O and \_T.

```
entity Peripheral is
   generic (
     C_BASEADDR : std_logic_vector(0 to 31) := X"FFFFFFFF";
     C_HIGHADDR : std_logic_vector(0 to 31) := X"00000000"
     );
```
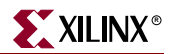

```
 port ( 
    PAR_I : in std_logic;
    PAR_O : out std_logic;
    PAR_T : out std_logic;
    );
  attribute THREE STATE : string;
  attribute THREE STATE of PAR I: signal is "FALSE";
   attribute THREE_STATE of PAR_O:signal is "FALSE";
   attribute THREE_STATE of PAR_T:signal is "FALSE";
end entity Peripheral;
```
# IOB\_STATE Attribute

The IOB\_STATE attribute identifies ports that instantiate or infer IOB primitives.

### Format

```
entity Peripheral is
   generic (
   C_BASEADDR : std_logic_vector(0 to 31) := X"FFFFFFFF";
   C HIGHADDR : std logic vector(0 to 31) := X''000000000" );
   port ( 
    DDR_Addr : out std_logic
     );
   attribute IOB_STATE : string;
   attribute IOB_State of DDR_Addr:signal is "BUF";
end entity Peripheral;
```
The values are BUF, INFER, or REG. The default is INFER.

When a port has an IOB register (IOB\_STATE=REG) or requires an IOB primitive (IOB\_STATE=INFER), PlatGen instantiates an IOB buffer. When a port has an IOB buffer (IOB\_STATE=BUF), PlatGen does not instantiate an IOB primitive.

# SIGIS Attribute

The class of a signal is specified by the SIGIS option.

### Format

```
entity Peripheral is
   generic (
    C_BASEADDR : std_logic_vector(0 to 31) := X"FFFFFFFF";
     C_HIGHADDR : std_logic_vector(0 to 31) := X"00000000"
    );
   port ( 
     Interrupt_sig : out std_logic
     );
   attribute SIGIS : string;
   attribute SIGIS of Interrupt_sig:signal is "INTR_LEVEL_HIGH";
end entity Peripheral;
```
Where the *SIGIS* value can have the following values

- CLK : indicating it is a Clock signal
- INTR\_LEVEL\_HIGH : indicating it is an Interrupt signal with Level High Sensitivity
- INTR\_LEVEL\_LOW: indicating it is an Interrupt signal with Level Low Sensitivity
- INTR\_EDGE\_RISING: indicating it is an Intr signal sensitive on rising edge
- INTR\_EDGE\_FALLING: indicating it is an Intr signal sensitive on falling edge
- RST: indicating it is a Reset signal

# INITIALVAL Attribute

This specifies the Initial Value on a signal if it is unconnected.

### Format

```
entity Peripheral is
    port ( 
        M_DBus : in std_logic
     );
     attribute INITALVAL : string;
     attribute INTIALVAL of sig:signal is "VCC";
end entity Peripheral;
```
# BUSIF Attribute

This specifies the bus interface attribute associated with a port. PsfUtility automatically infers the association for all bus ports provided signal naming convention was followed.

### Format

```
entity Peripheral is
   port ( 
        mysig : in std_logic
     );
     attribute BUSIF : string;
     attribute BUSIF of mysig:signal is "SOPB";
end entity Peripheral;
```
# SIGVAL Attribute

This specifies the Connector Name for a signal. PsfUtility automatically infers all connector names for bus signals.

```
entity Peripheral is
    port ( 
        mysig : in std_logic
     );
    attribute SIGVAL : string;
     attribute SIGVAL of mysig:signal is "conn_sig";
end entity Peripheral;
```
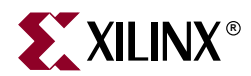

# *Chapter 9*

# *Format Revision Tool*

# **Revup from EDK 6.1 to EDK 6.2**

The Format Revision Tool (revup) updates an existing EDK 6.1 project to a format for EDK 6.2. Note that if you open a EDK 6.1 project in XPS 6.2, then it will automatically revup the project to the new format. If you have a project which is from EDK release 3.2 or 3.1, XPS will not update that project. You must update the project yourself from the command line shell using **revup32to61** utility. Please refer to section ["Revup from EDK 3.2 to EDK 6.1"](#page-159-0) for details.

The revup in EDK 6.2 creates backup of the current project files and then updates the existing ones. The XMP and the MSS files need a revup in EDK 6.2. For details on changes in MSS file, please refer to [Chapter 19, "Microprocessor Software Specification \(MSS\)".](#page-276-0)

The following files are backedup before revup:

- <system>.xmp as <system>\_xmp.61
- <system>.mhs as <system> mhs.61
- <system>.mss as <system>\_mss.61
- <system>.log as <system>\_log.61

The contents of the log file are also cleared after creating a backup.

The MHS file does not need any changes from 6.1 to 6.2. Also, none of the IP or driver repositories need any update in EDK 6.2.

# Tool Usage

Run the revup tool as follows from the command line:

**revup <system>.xmp**

The following are the options supported:

**-h** (Help)

The **-h** option displays the usage menu and quits.

# Limitations

The limitations of the revup tool are:

- It can only revup EDK 6.1 projects. Older projects must be reved up separately to EDK 6.1.
- It only performs format revup. If any IP or driver has been marked OBSOLETE in EDK 6.2, users need to change the design manually to latest versions of IP.

# <span id="page-159-0"></span>**Revup from EDK 3.2 to EDK 6.1**

The Format Revision Tool (revup32to61) updates an existing EDK 3.1 or 3.2 project to a format for EDK 6.1. Note that if you open an old project with XPS, then it will automatically revup the project to the new format. A project revup will also automatically cause revup of all the hardware repository data files (MPD, BBD, and PAO) referred to by that project and that of the local **myip** and **pcores** directories. RevUp can optionally update just the hardware repository data files . The upgrade is a format update and not an IP upgrade. Note that there is no update required for software repository (MDD, MLD) files.

In EDK 6.1, the PSF version is 2.1.0. Previous supported versions include 2.0.0 for MPD, BBD, and PAO files and version 2.1.0 for MDD, and MLD files.

EDK tools are always running with the latest formats. Only RevUp needs to maintain compatibility with older versions.

# Tool Usage

Run revup32to61 as follows from the command line:

```
revup32to61 <system>.xmp
revup32to61 -rd <repository_dir>
```
The following are the options supported:

**-h** (Help)

The **-h** option displays the usage menu and quits.

**-rd** (repository directory)

The **-rd** option allows you to specify the repository directory which needs revup. The repository directory is the parent directory of the **pcores** or **myip** directory. If this option is specified, then you can not revup an old EDK project (XMP) at the same time.

# **Limitations**

The limitations of the revup32to61 are:

- If you have any IP in **myip** directory, even though revup will update the format of data files, you must manually move those IP to **pcores** directory. EDK 6.1 tools do not search for IPs in **myip** directory.
- If you have a EDK 3.1 project, the software repository revup does not happen automatically. If you your own MDD files, you must manually update them to 2.1.0 format. A manual update of MDD files was required even when reving up from EDK 3.1 to EDK 3.2.

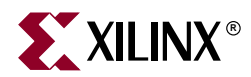

# *Chapter 10*

# *Bitstream Initializer*

This chapter describes the Bitstream Initializer (BitInit) utility. The chapter contains the following sections.

- ["Overview"](#page-160-0)
- ["Tool Usage"](#page-160-1)
- ["Tool Options"](#page-160-2)

# <span id="page-160-0"></span>**Overview**

The Bitstream Initializer tool initializes the instruction memory of processors on the FPGA. The instruction memory of processors are stored in BlockRAMs in the FPGA. This utility reads an MHS file, and invokes the Data2MEM utility provided in ISE to initialize the FPGA BlockRAMs.

# <span id="page-160-1"></span>**Tool Usage**

The BitInit tool is invoked as follows:

**bitinit** <mhsfile> [options]

**Note:** Please specify <mhsfile> before specifying other tool options.

# <span id="page-160-2"></span>**Tool Options**

The following options are supported in the current version of BitInit:

### **-h (Display Help)**

The **-h** option displays the usage menu and quits.

### **-v (Display Version)**

The **-v** option displays the version and quits.

### **-bm (Input BMM file)**

The **-bm** option specifies the input BMM file which contains the address map and the location of the instruction memory of the processor.

Default: implementation/<sysname>\_bd.bmm

### **-bt (Bitstream file)**

The **-bt** option specifies the input bitstream file that does not have it's memory initialized.

Default: implementation/<sysname>.bit

#### **-o (Output Bitstream file)**

The **-o** option specifies the name of the output file to generate the bistream with initialized memory.

Default: implementation/download.bit

#### **-pe (Specify the Processor Instance name and list of elf files)**

The **-pe** option specifies the name of the processor instance in the MHS and it's associate list of ELF files that form it's instruction memory. This option may be repeated several times based on the number of processor instances in the design.

#### **-lp (Libraries path)**

The **-lp** option specifies the path to repository libraries. This option may be repeated to specify multiple libraries.

### **-log (Log file name)**

The **-log** option specifies the name of log file to capture the log.

Default: bitinit.log

#### **-quiet**

Runs the tool in quiet mode.

**Note:** The tool also produces a file named "data2mem.dmr" that is the log file generated during invokation of the Data2MEM utility.

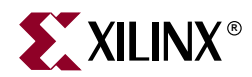

# *Chapter 11*

# *GNU Compiler Tools*

This chapter describes the various options supported by MicroBlaze and PowerPC GNU tools. The MicroBlaze GNU tools include **mb-gcc** compiler, **mb-as** assembler and **mb-ld**  loader/linker*.* The PowerPC tools include **powerpc-eabi-gcc** compiler, **powerpc-eabi-as**  assembler and the **powerpc-eabi-ld** linker. The EDK GNU tools also support C++.

This chapter discusses only those options which have been added or enhanced for the Embedded Development Kit (EDK). The chapter contains the following sections.

- ["GNU Compiler Framework"](#page-163-0)
- ["Compiler Usage and Options"](#page-164-0)
- ["File Extensions"](#page-169-0)
- ["Compiler Interface"](#page-170-0)
- ["MicroBlaze GNU Compiler"](#page-171-0)
- ["PowerPC GNU Compiler"](#page-177-0)

# <span id="page-163-0"></span>**GNU Compiler Framework**

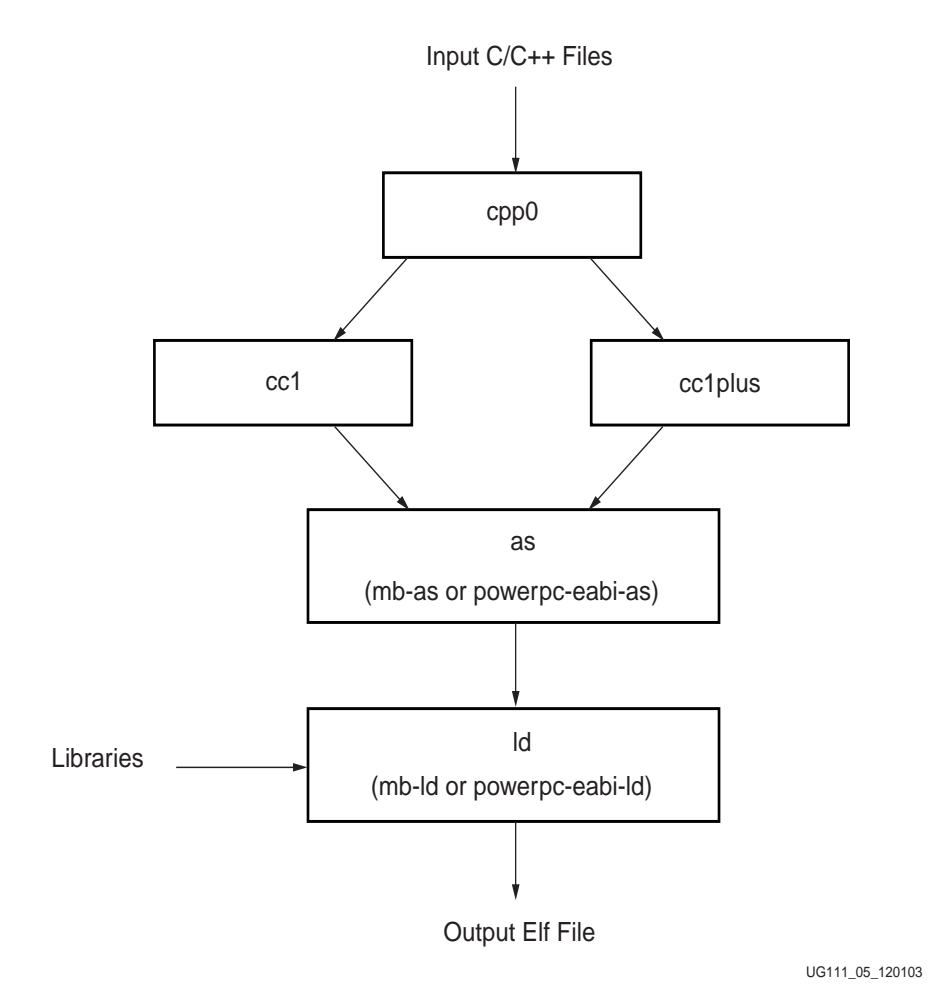

<span id="page-163-1"></span>Figure 11-1: **GNU Tool Flow**

This section discusses the common features of both the MicroBlaze as well as PowerPC compiler. [Figure 11-1](#page-163-1) shows the GNU tool flow. The GNU compiler is named **mb-gcc** for **MicroBlaze** and **powerpc-eabi-gcc** for **PowerPC**. The GNU compiler is a wrapper which in turn calls four different executables:

- 1. Pre-processor: (**cpp0**)
	- $\bullet$  This is the first pass invoked by the compiler.
	- The pre-processor replaces all macros with definitions as defined in the source and header files.
- 2. Machine and Language specific Compiler (**cc1)**
	- The compiler works on the pre-processed code, which is the output of the first stage.
	- a. C Compiler (**cc1**)
	- The compiler is responsible for most of the optimizations done on the input C code and generates an assembly code.
	- b. C++ Compiler (**cc1plus**)
	- $\bullet$  The compiler is responsible for most of the optimizations done on the input  $C_{++}$ code and generates an assembly code.
- 3. Assembler (**mb-as [***For MicroBlaze***]** and **powerpc-eabi-as [***for PowerPC***]**)
	- The assembly code has mnemonics in assembly language.The assembler converts these to machine language.
	- The assembler also resolves some of the labels generated by the compiler.
	- The assembler creates an object file, which is passed on to the linker
- 4. Linker (**mb-ld [***For MicroBlaze***]** and **powerpc-eabi-ld [***for PowerPC***]**)
	- The linker links all the object files generated by the assembler.
	- If libraries are provided on the command line, the linker resolves some of the undefined references in the code, by linking in some of the functions from the assembler.

Options for all these executables in discussed in this chapter.

**Note:** Any reference to gcc in this chapter indicates reference to both MicroBlaze compiler (**mbgcc**) as well as PowerPC compiler (**powerpc-eabi-gcc**)

# <span id="page-164-0"></span>**Compiler Usage and Options**

# Usage

GNU Compiler usage is as follows

Compiler\_Name [options] files...

Where Compiler\_Name is **powerpc-eabi-gcc** or **mb-gcc**

# Quick Reference

Table 11-1 briefly describes the commonly used compiler options. These options are common to both the compilers, i.e MicroBlaze and PowerPC. Please note that the compiler options are case sensitive.

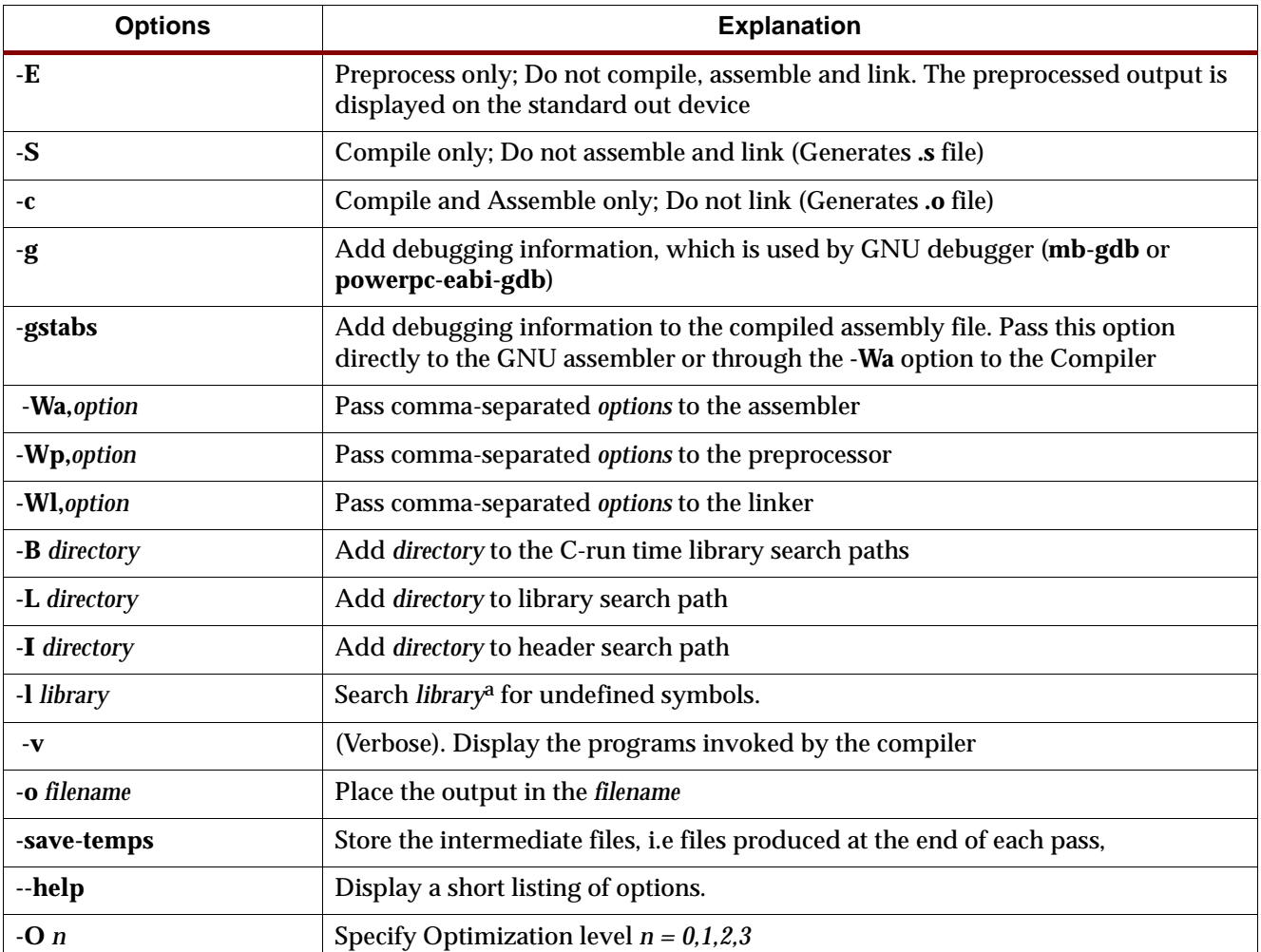

### Table 11-1: **Commonly Used Compiler Options**

a. The compiler prefixes "lib" to the library name indicated in this command line switch.

# Compiler Options

Some of the compiler options are discussed in details in this section

### **-g**

This option adds debugging information to the output file. The debugging information is required by the GNU Debugger (**mb-gdb** or **powerpc-eabi-gdb**). The debugger provides debugging at the source as well as the assembly level. This option adds debugging information only when the input is a  $C/C++$  source file.

### **-gstabs**

Use this option for adding debugging symbols to assembly(.S) files. This is a assembler option and should be provided directly to the GNU assembler (**mb-as** or **powerpc-eabias**). If an assembly file is compiled using the compiler (**mb-gcc** or **powerpc-eabi-gcc**), prefix the option with **-Wa,** .

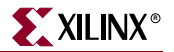

### **-O**n

The GNU compiler provides optimizations at different levels. These optimization levels are applied only to the C and C++ source files.

| n                | Optimization                                                                    |
|------------------|---------------------------------------------------------------------------------|
| $\boldsymbol{0}$ | No Optimization                                                                 |
|                  | <b>Medium Optimization</b>                                                      |
| 2                | <b>Full optimization</b>                                                        |
| 3                | full optimization, and also attempt automatic inlining of small<br>subprograms. |
| S                | Optimize for speed                                                              |

Table 11-2: **Optimizations for different values of n**

**Note:** Optimization levels 1 and above will cause code re-arrangement. While debugging your code, use of no optimization level is advocated. When an optimized program is debugged through gdb, the displayed results might seem inconsistent.

#### **-v**

This option executes the compiler and all the tools underneath the compiler in verbose mode. This option gives complete description of the options passed to all the tools. This description is helpful in finding out the default options for each tool.

### -**save-temps**

The GNU compiler provides a mechanism to save all the intermediate files generated during the compilation process. The compiler stores the following files

- Preprocessor output (*input\_file\_name.i* for C code and *input\_file\_name.ii* for C++ code)
- Compiler (cc1) output in assembly format (*input\_file\_name.s*)
- Assembler output in elf format (*input\_file\_name.s*)

The default output of the entire compilation is stored as *a.out*.

### **-o** Filename

The default output of the compilation process is stored in an elf file name *a.out*. The default name can be changed using the *-o output\_file\_name*. The output file is created in elf format.

### **-Wp,**option

### **-Wa,**option

### **-Wl,**option

As described earlier in this chapter, the compiler (**mb-gcc** or **powerpc-eabi-gcc**) is a wrapper around other executables such as the preprocessor, compiler (cc1), assembler and the linker. These components of the compiler can be executed through the top level compiler or individually.

There are certain options which are required by tool, but might not be necessary for the top level compiler. These command can be issues using the options as indicated in Table 11-3

| <b>Option</b> | Tool         |
|---------------|--------------|
| -Wp,option    | Preprocessor |
| -Wa, option   | Assembler    |
| -Wl,option    | Linker       |

Table 11-3: **Tool specific options passed to the top level gcc compiler**

### **--help**

Use this option with any GNU compiler to get more information about the available options or consult the GCC manual available online at [http://www.gnu.org/manual/manual.html](http://www.gnu.org/manual)

### Library Search Options

#### -l libraryname

The compiler, by default, searches only the standard libraries such as libc, libm and libxil. The users can create their own libraries containing some commonly used functions. The users can indicate to the compiler, the name of the library, where the compiler can find the definition of these functions. The compiler prefixes the word **"lib"** to the *libraryname* provided by the user.

The compiler is sensitive to the order in which the various options are provided, especially the **-l** command line switch. This switch should be provided only after all the sources in the command line.

For example, if a user creates his own library called **libproject.a.**, he/she can include functions from this library using the following command:

Compiler Source\_Files **-L**\${LIBDIR} **-lproject** 

**Caution!** If the library flag **-llibrary name** is given before the source files, the compiler will not be able to find the functions called from any of the sources. The compiler search is only done in one direction and does not keep a list of libraries available.

#### -L Lib Directory

This option indicates to the compiler, the directories to search for the libraries. The compiler has a default library search path, where it looks for the standard library. By providing **-L** option, the user can include some additional directories in the compiler search path.

### Header Files Search Option

#### -I Directory Name

The option **-I**, indicates to the compiler to search for header files in the directory *Directory Name* before searching the header files in the standard path.

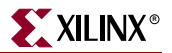

# <span id="page-168-0"></span>Linker Options

```
-defsym_STACK_SIZE=value
```
The total memory allocated for the stack and the heap can be modified by using the above linker option. The variable STACK\_SIZE is the total space allocated for heap as well as the stack. The variable STACK\_SIZE is given the default value of 100 words (i.e 400 bytes). If any user program is expected to need more than 400 bytes for stack and heap together, it is recommended that the user should increase the value of STACK\_SIZE using the above option. This option expects value in **bytes**.

In certain cases, a program might need a bigger stack. If the stack size required by the program is greater than the stack size available, the program will try to write in other forbidden section of the code, leading to wrong execution of the code.

**Note:** For MicroBlaze systems, minimum stack size of 16 bytes (0x0010) is required for programs linked with the C runtime routines (crt0.o and crt1.o).

# Linker Scripts

The linker utility makes use of the linker scripts to divide the user's program on different blocks of memories. To provide a linker script on the gcc command line, use the following command line option:

**<compiler>** -Wl,-T -Wl,linker\_script **<Other Options and Input Files>**

If the linker is executed on its own, the linker script could be included as follows:

**<linker>** -T linker\_script **<Other Options and Input Files>**

For more information about usage of linker scripts, please refer to [Chapter 22, "Address](#page-306-0)  [Management"](#page-306-0)

# Search Paths

The compilers (**mb-gcc** and **powerpc-eabi-gcc**) search certain paths for libraries and header files.

### On Solaris

Libraries are searched in the following order:

- 1. Directories passed to the compiler with the **-L dir name** option.
- 2. Directories passed to the compiler with the **-B dir name** option.
- 3. **\${XILINX\_EDK}**/gnu/processor(1)/sol/microblaze/lib
- 4. **\${XILINX\_EDK}**/lib/processor

Header files are searched in the following order:

- 1. Directories passed to the compiler with the **-I dir name** option.\$
- 2. **\${XILINX\_EDK}**/gnu/processor/sol/processor/include

<sup>1.</sup> Processor indicates **powerpc-eabi** for PowerPC and **microblaze** for MicroBlaze

Initialization files are searched in the following order $(1)$ :

- 1. Directories passed to the compiler with the **-B dir name** option.
- 2. **\${XILINX\_EDK}**/gnu/processor/sol/processor/lib

### On Windows Xygwin Shell

The GNU compilers (**mb-gcc** and **powerpc-eabi-gcc)** search certain paths for libraries and header files.

Libraries are searched in the following order:

- 1. Directories passed to the compiler with the **-L dir name** option.
- 2. Directories passed to the compiler with the **-B dir name** option.
- 3. **%XILINX\_EDK%**/gnu/processor/nt/processor/lib
- 4. **%XILINX\_EDK%**/lib/processor

Header files are searched in the following order:

- 1. Directories passed to the compiler with the **-I dir name** option.\$
- 2. **%XILINX\_EDK%**/gnu/processor/nt/processor/include

Initialization files are searched in the following order:

- 1. Directories passed to the compiler with the **-B dir name** option.
- 2. %XILINX\_EDK%/gnu/processor/nt/processor/lib

# <span id="page-169-0"></span>**File Extensions**

The GNU compiler can determine the type of your file depending on the extension.Table 11-4 illustrates the valid extension and the corresponding file type.The gcc wrapper will call the appropriate lower level tools by recognizing these file types.

Table 11-4: **File Extensions**

| <b>Extension</b> | <b>File type</b> |
|------------------|------------------|
| $\cdot$ C        | C File           |
| .C               | $C_{++}$ File    |
| .CXX             | $C_{++}$ File    |
| .cpp             | $C_{++}$ File    |
| $.0 + +$         | $C_{++}$ File    |
| .cc              | $C_{++}$ File    |

<sup>1.</sup> Initialization files such as crt0.o are searched by the compiler only for **mb-gcc.** For **powerpc-eabi-gcc**, the C runtime library is a part of the library and is picked up by default from the library *libxil.a*

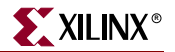

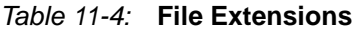

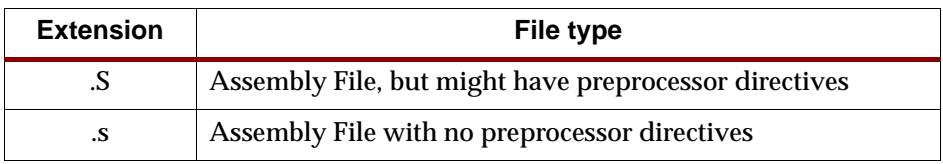

# Libraries

Both the compiler (**powerpc-eabi-gcc** and **mb-gcc**) use certain libraries. The following libraries are needed for all the program.

Table 11-5: **Libraries used by the compilers**

| Library  | <b>Particular</b>                                                                                                    |
|----------|----------------------------------------------------------------------------------------------------|
| libxil.a | Contain drivers, software services (such as XilNet & XilMFS) and<br>initialization files developed for the EDK tools |
| libc.a   | Standard C libraries, including functions like strcmp, strlen etc                                                    |
| libm.a   | Math Library, containing functions like cos, sine etc                                                                |

All the libraries are linked in automatically by both the compiler. The search path for these libraries might have to be given to the compiler, if the standard libraries are overridden. The libxil.a is modified by the Library Generator tool to add driver and library routines.

# <span id="page-170-0"></span>**Compiler Interface**

# Input Files

The compiler (mb-gcc and the powerpc-eabi-gcc) take one or more of the following files are input

- C source files.
- C++ source files.
- Assembly Files.
- Object Files.
- Linker scripts (These are optional and if not specified, the default linker script embedded in the linker (mb-ld or powerpc-eabi-ld) will be used.

The default extensions for each of these types is detailed in Table 11-4. In addition to the files mentioned above, the compiler implicitly refers to the following files.

 Libraries (libc.a, libm.a and libxil.a). The default location for these files is the EDK installation directory.

# Output Files

The compiler generates the following files as output

- An elf file (The default output file name is **a.out** on Solaris and **a.exe** on Windows)
- Assembly file (if -save-temps or -S option is used)
- Object file (if -save-temps or -c option is used)

Preprocessor output (.i or .ii file) (if -save-temps option is used)

# <span id="page-171-0"></span>**MicroBlaze GNU Compiler**

The MicroBlaze GNU compiler is an enhancement over the standard GNU tools and hence provides some additional options, which are specific to the MicroBlaze system.These options are available only in the MicroBlaze GNU compiler.

# Quick Reference

| <b>Options</b>      | <b>Explanation</b>                                                                                                    |
|---------------------|----------------------------------------------------------------------------------------------------|
| -xl-mode-executable | Default mode for compilation.                                                                                                    |
| -xl-mode-xmdstub    | Software intrusive debugging on the board. Should be used only with xmdstub<br>downloaded on to MicroBlaze                                                            |
| -xl-mode-xilkernel  | If you use the xilkernel module, all the programs should be compiled with this<br>option.                                                                             |
| -mxl-gp-opt         | Use the small data area anchors. Optimization for performance and size.                                                                                               |
| -mxl-soft-mul       | Use the software routine for all multiply operations. This option should be used<br>for devices without the hardware multiplier. This is the default option in mb-gcc |
| -mno-xl-soft-mul    | Do not use software multiplier. Compiler generates "mul" instructions.                                                                                                |
| -mxl-soft-div       | Use the software routine for all divide operations. This is the default option.                                                                                       |
| -mxl-no-soft-div    | Use the hardware divide available in the MicroBlaze                                                                                                    |
| -mxl-stack-check    | Generates code for checking stack overflow.                                                                                                    |
| -mxl-barrel-shift   | Use barrel shifter. Use this option when a barrel shifter is present in the device                                                                                    |

Table 11-6: **MicroBlaze Specific Options**

# MicroBlaze Compiler

The mb-gcc compiler for Xilinx's MicroBlaze soft processor introduces some new options as well as modifications to certain options supported by the gnu compiler tools. The new and modified options are summarized in this chapter.

### -mxl-soft-mul

In some devices, a hardware multiplier is not present. In such cases, the user has the option to either build the multiplier in hardware or use the software multiplier library routine provided. MicroBlaze compiler mb-gcc assumes that the target device does not have a hardware multiplier and hence every multiply operation is replaced by a call to **mulsi3\_proc** defined in library **libc.a**. Appropriate arguments are set before calling this routine.

### -mno-xl-soft-mul

Certain devices such as Virtex II have a hardware multiplier integrated on the device. Hence the compiler can safely generate the **mul** or **muli** instruction. Using a hardware

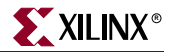

multiplier gives better performance, but can be done only on devices with hardware multiplier such as Virtex II.

### -mxl-soft-div

The MicroBlaze processor does not come with a hardware divide unit. The users would need the software routine in the libraries for the divide operation. This option is turned on by default in mb-gcc.

### -mno-xl-soft-div

In MicroBlaze version 2.00 and beyond, the user can instantiate a hardware divide unit in MicroBlaze. If such a unit is present, this option should be provided to mb-gcc compiler. Refer to the MicroBlaze Reference Guide for more details about the usage of hardware divide option in the MicroBlaze.

#### -mxl-stack-check

This option lets users check if the stack overflows during the execution of the program. The compiler inserts code in the prologue of the every function, comparing the stack pointer value with the available memory. If the stack pointer exceeds the available free memory, the program jumps to a the subroutine **stack** overflow exit. This subroutine sets the value of the variable **\_stack\_overflow\_error** to 1.

The standard stack overflow handler can be overridden by providing the function **\_stack\_overflow\_exit** in the source code, which acts as the stack overflow handler.

### -mxl-barrel-shift

The MicroBlaze processor can be configured to be built with a barrel shifter. In order to use the barrel shift feature of the processor, use the option **-mxl-barrel-shift**. The default option is to assume that no barrel shifter is present and hence the compiler will use add and multiply operations to shift the operands. Barrel shift can increase the speed significantly, especially while doing floating point operations.Refer to the MicroBlaze Reference Guide for more details about the usage of the barrel shifter option in the MicroBlaze.

### -mxl-gp-opt

If the memory location requires more than 32K, the load/store operation requires two instructions. MicroBlaze ABI offers two global small data areas, which can contain up to 64K bytes of data each. Any memory location within these areas can be accessed using the small data area anchors and a 16-bit immediate value. Hence needing only one instruction for load/store to the small data area.This optimization can be turned ON with the -mxl-gpopt command line parameter. Variables of size lesser than a certain threshold value are stored in these areas. The value of the pointers is determined during linking.

### -xl-mode-executable

This is the default mode used for compiling programs with mb-gcc. The final executable created starts from address location 0x0 and links in crt0.o. This option need not be provided on the command line for mb-gcc.

### -xl-mode-xmdstub

Xilinx Microprocessor Debugger (XMD) allows three different modes of debugging an user program for MicroBlaze. The three debugging options are

- Simulator mode (Does not require a board)
- XMDStub mode (Requires the XMDStub to be a part of the bitstream)
- MDM mode (Hardware debugging enabled. Bitstream does not contain the XMDStub)

For more information about the XMD tool, refer to the [, "Xilinx Microprocessor Debugger](#page-184-0)  [\(XMD\)"](#page-184-0) chapter in the guide.

For programs compiled with the "XMDStub" mode, the address locations 0x0 to 0x3ff are reserved for the XMDStub. Hence the user program can start only at 0x400.

The usage of -xl-mode-xmdstub has two effects:

- The start address of the user program is set to 0x400. Users can change this address by overriding the \_TEXT\_START\_ADDR in the linker script or through linker options. For more details about linker options, refer to th[e, "Linker Options"](#page-168-0) section.
- crt1.o is used as the intialization file. The crt1.o file returns the control back to the XMDStub when the user program execution is complete.

**Note: -xl-mode-xmdstub** should be used for designs when XMDStub is part of the bitstream. This mode should not be used when the system is compied for No Debug or when "Hardware Debugging" is turned ON. For more details on debugging with xmd, please refer to, "Xilinx Microprocessor" [Debugger \(XMD\)"](#page-184-0) chapter.

### -xl-mode-xilkernel

The Embedded Development Kit provides a microkernel (XMK). Any application which needs to be executed on top of this kernel should be compiled with the **-xl-mode-xilkernel**. Refer to the EST Libraries Guide for more information regarding the various option provided by the Xilinx MicroKernel.

**Caution!** mb-gcc will signal fatal error, if more than one mode of execution is supplied on the command line.

### MicroBlaze Assembler

The mb-as assembler for Xilinx's MicroBlaze soft processor supports the same set of options supported by the standard GNU compiler tools. It also supports the same set of assembler directives supported by the standard gnu assembler.

The mb-as assembler supports all the opcodes in the MicroBlaze machine instruction set, with the exception of the imm instruction. The mb-as assembler generates imm instructions when large immediate values are used. The assembly language programmer is never required to write code with imm instructions. For more information on the MicroBlaze instruction set, refer to the MicroBlaze Reference Guide.

The mb-as assembler requires all Type B MicroBlaze instructions ( instructions with an immediate operand) to be specified as a constant or a label. If the instruction requires a PCrelative operand, then the mb-as assembler will compute it, and will include an imm instruction if necessary. For example, the Branch Immediate if Equal (beqi) instruction requires a PC-relative operand. The assembly programmer should use this instruction as follows:

beqi r3, mytargetlabel

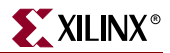

where mytargetlabel is the label of the target instruction. The mb-as assembler computes the immediate value of the instruction as mytargetlabel - PC. If this immediate value is greater than 16 bits, the mb-assembler automatically inserts an imm instruction. If the value of mytargetlabel is not known at the time of compilation, the mb-as assembler always inserts an imm instruction. The relax option of the linker should be used to remove any imm instructions that are found to be unnecessary.

Similarly, if an instruction needs a large constant as an operand, the assembly language programmer should use the operand as-is, without using an imm instruction. For example, the following code is used to add the constant 200,000 to the contents of register r3, and store the result in register r4:

addi r4, r3, 200000

The mb-assembler will recognize that this operand needs an imm instruction, and insert one automatically.

In addition to the standard MicroBlaze instruction set, the mb-as assembler also supports some pseudo-opcodes to ease the task of assembly programming. The supported pseudoops are listed in Table 11-7.

| <b>Pseudo Opcodes</b> | <b>Explanation</b>                                  |
|-----------------------|-----------------------------------------------------|
| nop                   | No operation. Replaced by instruction:              |
|                       | or R <sub>0</sub> , R <sub>0</sub> , R <sub>0</sub> |
| la Rd, Ra, Imm        | Replaced by instruction:                            |
|                       | addik Rd, Ra, imm; $= Rd = Ra + Imm$ ;              |
| not Rd, Ra            | Replace by instruction: xori Rd, Ra, -1             |
| neg Rd, Ra            | Replace by instruction: rsub Rd, Ra, R0             |
| sub Rd, Ra, Rb        | Replace by instruction: rsub Rd, Rb, Ra             |

Table 11-7: **Pseudo-Opcodes supported by the Gnu Assembler**

# MicroBlaze Linker

The mb-ld linker for Xilinx's MicroBlaze soft processor introduces some new options in addition to those supported by the gnu compiler tools. The new options are summarized in this section.

# -defsym\_TEXT\_START\_ADDR=value

By default, the text section of the output code starts with the base address 0x0. This can be overridden by using the above options. If this is supplied to **mb-gcc**, the text section of the output code will now start from the given *value*. When the compiler is invoked with **-xlmode-xmdstub**, the user program starts at 0x400 by default.

The user does not have to use **-defsym \_TEXT\_START\_ADDR**, if they wish to use the default start address set by the compiler.

This is a linker option and should be used when the user is invoking the linker separately. If the linker is being invoked as a part of the **mb-gcc** flow, the user has to use the following option

**-Wl,-defsym -Wl,\_TEXT\_START\_ADDR=**value

### -relax

This is a linker option, used to remove all the unwanted **imm** instructions generated by the assembler. The assembler generates **imm** instruction for every instruction where the value of the immediate can not be calculated during the assembler phase. Most of these instructions won't need an **imm** instruction. These are removed by the linker when the  **relax** command line option is provided to the linker.

This option is required only when linker is invoked on its own. When linker is invoked through the **mb-gcc** compiler, this option is automatically provided to the linker.

-N

This option sets the text and data section to be readable and writable. It also does not pagealign the data segment. This option is required only for MicroBlaze programs. The top level gcc compiler automatically includes this option, while invoking the linker, but if you intend to invoke the linker without using gcc, you should have use this option.

For more details on this option, please refer to the GNU manuals online at <http://www.gnu.org/manual/manual.html>

# Initialization Files

The final executable needs certain registers such as the small data area anchors (R2 and R13) and the stack pointer (R1) to be initialized. These C-Runtime files also set up the interrupt and exception handler routines.

These initialization files are distributed with the Embedded Development Kit. In addition to the precompiled object files, source files are also distributed in order to help user make their own changes as per their requirements. Initialization can be done using one of the three C runtime routines:

### crt0.o

This initialization file is to be used for programs which are to be executed standalone, i.e without the use of any bootloader or debugging stub (such as **xmdstub**).

crt1.o

This file is located in the same directory and should be used when software intrusive debugging (**XMDstub**) is used. **crt1.o** returns the control of the program back to the XMDStub on completion of user program.

### crt4.o

When the kernel module is used in a particular MicroBlaze system, crt4.o is used as the startup file by the compiler. **crt4.o** does not set up the interrupt and exception handlers since the default handling of the interrupts and exceptions are done by MicroKernel. This crt also return the control back to the Kernel on completion of the user program.

The source for initialization files is available in the

*<XILINX\_EDK>*/sw/lib/microblaze/src directory,

*<XILINX\_EDK>* : Installation area

These files can be changed as per the requirements of the project. These changed files have to be then assembled to generate an object file (.o format). To refer to the newly created

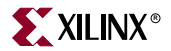

object files instead of the standard files, use the **-B directory-name** command line option while invoking **mb-gcc**.

According to the C standard specification, all global and static variables need to be initialized to 0. This is a common functionality required by all the crt's above. Hence another routine **\_crtinit** is defined in **crtinit.o** file. This file is part of the **libc.a** library.

The **\_crtinit** routine will initialize memory in the **bss** section of the program, defined by the default linker script. If you intend to provide your own linker script, you will need to compile a new **\_crtinit** routine. The default **crtinit.S** file is provided in assembly source format as a part of the Embedded Development Kit.

# Command Line Arguments

MicroBlaze programs can not take in command line arguments. The command line arguments argc and argv are initialized to 0 by the C runtime routines.

### Interrupt Handlers

Interrupt handlers need to be compiled in a different manner as compared to the normal sub-routine calls. In addition to saving non-volatiles, interrupt handlers have to save the volatile registers which are being used. Interrupt handler should also store the value of the machine status register (RMSR), when an interrupt occurs.

### \_interrupt\_handler attribute

In order to distinguish an interrupt handler from a sub-routine, mb-gcc looks for an attribute (interrupt\_handler) in the declaration of the code. This attribute is defined as follows:

void function\_name () \_\_attribute\_\_ ((interrupt\_handler));

**Note:** Attribute for interrupt handler is to be given only in the prototype and not the definition.

Interrupt handlers might also call other functions, which might use volatile registers. In order to maintain the correct values in the volatile registers, the interrupt handler saves all the volatiles, if the handler is a non-leaf function<sup>(1)</sup>.

Interrupt handlers can also be defined in the MicroBlaze Hardware Specification (MHS) and the MicroBlaze Software Specification (MSS) file. These definitions would automatically add the attributes to the interrupt handler functions. For more information please refer MicroBlaze Interrupt Management document.

The interrupt handler uses the instruction  $r$ tid for returning to the interrupted function.

### \_save\_volatiles attribute

The MicroBlaze compiler provides the attribute save\_volatiles, which is similar to the interrupt handler attribute, but returns using rtsd instead of rtid.

This attributes save all the volatiles for non-leaf functions and only the used volatiles in case of leaf functions.

void function name () attribute ((save volatiles));

The attributes with their functions are tabulated in Table 11-8.

1. Functions which have calls to other sub-routines are called non-leaf functions.

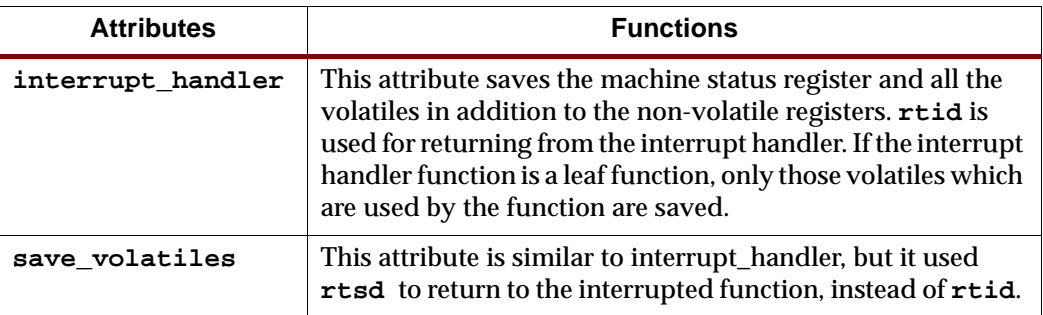

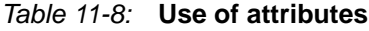

# <span id="page-177-0"></span>**PowerPC GNU Compiler**

# Compiler Options

The PowerPC GNU compiler **(powerpc-eabi-gcc)** is built using the GNU gcc version 2.95.3-4. No enhancements have been done to the compiler. The PowerPC compiler does not support any special options. All the listed common options are supported by the powerpc-eabi compiler.

# Linker Options

### -defsym \_START\_ADDR=value

By default, the text section of the output code starts with the base address 0xffff0000, since this is the start address indicated in the default linker script. This can be overridden by

- using the above option OR
- providing a linker script, which lists the value for start address

The user does not have to use **-defsym \_START\_ADDR**, if they wish to use the default start address set by the compiler.

This is a linker option and should be used when the user is invoking the linker separately. If the linker is being invoked as a part of the **powerpc-eabi-gcc** flow, the user has to use the following option

**-Wl,-defsym -Wl,\_START\_ADDR=**value

# Initialization Files

The compiler looks for certain initialization files (such as **boot.o, crt0.o**)**.** These files are compiled along with the drivers and archived in libxil.a library. This library is generated using LibGen by compiling the distributed sources in the Board Support Package (BSP). For more information about LibGen, please refer to [Chapter 7, "Library Generator".](#page-116-0)

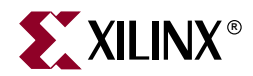

# *Chapter 12*

# *GNU Debugger*

This chapter describes the general usage of the Xilinx GNU debugger for MicroBlaze and PowerPC*.* The chapter contains the following sections.

- ["Overview"](#page-178-0)
- ["Tool Usage"](#page-179-0)
- ["Tool Options"](#page-179-1)
- ["MicroBlaze GDB Targets"](#page-180-0)
- ["PowerPC Targets"](#page-182-0)
- ["GDB Command Reference"](#page-183-0)

# <span id="page-178-0"></span>**Overview**

GDB is a powerful yet flexible tool which provides a unified interface for debugging/verifying MicroBlaze and PowerPC systems during various development phases.

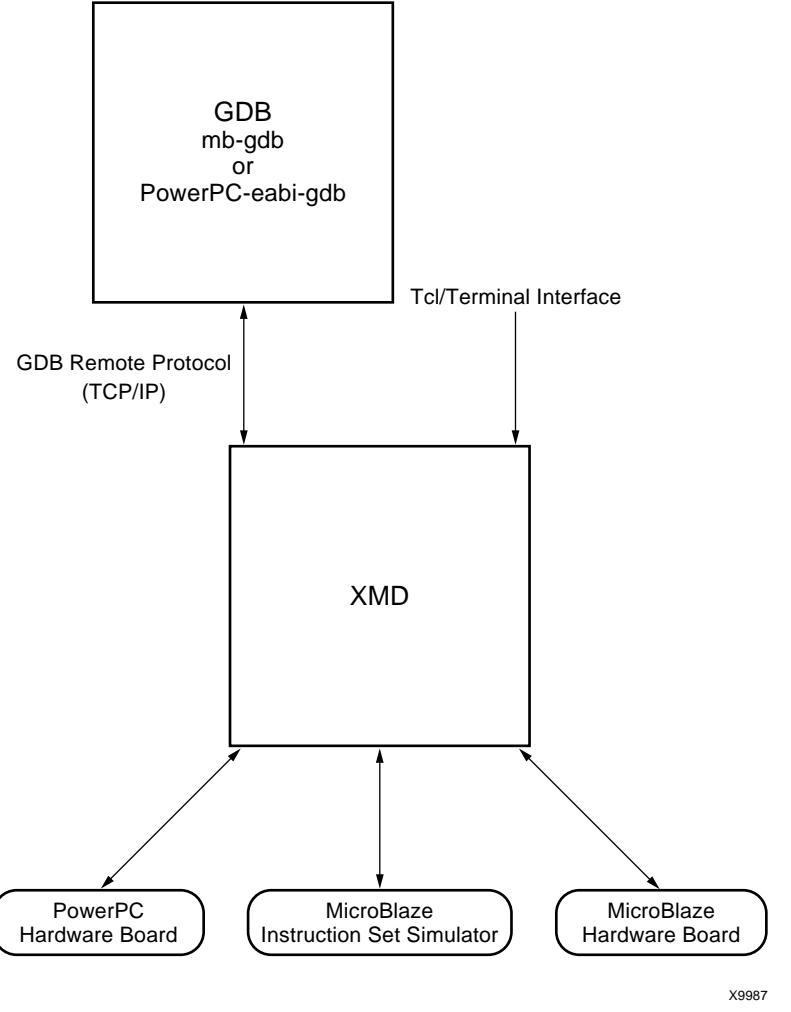

Figure 12-1: **GDB Debugging Using XMD**

# <span id="page-179-0"></span>**Tool Usage**

### MicroBlaze GDB usage:

mb-gdb [options] [executable-file]

### PowerPC GDB usage:

powerpc-eabi-gdb [options] [executable-file]

<span id="page-179-1"></span>**Tool Options** The most common options in the MicroBlaze GNU debugger are:

### **--command=FILE**

Execute GDB commands from FILE. Used for debugging in batch/script mode.

### **--batch**

Exit after processing options. Used for debugging in batch/script mode.
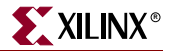

**--nw** 

Do not use a GUI interface.

**-w**

Use a GUI interface. (Default)

# **MicroBlaze GDB Targets**

Currently, there are three possible targets that are supported by the MicroBlaze GNU Debugger and XMD tools - a built-in simulator target and two remote targets (XMD):

```
xilinx > mb-gdb hello_world.elf
```
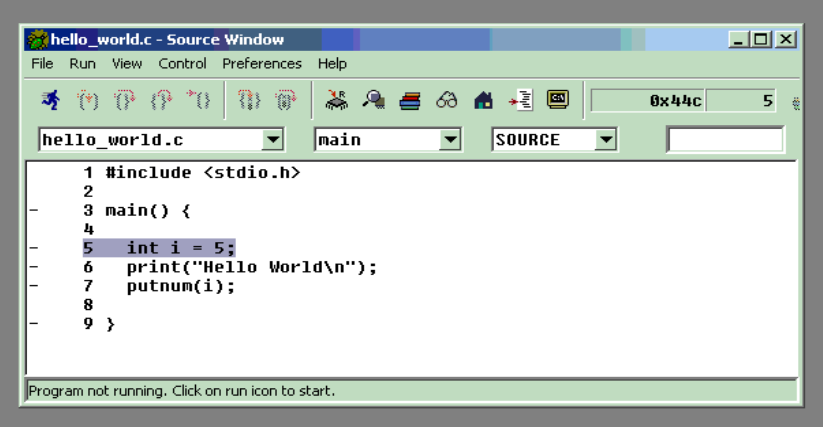

From the **Run** pull-down menu, select **Connect to target** in the mb-gdb window. In the Target Selection dialog, you can choose between the **Simulator** (built-in) and **Remote/TCP** (for XMD) targets.

In the target selection dialog, choose:

- **Target**: **Remote/TCP**
- **Hostname**: **localhost**
- **Port**: **1234**

Click **OK** and mb-gdb attempts to make a connection to XMD. If successful, a message is printed in the shell window where XMD was started.

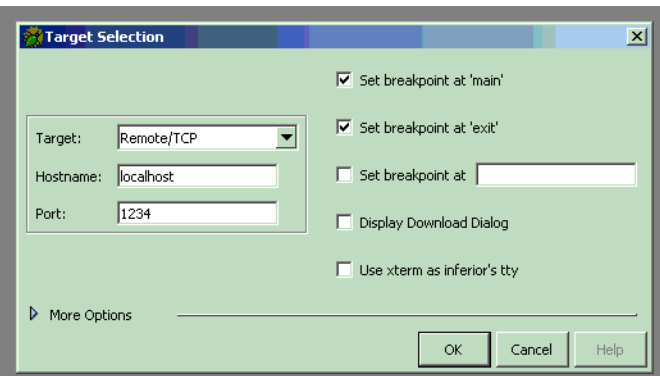

At this point, **mb-gdb** is connected to XMD and controls the debugging. The simple but powerful GUI can be used to debug the program, read and write memory and registers.

#### GDB Built-in Simulator

The MicroBlaze debugger provides an instruction set simulator, which can be used to debug programs that do not access any peripherals. This simulator makes certain assumption about the executable being debugged:

- The size of the application being debugged determines the maximum memory location which can be accessed by the simulator.
- The simulator assumes that the accesses are made only to the fast local memory (LMB).

When using the command info target, the number of cycles reported by the simulator are under the assumptions that memory access are done only into local memory (LMB). Any access to the peripherals results in the simulator indicating an error. This target does not require **xmd** to be started up. This target should be used for basic verification of functional correctness of programs which do not access any peripherals or OPB or external memory.

#### Remote

Remote debugging is done through XMD. The XMD server program can be started on a host computer with the Simulator target or with the Hardware target transparent to mbgdb. Both the Cycle-Accurate Instruction Set Simulator and the Hardware interface provide powerful debugging tools for verifying a complete MicroBlaze system. **mb-gdb** connects to **xmd** using the GDB Remote Protocol over TCP/IP socket connection.

#### Simulator Target

The XMD simulator is a Cycle-Accurate Instruction Set Simulator of the MicroBlaze system which presents the simulated MicroBlaze system state to GDB.

#### Hardware Target

With the hardware target, XMD communicates with an xmdstub program running on a hardware board through the serial cable or JTAG cable, and presents the running MicroBlaze system state to GDB.

For more information about XMD refer to the XMD Chapter.

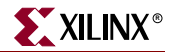

**Note:** The simulators provide a non-intrusive method of debugging a program. Debugging using the hardware target is intrusive because it needs an xmdstub to be running on the board.

**Note:** If the program has any I/O functions like print() or putnum(), that write output onto the UART or JTAG Uart, it will be printed on the console/terminal where the xmd server was started. (Refer to the MicroBlaze Libraries documentation for libraries and I/O functions information).

### Compiling for Debugging on MicroBlaze targets

In order to debug a program, you need to generate debugging information when you compile it. This debugging information is stored in the object file; it describes the data type of each variable or function and the correspondence between source line numbers and addresses in the executable code. The mb-gcc compiler for Xilinx's MicroBlaze soft processor includes this information when the appropriate modifier is specified.

The **-g** option in **mb-gcc** allows you to perform debugging at the source level. mb-gcc adds appropriate information to the executable file, which helps in debugging the code. mb-gdb provides debugging at source, assembly and mixed (both source and assembly) together. While initially verifying the functional correctness of a C program, it is also advisable to not use any mb-gcc optimization option like -O2 or -O3 as mb-gcc does aggressive code motion optimizations which may make debugging difficult to follow. For debugging with **xmd** in hardware mode, the **mb-gcc** option **-xl-mode-xmdstub** must be specified. Refer to the XMD documentation for more information about compiling for specific targets.

# **PowerPC Targets**

#### GUI mode

Hardware debugging for the PowerPC405 on Virtex-II Pro is supported by **powerpc-eabigdb** and **xmd** through the GDB Remote TCP protocol. To connect to a hardware PowerPC target, first start **xmd** and connect to the board using the **ppcconnect** command as described in the XMD chapter. Next, select **Run** - **Connect to target** from GDB and in the GDB target selection dialog, choose:

- Target: Remote/TCP
- Hostname: localhost
- Port: 1234

Click **OK** and **powerpc-eabi-gdb** attempts to make a connection to XMD. If successful, a message is printed in the shell window where XMD was started.

#### Console mode

To start powerpc-eabi-gdb in the console mode type :

```
xilinx > powerpc-eabi-gdb -nw executable.elf
```
In the console mode, type the following two commands to connect to the board through xmd.

(gdb) target remote localhost:1234 (gdb) load

For the consolse mode, these two commands can also be placed in the GDB startup file **gdb.ini** in the current working directory.

# **GDB Command Reference**

For help on using mb-gdb, click on H**elp → Help Topics** in the GUI mode or type **"help**" in the console mode.

In the GUI mode, to open a console window, click on  $View \rightarrow Console$ 

For a comprehensive online documentation on using GDB, refer to the GNU website.

For information about the mb-gdb Insight GUI, refer to the Red Hat Insight webpage <http://sources.redhat.com/insight>.

Table 12-1 briefly describes the commonly used mb-gdb console commands. The

| Command        | <b>Description</b>                                                                       |
|----------------|------------------------------------------------------------------------------------------|
| load [program] | load the program into the target                                                         |
| b main         | Set a breakpoint in function main                                                        |
| r              | Run the program (for the built-in simulator only)                                        |
| $\mathbf c$    | Continue after a breakpoint, or                                                          |
|                | Run the program (for the xmd simulator only)                                             |
|                | View a listing of the program at the current point                                       |
| n              | Steps one line (stepping over function calls)                                            |
| S              | Step one line (stepping into function calls)                                             |
| stepi          | Step one assembly line                                                                   |
| info reg       | View register values                                                                     |
| info target    | View the number of instructions and cycles executed (for<br>the built-in simulator only) |
| $p$ xyz        | Print the value of xyz data                                                              |

Table 12-1: **Commonly Used GDB Console Commands**

equivalent GUI versions can be easily identified in the mb-gdb GUI window icons. Some of the commands like info target, monitor info, may be available only in the console mode.

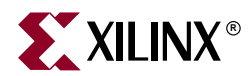

# *Chapter 13*

# *Xilinx Microprocessor Debugger (XMD)*

The Xilinx Microprocessor Debugger (XMD) is a tool that facilitates a unified GDB interface as well as a Tcl (Tool Command Language) interface for debugging programs and verifying systems using the PowerPC (Virtex-II Pro & Virtex4) or MicroBlaze microprocessors. It supports debugging user programs on different targets such as:

- PowerPC system on a hardware board
- Cycle-accurate PowerPC instruction set simulator
- Cycle-accurate MicroBlaze instruction set simulator
- MicroBlaze connected to **opb\_mdm** (hardware debug core) on a board
- MicroBlaze system running **xmdstub** (ROM monitor) on a hardware board

XMD is used along with PowerPC and MicroBlaze GDB (**powerpc-eabi-gdb & mbgdb**) for debugging. **powerpc-eabi-gdb** and **mb-gdb** communicate with **xmd** using the GDB Remote TCP protocol and control the corresponding targets. In either case, GDB can connect to **xmd** running on the same computer or on a remote computer on the Internet.

The xmd Tcl interface can be used for command line control and debugging of the target as well as for running complex verification test scripts to test complete system.

XMD reads system files MHS and MSS to better understand the hardware system on which the program is debugged. The information is used to perform memory range test and determine Micrblaze-MDM connectivity for faster download speeds.

This chapter contains the following sections.

- ["XMD Usage"](#page-185-0)
- ["PowerPC Target"](#page-187-0)
- ["PowerPC Simulator Target"](#page-194-0)
- ["MicroBlaze MDM Target"](#page-196-0)
- ["MicroBlaze Stub Target"](#page-207-0)
- ["MicroBlaze Simulator Target"](#page-210-0)
- ["XMD Internal Tcl Commands"](#page-211-0)

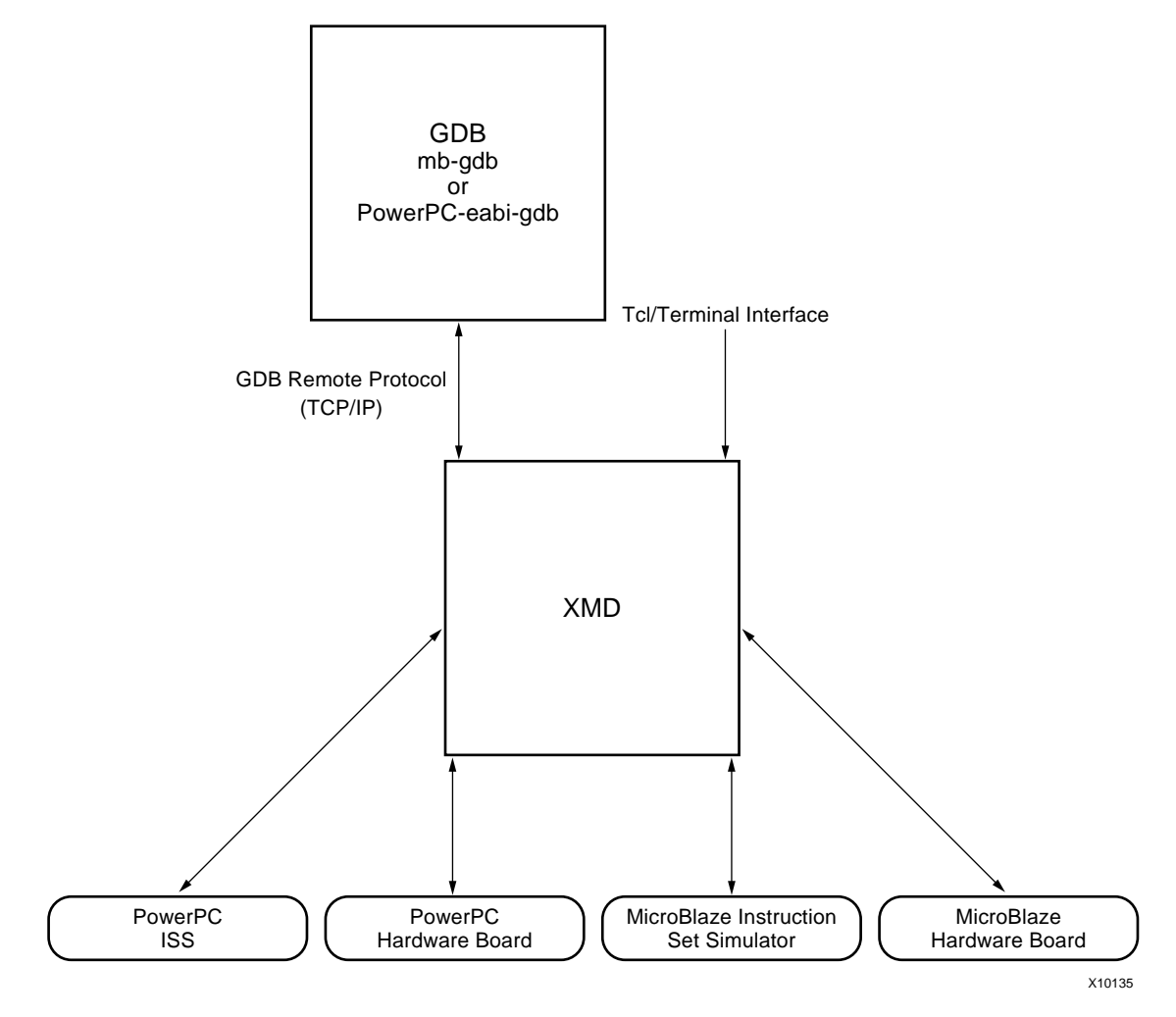

Figure 13-1: **XMD Targets**

# <span id="page-185-1"></span><span id="page-185-0"></span>**XMD Usage**

To start the XMD engine, execute xmd from a shell as follows.

**> xmd [xmd Tcl script]**

On startup, XMD does the following:

- If an xmd TCL script is specified, xmd will execute the script and quit.
- Otherwise, xmd will be started in an interactive mode. In this case, if there is a file named xmd.ini in the current directory, **xmd** will source the xmd.ini as if it is a Tcl script file, before presenting the XMD% prompt From the xmd Tcl prompt, **xmd** can be connected to the desired target using the commands described in the following sections. After connecting to a target, commands described in [Table 13-1](#page-186-0) can be used.

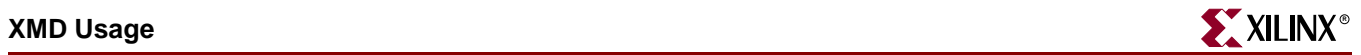

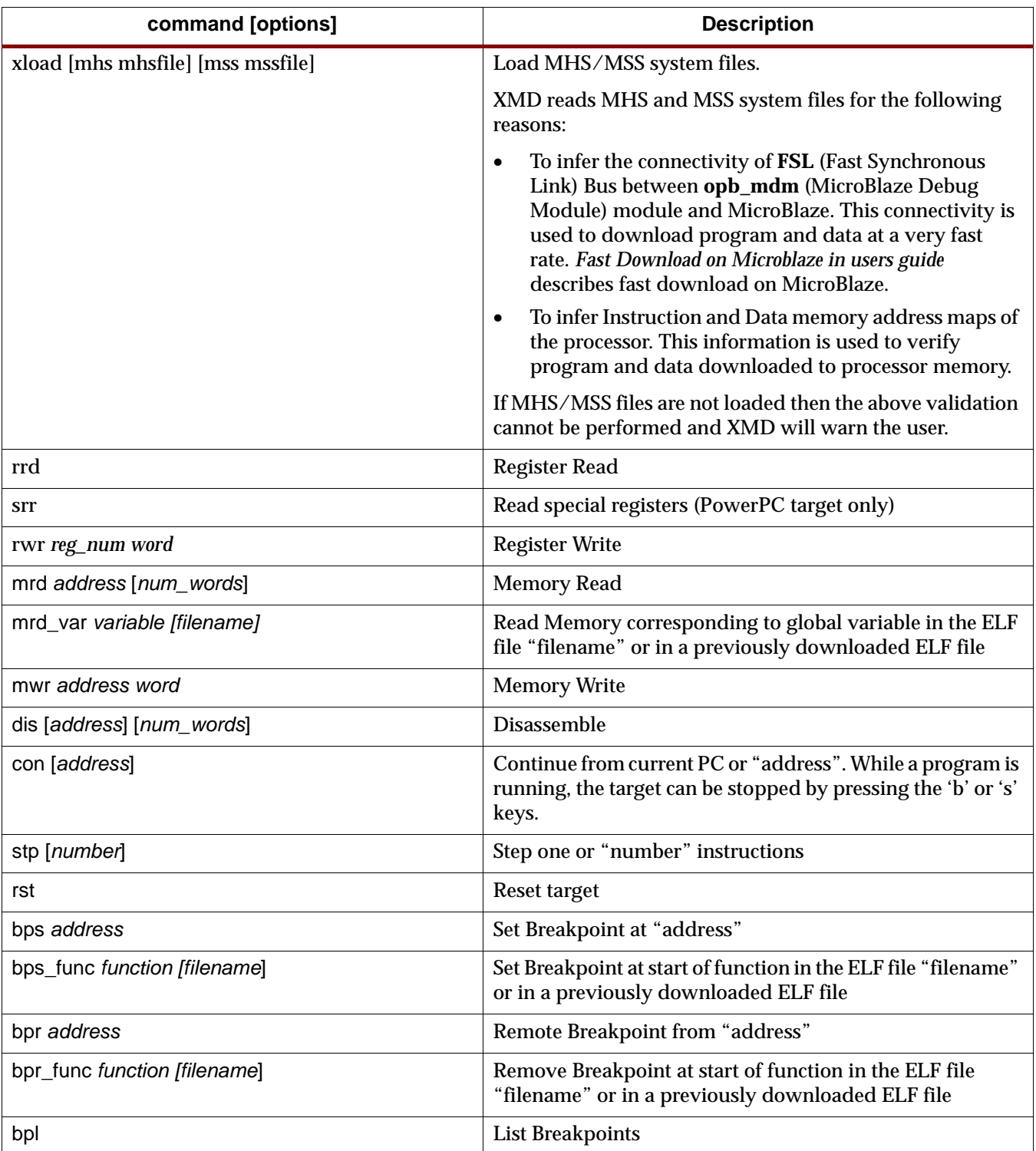

#### <span id="page-186-0"></span>Table 13-1: **XMD User Commands**

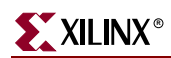

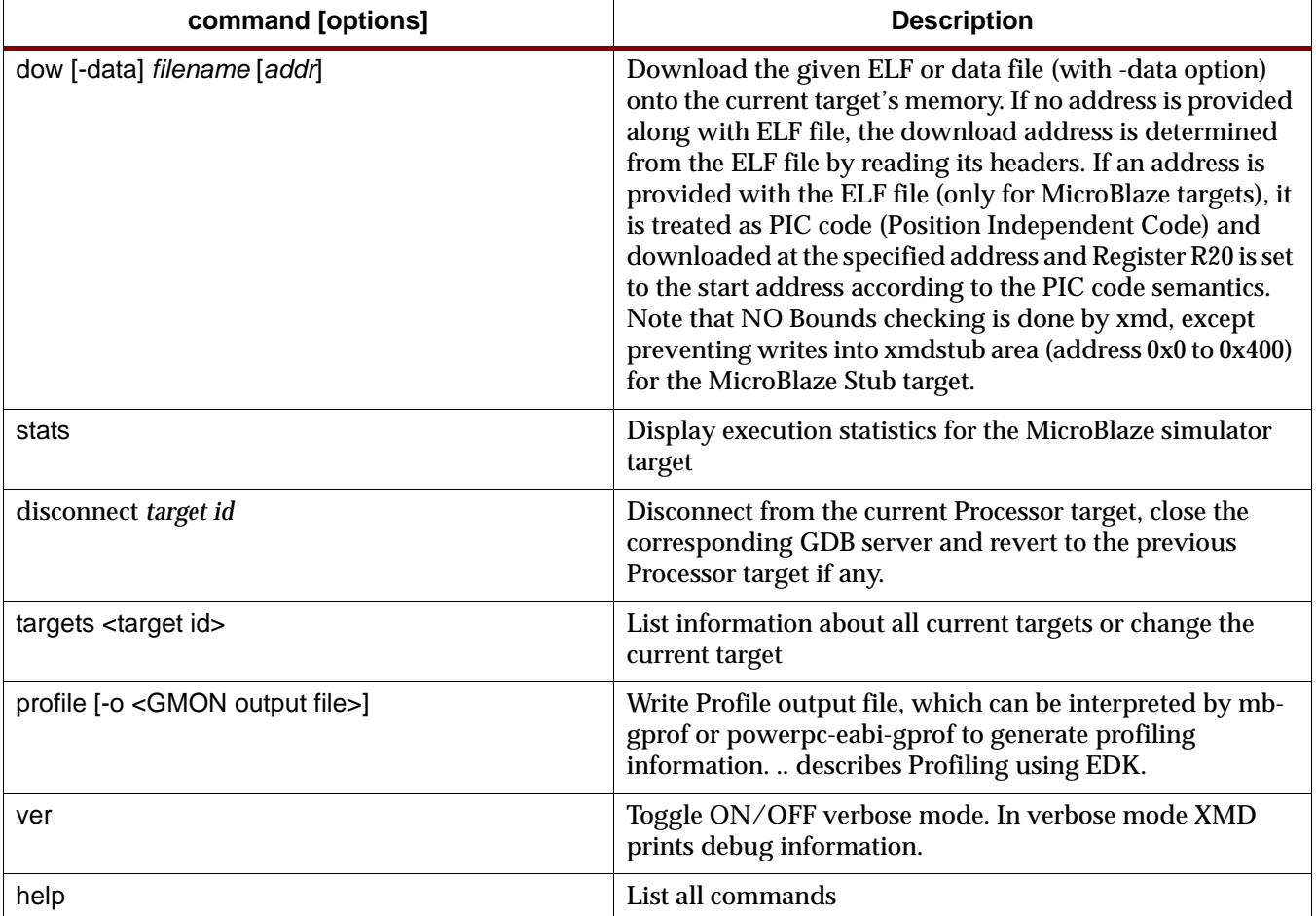

# <span id="page-187-0"></span>**PowerPC Target**

**xmd** can connect to one or more hardware PowerPC targets over a JTAG connection to a board containing a Virtex-II Pro device.

# PowerPC Target options

Use the **ppcconnect** command to connect to the PowerPC target and start a remote GDB server. Once **xmd** is connected to the PowerPC target, **powerpc-eabi-gdb** can connect to the processor target through xmd and debugging can proceed. Refer to the GDB documentation in the est\_guide for more information about connecting GDB to xmd using GDB's Remote TCP target. When no option is specified, **xmd** will detect the JTAG cable, chain and the PowerPC processors automatically. Users can override it using the following options.

**ppcconnect** [-cable <**JTAG cable options**>] [-configdevice <**JTAG chain options**>] [-debugdevice <**PPC405 options**>]

## **JTAG cable options**

**type** <cable type>

```
Valid cable types are: xilinx_parallel3, xilinx_parallel4, 
xilinx_svffile
```
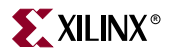

In the case of xilinx\_svffile, the JTAG commands are written into a file specified by the **fname** option

- **port** <parallel port name> Valid arguments for port are **lpt1, lpt2**
- **fname** <filename> Filename for creating the SVF file

# **JTAG chain options**

**partname** <devicename>

Name of the device

- **devicenr** <device position> Position of the device in the JTAG chain
- **irlength** <length of the JTAG Instruction Register>

Length of the IR register of the device. This information can be found in the device BSDL file.

**idcode** <device idcode>

JTAG Idcode of the device

# **PPC405 options**

**devicenr** <PowerPC device position>

Position of the VirtexIIPro device containing the PowerPC, in the JTAG chain

**cpunr** <CPU Number>

ID of the specific PowerPC to be debugged in a VirtexIIPro containing multiple PowerPC processors

The following options allow users to map special PowerPC features like ISOCM, Caches, TLB, DCR registers, etc. to unused memory addresses and then from the debugger access it as memory addresses. This is helpful for reading and writing to these registers/memory from GDB or XMD. *Note* that, these options **do not** create any real memory mapping in hardware.

**icachestartadr** <I-Cache start address>

Start address for reading or writing the instruction cache contents

**dcachestartadr** <D-Cache start address>

Start address for reading or writing the data cache contents

**itagstartadr** <I-Cache start address>

Start address for reading or writing the instruction cache tags

- **dtagstartadr** <D-Cache start address> Start address for reading or writing the data cache tags
- **isocmstartadr** <ISOCM start address> Start address for the ISOCM

**isocmsize** <ISOCM size>

Size of the ISBRAM memory connected to the ISOCM interface

**isocmdcrstartadr** <ISOCM DCR address>

DCR address corresponding to the ISOCM interface specified using the TIEISOCMDCRADDR signals on PowerPC

**tlbstartadr** <TLB start address>

Start address for reading and writing the Translation Look-aside Buffer

**dcrstartadr** <DCR start address>

Start address for reading and writing the Device Control Registers. Using this option, the entire DCR address space  $(2^{10}$  addresses) can be mapped to addresses starting from <dcrstartadr> for debugging purposes from XMD and GDB

# PowerPC Target Requirements

There are two possible methods for **xmd** to connect to the PowerPC 405 processors over a JTAG connection. The requirements for each of these methods are described below.

#### **1. Debug connection using the JTAG port of the Virtex-II Pro FPGA**

If the JTAG ports of the PowerPC processors are connected to the JTAG port of the FPGA internally using the JTAGPPC primitive, then **xmd** can connect to any of the PowerPC processors inside the FPGA, as shown in [Figure 13-2](#page-190-0). Please refer to the "Virtex-II Pro PPC405 JTAG Debug Port" section in the *PowerPC 405 Processor Block Reference Guide* for more information about this debug setup. NOTE that there is a core named **jtagppc** cntlr in EDK that helps in setting up this connection.

#### **2. Debug connection using user IO pins connected to the JTAG port of the PowerPC**

If the JTAG ports of the PowerPC processors are brought out of the FPGA using user IO pins, xmd can directly connect to the PowerPC for debugging. Please refer to the "Virtex-II Pro PPC405 JTAG Debug Port" section in the *PowerPC 405 Processor Block Reference Guide* for more information about this debug setup.

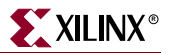

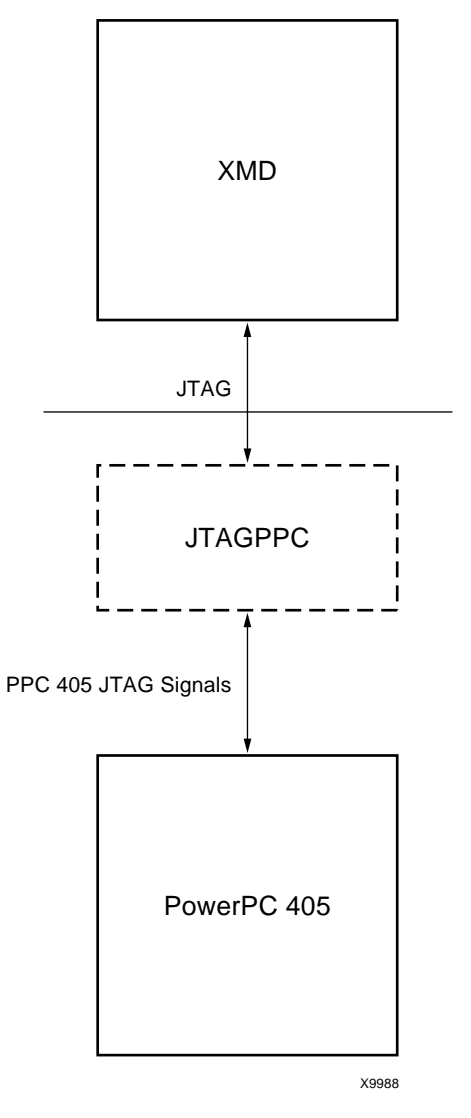

Figure 13-2: **PowerPC Target**

## Example debug session with a PowerPC target

<span id="page-190-0"></span>This example demonstrates a simple debug session with a PowerPC target. Basic **xmd**based commands are used after connecting to the PowerPC target using the "ppcconnect" command. At the end of the session, GDB (powerpc-eabi-gdb) is connected to **xmd** using the GDB remote target. Refer to the GDB section of the est\_guide for more information about about connecting GDB to **xmd**.

XMD% ppcconnect JTAG chain configuration -------------------------------------------------- Device ID Code IR Length Part Name 1 05026093 8 XC18V04 2 0123e093 10 XC2VP4 assumption: selected device 2 for debugging.

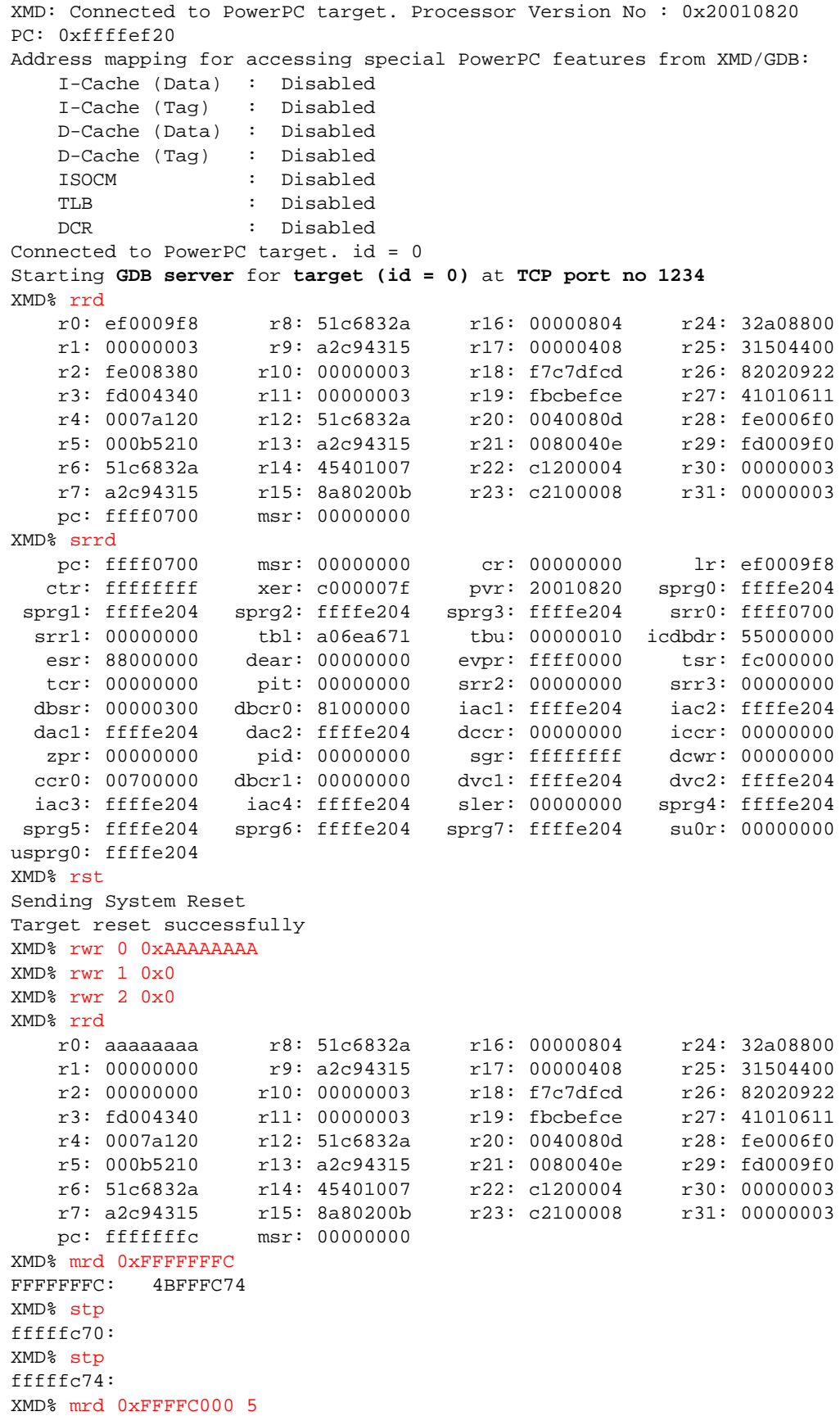

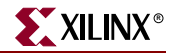

FFFFC000: 00000000 FFFFC004: 00000000 FFFFC008: 00000000 FFFFC00C: 00000000 FFFFC010: 00000000 XMD% mwr 0xFFFFC004 0xabcd1234 2 XMD% mwr 0xFFFFC010 0xa5a50000 XMD% mrd 0xFFFFC000 5 FFFFC000: 00000000 FFFFC004: ABCD1234 FFFFC008: ABCD1234 FFFFC00C: 00000000 FFFFC010: A5A50000 XMD% **XMD: Accepted a new GDB connection from nnn.nnn.n.nn on port nnnn XMD% XMD: Closed connection** XMD%

#### Example debug session with program running in ISOCM memory and accessing DCR registers

\$ xmd Xilinx Microprocessor Debug (XMD) Engine Xilinx EDK 6.2 Build EDK\_Gm.9 Copyright (c) 1995-2002 Xilinx, Inc. All rights reserved. XMD% ppcconnect -debugdevice \ isocmstartadr 0xFFFFE000 isocmsize 8192 isocmdcrstartadr 0x15 \ dcrstartadr 0xab000000 JTAG chain configuration -------------------------------------------------- Device ID Code IR Length Part Name<br>1 05026093 8 XC18V04 1 05026093 8 XC18V04 2 0123e093 10 XC2VP4 assumption: selected device 2 for debugging. XMD: Connected to PowerPC target. Processor Version No : 0x20010820 PC: 0xffffe218 Address mapping for accessing special PowerPC features from XMD/GDB: I-Cache (Data) : Disabled I-Cache (Tag) : Disabled D-Cache (Data) : Disabled D-Cache (Tag) : Disabled  **ISOCM : Start Address - 0xffffe000** TLB : Disabled **DCR : Start Address - 0xab000000** Connected to PowerPC target. id = 0 Starting **GDB server** for **target (id = 0)** at **TCP port no 1234** XMD% stp ffffe21c: XMD% stp ffffe220: XMD% bps 0xFFFFE218 Setting breakpoint at 0xffffe218 XMD% con Processor started. Type "stop" to stop processor

```
RUNNING>
8
Processor stopped at PC: 0xffffe218
XMD% bpl
HW BP: BP_ID 0 : addr = 0xffffe218 <--- Automatic Hardware Breakpoint 
                                     for ISOCM
XMD% mrd 0xFFFFE218
Warning: Attempted to read location: 0xffffe218. Reading ISOCM memory 
not supported in V2Pro
Cannot read from target
XMD%
XMD% mrd 0xab000060 8
AB000060: 00000000
AB000064: 00000000
AB000068: FF000000 <--- DCR register : ISARC
AB00006c: 81000000 <--- DCR register : ISCNTL
AB000070: 00000000
AB000074: 00000000
AB000078: FE000000 <--- DCR register : DSARC
AB00007c: 81000000 <--- DCR register : DSCNTL
XMD%
```
### Example debug session for special JTAG chain setup (Non-Xilinx devices)

This example demonstrates the use of -configdevice option to specify the JTAG chain on the board, in case **xmd** is unable to auto detect the JTAG chain. The auto detect in **xmd** might fail for non-xilinx devices on the board for which the JTAG IRLengths are not known. The JTAG (Boundary Scan) IRLength information is usually available in BSDL files provided by device vendors. For these "Unknown" devices, IRLength is the only critical information needed and the other fields like partname and idcode are optional.

Following is a description of the options use in the example below,

- Xilinx Parallel cable (III or IV) connection is done over the LPT1 parallel port.
- The two devices in the JTAG chain are explicitly specified
	- **-** the IRLength, partname and idcode of the PROM are specified
	- **-** only the IRLength of the 2nd device is specified. Partname is inferred from the idcode since **xmd** knows about the XC2VP4 device
- The debugdevice option explicitly specifies to **xmd** that the FPGA device of interest is the 2nd device in the JTAG chain. In the Virtex-II Pro, it is also explicitly specified that the connection is for the 1st PowerPC processor (if there are more than one)

```
$ xmd
Xilinx Microprocessor Debug (XMD) Engine
Xilinx EDK 6.2 Build EDK_Gm.9
Copyright (c) 1995-2002 Xilinx, Inc. All rights reserved.
XMD% ppcconnect -cable type xilinx_parallel4 port LPT1 \
> -configdevice devicenr 1 partname PROM irlength 8 idcode 0x05026093 \
> -configdevice devicenr 2 irlength 10 \
> -debugdevice devicenr 2 cpunr 1
JTAG chain configuration
--------------------------------------------------
```
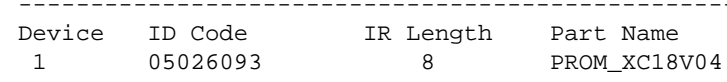

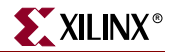

 2 0123e093 10 XC2VP4 XMD: Connected to PowerPC target. Processor Version No : 0x20010820 PC: 0xffffee18 Address mapping for accessing special PowerPC features from XMD/GDB: I-Cache (Data) : Disabled I-Cache (Tag) : Disabled D-Cache (Data) : Disabled D-Cache (Tag) : Disabled ISOCM : Disabled TLB : Disabled DCR : Disabled Connected to PowerPC target. id = 0 Starting GDB server for target (id = 0) at TCP port no 1234 XMD%

# <span id="page-194-0"></span>**PowerPC Simulator Target**

xmd can connect to one or more PowerPC Instruction Set Simulator (ISS) targets through socket connection. Use the **ppcconnect sim** command to start the PowerPC ISS on localhost , connect to it and start a remote GDB server. **ppcconnect sim** can also connect to PowerPC ISS running on localhost or other machine. Once **xmd** is connected to the PowerPC target, **powerpc-eabi-gdb** can connect to the target through xmd and debugging can proceed.

## Running PowerPC ISS

XMD starts the ISS with default configuration. The ISS executable can be found in \${XILINX\_EDK}/third\_party/bin/<platform>/ directory. The configuration file used is \${XILINX\_EDK}/third\_party/data/iss405.icf. User can run ISS with different configuration option and xmd can connect to the ISS target. Refer "*ISS User Guide*" document for more details. The following are the default configuration for ISS.

- Two local memory banks: Mem0 start address =  $0x0$ , length =  $0x80000$  and speed = 0. Mem1 start address =  $0xfff80000$ , length =  $0x80000$  and speed = 0.
- Connect to Debugger (xmd)
- Debugger Port at 6470
- Data Cache size of 8k
- Instruction Cache size of 16k
- Non-Deterministic Multiply cycles
- Processor Clock Period and Timer Clock Period of 5ns (200 Mhz)

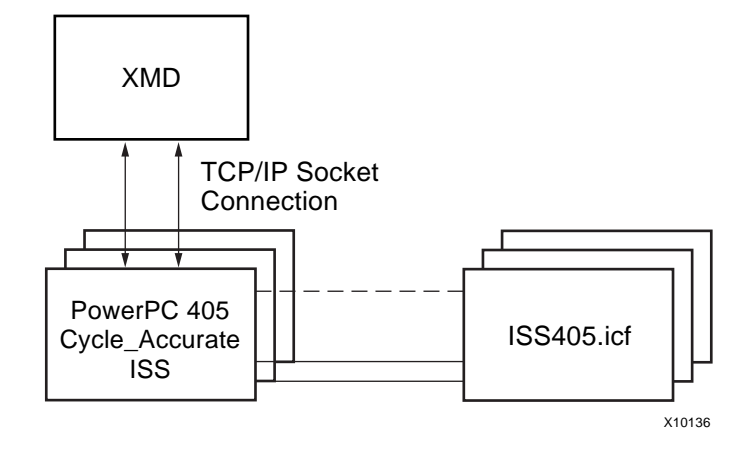

Figure 13-3: **PowerPC ISS Target**

## PowerPC Simulator target options

When no option is specified to **ppcconnect sim,** xmd starts the ISS with default configuration and connects to ISS. Optionally an user can specify IP address, to connect to host running ISS.

**ppcconnect** sim [IP address]

## **Program Trace options**

- **traceopen** <trace file>
	- Open a trace file for storing the trace output.
- **tracestart**

Start tracing or collecting trace information

**tracestop**

Stop tracing.

**traceclose**

Close the trace file.

stats <trace fie>

Collect Program Statical information from the trace file.

## Example debug session for PowerPC ISS target.

```
XMD% ppcconnect sim
Instruction Set Simulator (ISS)
PPC405, PPC440
Version 1.5 (1.69)
(c) 1998, 2002 IBM Corporation
Waiting to connect to controlling interface (port=6470, 
protocol=tcp)....
[XMD] Connected to PowerPC Sim
Controling interface connected....
Connected to PowerPC target. id = 0
```
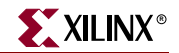

```
Starting GDB server for target (id = 0) at TCP port no 1234
XMD% dow dhry2.elf
XMD% bps 0xffff09d0
XMD% traceopen trace.out
XMD% tracestart
XMD% con
Processor started. Type "stop" to stop processor
RUNNING>
XMD% tracestop
XMD% traceclose
XMD% stats trace.out
Program Stats :: 
      Instructions : 197491
              Loads : 20296
              Stores : 19273
      Multiplications : 3124
            Branches : 27262
      Branches taken : 20985
             Returns : 2070
```
# <span id="page-196-0"></span>**MicroBlaze MDM Target**

**xmd** can connect through JTAG to one or more MicroBlaze processors using the **opb\_mdm (**MicroBlaze Debug Module) peripheral. Use the command "**mbconnect mdm**" in order to connect to the **mdm** target and start the remote GDB server. The MDM target

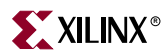

supports non-intrusive debugging using hardware breakpoints and hardware single-step, without the need for a ROM monitor like xmdstub.

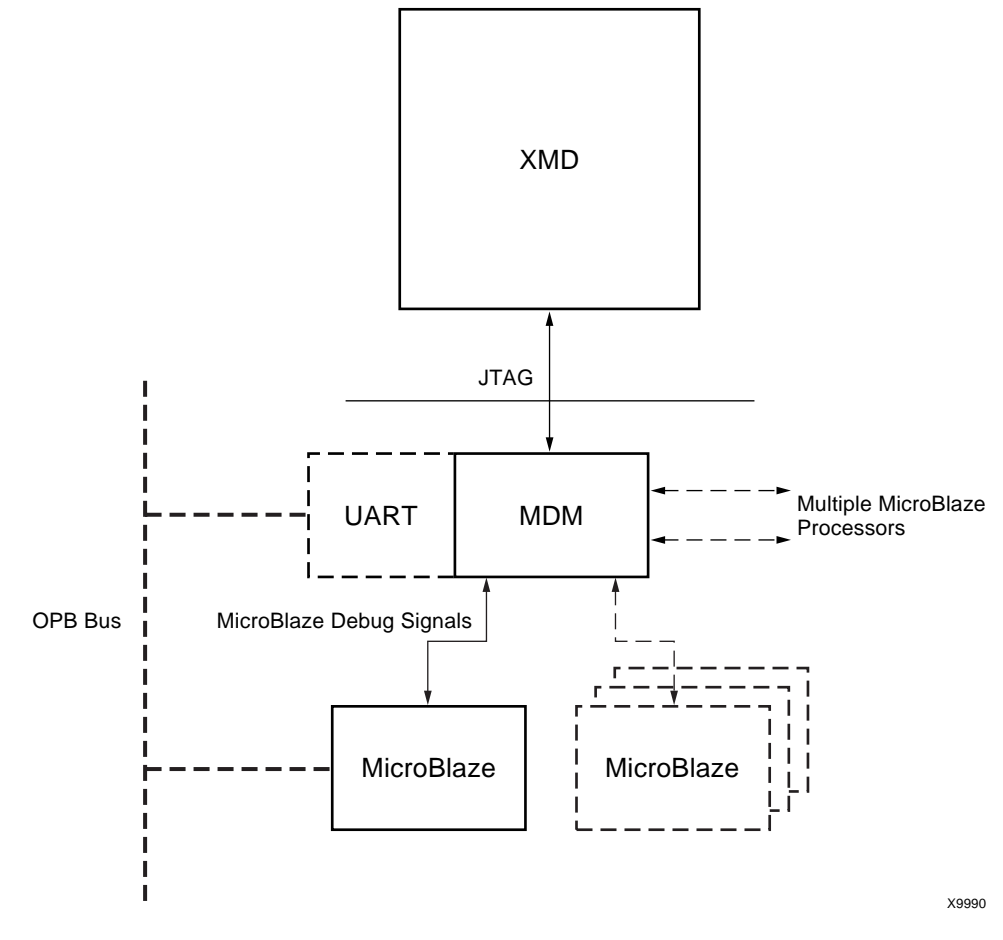

Figure 13-4: **MicroBlaze MDM Target**

#### MDM Target options

When no option is specified to the **mbconnect mdm**, xmd will automatically detect the JTAG cable, chain and the FPGA device containing the MicroBlaze-MDM system. If xmd is unable to detect the JTAG chain or the FPGA device automatically, users can explicitly specify them, using the following options.

**mbconnect** mdm [-sim] [-cable <**JTAG cable options**>] [-configdevice <**JTAG chain options**>] [-debugdevice <**MicroBlaze options**>]

#### **JTAG cable options**

**type** <cable type>

Valid cable types are: **xilinx\_parallel3, xilinx\_parallel4, xilinx\_svffile**

In the case of xilinx\_svffile, the JTAG commands are written into a file specified by the **fname** option

**port** <parallel port name>

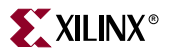

Valid arguments for port are **lpt1, lpt2**

 **fname** <filename> Filename for creating the SVF file

#### **JTAG chain options**

- **partname** <devicename> Name of the device
- **devicenr** <device position>

Position of the device in the JTAG chain

**irlength** <length of the JTAG Instruction Register>

Length of the IR register of the device. This information can be found in the device BSDL file.

 **idcode** <device idcode> JTAG Idcode of the device

#### **MicroBlaze options**

 **devicenr** <FPGA device position> Position of the FPGA device containing the MicroBlaze, in the JTAG chain

#### MDM Target requirements

1. In order to use the hardware debug features on MicroBlaze like hardware breakpoints, hardware debug control functions like stopping, stepping, etc, MicroBlaze's hardware debug port must be connected to the MicroBlaze Debug Module, the **opb\_mdm** core. The following MHS snippet demonstrates the debug port connection needed between the MDM and MicroBlaze.

```
BEGIN microblaze
 PARAMETER INSTANCE = microblaze_0
 PARAMETER HW_VER = 2.00.a
 PARAMETER C_DEBUG_ENABLED = 1
 PARAMETER C_NUMBER_OF_PC_BRK = 8
 PARAMETER C_NUMBER_OF_RD_ADDR_BRK = 1
PARAMETER C_NUMBER_OF_WR_ADDR_BRK = 1
 BUS_INTERFACE DOPB = mb_opb
 BUS_INTERFACE IOPB = mb_opb
 BUS_INTERFACE DLMB = dlmb
 BUS_INTERFACE ILMB = ilmb
 PORT CLK = sys_clk_s
 PORT DBG_CAPTURE = DBG_CAPTURE_s
 PORT DBG_CLK = DBG_CLK_s
 PORT DBG_REG_EN = DBG_REG_EN_s
 PORT DBG_TDI = DBG_TDI_s
 PORT DBG_TDO = DBG_TDO_s
PORT DBG_UPDATE = DBG_UPDATE_S
END
BEGIN opb_mdm
PARAMETER INSTANCE = debug module
 PARAMETER HW_VER = 1.00.c
```

```
PARAMETER C_MB_DBG_PORTS = 1
 PARAMETER C_USE_UART = 1
 PARAMETER C_UART_WIDTH = 8
 PARAMETER C_BASEADDR = 0x0000c000
 PARAMETER C_HIGHADDR = 0x0000c0ff
 BUS_INTERFACE SOPB = mb_opb
 PORT OPB_Clk = sys_clk_s
 PORT DBG_CAPTURE_0 = DBG_CAPTURE_s
 PORT DBG_CLK_0 = DBG_CLK_s
 PORT DBG_REG_EN_0 = DBG_REG_EN_s
 PORT DBG_TDI_0 = DBG_TDI_s
 PORT DBG_TDO_0 = DBG_TDO_s
 PORT DBG_UPDATE_0 = DBG_UPDATE_s
END
```
- 2. In order to use the UART functionality in the MDM target, users have to set the C\_USE\_UART parameter while instantiating the **opb\_mdm** in a system. In order to print program STDOUT onto the xmd console, C\_UART\_WIDTH should be set as 8. UART input can also be provided from the host to the program running on MicroBlaze by using the "xuart w <br/>byte>" command.
- 3. In order to perform fast download on MicroBlaze- target, the **opb\_mdm** Master FSL Bus Interface (MSFL0) should be connected to MicroBlaze Slave FSL Bus Interface (SFSL0). The following MHS snippet demonstrates the debug port connection needed between the MDM and MicroBlaze.

```
BEGIN microblaze
 PARAMETER INSTANCE = microblaze_i
 PARAMETER HW_VER = 2.00.a
 PARAMETER C_USE_BARREL = 1
 PARAMETER C_USE_DIV = 1
PARAMETER C DEBUG ENABLED = 1
 PARAMETER C_NUMBER_OF_PC_BRK = 4
 PARAMETER C_NUMBER_OF_RD_ADDR_BRK = 1
 PARAMETER C_NUMBER_OF_WR_ADDR_BRK = 1
PARAMETER C_FSL_LINKS = 1
 BUS_INTERFACE SFSL0 = download_link
 BUS_INTERFACE DLMB = d_lmb_v10
 BUS_INTERFACE ILMB = i_lmb_v10
 BUS_INTERFACE DOPB = d_opb_v20
 BUS_INTERFACE IOPB = d_opb_v20
 PORT CLK = sys_clk
 PORT INTERRUPT = interrupt
END
BEGIN opb_mdm
 PARAMETER INSTANCE = debug_module
 PARAMETER HW_VER = 2.00.a
 PARAMETER C_MB_DBG_PORTS = 1
 PARAMETER C_USE_UART = 1
PARAMETER C_UART_WIDTH = 8
 PARAMETER C_BASEADDR = 0xFFFFC000
 PARAMETER C_HIGHADDR = 0xFFFFC0FF
PARAMETER C_WRITE_FSL_PORTS = 1
 BUS_INTERFACE MFSL0 = download_link
 BUS_INTERFACE SOPB = d_opb_v20
```
PORT OPB\_Clk = sys\_clk

END

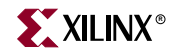

```
BEGIN fsl_v20
 PARAMETER INSTANCE = download_link
  PARAMETER HW_VER = 1.00.b
  PARAMETER C_EXT_RESET_HIGH = 0
  PORT SYS_Rst = sys_rst
  PORT FSL_Clk = sys_clk
END
```
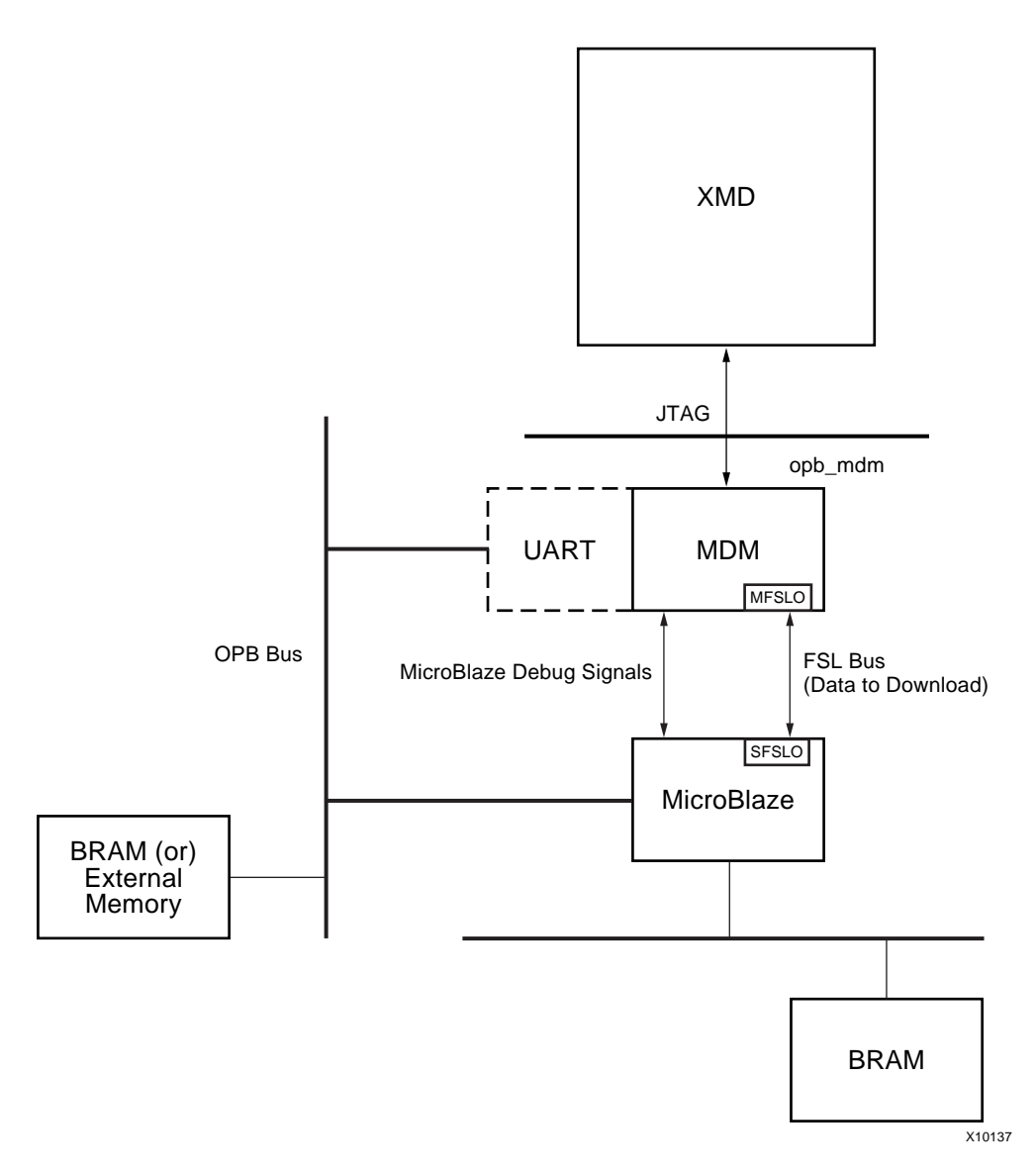

Figure 13-5: **MicroBlaze-MDM connection for Fast Download**

When the MHS file is loaded, xmd infers this connectivity automatically. When the size of program or data is greater than 256 bytes, fast download is used automatically. *Fast Download Users guide* describes fast download on MicroBlaze.

**Note:** Unlike the MicroBlaze stub target, programs should be compiled in executable mode and NOT in xmdstub mode while using the MDM target. Consequently, users need NOT specify a XMDSTUB\_PERIPHERAL for compiling the xmdstub

#### Example debug session with a MicroBlaze MDM target

This example demonstrates a simple debug session with a MicroBlaze MDM target. Basic **xmd**-based commands are used after connecting to the MDM target using the "mbconnect" command. At the end of the session, GDB (mb-gdb) is connected to **xmd** using the GDB remote target. Refer to the GDB section of the est\_guide for more information about about connecting GDB to **xmd**.

```
$ xmd
Xilinx Microprocessor Debug (XMD) Engine
Xilinx EDK 6.2 Build EDK_Gm.9
Copyright (c) 1995-2002 Xilinx, Inc. All rights reserved.
XMD% mbconnect mdm
JTAG chain configuration
--------------------------------------------------
Device ID Code IR Length Part Name
 1 05026093 8 XC18V04
 2 0123e093 10 XC2VP4
Assuming, Device No: 2 contains the MicroBlaze system
Connected to the JTAG MicroBlaze Debug Module (MDM)
No of processors = 1
MicroBlaze Processor 1 Configuration :
-------------------------------------
Version............................2.00.a
No of PC Breakpoints...............4
No of Read Addr/Data Watchpoints...1
No of Write Addr/Data Watchpoints..1
Instruction Cache Support..........off
Data Cache Support.................off
Connected to MicroBlaze "mdm" target. id = 0
Starting GDB server for "mdm" target (id = 0) at TCP port no 1234
XMD% rrd
    r0: 00000000 r8: 00000000 r16: 00000000 r24: 00000000
   r1: 00000510 r9: 00000000 r17: 00000000 r2: 00000140 r10: 00000000 r18: 00000000 r26: 00000000 r2: 00000140 r10: 00000000 r18: 00000000 r26: 00000000
 r3: a5a5a5a5 r11: 00000000 r19: 00000000 r27: 00000000
 r4: 00000000 r12: 00000000 r20: 00000000 r28: 00000000
    r5: 00000000 r13: 00000140 r21: 00000000 r29: 00000000
 r6: 00000000 r14: 00000000 r22: 00000000 r30: 00000000
 r7: 00000000 r15: 00000064 r23: 00000000 r31: 00000000
    pc: 00000070 msr: 00000004
<--- Launching GDB from XMD% console --->
XMD% start mb-gdb microblaze_0/code/executable.elf
XMD%
<--- From GDB, a connection is made to XMD and debugging is done from 
the GDB GUI --->
XMD: Accepted a new GDB connection from 127.0.0.1 on port 3791
XMD%
XMD: GDB Closed connection
XMD% stp
```
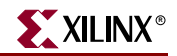

BREAKPOINT at 114: F1440003 sbi r10, r4, 3 XMD% dis 0x114 10 114: F1440003 sbi r10, r4, 3 118: E0E30004 lbui r7, r3, 4 11C: E1030005 lbui r8, r3, 5 120: F0E40004 sbi r7, r4, 4 124: F1040005 sbi r8, r4, 5 128: B800FFCC bri -52 12C: B6110000 rtsd r17, 0 130: 80000000 Or r0, r0, r0 134: B62E0000 rtid r14, 0 138: 80000000 Or r0, r0, r0 XMD% dow microblaze\_0/code/executable.elf XMD% con Processor started. Type "stop" to stop processor RUNNING> stop <--- From this "RUNNING>" prompt, the debugging commands "stop", "xuart", "xrreg 0 32" and some other basic Tcl commands can be executed. XMD% Processor stopped at PC: 0x0000010c XXMD% con Processor started. Type "stop" to stop processor RUNNING> format "PC = 0x%08x" [xrreg 0 32] PC = 0x000000f4 <--- With the MDM, the current PC of MicroBlaze can be read while the program is running RUNNING> format "PC = 0x%08x" [xrreg 0 32] PC = 0x00000110 <--- Note: the PC is constantly changing, as the program is running RUNNING> format "PC = 0x%08x" [xrreg 0 32] PC = 0x00000118 <--- Note: "format" is a basic Tcl command like printf RUNNING> format "PC = 0x%08x" [xrreg 0 32] PC = 0x00000118 XMD% rrd  $\begin{array}{ccccccccc} r0: & 00000000 & & r8: & 00000065 & & r16: & 00000000 & & r24: & 00000000 \\ r1: & 00000548 & & r9: & 0000006c & & r17: & 00000000 & & r25: & 00000000 \end{array}$  r1: 00000548 r9: 0000006c r17: 00000000 r25: 00000000 r2: 00000190 r10: 0000006c r18: 00000000 r26: 00000000 r3: 0000014c r11: 00000000 r19: 00000000 r27: 00000000 r4: 00000500 r12: 00000000 r20: 00000000 r28: 00000000 r5: 24242424 r13: 00000190 r21: 00000000 r29: 00000000 r6: 0000c204 r14: 00000000 r22: 00000000 r30: 00000000 r7: 00000068 r15: 0000005c r23: 00000000 r31: 00000000 pc: 0000010c msr: 00000000 XMD% bps 0x100 Setting breakpoint at 0x00000100 XMD% bps 0x11c hw Setting breakpoint at 0x0000011c XMD% bpl SW BP:  $addr = 0x00000100$ ,  $instr = 0xe1230002 < - -$  Software Breakpoint HW BP: BP ID  $0 : addr = 0x0000011c \t--- Hartaware Breakpoint$ XMD% con Processor started. Type "stop" to stop processor RUNNING> Processor stopped at PC: 0x00000100 XMD% con Processor started. Type "stop" to stop processor RUNNING> Processor stopped at PC: 0x0000011c

## Example debug session with 2 MicroBlaze processors and using the JTAG-based UART in MDM

```
$ xmd
Xilinx Microprocessor Debug (XMD) Engine
Xilinx EDK 6.2 Build EDK_Gm.9
Copyright (c) 1995-2002 Xilinx, Inc. All rights reserved.
XMD% mbconnect mdm
JTAG chain configuration
--------------------------------------------------
Device ID Code IR Length Part Name
 1 05026093 8 XC18V04
 2 0123e093 10 XC2VP4
Assuming, Device No: 2 contains the MicroBlaze system
Connected to the JTAG MicroBlaze Debug Module (MDM)
No of processors = 2
MicroBlaze Processor 1 Configuration :
-------------------------------------
Version............................2.00.a
No of PC Breakpoints...............4
No of Read Addr/Data Watchpoints...1
No of Write Addr/Data Watchpoints..1
Instruction Cache Support..........off
Data Cache Support.................off
JTAG MDM Connected to Mircoblaze 1
MicroBlaze Processor 2 Configuration :
-------------------------------------
Version............................2.00.a
No of PC Breakpoints...............4
No of Read Addr/Data Watchpoints...1
No of Write Addr/Data Watchpoints..1
Instruction Cache Support..........off
Data Cache Support.................off
JTAG MDM Connected to Mircoblaze 2
Connected to MicroBlaze "mdm" target. id = 0
Starting GDB server for "mdm" target (id = 0) at TCP port no 1234
Connected to MicroBlaze "mdm" target. id = 1
Starting GDB server for "mdm" target (id = 0) at TCP port no 1235
<--- Note: Two GDB servers are started at different TCP ports for 
parallel debugging from GDB -->
XMD% targets
List of connected targets
Target ID Target Type
------------------------------
0 MicroBlaze MDM-based (hw) Target
1 MicroBlaze MDM-based (hw) Target *
XMD% rrd
    r0: 00000000 r8: 00000000 r16: 00000000 r24: 00000000
    r1: 00000540 r9: 00000000 r17: 00000000 r25: 00000000
    r2: 000001e8 r10: 00000000 r18: 00000000 r26: 00000000 r3: 00000000 r11: 00000000 r19: 00000000 r27: 00000000\begin{array}{ccccccccc} r3: & 00000000 & & r11: & 00000000 & & r19: & 00000000 & & r27: & 00000000 \\ r4: & 00000000 & & r12: & 00000000 & & r20: & 00000000 & & r28: & 00000000 \\ r5: & 0000c000 & & r13: & 000001 e8 & & r21: & 00000000 & & r29: & 00000000 \end{array} r4: 00000000 r12: 00000000 r20: 00000000 r28: 00000000
 r5: 0000c000 r13: 000001e8 r21: 00000000 r29: 00000000
```
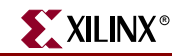

```
 r6: 00000000 r14: 00000000 r22: 00000000 r30: 00000000
 r7: 00000000 r15: 00000130 r23: 00000000 r31: 00000000
   pc: 00000188 msr: 00000000
XMD% targets 0
Setting current target to target id 0
List of connected targets
Target ID Target Type
------------------------------
0 MicroBlaze MDM-based (hw) Target *
1 MicroBlaze MDM-based (hw) Target
XMD% rrd
   r0: 00000000
r1: 00000000
r2: 00000000
r2: 00000000
r1: 00000000
r2: 00000000
r2: 00000000 r1: 00000548 r9: 0000006c r17: 00000000 r25: 00000000
    r2: 00000190 r10: 0000006c r18: 00000000 r26: 00000000
    r3: 0000014c r11: 00000000 r19: 00000000 r27: 00000000
    r4: 00000500 r12: 00000000 r20: 00000000 r28: 00000000
    r5: 02020202 r13: 00000190 r21: 00000000 r29: 00000000
 r6: 0000c200 r14: 00000000 r22: 00000000 r30: 00000000
 r7: 0000006f r15: 0000005c r23: 00000000 r31: 00000000
   pc: 000000f8 msr: 00000000
XMD% mrd 0xC000 4 <--- Reading the MDM UART's registers from
                       MicroBlaze's point of view
    C000: 00000000
    C004: 00000000
    C008: 00000004 <--- Note: Status reg is 4, i.e UART is empty
    C00C: 00000000
XMD% xuart w 0x42 <--- Write a character onto the MDM UART from the host
XMD% mrd 0xC008 <--- Read the MDM UART status reg using MicroBlaze
    C008: 00000005 <--- Status is "valid data present"
XMD% mrd 0xC000 <--- Read the UART data i.e consume the char
    C000: 00000042
XMD% mrd 0xC008
    C008: 00000004 <--- Status is again "empty"
XMD% scan "Hello" "%c%c%c%c%c" ch1 ch2 ch3 ch4 ch5
5
XMD% xuart w $ch1
XMD% xuart w $ch2
XMD% xuart w $ch3
XMD% xuart w $ch4
XMD% xuart w $ch5
XMD% dow uart_test.elf
XMD% con
Processor started. Type "stop" to stop processor
RUNNING> Hello
```
#### Example debug session with Read Address breakpoints

In this debug session, there is a program running on the board that is polling and waiting on MDM UART input - UART is at Baseaddress 0xC000. The program loops around waiting for the data valid bit to be set in the status register 0xC008. Using a read address breakpoint, MicroBlaze is stopped as soon as there is load from address 0xC000. The main commands to note are "xbreakpoint <target id> <addr> <hw bp id>". As can be seen in the MicroBlaze configuration below, there are 4 PC hw breakpoints, 1 Read Addr/Data breakpoint (catchpoint) and 1 Write Addr/Data breakpoint (catchpoint).

**Note:** The number of PC hardware breakpoints, setting and clearing the breakpoints are automatically managed by xmd when the "bps <addr> <hw>" and "bpr <addr>" commands are used. For address breakpoint (catchpoints), currently users have to explicitly set the breakpoint using the breakpoint ID and "xbreakpoint" command. The hardware breakpoint IDs for MicroBlaze are as follows :

- PC hardware breakpoint IDs 0 to (No of PC BRK -1)
	- **-** For the example below, PC breakpoints are 0-3
- Read Addr/Data breakpoint IDs Max PC BRK to Max PC BRK + (Read BRK \*2)
	- **-** For the example below, Read Addr Breakpoint is 4 and Read Data Breakpoint is 5.
	- **-** The Addr and Data breakpoints for Read or Write always co-exist. If the Addr or Data part of the breakpoint has to be "Dont-Cares", you can currently set it in XMD by setting the breakpoint to be at addr "0xFFFFFFFF".
- Write Addr/Data breakpoint IDs Max RD Addr/Data BRK + (Write BRK \* 2)
	- **-** For the example below, Write Addr Breakpoint is 6 and Write Data Breakpoint is 7
	- **-** The Addr and Data breakpoints for Read or Write always co-exist. If the Addr or Data part of the breakpoint has to be "Dont-Cares", you can currently set it in XMD by setting the breakpoint to be at addr "0xFFFFFFFF".

```
$ xmd
Xilinx Microprocessor Debug (XMD) Engine
Xilinx EDK 6.2 Build EDK_Gm.9
Copyright (c) 1995-2002 Xilinx, Inc. All rights reserved.
XMD% mbconnect mdm
JTAG chain configuration
--------------------------------------------------
Device ID Code IR Length Part Name
 1 05026093 8 XC18V04
 2 0123e093 10 XC2VP4
Assuming, Device No: 2 contains the MicroBlaze system
Connected to the JTAG MicroBlaze Debug Module (MDM)
No of processors = 1
MicroBlaze Processor 1 Configuration :
-------------------------------------
Version............................2.00.a
No of PC Breakpoints...............4
No of Read Addr/Data Watchpoints...1
No of Write Addr/Data Watchpoints..1
Instruction Cache Support..........off
Data Cache Support.................off
JTAG MDM Connected to Mircoblaze 1
Connected to MicroBlaze "mdm" target. id = 0
Starting GDB server for "mdm" target (id = 0) at TCP port no 1234
XMD% mrd 0xC000 4
    C000: 00000000
    C004: 00000000
    C008: 00000004
    C00C: 00000000
XMD% rrd
 r0: 00000000 r8: 00000000 r16: 00000000 r24: 00000000
 r1: 00000540 r9: 00000000 r17: 00000000 r25: 00000000
```
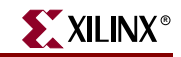

```
r2: 000001e8
r3: 00000000
r11: 00000000
r12: 00000000
r27: 00000000 r3: 00000000 r11: 00000000 r19: 00000000 r27: 00000000
 r4: 00000000 r12: 00000000 r20: 00000000 r28: 00000000
    r5: 0000c000 r13: 000001e8 r21: 00000000 r29: 00000000
 r6: 00000042 r14: 00000000 r22: 00000000 r30: 00000000
 r7: 00000000 r15: 00000130 r23: 00000000 r31: 00000000
    pc: 00000190 msr: 00000000
XMD% dis 0x188 5
     188: E8650008 lwi r3, r5, 8
     18C: A4630001 andi r3, r3, 1
     190: BC03FFF8 beqi r3, -8
     194: C8602800 lw r3, r0, r5
     198: B60F0008 rtsd r15, 8
XMD% xbreak 0 0xC000 hw 4
Setting breakpoint at 0x0000c000
XMD% xbreak 0 0xFFFFFFFF hw 5
Setting breakpoint at 0xffffffff
XMD% con
Processor started. Type "stop" to stop processor
RUNNING> xuart w 0x42
RUNNING>
Processor stopped at PC: 0x00000198
XMD% dis 0x194
     194: C8602800 lw r3, r0, r5
XMD% rrd
   r0: 00000000 r8: 00000000 r16: 00000000 r24: 00000000
 r1: 00000540 r9: 00000000 r17: 00000000 r25: 00000000
 r2: 000001e8 r10: 00000000 r18: 00000000 r26: 00000000
 r3: 00000042 r11: 00000000 r19: 00000000 r27: 00000000
 r4: 00000000 r12: 00000000 r20: 00000000 r28: 00000000
 r5: 0000c000 r13: 000001e8 r21: 00000000 r29: 00000000
 r6: 00000000 r14: 00000000 r22: 00000000 r30: 00000000
 r7: 00000000 r15: 00000130 r23: 00000000 r31: 00000000
 pc: 00000198 msr: 00000000
XMD%
```
## Example debug session for special JTAG chain setup (Non-Xilinx devices)

This example demonstrates the use of -configdevice option to specify the JTAG chain on the board, in case **xmd** is unable to autodetect the JTAG chain. The autodetect in **xmd** might fail for non-xilinx devices on the board for which the JTAG IRLengths are not known. The JTAG (Boundary Scan) IRLength information is usually available in BSDL files provided by device vendors. For these "Unknown" devices, IRLength is the only critical information needed and the other fields like partname and idcode are optional.

Following is a description of the options use in the example below,

- Xilinx Parallel cable (III or IV) connection is done over the LPT1 parallel port.
- The two devices in the JTAG chain are explicitly specified
	- **-** only the IRLength of the PROM is specified. Partname is inferred from the idcode since **xmd** knows about the XC18V04 PROM device
	- **-** the IRLength, partname and idcode of the 2nd device is specified.
- The debugdevice option explicitly specifies to **xmd** that the FPGA device of interest is the 2nd device in the JTAG chain.

```
$ xmd
Xilinx Microprocessor Debug (XMD) Engine
Xilinx EDK 6.2 Build EDK_Gm.9
Copyright (c) 1995-2002 Xilinx, Inc. All rights reserved.
XMD% mbconnect mdm \
> -configdevice devicenr 1 irlength 8 \
> -configdevice devicenr 2 irlength 10 idcode 0x0123e093 partname V2P4 \
> -debugdevice devicenr 2
JTAG chain configuration
--------------------------------------------------
Device ID Code IR Length Part Name
 1 05026093 8 XC18V04
 2 0123e093 10 V2P4
Assuming, Device No: 2 contains the MicroBlaze system
Connected to the JTAG MicroBlaze Debug Module (MDM)
No of processors = 1
MicroBlaze Processor 1 Configuration :
-------------------------------------
Version............................2.00.a
No of PC Breakpoints...............4
No of Read Addr/Data Watchpoints...1
No of Write Addr/Data Watchpoints..1
Instruction Cache Support..........off
Data Cache Support.................off
JTAG MDM Connected to Mircoblaze 1
Connected to MicroBlaze "mdm" target. id = 0
Starting GDB server for "mdm" target (id = 0) at TCP port no 1234
XMD%
```
# <span id="page-207-0"></span>**MicroBlaze Stub Target**

Connect to a MicroBlaze target using the xmdstub (a ROM monitor running on the target) as well as start a GDB server for the target.

## MicroBlaze Stub Target Options

When no option is specified to the **mbconnect stub**, xmd will automatically detect the JTAG cable, chain and the FPGA device containing the MicroBlaze system, and connect to the xmdstub on the device. If xmd is unable to detect the JTAG chain or the FPGA device automatically, users can explicitly specify them, using the following options.

```
mbconnect stub [-comm <serial | jtag>] [-port <serial port>] [-baud 
<baudrate>] [-cable <JTAG cable options>] [-configdevice <JTAG chain 
options>] [-debugdevice <MicroBlaze options>] [-timeout <connection 
timeout>]
```
## **Stub Communication options**

**-comm** <serial | jtag>

Method of communicating to the xmdstub target - Serial port or JTAG connection

**-timeout** <timeout in secs>

Timeout period while waiting for reply from xmdstub for xmd commands

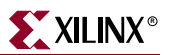

# **Serial Port options**

**-port** <serial port>

Specify the serial port to which the remote hardware is connected, when xmd communication is over the serial cable. The default serial port is */dev/ttya* on Solaris and *Com1* on Windows

**-baud** <serial port baud rate>

Specify the serial port baud rate in bps. The default value is *19200* bps.

## **JTAG cable options**

**type** <cable type>

Valid cable types are: **xilinx\_parallel3, xilinx\_parallel4, xilinx\_svffile**

In the case of xilinx\_svffile, the JTAG commands are written into a file specified by the **fname** option

- **port** <parallel port name> Valid arguments for port are **lpt1, lpt2**
- **fname** <filename>

Filename for creating the SVF file

## **JTAG chain options**

**partname** <devicename>

Name of the device

**devicenr** <device position>

Position of the device in the JTAG chain

**irlength** <length of the JTAG Instruction Register>

Length of the IR register of the device. This information can be found in the device BSDL file.

**idcode** <device idcode>

JTAG Idcode of the device

# **MicroBlaze options**

**devicenr** <FPGA device position>

Position of the FPGA device containing the MicroBlaze, in the JTAG chain

With a hardware target, user programs can be downloaded from **mb-gdb** directly onto a remote hardware board and be executed with support of the xmd stub running on the board. A sample session of XMD with a hardware stub target is shown below.

XMD% mbconnect stub

Now XMD connects to the hardware target and waits for a connection from **mb-gdb**. Refer to the GNU Debugger chapter to see how to start **mb-gdb**, make a remote connection from **mb-gdb** to **xmd**, download a program onto the target and debug the program.

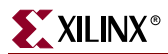

To debug a program by downloading on the remote hardware board, the program must be compiled with **-g -xl-mode-xmdstub** options to mb-gcc.

**Note:** User Program outputs. If the program has any I/O functions like print() or putnum(), that write output onto the UART or JTAG Uart, it will be printed on the console/terminal where the **xmd** was started. (Refer to the MicroBlaze Libraries chapter for libraries and I/O functions information).

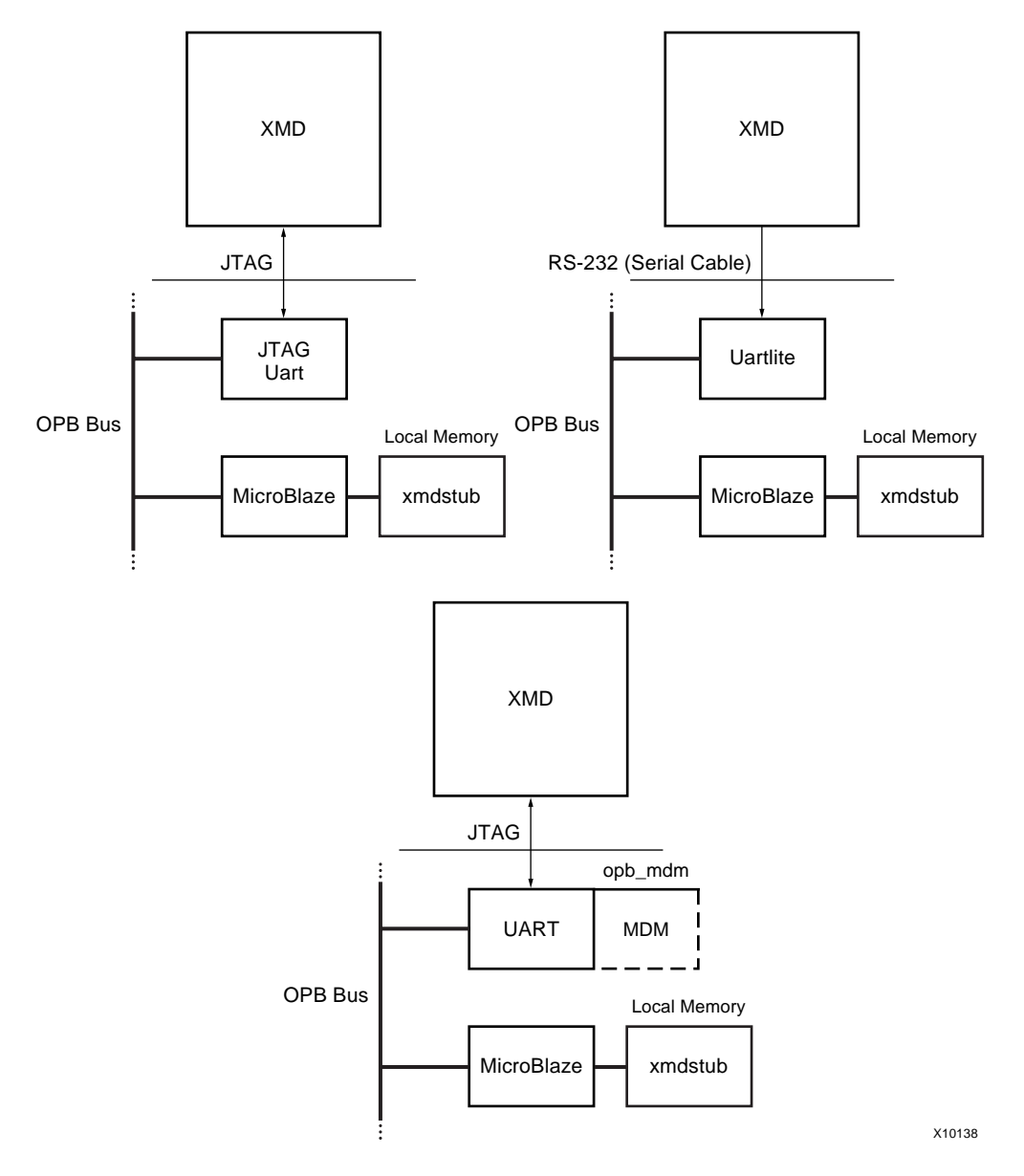

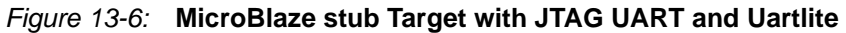

#### Stub Target Requirements

To debug programs on the hardware board using XMD, the following requirements have to be met.

 **xmd** uses a JTAG or serial connection to communicate with **xmdstub** on the board. Hence a JTAG Uart or a Uart designated as XMDSTUB\_PERIPHERAL in the mss file is needed on the target MicroBlaze system.

Platform Generator can create a system that includes a JTAG Uart or a Uart, if specified in the system's mhs file. For more information on creating a system with a Uart or a JTAG Uart, refer to the MicroBlaze Hardware Specification Format chapter. The cables supported with the xmdstub mode are : Xilinx Parallel Cable III and Parallel Cable IV.

 **xmdstub** on the board uses the JTAG Uart or Uart to communicate with the host computer. Hence, it must be configured to use the JTAG Uart or Uart in the MicroBlaze system.

Library Generator can configure the **xmdstub** to use the XMDSTUB\_PERIPHERAL in the system. **libgen** will generate a **xmdstub** configured for the XMDSTUB\_PERIPHERAL and put it in **code/xmdstub.elf** as specified by the XMDSTUB attribute in the mss file. For more information, refer to the Library Generator chapter.

 **xmdstub** executable must be included in the MicroBlaze local memory at system startup.

Data2MEM can populate the MicroBlaze memory with **xmdstub**. libgen generates a Data2MEM script file that can be used to populate the BRAM contents of a bitstream containing a MicroBlaze system. It uses the executable specified in the DEFAULT\_INIT.

 Any user program that has to be downloaded on the board for debugging should have a program start address higher than 0x400 and the program should be linked with the startup code in crt1.o

**mb-gcc** can compile programs satisfying the above two conditions when it is run with the option **-xl-mode-xmdstub**. For source level debugging, programs should also be compiled with **-g** option. While initially verifying the functional correctness of a C program, it is advisable to not use any mb-gcc optimization option like -O2 or -O3 as mb-gcc does aggressive code motion optimizations which may make debugging difficult to follow.

# <span id="page-210-0"></span>**MicroBlaze Simulator Target**

You can use **mb-gdb** and **xmd** to debug programs on the cycle-accurate simulator built in XMD. A sample session of XMD and GDB is shown below.

```
XMD% mbconnect sim
Connected to MicroBlaze "sim" target. id = 0
Starting Remote GDB server for "sim" target (id = 0) at TCP port no 1234
XMD%
```
Now XMD is running with the simulator target and waiting for a connection from mb-gdb. The xmd Tcl prompt can also be used simultaneously for executing xmd commands.

Refer to the MicroBlaze GNU Debugger document to see how to start **mb-gdb**, make a remote connection from **mb-gdb** to **xmd**, download a program onto the target and debug the program. With **xmd** and **mb-gdb**, the debugging user interface is uniform with simulation or hardware targets.

## MicroBlaze Simulation Target Options

**mbconnect** sim [-memsize <**size**>]

**memsize** <size>

Size of the memory address bus allocated in the simulator. Programs can access the memory range from **0** to **2size-1**

### Simulation Statistics

While  $mb-gdb$  is connected to XMD with the simulator target, the statistics of the cycleaccurate simulator can be viewed from **xmd** as follows:

In the **xmd** prompt type **stats**

### Simulator Target Requirements

To debug programs on the Cycle-Accurate Instruction Set Simulator using XMD, the following requirements have to be met.

 Programs should be compiled for debugging and should be linked with the startup code in crt0.o

**mb-gcc** can compile programs with debugging information when it is run with the option **-g** and by default, mb-gcc links crt0.o with all programs. (Explicit option: **-xl-mode-executable**)

- Programs have a default memory size of 64Kbytes.
- Currently, XMD with simulator target does not support the simulation of OPB peripherals.

# <span id="page-211-0"></span>**XMD Internal Tcl Commands**

In the Tcl interface mode, xmd starts a Tcl shell augmented with xmd commands. All xmd Tcl commands start with 'x' and can be listed from xmd by typing "x?". It is recommended to use the Tcl wrappers for these internal commands as described in [Figure 13-1](#page-185-1). The Tcl wrappers would pretty print the output of most of these commands and also provide more options. While the Tcl wrappers will be backwards compatible, these x<name> commands may be deprecated in a future EDK release.

xrmem *target addr* [*num*]

Read num bytes or 1 byte from memory address <addr>

xwmem *target addr value*

Write a 8-bit byte *value* at the specified memory *addr*.

xrreg *target* [*reg*]

Read all registers or only register number **reg.**

xwreg *target reg value*

Write a 32-bit *value* into register number *reg*

xdownload *target* [-data] *filename* [*addr*]

Download the given ELF or data file (with -data option) onto the current target's memory. If no address is provided along with ELF file, the download address is determined from the ELF file by reading its headers. If an address is provided with the ELF file, it is treated as PIC code (Position Independent Code) and downloaded at the specified address and Register R20 is set to the start address according to the PIC code semantics. Note that NO Bounds checking is done by xmd, except preventing writes into xmdstub area (address 0x0 to 0x400).

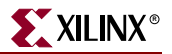

xcontinue *target* [*addr*]

Continue execution from the current PC or from the optional address argument.

xcycle\_step *target [cycles]*

Cycle step through one clock cycle of PowerPC ISS. If *cycles* is specified, then step "*cycles*" number of clock cycles. **Note:** This command is only for PowerPC ISS target.

xstep *target*

Single step one MicroBlaze instruction. If the PC is at an IMM instruction the next instruction is executed as well. During a single step, interrupts are disabled by keeping the BIP flag set. Use xcontinue with breakpoints to enable interrupts while debugging.

xreset target [reset type]

Reset target. Optionally provide target specific reset types like signals mentioned in Table 13-2.

xbreakpoint *target addr <sw|hw> [<Hardware Breakpoint ID>]*

Set a breakpoint at the given address. Note - Breakpoints on instructions immediately following **imm** instruction can lead to undefined results for xmdstub target. The Hardware Breakpoint ID is valid only for the MicroBlaze MDM target, where this is used to set a specific breakpoint.

xremove *target addr [<Hardware Breakpoint ID>]*

Remove breakpoint at given address.

xlist *target*

List all the breakpoint addresses.

xdisassemble *inst*

Disassemble and display one 32-bit instruction.

xsignal *target signal*

Send a signal to a hardware target. This is only supported by the JTAG UART when the debug signals for Processor Break, Reset and System reset are connected to MicroBlaze and the OPB bus. Platform Generator automatically connects these signals by default of the implicit name matching in the respective MPD files. Supported signals are listed in Table 13-2.

#### Table 13-2: **XMD MicroBlaze Hardware target signals**

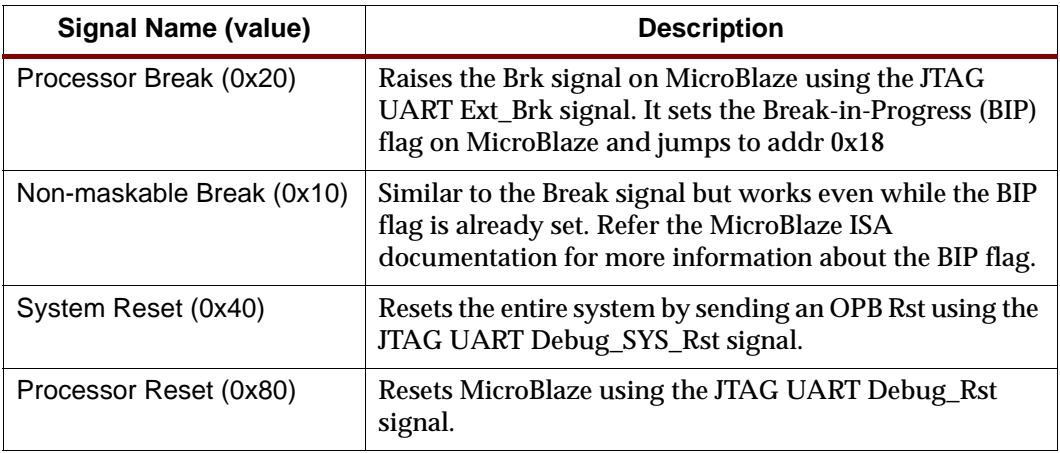

xstats *target* [*options*]

Display the simulation statistics for the current session.'reset' option can be provided to reset the simulation statistics.

xtargets [*target*]

Print the target ID and target type of all current targets or a specific target.

xtraceopen *target [filename]*

Open a trace file to collect trace information. If *filename* is not specified, *isstrace.out* is used as the default filename.**Note:** This command is only for PowerPC ISS target.

xtracestart *target*

Start collecting trace information. Trace file should be opened before trace start.**Note:** This command is only for PowerPC ISS target.

xtracestop *target*

Stop collecting trace information.

**Note:** This command is only for PowerPC ISS target.

xtraceclose *target*

Close the trace file.

**Note:** This command is only for PowerPC ISS target.

xprofile *target* [-o <GMON Output File>]

Generate Profile output that can be read by mb-gprof or powerpc-eabi-gprof.

xforce\_use\_fsl\_dow *target*

Force XMD to use FSL based fast download. This command should be used when the cable type is xilinx\_svffile, when reading from target is not possible. Especially when SystemACE file is generated.

xuart *<r|w|s> [ <data> ]*

Perform one of 3 UART operations on the MDM's UART if it is enabled. This command is valid only for the MDM target.

xuart <r> - Read byte from the MDM UART

xuart <w> <data> - Write byte onto the MDM UART

xuart <s> - Read the status of MDM UART

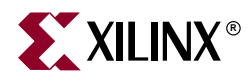

# *Chapter 14*

# *Platform Specification Format (PSF)*

The Platform Specification Format (PSF) defines the compatible set of infrastructure files for a EDK tool release. The infrastructure files are BBD, MDD, MHS, MPD, MSS, and PAO files.

This chapter contains the following sections:

- ["Files"](#page-214-0)
- ["File and IP Naming Rules"](#page-215-0)
- ["Load Path"](#page-216-0)
- ["Creating User IP"](#page-216-1)

# <span id="page-214-0"></span>**Files**

#### BBD - Black Box Definition

The Black Box Definition (BBD) file manages the file locations of optimized hardware netlists for the black-box sections of your peripheral design.

Please see [Chapter 18, "Black-Box Definition \(BBD\),"](#page-274-0) for more information.

#### MDD - Microprocessor Driver Definition

An MDD file contains directives for customizing software drivers.

Please see [Chapter 21, "Microprocessor Driver Definition \(MDD\),"](#page-296-0) for more information.

#### MHS - Microprocessor Hardware Specification

The Microprocessor Hardware Specification (MHS) file defines the hardware component. An MHS file is supplied by the user as an input to the Platform Generator (PlatGen) tool.

Please see [Chapter 15, "Microprocessor Hardware Specification \(MHS\),"](#page-218-0) for more information.

#### MPD - Microprocessor Peripheral Definition

The Microprocessor Peripheral Definition (MPD) file defines the interface of the peripheral.

Please see [Chapter 16, "Microprocessor Peripheral Description \(MPD\),"](#page-230-0) for more information.

## MSS - Microprocessor Software Specification

An MSS file is supplied by the user as an input to the Library Generator (LibGen). The MSS file contains directives for customizing libraries, drivers and file systems.

Please see [Chapter 19, "Microprocessor Software Specification \(MSS\),"](#page-276-0) for more information.

## PAO - Peripheral Analyze Order

A PAO (Peripheral Analyze Order) file contains a list of HDL files that are needed for synthesis, and defines the analyze order for compilation.

Please see [Chapter 17, "Peripheral Analyze Order \(PAO\),"](#page-272-0) for more information.

# <span id="page-215-0"></span>**File and IP Naming Rules**

File and IP names must be all lower-case. The reason all names are in lower-case is for consistency across the following:

- OS: UNIX (case-sensitive) vs. Win (case-insensitive)
- HDL: Verilog (case-sensitive) vs. VHDL (case-insensitive)

A lower-case naming convention is used to deal with the above combinations. For example, MYCORE\_v2\_1\_0 and mycore\_v2\_1\_0 would mean two different files in UNIX, whereas in Windows, they would be the same. Or, two different cores depending on VHDL or Verilog.

Assembly of lower-level cores into the top-level are merged by name reference, therefore, it's important that names match.

#### Version Scheme

Form of the version level is X.Y.Z

- X major revision
- Y minor revision
- Z patch level

## Version Setting for MHS, and MSS

In the body of the MHS, and MSS file, add the following statement:

#### Format

**PARAMETER VERSION = 2.1.0**

The version is specified as a literal of the form 2.1.0.

## Version Setting for BBD, MPD, and PAO

The version level is concatenated to the basename of the data files. The literal form of the version level is vX\_Y\_Z.
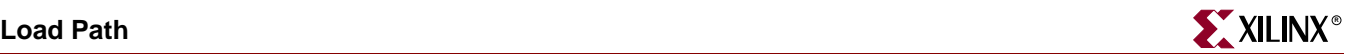

#### Format

- *<ipname*>\_vX\_Y\_Z.mpd
- *<ipname*>\_vX\_Y\_Z.bbd
- *<ipname*>\_vX\_Y\_Z.pao
- *<ipname>*\_vX\_Y\_Z.mdd

# **Load Path**

Refer to [Figure 14-1](#page-216-0) for a depiction of the peripheral directory structure.

To specify additional directories, use one of the following options:

- Current directory
- Set the EDK tool option **-lp** option

EDK tools use a search priority mechanism to locate peripherals, as follows:

- 1. Search the pcores directory in the project directory
- 2. Search <*library\_path*>/<*Library Name*>/pcores as specified by the **-lp** option

Search *XILINX\_EDK*/hw/<*Library Name*>/pcores

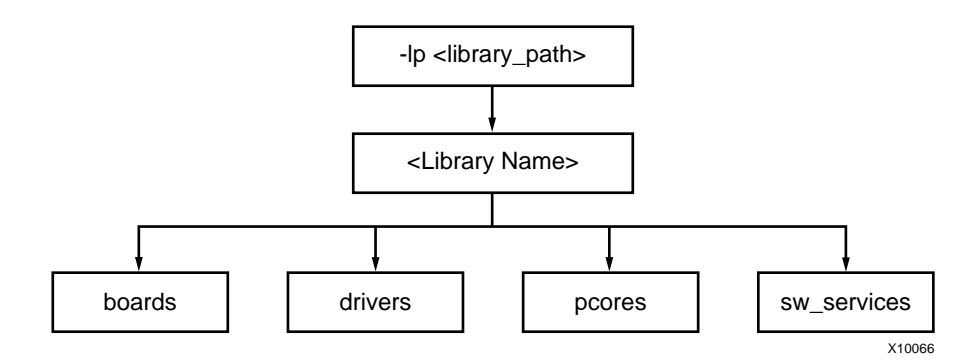

Figure 14-1: **Peripheral Directory Structure**

# Using Versions

<span id="page-216-0"></span>You can create multiple versions of your peripheral. The version is specified as a literal of the form 1.00.a. The version is always specified in lower-case.

At the MHS level, use the HW\_VER parameter to set the hardware version. The Platform Generator concatenates a "\_v" and translates periods to underscores. The peripheral name and HW\_VER are joined together to form a name for a search level in the load path. For example, if your peripheral is version 1.00.a, then the MPD, BBD, and PAO files are found in the following location:

<*repository\_dir*>/pcores/<*ipname*>\_v1\_00\_a/data (UNIX)

<*repository\_dir*>\pcores\<*ipname*>\_v1\_00\_a\data (PC)

# **Creating User IP**

To build your own reference depends on the characteristics of your design.

# Is Your IP Pure HDL?

Read about MPD and PAO files. The MPD keyword IPTYPE has the value HDL.

# Is Your IP Only A Black-Box Netlist?

Read about MPD and BBD files. The MPD keyword IPTYPE has the value BLACKBOX.

# Is Your IP A Mixture Of Black-Box Netlists And VHDL or Verilog?

Read about MPD, BBD, and PAO files. The MPD keyword IPTYPE has the value MIX.

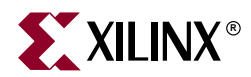

# *Chapter 15*

# *Microprocessor Hardware Specification (MHS)*

The Microprocessor Hardware Specification (MHS) file defines the hardware component. An MHS file is supplied by the user as an input to the Platform Generator (PlatGen) tool. An MHS file defines the configuration of the embedded processor system, and includes the following:

- Bus architecture
- Peripherals
- Processor
- Connectivity of the system
- Address space

This chapter contains the following sections:

- ["MHS Syntax"](#page-218-0)
- ["Bus Interface"](#page-221-0)
- ["Global Parameter"](#page-222-0)
- ["Local Parameter"](#page-223-0)
- ["Local Bus Interface"](#page-223-1)
- ["Global Port"](#page-224-0)
- ["Local Port"](#page-226-0)
- ["Design Considerations"](#page-226-1)

# <span id="page-218-0"></span>**MHS Syntax**

MHS file syntax is case insensitive. However, only connector names are case sensitive. Current version is 2.1.0.

MHS parameter/component/instance/signal name must be HDL (VHDL, Verilog) compliant. VHDL and Verilog have certain naming rules and conventions that must be followed.

Due to this translation, MHS is inherently violating syntax rules in either VHDL or Verilog in the downstream HDL compliant synthesis/simulation tools.

For example, it is illegal in VHDL to use an instance name that already exists as a component name. Consider the following example:

```
microblaze : microblaze
port map ( <snip> );
```
However, Verilog allows such a declaration:

microblaze microblaze ( <snip> );

It is also illegal in VHDL to declare an object (parameter/component/instance/signal) name that already exists as a name of another object. For example, it is illegal to declare in VHDL a signal name, MYTESTNAME, and also declare an instance name of MYTESTNAME.

```
signal MYTESTNAME : std_logic;
MYTESTNAME : microblaze
port map ( <snip> );
```
However, this is legal in Verilog.

It's the user's responsibility to recognize their output format and comply with the rules of the HDL language.

# **Comments**

You can insert comments in the MPD file without disrupting processing. The following are guidelines for inserting comments:

- Precede comments with the pound sign (#)
- Comments can continue to the end of the line
- Comments can be anywhere on the line

# Format

Use the following format at the beginning of a component definition:

BEGIN peripheral\_name

The BEGIN keyword signifies the beginning of a new peripheral.

Use the following format for assignment commands:

command name = value

Use the following format to end a peripheral definition:

**END** 

#### Assignment Commands

There are three assignment commands:

- 1. BUS\_INTERFACE
- 2. PARAMETER
- 3. PORT

# MHS Example

The following is an example MHS file:

```
# Parameters
PARAMETER VERSION = 2.1.0
```

```
# Global Ports
```
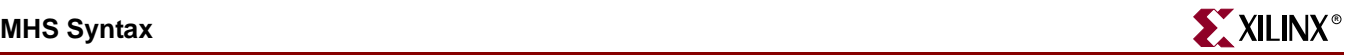

```
# Assign power signals
PORT vcc_out = net_vcc, DIR=OUTPUT
PORT gnd_out = net_gnd, DIR=OUT
PORT gnd_out6 = net_gnd, DIR=OUTPUT, VEC=[0:5]
PORT intr1 = intr 1, DIR=IN, SENSITIVITY=EDGE RISING, SIGIS=INTERRUPT
PORT intr2 = intr2, DIR=INPUT, SENSITIVITY=LEVEL_HIGH, SIGIS=INTERRUPT
# Assign constant signals
PORT const1 = 0b1010, DIR=OUTPUT, VEC=[0:3]
PORT const2 = 0xC, DIR=OUTPUT, VEC=[0:3]
PORT sys_rst = sys_rst, DIR=IN
PORT sys_clk = sys_clk, DIR=IN, SIGIS=CLK
PORT gpio_io = gpio_io, DIR=INOUT, VEC=[0:31]
# Sub Components
######################################################################
BEGIN lmb_v10
PARAMETER INSTANCE = ilmb_v10
PARAMETER HW_VER = 1.00.a
PORT LMB_Clk = sys_clk
PORT SYS_Rst = sys_rst
END
######################################################################
BEGIN lmb_v10
PARAMETER INSTANCE = dlmb_v10
PARAMETER HW_VER = 1.00.a
PORT LMB_Clk = sys_clk
PORT SYS_Rst = sys_rst
END
######################################################################
BEGIN opb_v20
PARAMETER INSTANCE = myopb_bus
PARAMETER HW VER = 1.10.b
PARAMETER C_PROC_INTRFCE = 0
PORT OPB_Clk = sys_clk
PORT SYS_Rst = sys_rst
END
######################################################################
BEGIN opb_gpio
PARAMETER INSTANCE = mygpio
PARAMETER HW_VER = 1.00.a
PARAMETER C_GPIO_WIDTH = 32
PARAMETER C ALL INPUTS = 0
PARAMETER C_BASEADDR = 0xffff0100
PARAMETER C_HIGHADDR = 0xffff01ff
PORT GPIO_IO = gpio_io
PORT OPB_Clk = sys_clk
BUS INTERFACE SOPB = myopb bus
END
######################################################################
BEGIN bram_block
PARAMETER INSTANCE = bram1
PARAMETER HW_VER = 1.00.a
BUS_INTERFACE PORTA = ilmb1_porta
BUS_INTERFACE PORTB = dlmb1_portb
END
```

```
######################################################################
BEGIN lmb_bram_if_cntlr
PARAMETER INSTANCE = my_ilmb_cntlr1
PARAMETER HW_VER = 1.00.b
PARAMETER C_BASEADDR = 0x00000000
PARAMETER C_HIGHADDR = 0x00000fff
BUS INTERFACE SLMB = ilmb v10
BUS_INTERFACE BRAM_PORT = ilmb1_porta
END
######################################################################
BEGIN lmb_bram_if_cntlr
PARAMETER INSTANCE = my_dlmb_cntlr1
PARAMETER HW_VER = 1.00.b
PARAMETER C_BASEADDR = 0x00000000
PARAMETER C_HIGHADDR = 0x00000fff
BUS_INTERFACE SLMB = dlmb_v10
BUS_INTERFACE BRAM_PORT = dlmb1_portb
END
######################################################################
BEGIN microblaze
PARAMETER INSTANCE = mblaze
PARAMETER HW_VER = 2.00.a
PORT Clk = sys_clk
BUS INTERFACE DLMB = dlmb v10
BUS_INTERFACE ILMB = ilmb_v10
BUS_INTERFACE DOPB = myopb_bus
PORT Interrupt = mblaze_intr
END
######################################################################
# Priorities are numbered N downto 1, where 1 is the highest priority
BEGIN opb_intc
PARAMETER INSTANCE = opb_intc_1
PARAMETER HW_VER = 1.00.c
PARAMETER C_HIGHADDR = 0xC800001F
PARAMETER C_BASEADDR = 0xC8000000
PARAMETER C_HAS_IPR = 1 # Interrupt Pending Register present
PARAMETER C_HAS_SIE = 0 # Set Interrupt Enable bits not present
PARAMETER C HAS CIE = 0 # Clear Interrupt Enable bits not present
PARAMETER C_HAS_IVR = 0 # Interrupt Vector Register not present
BUS_INTERFACE SOPB = myopb_bus
PORT Intr = intr2 & intr_1 # intr_1 has highest priority
PORT Irq = mblaze intr
PORT OPB_Clk = sys_clk
END
```
# <span id="page-221-0"></span>**Bus Interface**

A bus interface is a grouping of interconnecting signals which are related.

Several components often have many of the same ports, requiring redundant port declaration for each component. Every component connected to a OPB bus, for example, must have the same ports defined and connected together.

A bus interface provides a high level of abstraction for component connectivity of a common interface. Components can use a bus interface the same as if it were a single port. In its simplest form, a bus interface can be considered a bundle of signals.

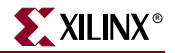

The following list are recommendations for bus labels:

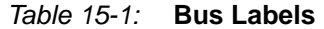

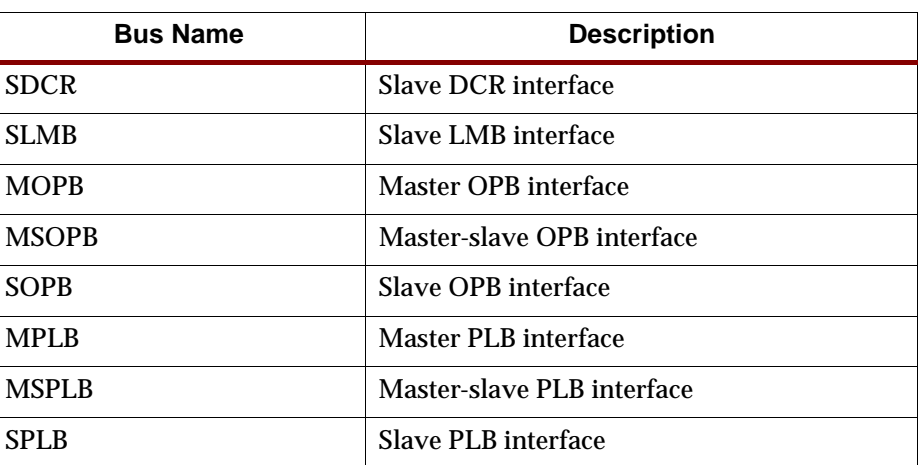

For components that have more than one bus interface, please look at the MPD file for a definition of listed bus interface labels. For example, the data-side OPB and instructionside OPB are named DOPB and IOPB, respectively.

A bus interface is assigned by name to an instance of the bus in your system.

# Example

For example, the OPB bus instance is named "myopb", and a connection to the OPB slave interface of the OPB Uart Lite is made with the bus\_interface command.

```
BEGIN opb_uartlite
PARAMETER HW VER = 1.00.b
PARAMETER INSTANCE = myuartlite
PARAMETER C_HIGHADDR = 0xFFFF80FF
PARAMETER C_BASEADDR = 0xFFFF8000
BUS_INTERFACE SOPB = myopb
PORT OPB_Clk = sys_clk
PORT RX = rx1PORT TX = tx1PORT Interrupt = uart_intr
END
```
# <span id="page-222-0"></span>**Global Parameter**

A global parameter is defined outside of a BEGIN-END block.

A global parameter can have the following keywords:

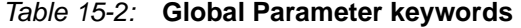

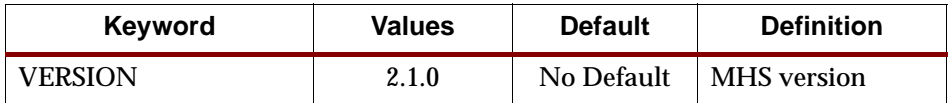

## **VERSION**

Use the VERSION keyword to set the MHS version.

Format

PARAMETER VERSION = 2.1.0

The version is specified as a literal of the form 2.1.0.

# <span id="page-223-0"></span>**Local Parameter**

A local parameter is defined between a BEGIN-END block.

A local parameter can have the following keywords:

Table 15-3: **Local Parameter Keywords**

| <b>Keyword</b>  | <b>Values</b> | <b>Default</b> | <b>Definition</b>                                 |
|-----------------|---------------|----------------|---------------------------------------------------|
| <b>HW VER</b>   | 1.00.a        | No Default     | Hardware version                                  |
| <b>INSTANCE</b> |               | No Default     | User-defined instance name.<br>Must be lower-case |

# HW\_VER

Use the HW\_VER keyword to set the hardware version.

## Format

PARAMETER HW VER = 1.00.a

The version is specified as a literal of the form 1.00.a.

# **INSTANCE**

Use the INSTANCE keyword to set the instance name of peripheral. This keyword is mandatory, and the instance name must be specified in lower-case.

# Format

PARAMETER INSTANCE = my\_uart0

# <span id="page-223-1"></span>**Local Bus Interface**

A local bus interface between a BEGIN-END block can have the following keywords:

Table 15-4: **Local Bus Interface Keywords**

| Keyword         | <b>Values</b> | <b>Default</b>                         | <b>Definition</b>                                                                                 |
|-----------------|---------------|----------------------------------------|---------------------------------------------------------------------------------------------------|
| <b>POSITION</b> | integer       | Order retained as<br>listed in the MHS | Position of peripheral on the bus.<br>Use to define master request<br>priority or DCR slave rank. |

# POSITION

Use the POSITION keyword to set the hardware version.

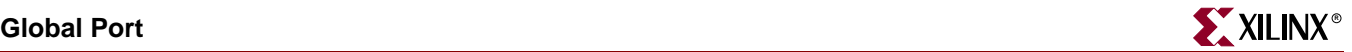

## Format

BUS\_INTERFACE MOPB=opb\_bus\_inst, POSITION=integer

Where *integer* is a positive integer. Highest position is "1".

The order of assignment is retained as listed in the MHS in top-to-bottom order.

**Note:** When specifying bus interfaces of master-slave like MSPLB or MSOPB, then there is a possibility that PlatGen will error out when you have more masters than slaves on the bus. The reason is the MSPLB or MSOPB is assigned a position. This means the master interface and the slave interface must reside at the same position. There is a possibility that the assigned position of the slave interface is out of range to the number of slaves on the bus.

# <span id="page-224-0"></span>**Global Port**

A global port outside of a BEGIN-END block can have the following keywords:

| Keyword            | <b>Values</b>       | <b>Default</b> | <b>Definition</b>           |
|--------------------|---------------------|----------------|-----------------------------|
| <b>DIR</b>         | IN, INPUT, I        | $\Omega$       | Direction mode              |
|                    | OUT, OUTPUT, O      |                |                             |
|                    | <b>INOUT, IO</b>    |                |                             |
| <b>EDGE</b>        | <b>RISING</b>       | No Default     | Interrupt edge sensitivity  |
|                    | <b>FALLING</b>      |                | (deprecated)                |
| <b>LEVEL</b>       | <b>HIGH</b>         | No Default     | Interrupt level sensitivity |
|                    | LOW                 |                | (deprecated)                |
| <b>SENSITIVITY</b> | <b>EDGE_FALLING</b> | No Default     | Interrupt sensitivity       |
|                    | EDGE_RISING         |                |                             |
|                    | LEVEL_HIGH          |                |                             |
|                    | <b>LEVEL_LOW</b>    |                |                             |
| <b>SIGIS</b>       | <b>CLK</b>          | No Default     | Signal classification       |
|                    | <b>INTERRUPT</b>    |                |                             |
|                    | <b>RST</b>          |                |                             |
| VEC                | [A:B]               | No Default     | Vector dimension            |

Table 15-5: **Global Port Keywords**

# DIR

The driver direction of a signal is specified by the DIR keyword.

#### Format

PORT mysignal = "", DIR=direction

Where direction is either INPUT, IN, I, OUTPUT, OUT, O, INOUT, or IO.

# **EDGE**

The edge sensitivity of an interrupt signal is specified by the EDGE keyword. Its use is deprecated. Please use the SENSITIVITY keyword.

## Format

PORT interrupt = "", DIR=O, EDGE=edge\_value, SIGIS=INTERRUPT

Where edge\_value is either RISING or FALLING.

# LEVEL

The level sensitivity of an interrupt signal is specified by the LEVEL keyword. Its use is deprecated. Please use the SENSITIVITY keyword.

## Format

PORT interrupt = "", DIR=O, LEVEL=level\_value, SIGIS=INTERRUPT

Where the level\_value is either HIGH or LOW.

# **SENSITIVITY**

The interrupt sensitivity of an interrupt signal is specified by the SENSITIVITY keyword. This supersedes the EDGE and LEVEL keywords.

# Format

PORT interrupt = "", DIR=O, SENSITIVITY=value, SIGIS=INTERRUPT

Where the value is either EDGE\_FALLING, EDGE\_RISING, LEVEL\_HIGH or LEVEL\_LOW.

# SIGIS

The class of a signal is specified by the SIGIS keyword.

# Format

PORT mysig = "", DIR=O, SIGIS=value

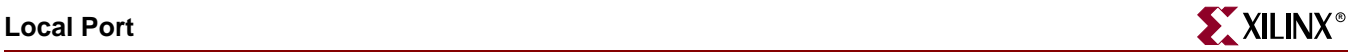

Where the value is either CLK, INTERRUPT, or RST. The following table lists SIGIS usage:

Table 15-6: **SIGIS Usage**

| <b>SIGIS</b>     | Usage                                                                                                    |
|------------------|----------------------------------------------------------------------------------------------------|
| CLK              | $\bullet$ XPS<br>• Display all clock signals<br>PlatGen<br>• If system is the top-level, then clock buffer<br>insertion is done on all input clocks of the<br>system<br>$\bullet$ For all bus peripherals, the clock signals are<br>automatically connected to the clock input of<br>the bus |
| <b>INTERRUPT</b> | $\bullet$ XPS<br>• Display all interrupt signals<br>PlatGen<br>$\bullet$ Encodes the priority interrupt vector                                                                                                    |
| <b>RST</b>       | $\bullet$ XPS<br>$\bullet$ Display all reset signals                                                                                                    |

# VEC

The vector width of a signal is specified by the VEC keyword.

## Format

PORT mysignal = "", DIR=I, VEC=[A:B]

Where A and B are positive integer expressions.

# <span id="page-226-0"></span>**Local Port**

A local port is a port defined between a BEGIN-END block. A local port does not have keywords.

# <span id="page-226-1"></span>**Design Considerations**

This section provides general design considerations.

# Defining Memory Size

Memory sizes are based on C\_BASEADDR and C\_HIGHADDR settings. Use the following format when defining memory size:

PARAMETER C\_HIGHADDR= 0xFFFF00FF PARAMETER C\_BASEADDR= 0xFFFF0000

All memory sizes must be  $2^N$  where N is a positive integer, and  $2^N$  boundary overlaps are not allowed.

The range specified by C\_BASEADDR and C\_HIGHADDR must comprise a complete, contiguous power-of-two range, such that range  $= 2<sup>N</sup>$ , and the N least significant bits of C\_BASEADDR must be zero.

# Power Signals (net\_gnd/net\_vcc)

Power signals are signals that are constantly driven with either GND (net\_gnd) or VCC (net\_vcc).

Format

PORT mysignal = power\_signal

In this example, power\_signal is either "net\_vcc" or "net\_gnd". PlatGen expands "net\_vcc" or "net\_gnd" to the appropriate vector size.

## Unconnected Ports

Unconnected output ports are assigned open, and unconnected input ports are either set to GND (net\_gnd) or VCC (net\_vcc).

An unconnected port is identified as an empty double-quote ("") string.

PlatGen resolves the driver value on unconnected input ports by the INITIALVAL keyword as defined in the MPD.

#### Format

PORT mysignal = ""

# Constant Assignments

Use 0b denotation to define a binary constant or 0x for a hex constant. An underscore  $\bigcup$ can be used for readability.

## Format

PORT mysignal = 0b1010\_0101 # mysignal is 8-bits

Or

PORT mysignal = 0xA5 # mysignal is 8-bits

# **Concatenation**

Concatenation is performed with the (&) operator and allows you to group signals together.

Concatenation combines signals in their bit order. For example, given the following toplevel port declarations:

```
PORT A = A, DIR=INPUT
PORT B = B, DIR=INPUT, VEC[1:0]
PORT C = C, DIR=INPUT
PORT D = D, DIR=INPUT, VEC[0:3]
PORT Y = A \& B \& C \& D, DIR=OUTPUT, VEC=[7:0]
```
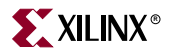

Concatenation is done on A, B, C, and D connecting to port Y of [7:0]. This maps to the following:  $Y[7]=A$ ,  $Y[6]=B[1]$ ,  $Y[5]=B[0]$ ,  $Y[4]=C$ ,  $Y[3]=D[0]$ ,  $Y[2]=D[1]$ ,  $Y[1]=D[2]$ , and Y[0]=D[3].

Concatenation is also useful for extending a vector's length. Use 0b denotation to define a binary constant or 0x for a hex constant. An underscore (\_) can be used for readability. For example, given the following top-level port:

```
PORT E = E, DIR=INPUT, VEC=[1:0]
PORT Z = 0b00 \& E, DIR=OUTPUT, VEC=[0:3]
```
Where the (&) operator is being used to extend the signal E to 4 bits. This maps to the following:  $Z[0] = 0b0$ ,  $Z[1] = 0b0$ ,  $Z[2] = E[1]$ , and  $Z[3] = E[0]$ .

# Internal vs. External Signals

By default, all signals defined between a BEGIN-END block are internal signals.

External signals are available through the port-declaration of the top-level module. Use the PORT command outside of a BEGIN-END block to declare the external signal.

# External Interrupt Signals

For internal interrupts, each interruptible peripheral instance defines an interrupt signal locally.

For external interrupts, use the PORT command outside of a BEGIN-END block to declare the external signal and define the interrupt sensitivity.

#### Format

PORT my\_int1 = my\_int1, LEVEL=HIGH, DIR=INPUT

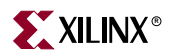

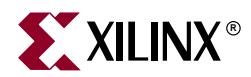

# *Chapter 16*

# *Microprocessor Peripheral Description (MPD)*

The Microprocessor Peripheral Definition (MPD) file defines the interface of the peripheral.

An MPD file has the following characteristics:

- Lists ports and default connectivity for bus interfaces
- Lists parameters and default values
- Any MPD parameter is overwritten by the equivalent MHS assignment (refer to the *Microprocessor Hardware Specification Format* document for more details)

Individual peripheral documentation contains information on all MPD file keywords.

This chapter contains the following section.

- ["MPD Syntax"](#page-230-0)
- ["Bus Interface"](#page-232-0)
- ["IO Interface"](#page-235-0)
- ["Option"](#page-235-1)
- ["Parameter"](#page-243-0)
- ["Port"](#page-248-0)
- ["Reserved Parameter Names"](#page-260-0)
- ["Reserved Port Connections"](#page-265-0)
- ["Design Considerations"](#page-268-0)

# <span id="page-230-0"></span>**MPD Syntax**

MPD file syntax is case insensitive. However, only connector names are case sensitive. Current version is 2.1.0.

MPD parameter/signal name must be HDL (VHDL, Verilog) compliant. VHDL and Verilog have certain naming rules and conventions that must be followed.

The MPD file is supplied by the IP provider and provides peripheral information. This file lists ports and default connectivity to the bus interface. Parameters that you set in this file are mapped to generics for VHDL or parameters for Verilog.

# **Comments**

You can insert comments in the MPD file without disrupting processing. The following are guidelines for inserting comments:

- Precede comments with the pound sign (#)
- Comments continue to the end of the line
- Comments can be anywhere on the line

# Format

Use the following format at the beginning of a component definition:

BEGIN peripheral\_name

The BEGIN keyword signifies the beginning of a new peripheral.

Use the following format for assignment commands:

*command name* = *value*

Use the following format to end a peripheral definition:

END

#### Assignment Commands

There are five assignment commands:

- bus interface
- io\_interface
- option
- parameter
- port

#### Signal Direction

Signals have three modes. Signal mode indicates its driver direction, and if the port can be read from within the peripheral.

The three modes and their accepted values are as follows:

- $\bullet$  input [input, in, i]
- output [output, out, o]
- inout [inout, io]

# MPD Example

The following is an example MPD file:

BEGIN opb\_gpio

```
## Peripheral Options
OPTION IPTYPE = PERIPHERAL
OPTION IMP_NETLIST = TRUE
OPTION SIM_MODELS = BEHAVIORAL:STRUCTURAL
```
## Bus Interfaces

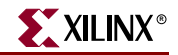

```
BUS_INTERFACE BUS=SOPB, BUS_STD=OPB, BUS_TYPE=SLAVE
## Generics for VHDL or Parameters for Verilog
PARAMETER C_BASEADDR=0xFFFFFFFF, DT=std_logic_vector, MIN_SIZE=0x100, BUS=SOPB
PARAMETER C_HIGHADDR=0x00000000, DT = std_logic_vector, BUS=SOPB
PARAMETER C OPB DWIDTH=32, DT=integer, BUS=SOPB
PARAMETER C_OPB_AWIDTH=32, DT=integer, BUS=SOPB
PARAMETER C_GPIO_WIDTH=32, DT=integer
PARAMETER C_ALL_INPUTS=0, DT=integer
## Ports
PORT OPB_Clk = "", DIR=IN, SIGIS=CLK, BUS=SOPB
PORT OPB_Rst = OPB_Rst, DIR=IN, BUS=SOPB
PORT OPB_ABus = OPB_ABus, DIR=IN, VEC=[0:C_OPB_AWIDTH-1], BUS=SOPB
PORT OPB_BE = OPB_BE, DIR=IN, VEC=[0:C_OPB_DWIDTH/8-1], BUS=SOPB
PORT OPB_DBus = OPB_DBus, DIR=IN, VEC=[0:C_OPB_DWIDTH-1], BUS=SOPB
PORT OPB_RNW = OPB_RNW, DIR=IN, BUS=SOPB
PORT OPB_select = OPB_select, DIR=IN, BUS=SOPB
PORT OPB_seqAddr = OPB_seqAddr, DIR=IN, BUS=SOPB
PORT GPIO_DBus = Sl_DBus, DIR=OUT, VEC=[0:C_OPB_DWIDTH-1], BUS=SOPB
PORT GPIO_errAck = Sl_errAck, DIR = OUT, BUS=SOPB
PORT GPIO_retry = Sl_retry, DIR = OUT, BUS=SOPB
PORT GPIO_toutSup = Sl_toutSup, DIR=OUT, BUS=SOPB
PORT GPIO_xferAck = Sl_xferAck, DIR=OUT, BUS=SOPB
PORT GPIO_IO = "", DIR=INOUT, VEC=[0:C_GPIO_WIDTH-1], ENABLE=MULT
```
END

# <span id="page-232-0"></span>**Bus Interface**

A bus interface is a grouping of interface ports which are related.

Several components often have many of the same ports, requiring redundant port declaration for each component. Every component connected to a OPB bus, for example, must have the same ports defined and connected together.

A bus interface provides a high level of abstraction for component connectivity of a common interface. Components can use a bus interface the same as if it were a single port. In its simplest form, a bus interface can be considered a bundle of signals.

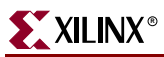

# Bus Interface Keywords

A bus interface can have the following keywords:

#### Table 16-1: **Bus Interface Keywords**

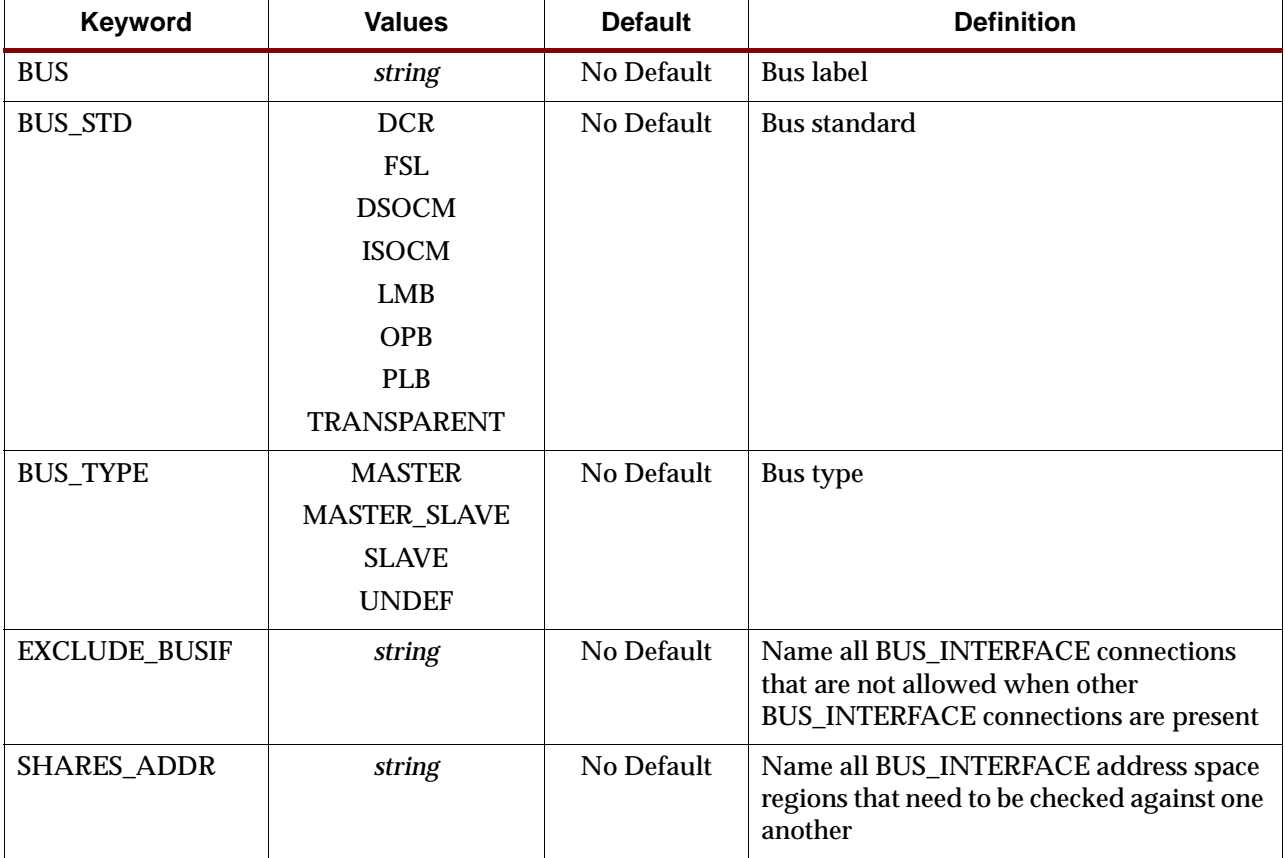

# BUS

The label of a bus interface is specified by the BUS keyword.

#### Format

BUS\_INTERFACE BUS=*bus\_label*, BUS\_STD=*bus\_std*, BUS\_TYPE=*bus\_type* Where *bus\_label* is a string.

## BUS\_STD

The bus standard of a bus interface is specified by the BUS\_STD keyword.

#### Format

BUS\_INTERFACE BUS=*bus\_label*, BUS\_STD=*bus\_std*, BUS\_TYPE=*bus\_type* Where *bus\_std* is either DCR, LMB, OPB, PLB, or TRANSPARENT.

A TRANSPARENT bus interface is not tied to any physical bus component.

#### BUS\_TYPE

The bus type of a bus interface is specified by the BUS\_TYPE keyword.

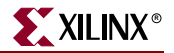

Format

BUS\_INTERFACE BUS=*bus\_label*, BUS\_STD=*bus\_std*, BUS\_TYPE=*bus\_type*

Where *bus\_type* is either MASTER, MASTER\_SLAVE, SLAVE, or UNDEF.

#### EXCLUDE\_BUSIF

The EXCLUDE\_BUSIF keyword defines all BUS\_INTERFACE connections when other BUS\_INTERFACE connections are present. Supports a colon ":" separated list of elements. But, may also take a single element.

For example, a master-slave interface and slave interface connections are not allowed when the other is present.

Format

BUS INTERFACE BUS=MSPLB, BUS STD=PLB, BUS TYPE=MASTER SLAVE, EXCLUDE BUSIF=SPLB BUS\_INTERFACE BUS=SPLB, BUS\_STD=PLB, BUS\_TYPE=SLAVE, EXCLUDE\_BUSIF=MSPLB

## SHARES\_ADDR

The SHARES\_ADDR keyword defines all BUS\_INTERFACE address space regions that need to be checked against one another. Default is ALL. Supports a colon ":" separated list of elements. But, may also take a single element.

For example, the LMB and OPB memory mapped peripherals of MicroBlaze the LMB must not conflict. Also, the PLB and OCM address space of PPC405 in which the PLB and OCM address space must not conflict.

Format

```
BUS_INTERFACE BUS=DOPB, BUS_STD=OPB, BUS_TYPE=MASTER, SHARES_ADDR=DLMB
BUS_INTERFACE BUS=IOPB, BUS_STD=OPB, BUS_TYPE=MASTER, SHARES_ADDR=ILMB
BUS_INTERFACE BUS=DLMB, BUS_STD=LMB, BUS_TYPE=MASTER, SHARES_ADDR=DOPB
BUS_INTERFACE BUS=ILMB, BUS_STD=LMB, BUS_TYPE=MASTER, SHARES_ADDR=IOPB
```
# Bus Interface Naming Conventions

The following list are recommendations for bus labels:

Table 16-2: **Recommended Bus Labels**

| <b>Bus Label</b> | <b>Description</b>         |
|------------------|----------------------------|
| <b>SDCR</b>      | Slave DCR interface        |
| <b>SLMB</b>      | Slave LMB interface        |
| <b>MOPR</b>      | Master OPB interface       |
| <b>MSOPB</b>     | Master-slave OPB interface |
| <b>SOPB</b>      | Slave OPB interface        |
| <b>MPLB</b>      | Master PLB interface       |
| <b>MSPLB</b>     | Master-slave PLB interface |
| <b>SPLB</b>      | Slave PLB interface        |
|                  |                            |

For the MSPLB bus interface, it is recommended to separate the master interface and slave interface as MPLB and SPLB, respectively. The reason is the MSPLB is assigned a position. This means the master interface and the slave interface must reside at the same position. If given as separate interfaces for MPLB and SPLB, then each interface can have its own position assignment.

# <span id="page-235-0"></span>**IO Interface**

An IO interface defines an interface between at least one core and some hardware device on a board. One core may connect to more than one IO interface.

Physically is a set of PIN LOCs which are fixed on the chip and connected to a hardware device.

May imply that certain parameters on the IP(s) connected to this interface has fixed values.

# IO Interface Keywords

An IO interface can have the following keywords:

| Keyword        | <b>Values</b>   | <b>Default</b> | <b>Definition</b> |
|----------------|-----------------|----------------|-------------------|
| $IO$ $IF$      | string          | No Default     | IO label          |
| <b>IO_TYPE</b> | <b>CLOCK</b>    | No Default     | IO type           |
|                | <b>GPIO</b>     |                |                   |
|                | <b>RESET</b>    |                |                   |
|                | <b>UART</b>     |                |                   |
|                | <b>SDRAM</b>    |                |                   |
|                | <b>ETHERNET</b> |                |                   |

Table 16-3: **IO Interface Keywords**

# IO\_IF

The label of an IO interface is specified by the IO\_IF keyword.

#### Format

IO\_INTERFACE IO\_IF=*io\_label*, IO\_TYPE=*io\_type*

Where *io\_label* is a user defined string.

## IO\_TYPE

The IO type of an IO interface is specified by the IO\_TYPE keyword.

Format

IO\_INTERFACE IO\_IF=*io\_label*, IO\_TYPE=*io\_type*

Where *io\_type* is either CLOCK, GPIO, RESET, UART, SDRAM, or ETHERNET.

# <span id="page-235-1"></span>**Option**

An option defines a tool directive.

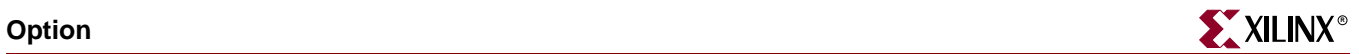

# Option Keywords

An option can have the following keywords:

## Table 16-4: **Option Keywords**

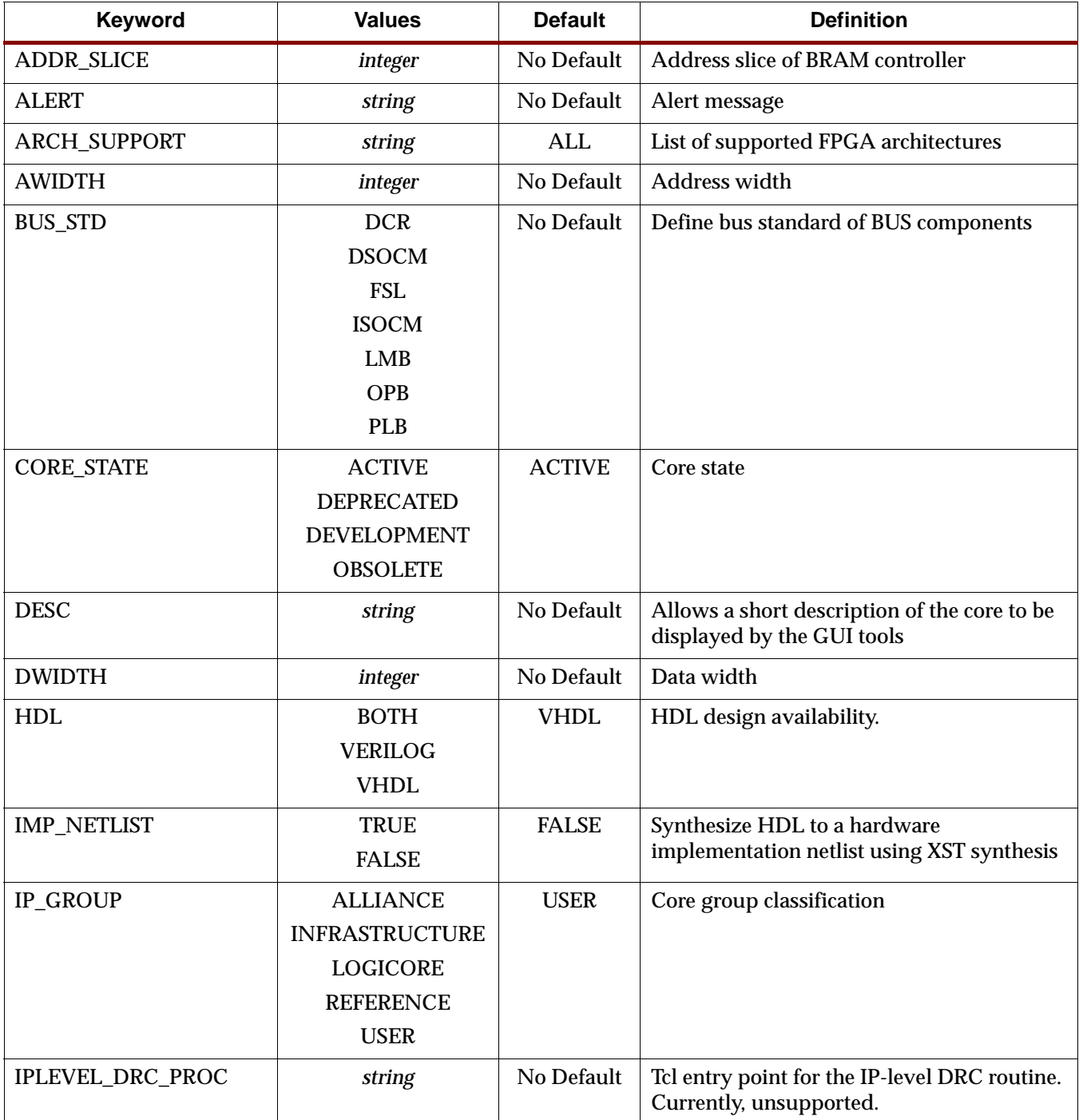

#### Table 16-4: **Option Keywords**

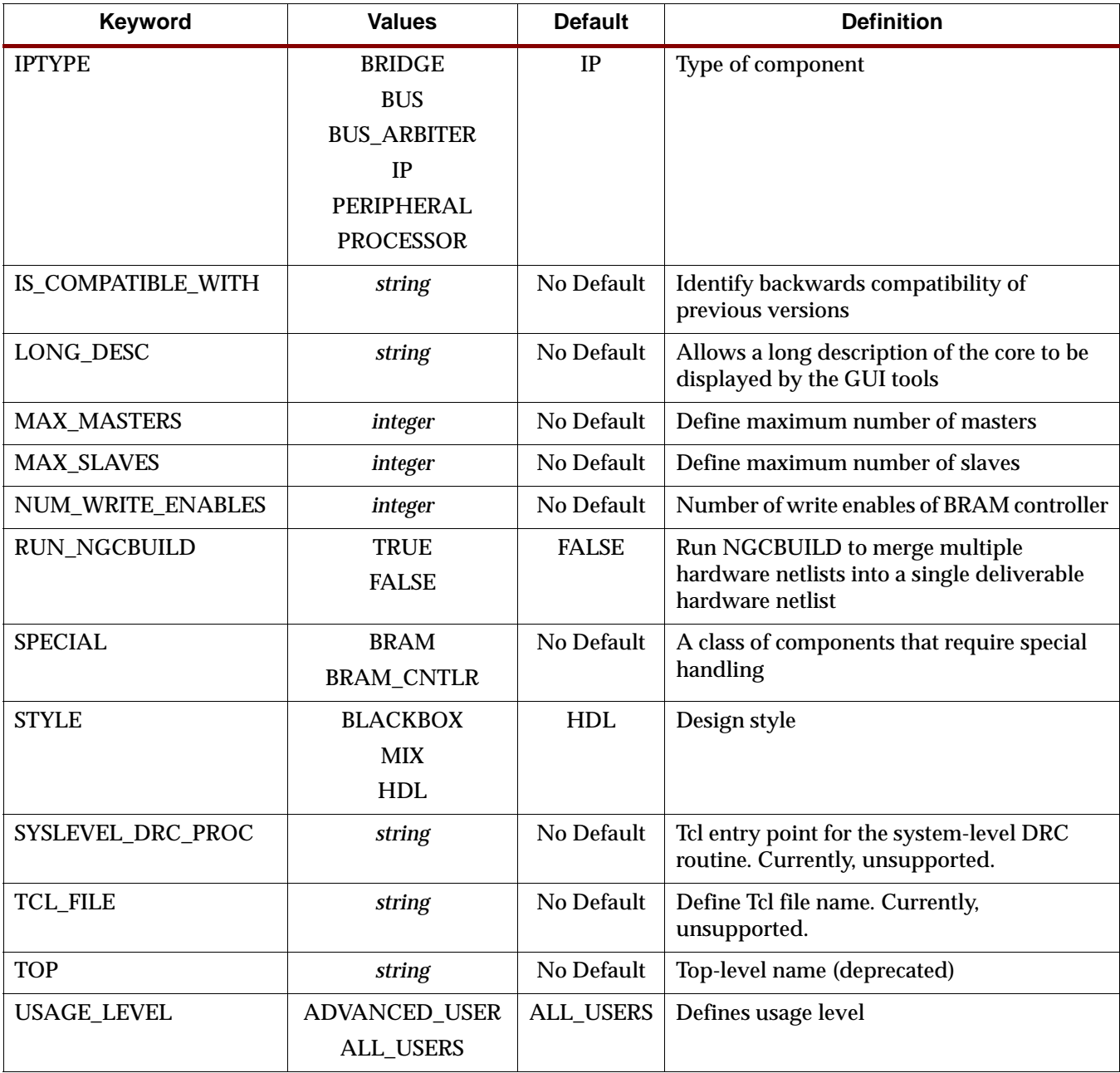

# ADDR\_SLICE

The least significant address bit used for a  $2^N$  byte wide addressable memory by the BRAM controller is specified by the ADDR\_SLICE keyword.

Format

OPTION ADDR\_SLICE = 29

Used only by components of SPECIAL=BRAM\_CNTLR.

Given a 32-bit big endian address bus: bit 31address is on byte granularity, bit 30 on halfword, bit 29 on word, and bit 28 on double word. For example, the PLB data bus is 64 bits

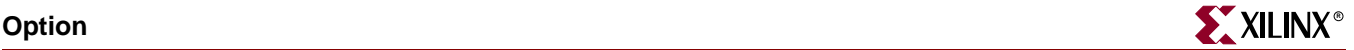

(double word) wide and thus has ADDR\_SLICE=28. The OPB data bus is 32 bits (word) wide and thus has ADDR\_SLICE=29.

#### ALERT

A message alert for the IP core is specified with the ALERT keyword.

Format

OPTION ALERT = "This belongs to Xilinx"

#### ARCH\_SUPPORT

List of supported FPGA architectures. Valid values: all, spartan2, spartan2e, spartan3, virtex, virtexe, virtex2, virtex2p. Default is ALL. Supports a colon ":" separated list of elements. But, may also take a single element.

#### Format

OPTION ARCH\_SUPPORT = virtex2:spartan2e

Format

OPTION ARCH\_SUPPORT = virtex2

## AWIDTH

The address width is specified by the AWIDTH keyword.

Format

OPTION AWIDTH = 32

## BUS\_STD

Define bus standard of BUS or BUS\_ARBITER cores.

Format

OPTION BUS\_STD = *value*

Where *value* is either DCR, FSL, LMB, OPB, or PLB. No default.

## CORE\_STATE

The state of the IP core is specified with the CORE\_STATE keyword.

Format

OPTION CORE\_STATE = ACTIVE

The following table lists CORE\_STATE values:

Table 16-5: **CORE\_STATE Values**

| <b>CORE STATE</b> | <b>Definition</b>                                                                                    |  |  |
|-------------------|----------------------------------------------------------------------------------------------------|--|--|
| <b>ACTIVE</b>     | Core is active (full uninhibited use) by EDK (default)                                               |  |  |
| <b>DEPRECATED</b> | Core is deprecated. EDK tools allow use of core, but issues a<br>warning that the core is deprecated |  |  |

Table 16-5: **CORE\_STATE Values**

| <b>CORE STATE</b> | <b>Definition</b>                                                                                               |
|-------------------|----------------------------------------------------------------------------------------------------|
| DEVELOPMENT       | Core is in development and will be synthesized each time<br>PlatGen is executed (no cache of synthesis results) |
| <b>OBSOLETE</b>   | Core is obsolete. EDK tools issue an error that this core is no<br>longer valid.                                |

## **DESC**

Allows a short description of the core to be displayed by the GUI tools. The short description replaces the core name in display field of the core.

Format

OPTION DESC = "OPB GPIO"

## DWIDTH

The data width is specified by the DWIDTH keyword.

#### Format

OPTION DWIDTH = 32

# HDL

The HDL keyword lists the HDL availability. The design is either completely written in VHDL, or completely written in Verilog. The BOTH value signifies that a design is available in VHDL or Verilog format.

Format

OPTION HDL = VERILOG

## IMP\_NETLIST

The IMP\_NETLIST keyword directs PlatGen to write an implementation netlist file for the peripheral.

Format

OPTION IMP\_NETLIST = TRUE

The default is FALSE.

# IP\_GROUP

The IP\_GROUP keyword defines the core group classification.

Format

OPTION IP\_GROUP = USER

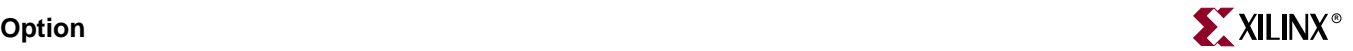

The following table lists IP\_GROUP values:

Table 16-6: **IP\_GROUP Values**

| <b>IP GROUP</b>       | <b>Definition</b>                 |
|-----------------------|-----------------------------------|
| <b>ALLIANCE</b>       | Third party IPs                   |
| <b>INFRASTRUCTURE</b> | All IPs in EDKInfrastructureLib   |
| <b>LOGICORE</b>       | All IPs in LogiCoreLib            |
| <b>REFERENCE</b>      | All IPs in XilinxReferenceDesigns |
| <b>USER</b>           | User IPs (default)                |

## IPLEVEL\_DRC\_PROC

The IPLEVEL\_DRC\_PROC keyword defines the Tcl entry point for the IP-level DRC routine. Do DRCs based only on IP-level settings. Currently, unsupported.

#### Format

OPTION IPLEVEL\_DRC\_PROC = proc\_name

#### IPTYPE

The IPTYPE keyword defines the type of the component.

#### Format

OPTION IPTYPE = PERIPHERAL

The following table lists IPTYPE values:

#### Table 16-7: **IPTYPE Values**

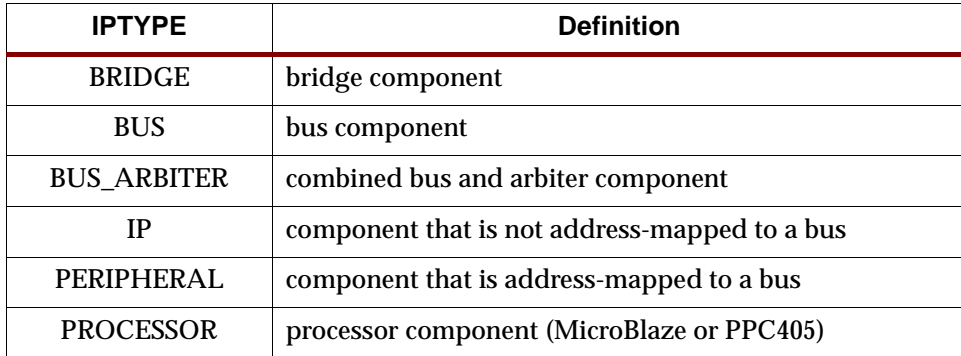

# IS\_COMPATIBLE\_WITH

The IS\_COMPATIBLE\_WITH keyword defines backwards compatibility of previous versions. Supports a colon ":" separated list of elements. But, may also take a single element.

#### Format

```
OPTION IS_COMPATIBLE_WITH = 1.00.a:1.00.b
```
Format

OPTION IS\_COMPATIBLE\_WITH = 1.00.a

# LONG\_DESC

Allows a long description of the core to be displayed by the GUI tools. The long description allows the GUI tools to display a hover help. No default.

Format

OPTION LONG\_DESC = "OPB GPIO - IO only GPIO"

## MAX\_MASTERS

Define maximum number of masters allowed for cores marked as IPTYPE=BUS or IPTYPE=BUS\_ARBITER. No default.

Format

OPTION MAX\_MASTERS = 8

## MAX\_SLAVES

Define maximum number of slaves allowed for cores marked as IPTYPE=BUS or IPTYPE=BUS\_ARBITER. No default.

Format

OPTION MAX\_SLAVES = 8

# NUM\_WRITE\_ENABLES

The number of write enables supported by the BRAM controller is specified by the NUM\_WRITE\_ENABLES keyword.

Format

OPTION NUM WRITE ENABLES = 8

For a byte-write 32-bit data memory, the NUM\_WRITE\_ENABLES = 4. For a byte-write 64 bit data memory, the NUM\_WRITE\_ENABLES = 8.

Used only by components of SPECIAL=BRAM\_CNTLR.

## RUN\_NGCBUILD

The RUN\_NGCBUILD keyword directs PlatGen to execute NGCBUILD to merge multiple hardware netlists into a single deliverable hardware netlist.

Format

OPTION RUN\_NGCBUILD = TRUE

The default is FALSE.

## SPECIAL

The SPECIAL keyword defines a class of components that require special handling.

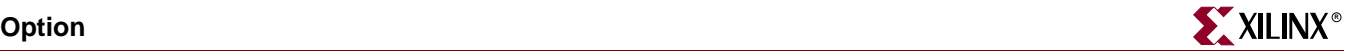

Format

OPTION SPECIAL = BRAM\_CNTLR

This keyword is reserved for internal use only.

#### **STYLE**

The STYLE keyword defines the design composition of the peripheral.

If you have only optimized hardware netlists, you must specify the BLACKBOX value within the MPD file. In this case, only the BBD file is read by the EDK tools.

If you have a mix of optimized hardware netlists and HDL files, you must specify the MIX value within the MPD file. In this case, the PAO and BBD files are read by the EDK tools. This indicates that VHDL with optimized hardware netlists or Verilog with optimized hardware netlists, but not both VHDL and Verilog along with optimized hardware netlists.

If you have only HDL files, you must specify the HDL value within the MPD file. In this case, only the PAO file is read by the EDK tools.

Format

OPTION STYLE = MIX

The following table lists STYLE values.

Table 16-8: **STYLE Values**

| <b>STYLE</b>    | <b>Definition</b>                                |
|-----------------|--------------------------------------------------|
| <b>BLACKBOX</b> | Only optimized hardware netlists                 |
| HDL.            | Only HDL files (default)                         |
| MIX             | Mix of optimized hardware netlists and HDL files |

# SYSLEVEL\_DRC\_PROC

The SYSLEVEL\_DRC\_PROC keyword defines the Tcl entry point for the system-level DRC routine. Do DRCs based only on system-level settings. Currently, unsupported.

#### Format

OPTION IPLEVEL\_DRC\_PROC = proc\_name

#### TCL\_FILE

The TCL\_FILE keyword defines the Tcl file name. Currently, unsupported.

#### Format

OPTION TCL\_FILE = opb\_gpio\_v2\_1\_0.tcl

#### USAGE\_LEVEL

The USAGE\_LEVEL keyword defines usage level of a core.

#### Format

```
OPTION USAGE_LEVEL = ALL_USERS
```
The following table lists USAGE\_LEVEL values:

Table 16-9: **USAGE\_LEVEL Values**

| <b>USAGE LEVEL</b> | <b>Definition</b>                                 |  |  |
|--------------------|---------------------------------------------------|--|--|
|                    | ADVANCED_USER   Core can not be configured by BSB |  |  |
| ALL USERS          | Core can be configured by BSB (default)           |  |  |

# <span id="page-243-0"></span>**Parameter**

A parameter defines a constant that is passed into the entity (VHDL) or module (Verilog) declaration.

# Parameter Keywords

An parameter can have the following keywords:

Table 16-10: **Parameter Keywords**

| Keyword           | <b>Values</b>                                                         | <b>Default</b>                                                               | <b>Definition</b>                                                                        |
|-------------------|-----------------------------------------------------------------------|------------------------------------------------------------------------------|------------------------------------------------------------------------------------------|
| <b>ADDRESS</b>    | <b>BASE</b><br><b>HIGH</b><br><b>SIZE</b><br><b>NONE</b>              | <b>C_BASEADDR</b> is<br><b>ADDRESS=BASE</b><br>C HIGHADDR is<br>ADDRESS=HIGH | Identifies a named parameters as a<br>valid address parameter                            |
| <b>ADDR TYPE</b>  | <b>BRIDGE</b><br><b>MEMORY</b><br><b>REGISTER</b>                     | <b>REGISTER</b>                                                              | Identify address parameters of a<br>defined memory class                                 |
| <b>ASSIGNMENT</b> | <b>CONSTANT</b><br><b>OPTIONAL</b><br><b>REQUIRE</b><br><b>UPDATE</b> | <b>OPTIONAL</b>                                                              | Defines assignment usage level                                                           |
| <b>BITWIDTH</b>   | integer                                                               | Calculate from<br>default value                                              | Bitwidth of an address parameter                                                         |
| <b>BRIDGE_TO</b>  | string                                                                | No Default                                                                   | Allow address to be visible through<br>the bridge                                        |
| <b>BUS</b>        | string                                                                | No Default                                                                   | <b>Bus label</b>                                                                         |
| <b>CACHEABLE</b>  | <b>TRUE</b><br><b>FALSE</b>                                           | <b>FALSE</b>                                                                 | Identify cacheable address                                                               |
| <b>DESC</b>       | string                                                                | No Default                                                                   | Allow a short description of the<br>parameter to be displayed by the<br><b>GUI</b> tools |

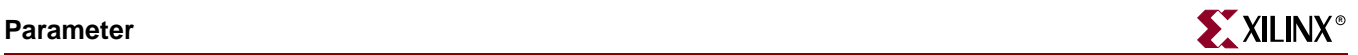

#### Table 16-10: **Parameter Keywords**

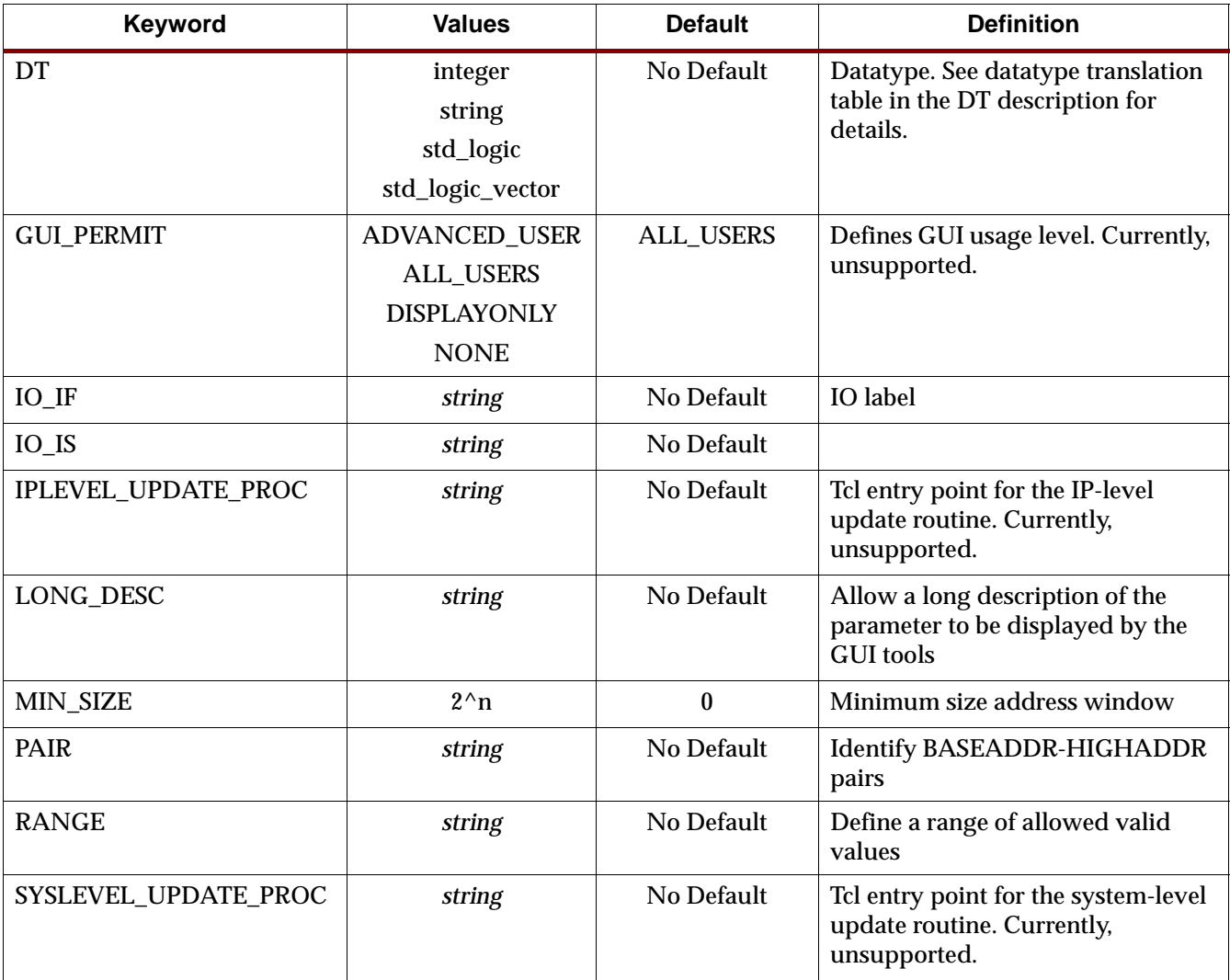

# ADDRESS

The ADDRESS keyword identifies a named parameters as a valid address parameter.

#### Format

PARAMETER C\_BASEADDR=0xFFFFFFFF, MIN\_SIZE=0x2000, ADDRESS=BASE

The following table lists ADDRESS values:

#### Table 16-11: **ADDRESS Values**

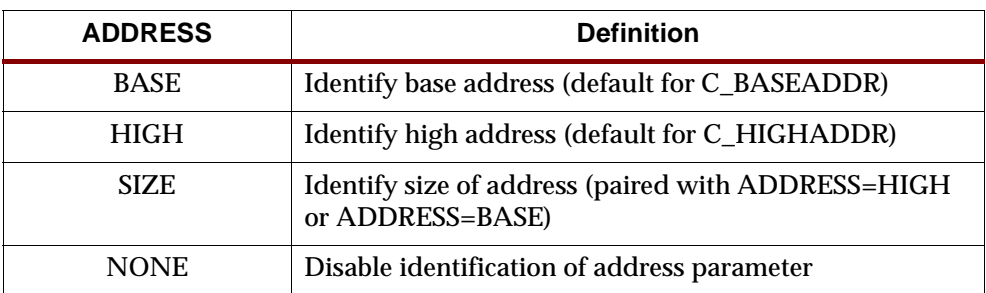

# ADDR\_TYPE

The ADDR\_TYPE keyword identifies an address parameter of a defined memory class.

#### Format

PARAMETER C\_BASEADDR=0xFFFFFFFF, MIN\_SIZE=0x2000, ADDR\_TYPE=REGISTER The following table lists ADDR\_TYPE values:

Table 16-12: **ADDR\_TYPE Values**

| ADDR TYPE       | <b>Definition</b>                          |
|-----------------|--------------------------------------------|
| <b>BRIDGE</b>   | Address window on the bridge               |
| <b>MEMORY</b>   | Address of the memories it is connected to |
| <b>REGISTER</b> | Address of its own registers (default)     |

## ASSIGNMENT

The ASSIGNMENT keyword defines assignment usage level.

#### Format

PARAMETER C\_HAS\_EXTERNAL\_XIN=0, DT=integer, ASSIGNMENT=OPTIONAL

The following table lists ASSIGNMENT values:

Table 16-13: **ASSIGNMENT Values**

| <b>ASSIGNMENT</b> | <b>Definition</b>                                                                             |
|-------------------|-----------------------------------------------------------------------------------------------|
| <b>CONSTANT</b>   | The value is a constant. User and the EDK batch tools are not<br>allowed to modify the value. |
| OPTIONAL          | If user does not specify a value, the EDK batch tools will use the<br>default                 |
| <b>REQUIRE</b>    | User must specify a value                                                                     |
| <b>UPDATE</b>     | User is not allowed to specify a value and the EDK batch tools<br>will compute the value      |

## BITWIDTH

The BITWIDTH keyword defines the bit width of an address parameter. If not specified, the bit width is calculated from the default value.

#### Format

PARAMETER C\_BASEADDR=0xFFFFFFFFF, BITWIDTH=32

# BRIDGE\_TO

The BRIDGE\_TO keyword Allows address to be visible through the bridge.

#### Format

PARAMETER C\_BASEADDR=0xFFFFFFFFF, BRIDGE\_TO=SOPB

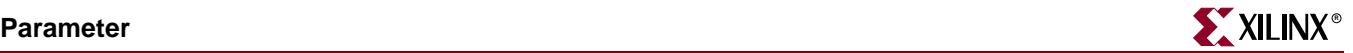

#### BUS

The bus interface of an parameter is specified by the BUS keyword.

Format

PARAMETER C\_OPB\_AWIDTH = 32, DT=*datatype*, BUS=*bus\_label*

Where *bus\_label* is a string.

If you have more than bus interface is sharing the parameter, then use the colon (:) to separate each bus interface in the list. The first item in the list is the default setting.

#### CACHEABLE

The CACHECABLE keyword identifies a cacheable address.

Format

PARAMETER C\_BASEADDR=0xFFFFFFFFF, CACHEABLE=TRUE

#### DESC

Allows a short description of the parameter to be displayed by the GUI tools. The short description replaces the parameter name in display field.

Format

PARAMETER C\_HAS\_EXTERNAL\_XIN=0, DT=integer, DESC="HAS XIN"

#### **DT**

The data type of a parameter is specified by the DT keyword.

Format

PARAMETER C\_OPB\_AWIDTH = 32, DT=*datatype*, BUS=*bus\_label*

Where *datatype* can have the values in the following table:. The VHDL type and Verilog type columns describe how the DT value will be translated in the appropriate language.

Table 16-14: **DT Values**

| DT Value         | <b>VHDL type</b> | <b>Verilog type</b> |
|------------------|------------------|---------------------|
| integer          | integer          | integer             |
| string           | string           | string              |
| std_logic        | std_logic        | bit                 |
| std_logic_vector | std_logic_vector | bit vector          |

## **GUI PERMIT**

The GUI\_PERMIT keyword defines GUI usage level of a parameter. Currently, unsupported.

#### Format

PARAMETER C\_HAS\_EXTERNAL\_XIN=0, DT=integer, GUI\_PERMIT=ALL\_USERS

The following table lists GUI\_PERMIT values:

Table 16-15: **GUI\_PERMIT Values**

| <b>GUI_PERMIT</b>    | <b>Definition</b>                                                                                                    |
|----------------------|----------------------------------------------------------------------------------------------------|
| <b>ADVANCED USER</b> | EDK GUI tools do not display                                                                                                    |
| <b>ALL USERS</b>     | EDK GUI tools ask user to set a value                                                                                                    |
| <b>DISPLAYONLY</b>   | EDK GUI tools display to user, however, does not allow user to<br>modify or add to MHS                                                                                                 |
| <b>NONE</b>          | EDK GUI tools do not display to user. However, if user adds<br>parameter in MHS text mode which have value NONE, then<br>EDK GUI tools will s display and allow users to modify value. |

# IO\_IF

IO interface association name.

#### Format

```
PARAMETER C_HAS_EXTERNAL_RCLK=0, IO_IF=uart_0, IO_IS=has_ext_rclk
```
# IO\_IS

A unique identifier name.

#### Format

PARAMETER C\_FAMILY=virtex, IO\_IF=uart\_0, IO\_IS=C\_FAMILY

# IPLEVEL\_UPDATE\_PROC

The IPLEVEL\_UPDATE\_PROC keyword defines the Tcl entry point for the IP-level update routine. Do update based on only IP-level settings. Currently, unsupported.

## Format

PARAMETER C\_OPB\_AWIDTH = 32, IPLEVEL\_DRC\_PROC = proc\_name

# LONG\_DESC

Allows a long description of the parameter to be displayed by the GUI tools. The long description allows the GUI tools to display a hover help. No default.

#### Format

PARAMETER C\_HAS\_EXTERNAL\_XIN=0, DT=integer, LONG\_DESC="XIN? What XIN?"

## MIN\_SIZE

The minimum size address window of an address is specified by the MIN\_SIZE keyword.

#### Format

PARAMETER C\_BASEADDR = 0xFFFFFFFF, DT=std\_logic\_vector, MIN\_SIZE=0x100

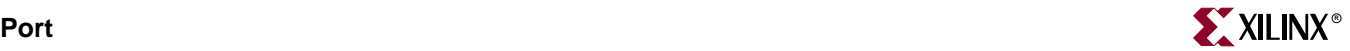

## PAIR

The PAIR keyword tags unidentified BASEADDR-HIGHADDR pairs. If non-standard names are used instead of C\_BASEADDR and C\_HIGHADDR, then address parameters must identify pairs that define the BASE and HIGH. Must use the ADDRESS keyword to identify parameter as BASE address or HIGH address.

#### Format

 PARAMETER C\_HIGH=0x00000000, PAIR=C\_BASE, ADDRESS=HIGH PARAMETER C\_BASE=0xFFFFFFFF, PAIR=C\_HIGH, ADDRESS=BASE

## RANGE

Defines a range of allowed valid values. Covers sequences like 8,16,24,32 or breaks in ranges. For example: RANGE=(1:4,8,16).

#### Format

PARAMETER C\_HAS\_EXTERNAL\_XIN=0, DT=integer, RANGE=(0:1)

## SYSLEVEL\_UPDATE\_PROC

The SYSLEVEL\_UPDATE\_PROC keyword defines the Tcl entry point for the stem-level update routine. Do update based on only system-level settings. Currently, unsupported.

#### Format

PARAMETER C\_OPB\_AWIDTH = 32, SYSLEVEL\_DRC\_PROC = proc\_name

# Parameter Naming Conventions

An MPD parameter correlates to a generic for VHDL or parameter for Verilog. The parameter name must be HDL (VHDL, Verilog) compliant. VHDL and Verilog have certain naming rules and conventions that must be followed.

# <span id="page-248-0"></span>**Port**

A port defines a data flow path that is passed into the entity (VHDL) or module (Verilog) declaration.

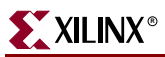

# Port Keywords

A port can have the following keywords:

#### Table 16-16: **Port Keywords**

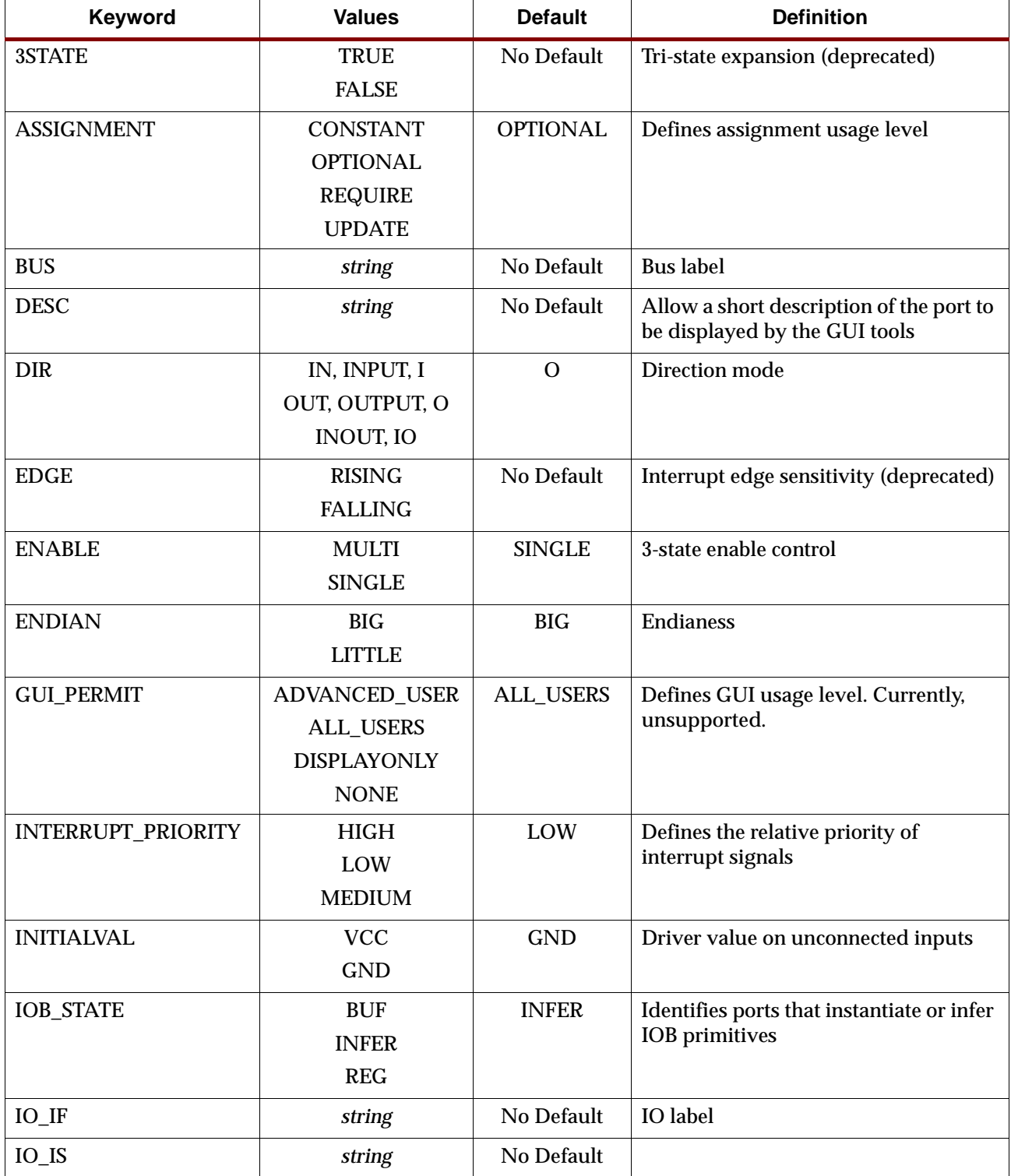

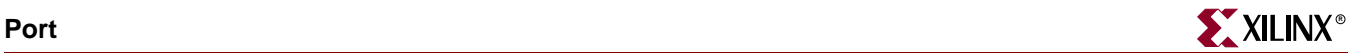

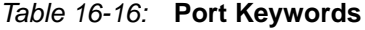

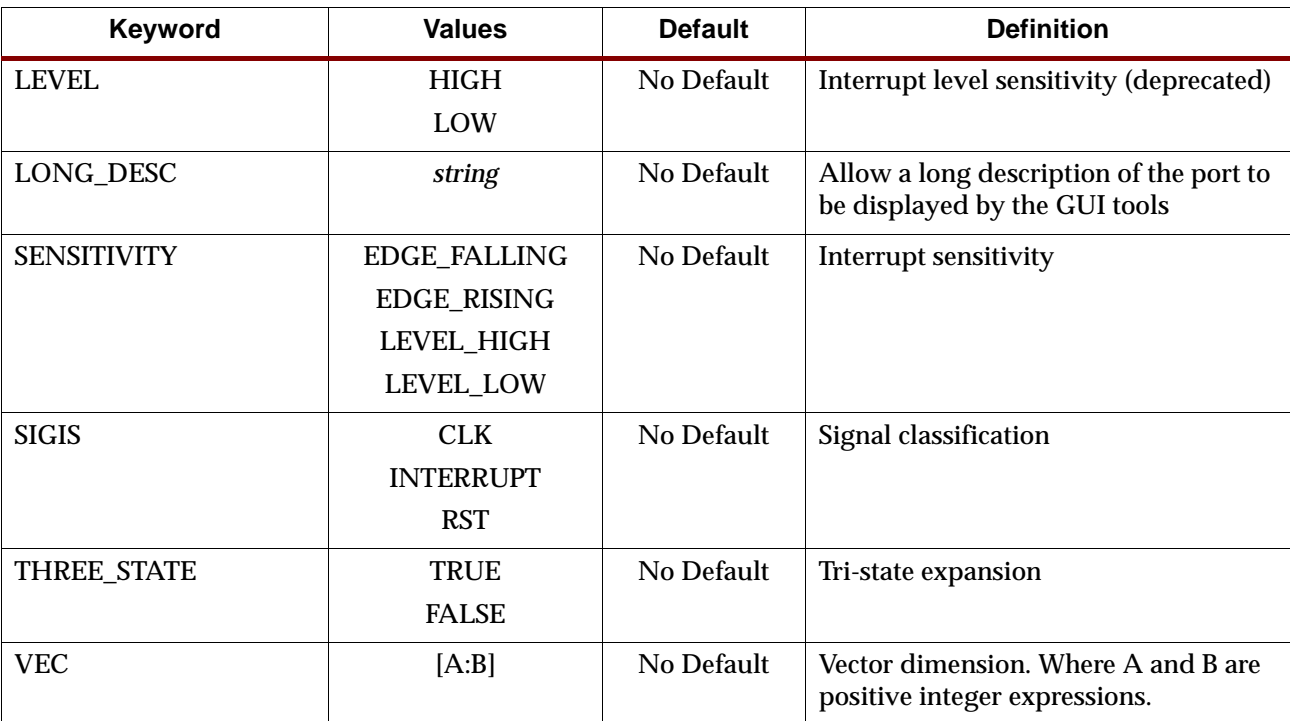

#### 3STATE

The 3STATE keyword enables/disables tri-state expansion. Its use is deprecated. Please use the THREE\_STATE keyword.

#### Format

PORT PAR = "", DIR=INOUT, 3STATE=FALSE, IOB\_STATE=BUF

For output ports, the default value is FALSE. For inout ports, the default value is TRUE.

Please see the ["3-state \(InOut\) Signals"](#page-270-0) section about designing tri-state signals at the HDL level.

## ASSIGNMENT

The ASSIGNMENT keyword defines assignment usage level.

#### Format

PORT OPB\_Clk="", DT=integer, ASSIGNMENT=REQUIRE

The following table lists ASSIGNMENT values:

Table 16-17: **ASSIGNMENT Values**

| <b>ASSIGNMENT</b> | <b>Definition</b>                                                                             |
|-------------------|-----------------------------------------------------------------------------------------------|
| <b>CONSTANT</b>   | The value is a constant. User and the EDK batch tools are not<br>allowed to modify the value. |
| <b>OPTIONAL</b>   | If user does not specify a value, the EDK batch tools will use the<br>default                 |
| <b>REQUIRE</b>    | User must specify a value                                                                     |
| <b>UPDATE</b>     | User is not allowed to specify a value and the EDK batch tools<br>will compute the value      |

#### BUS

Bus interface association name.

#### Format

PORT OPB\_seqAddr = OPB\_seqAddr, DIR=IN, BUS=*bus\_label*

Where *bus* label is a string.

If you have more than bus interface is sharing the parameter, then use the colon (:) to separate each bus interface in the list. The first item in the list is the default setting.

#### Format

PORT OPB\_seqAddr = OPB\_seqAddr, DIR=IN, BUS=MSOPB:SOPB

## DESC

Allows a short description of the port to be displayed by the GUI tools. The short description replaces the port name in display field.

#### Format

PORT OPB\_Clk="", DIR=IN, SIGIS=CLK, BUS=SOPB, DESC="OPB clock"

#### DIR

The driver direction of a signal is specified by the DIR keyword.

#### Format

PORT mysignal = "", DIR=*direction*

Where *direction* is either INPUT, IN, I, OUTPUT, OUT, O, INOUT, or IO.

## EDGE

The edge sensitivity of an interrupt signal is specified by the EDGE keyword. Its use is deprecated. Please use the SENSITIVITY keyword.

#### Format

PORT interrupt = "", DIR=O, EDGE=edge\_value, SIGIS=INTERRUPT
Where *edge\_value* is either RISING or FALLING.

## ENABLE

Tri-state signals can have multi-bit enable control, or a single bit enable control on the bus. This is specified with the ENABLE keyword.

## Format

PORT mysignal =  $"$ , DIR=IO, VEC=[0:31], ENABLE=enable\_value

Where enable\_value is either SINGLE or MULTI. If there is no specification, then SINGLE is the default value.

Please see the ["Design Considerations"](#page-268-0) section about designing tri-state signals at the HDL level.

## ENDIAN

The endianess of a signal is specified by the ENDIAN keyword.

## Format

PORT mysignal = "", DIR=I, VEC=[A:B], ENDIAN=endian\_value

Where *endian\_value* is either BIG or LITTLE. If there is no specification, then BIG is the default value. Where A and B are positive integer expressions.

## GUI\_PERMIT

The GUI\_PERMIT keyword defines GUI usage level of a parameter. Currently, unsupported.

## Format

PORT CLK="", DIR=I, GUI\_PERMIT=ALL\_USERS

The following table lists GUI\_PERMIT values:

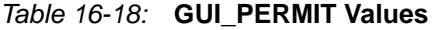

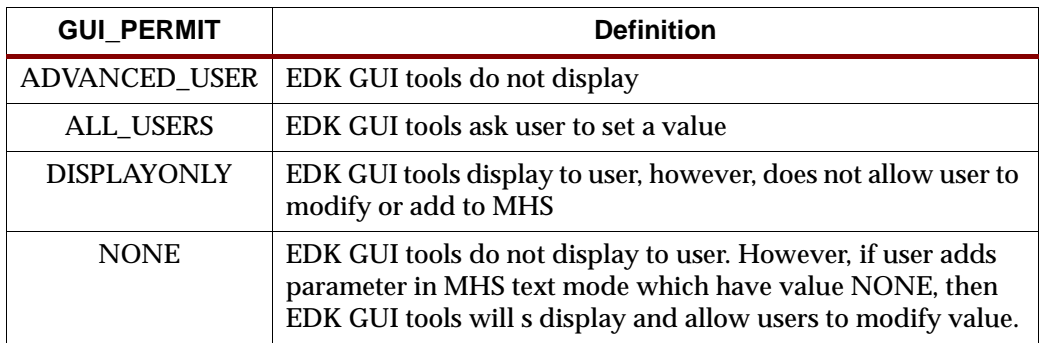

# INTERRUPT\_PRIORITY

The INTERRUPT\_PRIORITY keyword defines the relative priority of interrupt signals.

## Format

PORT Intr="", DIR=O, SENSITIVITY=EDGE\_RISING, SIGIS=INTERRUPT, INTERRUPT\_PRIORITY=LOW

The level is dependent on the speed of the interface that the IP controls. For example, a UART runs at default 19200 baud, which gives a byte-rate of around 2000 bytes/s. An ethernet 100 runs at 100 MHz, which gives a byte-rate of 12 000 000 bytes/s. Therefore, UART is LOW and ethernet is HIGH.

CANBus runs at 1 MHz and gives a byte-rate of 120 000 bytes/s which would be MEDIUM. It is also dependent if the IP has FIFO or not. It is a judgment that the designer has to make.

## IOB\_STATE

The IOB\_STATE keyword identifies ports that instantiate or infer IOB primitives.

Format

PORT DDR\_Addr = "", DIR=OUT, VEC=[0:C\_DDR\_AWIDTH-1], IOB\_STATE=REG

The values are BUF, INFER, or REG. The default is INFER.

When a port requires an IOB primitive (IOB\_STATE=INFER), PlatGen instantiates an IOB buffer. When a port has an IOB buffer (IOB\_STATE=BUF) or IOB register (IOB\_STATE=REG), PlatGen does not instantiate an IOB primitive.

## IO\_IF

IO interface association name.

Format

PARAMETER C\_HAS\_EXTERNAL\_RCLK=0, IO\_IF=uart\_0, IO\_IS=has\_ext\_rclk

# IO\_IS

A unique identifier name.

Format

PARAMETER C\_FAMILY=virtex, IO\_IF=uart\_0, IO\_IS=C\_FAMILY

## INITIALVAL

The signal driver value on unconnected input signals is specified by the INITIALVAL keyword.

Format

PORT mysignal = "", DIR=INPUT, INITIALVAL=init\_value

Where the *init\_value* is either VCC or GND. If there is no specification, then GND is the default value.

## LEVEL

The level sensitivity of an interrupt signal is specified by the LEVEL keyword. Its use is deprecated. Please use the SENSITIVITY keyword.

## Format

PORT interrupt = "", DIR=O, LEVEL=level\_value, SIGIS=INTERRUPT

Where the *level\_value* is either HIGH or LOW.

# LONG\_DESC

Allows a long description of the port to be displayed by the GUI tools. The long description allows the GUI tools to display a hover help. No default.

## Format

PORT OPB\_Clk="", DIR=I, SIGIS=CLK, BUS=SOPB, LONG\_DESC="Clock from OPB"

## **SENSITIVITY**

The interrupt sensitivity of an interrupt signal is specified by the SENSITIVITY keyword. This supersedes the EDGE and LEVEL keywords.

## Format

PORT interrupt="", DIR=O, SENSITIVITY=value, SIGIS=INTERRUPT

Where the *value* is either EDGE\_FALLING, EDGE\_RISING, LEVEL\_HIGH or LEVEL\_LOW.

## SIGIS

The class of a signal is specified by the SIGIS keyword.

## Format

PORT mysig="", DIR=O, SIGIS=*value*

Where the *value* is either CLK, INTERRUPT, or RST. The following table lists SIGIS usage:

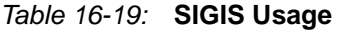

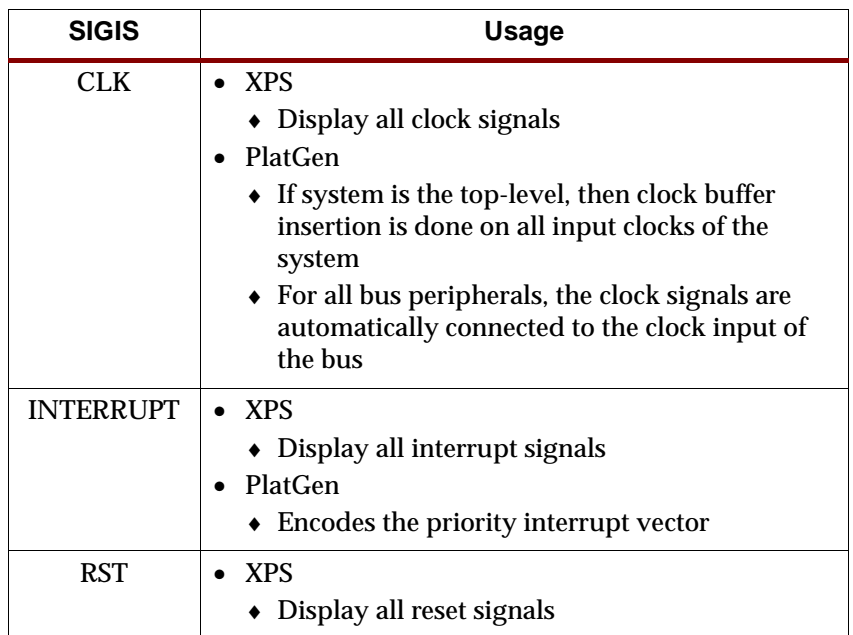

# THREE\_STATE

The THREE\_STATE keyword enables/disables tri-state expansion. This supersedes the 3STATE keyword.

## Format

PORT PAR="", DIR=INOUT, THREE\_STATE=FALSE, IOB\_STATE=BUF

For output ports, the default value is FALSE. For inout ports, the default value is TRUE.

Please see the ["3-state \(InOut\) Signals"](#page-270-0) section about designing tri-state signals at the HDL level.

## VEC

The vector width of a signal is specified by the VEC keyword.

#### Format

PORT mysignal = "", DIR=INPUT, VEC=[A:B]

Where A and B are positive integer expressions.

## Port Naming Conventions

This section provides naming conventions for bus interface signal names. These conventions are flexible to accommodate embedded processor systems that have more than one bus interface and more than one bus interface port per component.

The names must be HDL (VHDL or Verilog) compliant. As with any language, VHDL and Verilog have certain naming rules and conventions that you must follow.

#### Global Ports

The names for the global ports of a peripheral (such as clock and reset signals) are standardized. You can use any name for other global ports (such as the interrupt signal).

#### LMB - Clock and Reset

LMB\_Clk LMB\_Rst

#### OPB - Clock and Reset

OPB\_Clk OPB\_Rst

PLB - Clock and Reset

PLB\_Clk PLB\_Rst

## Slave DCR Ports

Naming conventions should be followed for that part of the identifier following the last underscore in the name.

#### DCR Slave Outputs

For interconnection to the DCR, all slaves must provide the following outputs:

<Sln>\_dcrDBus *<*Sln*>*\_dcrAck

Where *<Sln>* is a meaningful name or acronym for the slave output. An additional requirement on *<Sln>* is that it must not contain the string, "DCR" (upper or lower case or mixed case), so that slave outputs will not be confused with bus outputs.

```
uart_dcrAck
intc_dcrAck
memcon_dcrAck
```
## DCR Slave Inputs

For interconnection to the DCR, all slaves must provide the following inputs:

```
<nDCR>_ABus
<nDCR>_Sl_DBus
<nDCR>_Read
<nDCR>_Write
```
Where <nDCR> is a meaningful name or acronym for the slave input. An additional requirement on *<nDCR>* is that the last three characters must contain the string, "DCR" (upper or lower case or mixed case).

```
DCR_Sl_DBus
bus1_DCR_Sl_DBus
```
## Slave LMB Ports

Naming conventions should be followed for that part of the identifier following the last underscore in the name.

## LMB Slave Outputs

For interconnection to the LMB, all slaves must provide the following outputs:

```
<Sln>_DBus
<Sln>_Ready
```
Where *<Sln>* is a meaningful name or acronym for the slave output. An additional requirement on *<Sln>* is that it must not contain the string, "LMB" (upper or lower case or mixed case), so that slave outputs will not be confused with bus outputs.

d\_Ready i\_Ready

## LMB Slave Inputs

For interconnection to the LMB, all slaves must provide the following inputs:

```
<nLMB>_ABus
<nLMB>_ReadStrobe
<nLMB>_AddrStrobe
<nLMB>_WriteStrobe
<nLMB>_WriteDBus
<sub>nlM</sub>B>BE</sub>
```
Where  $\langle nLMB \rangle$  is a meaningful name or acronym for the slave input. An additional requirement on *<nLMB>* is that the last three characters must contain the string, "LMB" (upper or lower case or mixed case).

```
LMB_ABus
bus1_LMB_ABus
```
## Master OPB Ports

Naming conventions should be followed for that part of the identifier following the last underscore in the name.

## OPB Master Outputs

For interconnection to the OPB, all masters must provide the following outputs:

```
<Mn>_ABus
Mn-BE
<Mn>_busLock
<Mn>_DBus
<Mn>_request
<Mn>_RNW
<Mn>_select
<Mn>_seqAddr
```
Where <*Mn*> is a meaningful name or acronym for the master output. An additional requirement on *<Mn>* is that it must not contain the string, "OPB" (upper or lower case or mixed case), so that master outputs are not confused with bus outputs.

iM\_request bridge\_request o2ob\_request

## OPB Master Inputs

For interconnection to the OPB, all masters must provide the following inputs:

```
<nOPB>_DBus
<nOPB>_errAck
<nOPB>_MGrant
<nOPB>_retry
<nOPB>_timeout
<nOPB>_xferAck
```
Where  $\langle nOPB \rangle$  is a meaningful name or acronym for the master input. An additional requirement on *<nOPB>* is that the last three characters must contain the string, "OPB" (upper or lower case or mixed case).

iOPB\_DBus OPB\_DBus bus1\_OPB\_DBus

## Slave OPB Ports

Naming conventions should be followed for that part of the identifier following the last underscore in the name.

## OPB Slave Outputs

For interconnection to the OPB, all slaves must provide the following outputs:

```
<Sln>_DBus
<Sln>_errAck
<Sln>_retry
<Sln>_toutSup
<Sln>_xferAck
```
Where *<Sln>* is a meaningful name or acronym for the slave output. An additional requirement on *<Sln>* is that it must not contain the string, "OPB" (upper or lower case or mixed case), so that slave outputs will not be confused with bus outputs.

```
tmr_xferAck
uart_xferAck
intc_xferAck
```
## OPB Slave Inputs

For interconnection to the OPB, all slaves must provide the following inputs:

*<*nOPB*>*\_ABus *<*nOPB*>*\_BE *<*nOPB*>*\_DBus *<*nOPB*>*\_RNW *<*nOPB*>*\_select *<*nOPB*>*\_seqAddr

Where *<nOPB*> is a meaningful name or acronym for the slave input. An additional requirement on *<nOPB>* is that the last three characters must contain the string, "OPB" (upper or lower case or mixed case).

OPB\_DBus iOPB\_DBus bus1\_OPB\_DBus

## Master PLB Ports

Naming conventions should be followed for that part of the identifier following the last underscore in the name.

## PLB Master Outputs

For interconnection to the PLB, all masters must provide the following outputs:

```
<Mn>_ABus
<Mn>_BE
<Mn>_RNW
<Mn>_abort
<Mn>_busLock
<Mn>_compress
<Mn>_guarded
<Mn>_lockErr
<Mn>_MSize
<Mn>_ordered
<Mn>_priority
<Mn>_rdBurst
<Mn>_request
<Mn>_size
<Mn>_type
<Mn>_wrBurst
<Mn>_wrDBus
```
Where <*Mn*> is a meaningful name or acronym for the master output. An additional requirement on *<Mn>* is that it must not contain the string, "PLB" (upper or lower case or mixed case), so that master outputs are not confused with bus outputs.

```
iM_request
bridge_request
o2ob_request
```
## PLB Master Inputs

For interconnection to the PLB, all masters must provide the following inputs:

```
<nPLB>_MAddrAck
<nPLB>_MBusy
<nPLB>_MErr
<nPLB>_MRdBTerm
<nPLB>_MRdDAck
<nPLB>_MRdDBus
<nPLB>_MRdWdAddr
<nPLB>_MRearbitrate
<nPLB>_MWrBTerm
<nPLB>_MWrDAck
<nPLB>_MSSize
```
Where  $\langle nPLB \rangle$  is a meaningful name or acronym for the master input. An additional requirement on *<nPLB>* is that the last three characters must contain the string, "PLB" (upper or lower case or mixed case).

iPLB\_MBusy PLB\_MBusy bus1\_PLB\_MBusy

## Slave PLB Ports

Naming conventions should be followed for that part of the identifier following the last underscore in the name.

## PLB Slave Outputs

For interconnection to the PLB, all slaves must provide the following outputs:

```
<Sln>_addrAck
<Sln>_MErr
<Sln>_MBusy
<Sln>_rdBTerm
<Sln>_rdComp
<Sln>_rdDAck
<Sln>_rdDBus
<Sln>_rdWdAddr
<Sln>_rearbitrate
<Sln>_SSize
<Sln>_wait
<Sln>_wrBTerm
<Sln>_wrComp
<Sln>_wrDAck
```
Where <Sln> is a meaningful name or acronym for the slave output. An additional requirement on *<Sln>* is that it must not contain the string, "PLB" (upper or lower case or mixed case), so that slave outputs will not be confused with bus outputs.

tmr\_addrAck uart\_addrAck intc\_addrAck

## PLB Slave Inputs

For interconnection to the PLB, all slaves must provide the following inputs:

<nPLB>\_ABus <nPLB>\_BE

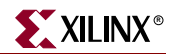

```
<nPLB>_PAValid
<nPLB>_RNW
<nPLB>_abort
<nPLB>_busLock
<nPLB>_compress
<nPLB>_guarded
<nPLB>_lockErr
<nPLB>_masterID
<nPLB>_MSize
<nPLB>_ordered
<nPLB>_pendPri
<nPLB>_pendReq
<nPLB>_reqPri
<nPLB>_size
<nPLB>_type
<nPLB>_rdPrim
<nPLB>_SAValid
<nPLB>_wrPrim
<nPLB>_wrBurst
<nPLB>_wrDBus
<nPLB>_rdBurst
```
Where <nPLB> is a meaningful name or acronym for the slave input. An additional requirement on *<nPLB>* is that the last three characters must contain the string, "PLB" (upper or lower case or mixed case).

PLB\_size iPLB\_size dPLB\_size

# **Reserved Parameter Names**

The EDK tools automatically expand and populate a defined set of reserved parameters. This can help prevent errors when your peripheral requires information on the platform that is generated. The following table lists the reserved parameter names:

| <b>Parameter</b>      | <b>Description</b>                                             |  |
|-----------------------|----------------------------------------------------------------|--|
| <b>C_FAMILY</b>       | <b>FPGA Device Family</b>                                      |  |
| C INSTANCE            | Instance name of component                                     |  |
| <b>C_KIND_OF_EDGE</b> | Vector of edge sensitive (rising/falling) of interrupt signals |  |
| C_KIND_OF_LVL         | Vector of level sensitive (high/low) of interrupt signals      |  |
| C_KIND_OF_INTR        | Vector of interrupt signal sensitivity (edge/level)            |  |
| C NUM INTR INPUTS     | Number of interrupt signals                                    |  |
| C MASK                | <b>LMB</b> Decode Mask (deprecated)                            |  |
| <b>C_NUM_MASTERS</b>  | Number of OPB masters (deprecated)                             |  |
| <b>C_NUM_SLAVES</b>   | Number of OPB slaves (deprecated)                              |  |
| C_DCR_AWIDTH          | DCR Address width                                              |  |
| C DCR DWIDTH          | DCR Data width                                                 |  |

Table 16-20: **Automatically Expanded Reserved Parameters**

| <b>Parameter</b>         | <b>Description</b>       |  |
|--------------------------|--------------------------|--|
| C_DCR_NUM_SLAVES         | Number of DCR slaves     |  |
| <b>C_LMB_AWIDTH</b>      | LMB Address width        |  |
| C_LMB_DWIDTH             | LMB Data width           |  |
| <b>C_LMB_MASK</b>        | <b>LMB</b> Decode Mask   |  |
| <b>C_LMB_NUM_SLAVES</b>  | Number of LMB slaves     |  |
| C OPB AWIDTH             | <b>OPB</b> Address width |  |
| C OPB DWIDTH             | <b>OPB</b> Data width    |  |
| <b>C_OPB_NUM_MASTERS</b> | Number of OPB masters    |  |
| <b>C OPB NUM SLAVES</b>  | Number of OPB slaves     |  |
| <b>C_PLB_AWIDTH</b>      | PLB Address width        |  |
| C_PLB_DWIDTH             | <b>PLB</b> Data width    |  |
| C_PLB_MID_WIDTH          | PLB master ID width      |  |
| <b>C_PLB_NUM_MASTERS</b> | Number of PLB masters    |  |
| <b>C_PLB_NUM_SLAVES</b>  | Number of PLB slaves     |  |

Table 16-20: **Automatically Expanded Reserved Parameters**

# Reserved Parameters

## C\_FAMILY

The C\_FAMILY parameter defines the FPGA device family. This parameter is automatically populated by the EDK tools.

## Format

PARAMETER C\_FAMILY = *family*, DT=string

# C\_INSTANCE

The C\_INSTANCE parameter defines the instance name of the component. This parameter is automatically populated by the EDK tools.

## Format

PARAMETER C\_INSTANCE = *instance\_name*, DT=string

# C\_MASK

The C\_MASK parameter defines the LMB decode mask. This parameter is automatically populated by the EDK tools. It's use is deprecated. Please use the C\_LMB\_MASK parameter.

## Format

```
PARAMETER C_MASK = <hex>, DT=std_logic_vector(0 to 31)
```
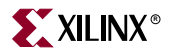

Where <*hex>* is a hex value.

## C\_NUM\_MASTERS

The C\_NUM\_MASTERS parameter defines the number of OPB masters on the bus. This parameter is automatically populated by the EDK tools. It's use is deprecated. Please use the C\_NUM\_OPB\_MASTERS parameter.

Format

PARAMETER C\_NUM\_MASTERS = <*num>*, DT=integer

Where <*num>* is an integer value.

## C\_NUM\_SLAVES

The C\_NUM\_SLAVES parameter defines the number of OPB slaves on the bus. This parameter is automatically populated by the EDK tools. It's use is deprecated. Please use the C\_NUM\_OPB\_SLAVES parameter.

#### Format

PARAMETER C\_NUM\_SLAVES = <*num>*, DT=integer

Where <*num>* is an integer value.

## C\_DCR\_AWIDTH

The C\_DCR\_AWIDTH parameter defines the DCR address width in bits. This parameter is automatically populated by the EDK tools.

#### Format

PARAMETER C\_DCR\_AWIDTH = <*num>*, DT=integer

Where <*num>* is an integer value.

## C\_DCR\_DWIDTH

The C\_DCR\_DWIDTH parameter defines the DCR data width in bits. This parameter is automatically populated by the EDK tools.

#### Format

PARAMETER C\_DCR\_DWIDTH = <*num>*, DT=integer

Where <*num>* is an integer value.

# C\_DCR\_NUM\_SLAVES

The C\_DCR\_NUM\_SLAVES parameter defines the number of DCR slaves on the bus. This parameter is automatically populated by the EDK tools.

## Format

PARAMETER C\_DCR\_NUM\_SLAVES = <*num>*, DT=integer

Where <*num>* is an integer value.

# C\_LMB\_AWIDTH

The C\_LMB\_AWIDTH parameter defines the LMB address width in bits. This parameter is automatically populated by the EDK tools.

## Format

PARAMETER C\_LMB\_AWIDTH = <*num>*, DT=integer

Where <*num>* is an integer value.

## C\_LMB\_DWIDTH

The C\_LMB\_DWIDTH parameter defines the LMB data width in bits. This parameter is automatically populated by the EDK tools.

Format

PARAMETER C\_LMB\_DWIDTH = <*num>*, DT=integer

Where <*num>* is an integer value.

## C\_LMB\_MASK

The C\_LMB\_MASK parameter defines the LMB decode mask. This parameter is automatically populated by the EDK tools.

The address mask indicates which bits are used in the LMB decode to decode that a valid address is present on the LMB. Any bits that are set to 1 in the mask indicate that the address bit in that position is used to decode a valid LMD access. All other address bits are considered don't cares for the purpose of decoding LMB accesses. The EDK tools may limit the users choice for the address mask: the most restrictive case is that only a single bit may be set in the mask.

Format

PARAMETER C\_LMB\_MASK = <*hex>*, DT=std\_logic\_vector(0 to 31)

Where <*hex>* is a hex value.

# C\_LMB\_NUM\_SLAVES

The C\_LMB\_NUM\_SLAVES parameter defines the number of LMB slaves on the bus. This parameter is automatically populated by the EDK tools.

## Format

PARAMETER C\_LMB\_NUM\_SLAVES = <*num>*, DT=integer

Where <*num>* is an integer value.

# C\_OPB\_AWIDTH

The C\_OPB\_AWIDTH parameter defines the OPB address width in bits. This parameter is automatically populated by the EDK tools.

## Format

PARAMETER C\_OPB\_AWIDTH = <*num>*, DT=integer

Where <*num>* is an integer value.

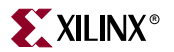

# C\_OPB\_DWIDTH

The C\_OPB\_DWIDTH parameter defines the OPB data width in bits. This parameter is automatically populated by the EDK tools.

## Format

PARAMETER C\_OPB\_DWIDTH = <*num>*, DT=integer

Where <*num>* is an integer value.

# C\_OPB\_NUM\_MASTERS

The C\_OPB\_NUM\_MASTERS parameter defines the number of OPB masters on the bus. This parameter is automatically populated by the EDK tools.

#### Format

PARAMETER C\_OPB\_NUM\_MASTERS = <*num>*, DT=integer

Where <*num>* is an integer value.

## C\_OPB\_NUM\_SLAVES

The C\_OPB\_NUM\_SLAVES parameter defines the number of OPB slaves on the bus. This parameter is automatically populated by the EDK tools.

#### Format

```
PARAMETER C_OPB_NUM_SLAVES = <num>, DT=integer
```
Where <*num>* is an integer value.

## C\_PLB\_AWIDTH

The C\_PLB\_AWIDTH parameter defines the PLB address width in bits. This parameter is automatically populated by the EDK tools.

#### Format

PARAMETER C\_PLB\_AWIDTH = <*num>*, DT=integer

Where <*num>* is an integer value.

## C\_PLB\_DWIDTH

The C\_PLB\_DWIDTH parameter defines the PLB data width in bits. This parameter is automatically populated by the EDK tools.

## Format

PARAMETER C\_PLB\_DWIDTH = <*num>*, DT=integer

Where <*num>* is an integer value.

# C\_PLB\_MID\_WIDTH

The C\_PLB\_MID\_WIDTH parameter defines the PLB master ID width in bits. This is determined by the number of PLB masters as shown in the following table:

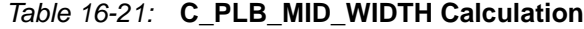

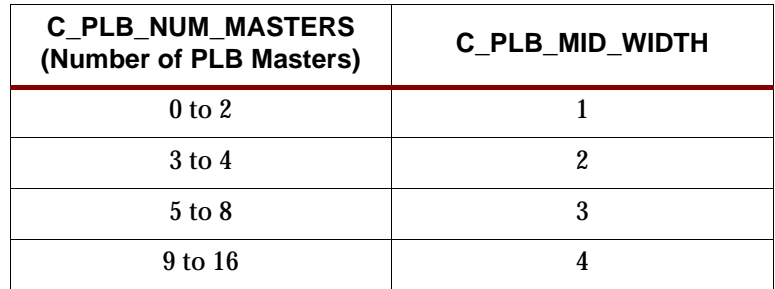

This parameter is automatically populated by the EDK tools.

#### Format

PARAMETER C\_PLB\_MID\_WIDTH = <*num>*, DT=integer

Where <*num>* is an integer value.

## C\_PLB\_NUM\_MASTERS

The C\_PLB\_NUM\_MASTERS parameter defines the number of PLB masters on the bus. This parameter is automatically populated by the EDK tools.

#### Format

PARAMETER C\_PLB\_NUM\_MASTERS = <*num>*, DT=integer

Where <*num>* is an integer value.

## C\_PLB\_NUM\_SLAVES

The C\_PLB\_NUM\_SLAVES parameter defines the number of PLB slaves on the bus. This parameter is automatically populated by the EDK tools.

## Format

PARAMETER C\_PLB\_NUM\_SLAVES = <*num>*, DT=integer

Where <*num>* is an integer value.

# **Reserved Port Connections**

Connectivity of the DCR, LMB, OPB and PLB busses to peripherals is done through a common set of signal connections.

# Clock and Reset Ports

For interconnection to the clock and reset ports:

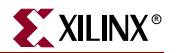

LMB - Clock and Reset

PORT LMB\_Clk = "", DIR=I, SIGIS=CLK PORT LMB Rst = LMB Rst, DIR=I

OPB - Clock and Reset

PORT OPB\_Clk = "", DIR=I, SIGIS=CLK PORT OPB\_Rst = OPB\_Rst, DIR=I

## PLB - Clock and Reset

PORT PLB\_Clk = "", DIR=I, SIGIS=CLK PORT PLB\_Rst = PLB\_Rst, DIR=I

Notice that the clock port has no default value. The clock port is an input to the bus and is assigned by the user in the MHS. Therefore, all peripherals on the bus must also be treated as a user input port. If a default value were given to LMB\_Clk, OPB\_Clk, or PLB\_Clk, this would not match the user defined clock in the MHS, and the EDK tools would consider this a short in the system, and tie-off the sourceless ports.

The reset port which is an output from the bus, and has a default value. All peripherals on the bus share the same default LMB\_Rst, OPB\_Rst, or PLB\_Rst. The user input to the bus is SYS Rst which has no default value.

# Slave DCR Ports

For interconnection to the DCR, all slaves must provide the following connections:

```
PORT <Sln>_dcrDBus = Sl_dcrDBus, DIR=O, VEC=[0:C_DCR_DWIDTH-1], 
BUS=SDCR
PORT <Sln>_dcrAck = Sl_dcrAck, DIR=O, BUS=SDCR
PORT <nDCR>_ABus = DCR_ABus, DIR=I, VEC=[0:C_DCR_AWIDTH-1], BUS=SDCR
PORT <nDCR>_Sl_DBus = DCR_Sl_DBus, DIR=I, VEC=[0:C_DCR_DWIDTH-1], 
BUS=SDCR
PORT <nDCR>_Read = DCR_Read, DIR=I, BUS=SDCR
PORT <nDCR>_Write = DCR_Write, DIR=I, BUS=SDCR
```
# Slave LMB Ports

For interconnection to the LMB, all slaves must provide the following connections:

```
PORT <Sln>_DBus = Sl_DBus, DIR=O, VEC=[0:C_LMB_DWIDTH-1], BUS=SLMB
PORT <Sln>_Ready = Sl_Ready, DIR=O, BUS=SLMB
PORT <nLMB> ABus = LMB ABus, DIR=I, VEC=[0:C_LMB_AWIDTH-1], BUS=SLMB
PORT <nLMB>_ReadStrobe = LMB_ReadStrobe, DIR=I, BUS=SLMB
PORT <nLMB> AddrStrobe = LMB AddrStrobe, DIR=I, BUS=SLMB
PORT <nLMB>_WriteStrobe = LMB_WriteStrobe, DIR=I, BUS=SLMB
PORT <nLMB>_WriteDBus = LMB_WriteDBus, DIR=I, VEC=[0:C_LMB_DWIDTH-1], 
BUS=SLMB
PORT \langle nLMB \rangle BE = LMB_BE, DIR=I, VEC=[0:C_LMB_DWIDTH/8-1], BUS=SLMB
```
# Master OPB Ports

For interconnection to the OPB, all masters must provide the following connections:

PORT <Mn>\_ABus = M\_ABus, DIR=O, VEC=[0:C\_OPB\_AWIDTH-1], BUS=MOPB PORT <Mn>\_BE = M\_BE, DIR=O, VEC=[0:C\_OPB\_DWIDTH/8-1], BUS=MOPB

PORT <Mn*>*\_busLock = M\_busLock, DIR=O, BUS=MOPB PORT *<*Mn*>*\_DBus = M\_DBus, DIR=O, VEC=[0:C\_OPB\_DWIDTH-1], BUS=MOPB PORT *<*Mn*>*\_request = M\_request, DIR=O, BUS=MOPB PORT *<*Mn*>*\_RNW = M\_RNW, DIR=O, BUS=MOPB PORT *<*Mn*>*\_select = M\_select, DIR=O, BUS=MOPB PORT *<*Mn*>*\_seqAddr = M\_seqAddr, DIR=O, BUS=MOPB PORT *<*nOPB*>*\_DBus = OPB\_DBus, DIR=I, VEC=[0:C\_OPB\_DWIDTH-1], BUS=MOPB PORT *<*nOPB*>*\_errAck = OPB\_errAck, DIR=I, BUS=MOPB PORT *<*nOPB*>*\_MGrant = OPB\_MGrant, DIR=I, BUS=MOPB PORT *<*nOPB*>*\_retry = OPB\_retry, DIR=I, BUS=MOPB PORT *<*nOPB*>*\_timeout = OPB\_timeout, DIR=I, BUS=MOPB PORT *<*nOPB*>*\_xferAck = OPB\_xferAck, DIR=I, BUS=MOPB

# Slave OPB Ports

For interconnection to the OPB, all slaves must provide the following connections:

```
PORT <Sln>_DBus = Sl_DBus, DIR=O, VEC=[0:C_OPB_DWIDTH-1], BUS=SOPB
PORT <Sln>_errAck = Sl_errAck, DIR=O, BUS=SOPB
PORT <Sln>_retry = Sl_retry, DIR=O, BUS=SOPB
PORT <Sln>_toutSup = Sl_toutSup, DIR=O, BUS=SOPB
PORT <Sln>_xferAck = Sl_xferAck, DIR=O
PORT <nOPB>_ABus = OPB_ABus, DIR=I, VEC=[0:C_OPB_AWIDTH-1], BUS=SOPB
PORT <nOPB>_BE = OPB_BE, DIR=I, VEC=[0:C_OPB_DWIDTH/8-1], BUS=SOPB
PORT <nOPB>_DBus = OPB_DBus, DIR=I, VEC=[0:C_OPB_DWIDTH-1], BUS=SOPB
PORT <nOPB>_RNW = OPB_RNW, DIR=I, BUS=SOPB
PORT <nOPB>_select = OPB_select, DIR=I, BUS=SOPB
PORT <nOPB>_seqAddr = OPB_seqAddr, DIR=I, BUS=SOPB
```
# Master PLB Ports

For interconnection to the PLB, all masters must provide the following connections:

```
PORT <Mn>_ABus = M_ABus, DIR=O, VEC=[0:C_PLB_AWIDTH-1], BUS=MPLB
PORT <Mn>_BE = M_BE, DIR=O, VEC=[0:C_PLB_DWIDTH/8-1], BUS=MPLB
PORT <Mn>_RNW = M_RNW, DIR=O, BUS=MPLB
PORT <Mn>_abort = M_abort, DIR=O, BUS=MPLB
PORT <Mn>_busLock = M_busLock, DIR=O, BUS=MPLB
PORT <Mn>_compress = M_compress, DIR=O, BUS=MPLB
PORT <Mn>_guarded = M_guarded, DIR=O, BUS=MPLB
PORT <Mn>_lockErr = M_lockErr, DIR=O, BUS=MPLB
PORT <Mn> MSize = M_MSize, DIR=O, VEC=[0:1], BUS=MPLB
PORT <Mn>_ordered = M_ordered, DIR=O, BUS=MPLB
PORT <Mn>_priority = M_priority, DIR=O, VEC=[0:1], BUS=MPLB
PORT <Mn>_rdBurst = M_rdBurst, DIR=O, BUS=MPLB
PORT <Mn>_request = M_request, DIR=O, BUS=MPLB
PORT <Mn>_size = M_size, DIR=O, VEC=[0:3], BUS=MPLB
PORT <Mn>_type = M_type, DIR=O, VEC=[0:2], BUS=MPLB
PORT <Mn>_wrBurst = M_wrBurst, DIR=O, BUS=MPLB
PORT <Mn>_wrDBus = M_wrDBus, DIR=O, VEC=[0:C_PLB_DWIDTH-1], BUS=MPLB
PORT <nPLB>_MAddrAck = PLB_MAddrAck, DIR=I, BUS=MPLB
PORT <nPLB>_MBusy = PLB_MBusy, DIR=I, BUS=MPLB
PORT <nPLB>_MErr = PLB_MErr, DIR=I, BUS=MPLB
PORT <nPLB> MRdBTerm = PLB_MRdBTerm, DIR=I, BUS=MPLB
PORT <nPLB>_MRdDAck = PLB_MRdDAck, DIR=I, BUS=MPLB
PORT <nPLB>_MRdDBus = PLB_MRdDBus, DIR=I, VEC=[0:C_PLB_DWIDTH-1], 
BUS=MPLB
PORT <nPLB>_MRdWdAddr = PLB_MRdWdAddr, DIR=I, VEC=[0:3], BUS=MPLB
```
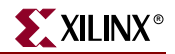

```
PORT <nPLB> MRearbitrate = PLB_MRearbitrate, DIR=I, BUS=MPLB
PORT <nPLB>_MWrBTerm = PLB_MWrBTerm, DIR=I, BUS=MPLB
PORT <nPLB>_MWrDAck = PLB_MWrDAck, DIR=I, BUS=MPLB
PORT <nPLB>_MSSize = PLB_MSSize, DIR=I, VEC=[0:1], BUS=MPLB
```
# Slave PLB Ports

For interconnection to the PLB, all slaves must provide the following connections:

```
PORT <Sln>_addrAck = Sl_addrAck, DIR=O, BUS=SPLB
PORT <Sln>_MErr = Sl_MErr, DIR=O, VEC=[0:C_NUM_MASTERS-1], BUS=SPLB
PORT <Sln>_MBusy = Sl_MBusy, DIR=O, VEC=[0:C_NUM_MASTERS-1], BUS=SPLB
PORT <Sln>_rdBTerm = Sl_rdBTerm, DIR=O, BUS=SPLB
PORT <Sln>_rdComp = Sl_rdComp, DIR=O, BUS=SPLB
PORT <Sln>_rdDAck = Sl_rdDAck, DIR=O, BUS=SPLB
PORT <Sln>_rdDBus = Sl_rdDBus, DIR=O, VEC=[0:C_PLB_DWIDTH-1],BUS=SPLB
PORT <Sln>_rdWdAddr = Sl_rdWdAddr, DIR=O, VEC=[0:3], BUS=SPLB
PORT <Sln>_rearbitrate = Sl_rearbitrate, DIR=O, BUS=SPLB
PORT <Sln>_SSize = Sl_SSize, DIR=O, VEC=[0:1], BUS=SPLB
PORT <Sln>_wait = Sl_wait, DIR=O, BUS=SPLB
PORT <Sln>_wrBTerm = Sl_wrBTerm, DIR=O, BUS=SPLB
PORT <Sln>_wrComp = Sl_wrComp, DIR=O, BUS=SPLB
PORT <Sln>_wrDAck = Sl_wrDAck, DIR=O, BUS=SPLB
PORT <nPLB>_ABus = PLB_ABus, DIR=I, VEC=[0:C_PLB_AWIDTH-1], BUS=SPLB
PORT \langle nPLB \rangle BE = PLB_BE, DIR=I, VEC=[0:(C_PLB_DWIDTH/8)-1], BUS=SPLB
PORT <nPLB> PAValid = PLB PAValid, DIR=I, BUS=SPLB
PORT <nPLB>_RNW = PLB_RNW, DIR=I, BUS=SPLB
PORT <nPLB>_abort = PLB_abort, DIR=I, BUS=SPLB
PORT <nPLB>_busLock = PLB_busLock, DIR=I, BUS=SPLB
PORT <nPLB>_compress = PLB_compress, DIR=I, BUS=SPLB
PORT <nPLB> quarded = PLB quarded, DIR=I, BUS=SPLB
PORT <nPLB>_lockErr = PLB_lockErr, DIR=I, BUS=SPLB
PORT <nPLB> masterID = PLB masterID, DIR=I,VEC=[0:C_PLB_MID_WIDTH-1],
BUS=SPLB
PORT <nPLB>_MSize = PLB_MSize, DIR=I, VEC=[0:1], BUS=SPLB
PORT <nPLB>_ordered = PLB_ordered, DIR=I, BUS=SPLB
PORT <nPLB>_pendPri = PLB_pendPri, DIR=I, VEC=[0:1], BUS=SPLB
PORT <nPLB>_pendReq = PLB_pendReq, DIR=I, BUS=SPLB
PORT <nPLB>_reqPri = PLB_reqPri, DIR=I, VEC=[0:1], BUS=SPLB
PORT <nPLB>_size = PLB_size, DIR=I, VEC=[0:3], BUS=SPLB
PORT <nPLB>_type = PLB_type, DIR=I, VEC=[0:2], BUS=SPLB
PORT <nPLB>_rdPrim = PLB_rdPrim, DIR=I, BUS=SPLB
PORT <nPLB> SAValid = PLB SAValid, DIR=I, BUS=SPLB
PORT <nPLB>_wrPrim = PLB_wrPrim, DIR=I, BUS=SPLB
PORT <nPLB>_wrBurst = PLB_wrBurst, DIR=I, BUS=SPLB
PORT <nPLB> wrDBus = PLB_wrDBus, DIR=I, VEC=[0:C_PLB_DWIDTH-1],BUS=SPLB
PORT <nPLB>_rdBurst = PLB_rdBurst, DIR=I, BUS=SPLB
```
# <span id="page-268-0"></span>**Design Considerations**

This section includes design considerations.

# Unconnected Ports

Unconnected output ports are assigned open, and unconnected input ports are either set to GND or VCC.

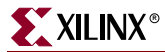

An unconnected port is identified as an empty double-quote ("") string.

The EDK tools resolves the driver value on unconnected input ports by the INITIALVAL keyword.

Format

PORT mysignal = "", DIR=OUTPUT

# Scalable Data path

Using an MPD keyword declaration, you can automatically scale data path width. Bus expressions are evaluated as arithmetic equations.

## Format

PORT name = default\_connection, VEC=[A:B]

Where A and B are positive integer expressions.

## MPD Example

The following is an example MPD file:

```
BEGIN my_peripheral
# Generics for vhdl or parameters for verilog
PARAMETER C_BASEADDR = 0xB00000, DT=std_logic_vector(0 to 31)
PARAMETER C_MY_PERIPH_AWIDTH = 17, DT=integer
# Global ports
PORT OPB_Clk = "", DIR=I
PORT OPB_Rst = "", DIR=I
# My peripheral signals
PORT MY_ADDR = "", DIR=O, VEC=[0:C_MY PERIPH_AWIDTH-1]
# OPB signals
.
.
END
```
By default, if the vectors are larger than one bit, EDK tools determine the range specification on buses as either big-endian or little-endian. However, if the vector is one-bit width, then the range cannot be determined, and the EDK tools default to big-endian style notation.

To change this default behavior, use the ENDIAN keyword.

## Format

PORT mysignal = "", DIR=I, VEC=[0:0], ENDIAN=LITTLE

This builds the VHDL equivalent:

mysignal: in std\_logic\_vector(0 downto 0);

# Interrupt Signals

Interrupt signals are identified by the SIGIS=INTERRUPT name-value keyword.

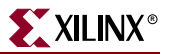

# <span id="page-270-0"></span>3-state (InOut) Signals

At the MHS/MPD level, there is a listing for an inout port in the MPD file that allows you to map to it in the MHS file. In the MPD file, a 3-state signal is identified by the inout direction mode, and the port name must be ioname.

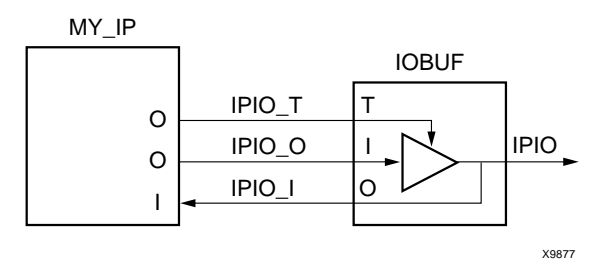

Figure 16-1: **OBUF Implementation**

The EDK tools expands the inout port in the MPD file to three ports in the port declaration section of the HDL file, and writes out the RTL code to infer the IOBUF. This port expansion occurs because if the top-level is synthesized without IO insertion, the 3-states on the inout ports are inferred as BUFTs at the CLB level. However, they should be inferred as IOBUFs at the IOB level. The EDK tools infers the 3-states at the top-level to ensure that the inout ports are always associated to the IOBUF.

Inout ports are currently defined at the top-level since the only internal signals are those defined as an input or an output. There are no inout signals defined internally that need a BUFT.

It is important to note that the 3-state enables are all active-low to allow a direct connection to the OBUFT of the IOBUF.

# VHDL 3-state (InOut) With Multi-Bit Enable Example

The following is a VHDL example that includes 3-state signal with a multi-bit enable:

```
entity tri_state_multi is
generic (C_WIDTH: integer:= 9);
port (
     -- tri-state signal
   tristate_I: in std_logic_vector(0 to C_WIDTH-1);
   tristate_O: out std_logic_vector(0 to C_WIDTH-1);
   tristate_T: out std_logic_vector(0 to C_WIDTH-1));
end entity tri_state_multi;
```
# MPD 3-state (InOut) With Multi-Bit Enable Example

The following is a MPD example that includes 3-state signal with a multi-bit enable:

```
BEGIN tri_state_multi
OPTION IPTYPE=IP
PARAMETER C_WIDTH = 9, DT=integer
PORT tristate = "", DIR=INOUT, VEC=[0:C_WIDTH-1], ENABLE=MULTI, THREE_STATE=TRUE
END
```
# VHDL 3-state (InOut) With Single-Bit Enable Example

The following is a VHDL example that includes 3-state signal with a single-bit enable:

entity tri\_state\_single is

```
generic (C_WIDTH: integer:= 9);
port (
    -- tri-state signal
   tristate_I: in std_logic_vector(0 to C_WIDTH-1);
   tristate_O: out std_logic_vector(0 to C_WIDTH-1);
   tristate_T: out std_logic);
end entity tri_state_single;
```
# MPD 3-state (InOut) With Single-Bit Enable Example

The following is a MPD example that includes 3-state signal with a single-bit enable:

```
BEGIN tri_state_single
OPTION IPTYPE=IP
PARAMETER C_WIDTH = 9, DT=integer
PORT tristate = "", DIR=INOUT, VEC=[0:C_WIDTH-1], ENABLE=SINGLE, THREE_STATE=TRUE
END
```
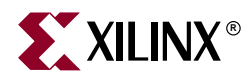

# *Chapter 17*

# *Peripheral Analyze Order (PAO)*

A PAO (Peripheral Analyze Order) file contains a list of HDL files that are needed for synthesis, and defines the analyze order for compilation.

The STYLE option in the MPD with the values of MIX or HDL identify the core as having a PAO file.

This chapter contains the following sections:

- ["PAO Format"](#page-272-0)
- ["PAO Example"](#page-272-1)

# <span id="page-272-0"></span>**PAO Format**

Use the following format:

lib library hdl\_file\_basename

*Library* specifies the unique library for the peripheral, and HDL file names are specified without a file extension. All names are in lower-case.

PlatGen enforces a lower-case convention when resolving library/peripheral names in the PAO.

If your peripheral requires a certain version of a library, then the library name is given with the version appended. For example, if you request version 1.00.a, then the library name is:

*library\_name*\_v1\_00\_a

## **Comments**

You can insert comments without disrupting processing. The following are guidelines for inserting comments:

- Precede comments with the pound sign (#)
- Comments can continue to the end of the line
- Comments can be anywhere on the line

# <span id="page-272-1"></span>**PAO Example**

The following is an example PAO file:

lib common\_v1\_00\_a common\_types\_pkg

- lib common\_v1\_00\_a pselect
- lib opb\_gpio\_v1\_00\_a gpio\_core
- lib opb\_gpio\_v1\_00\_a opb\_gpio

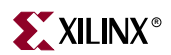

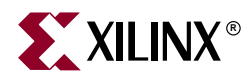

# *Chapter 18*

# *Black-Box Definition (BBD)*

The Black Box Definition (BBD) file manages the file locations of optimized hardware netlists for the black-box sections of your peripheral design.

The STYLE option in the MPD with the values of MIX or BLACKBOX identify the core as having a BBD file.

This chapter contains the following sections.

- ["BBD Format"](#page-274-0)
- ["BBD Examples"](#page-275-0)

# <span id="page-274-0"></span>**BBD Format**

The BBD format is a look-up table chart that lists netlist files. The first line is the header of the look-up table. There can be as many entries as necessary in the header to make a selection. Header entries are tailored by MPD parameters. The last column of the table must be the FILES column.

The netlist and simmodels directories in the IP directory can have their own underlying directory structure because the BBD file manages the relative file locations. However, the directories must mirror each other.

Each file is listed with the file extension of the hardware implementation netlist. Since implementation netlists have multiple file extensions (such as, .edn, .edf, .edo, .ngo), it is important to identify the format. For simulation, the Platform Generator uses the file extension .vhd for VHDL simulation and .v for Verilog.

The black-box simulation netlists for HDL simulation must be moved to the simmodels directory, and the black-box hardware netlists for implementation must be moved to the netlist directory. The simmodels and netlist directories can have their own underlying directory structure, however, they must mirror each other.

# **Comments**

You can insert comments without disrupting processing. The following are guidelines for inserting comments:

- Precede comments with the pound sign (#)
- Comments can continue to the end of the line
- Comments can be anywhere on the line

# **Lists**

If you have multiple hardware implementation netlists, then use a comma (,) to separate each individual netlist in the list.

# <span id="page-275-0"></span>**BBD Examples**

# File Selection Without Options

The following is an example of a file selection without options. The NGC netlist is copied into the your implementation directory regardless of specific options set on the core.

```
FILES
blackbox.ngc
```
# Multiple File Selections Without Options

The following is an example of multiple file selections without options. The set of NGC netlists are copied into the your implementation directory regardless of specific options set on the core.

```
FILES
blackbox1.ngc, blackbox2.ngc, blackbox3.edn
```
# File Selection With Options

The following is an example of a file selection with options. The specific EDIF netlist is copied into the your implementation directory dependent on the C\_FAMILY and C\_BUS\_CONFIG parameters set on the core.

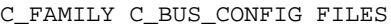

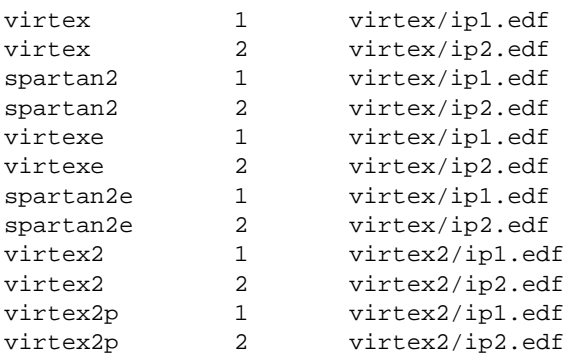

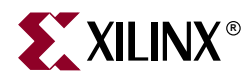

# *Chapter 19*

# <span id="page-276-2"></span>*Microprocessor Software Specification (MSS)*

This chapter describes the Microprocessor Software Specification (MSS) format. The chapter contains the following sections.

- ["Overview"](#page-276-0)
- ["MSS Format"](#page-276-1)
- ["Global Parameters"](#page-278-0)
- ["Instance Specific Parameters"](#page-279-0)

# <span id="page-276-0"></span>**Overview**

An MSS file is supplied by the user as an input to the Library Generator (Libgen). The MSS file contains directives for customizing operating systems (OS), libraries, and drivers.

**Note**: RevUp tool provides a way to convert old MSS format to the new one used in this version of the EDK tools. Please see [Chapter 9, "Format Revision Tool,"](#page-158-0) for more information.

# <span id="page-276-1"></span>**MSS Format**

An MSS file is supplied by the user as an input to the Library Generator (Libgen). An MSS file is case insensitive. However, any reference to a file name or instance name in the MSS file is case sensitive.

Comments can be specified anywhere in the file. A '**#'** character denotes the beginning of a comment and all characters after the '#' till the end of the line are ignored. All white spaces are also ignored and carriage returns act as sentence delimiters.

# Keywords

The keywords that are used in an MSS file are as follows:

## **Begin**

The **begin** keyword begins a driver, processor, or file system definition block. The begin keyword should be followed by **driver, processor** or **filesys** keywords.

#### **End**

The **end** keyword signifies the end of a definition block.

## **Parameter**

The MSS file has a simple *name = value* format for most statements. The **parameter** keyword is required before every such NAME, VALUE pairs. The format for assigning a value to a parameter is **parameter** *name = value.* If the parameter is within a **begin-end** block, it is a local assignment, otherwise it is a global (system level) assignment.

# **Requirements**

The MSS file has a dependency on the MHS file. This dependency has to be specified as a command line option to libgen using the -mhs option. Please refer to [Chapter 7, "Library](#page-116-0)  [Generator,"](#page-116-0) for more information. Hence there is a dependency on hardware for the software flow. Please refer the Microprocessor Hardware Specification documentation for more information on hardware configuration.

**NOTE :** 

Prior to EDK6.1 release this dependency was specified in the MSS file as **parameter HW\_SPEC\_FILE =** *file\_name***.mhs**. This parameter will be deprecated for EDK6.1 release, as the MHS file is given as a command line option to the libgen tool, and eventually be removed for future releases.

The syntax of various files that the Embedded Development Tools use are described by the Platform Specification Format (PSF). Please refer to [Chapter 14, "Platform Specification](#page-214-0)  [Format \(PSF\),"](#page-214-0) for more information. The current PSF version is 2.1.0. The MSS file should also contain version information in the form of **parameter Version = 2.1.0** which represents the PSF version 2.1.0.

# MSS Example

An example MSS file is given below:

```
parameter VERSION = 2.1.0
BEGIN OS
parameter PROC_INSTANCE = my_microblaze
parameter OS_NAME = standalone
parameter OS_VER = 1.00.a
parameter STDIN = my_uartlite_1
parameter STDOUT = my_uartlite_1
END
BEGIN PROCESSOR
parameter HW_INSTANCE = my_microblaze
parameter DRIVER_NAME = cpu
parameter DRIVER VER = 1.00.a
parameter XMDSTUB_PERIPHERAL = my_jtag
END
BEGIN OS
parameter PROC_INSTANCE = my_ppc
parameter OS_NAME = standalone
parameter OS_VER = 1.00.a
parameter STDIN = my_uartlite_2
parameter STDOUT = my_uartlite_2
END
```
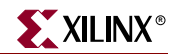

```
BEGIN PROCESSOR
parameter HW_INSTANCE = my_ppc
parameter DRIVER_NAME = cpu_ppc405
parameter DRIVER_VER = 1.00.a
END
BEGIN DRIVER
parameter HW_INSTANCE = my_intc
parameter DRIVER_NAME = intc
parameter DRIVER_VER = 1.00.a
END
BEGIN DRIVER
parameter HW_INSTANCE = my_uartlite_1
parameter DRIVER_VER = 1.00.a
parameter DRIVER_NAME = uartlite
parameter INT_HANDLER = uart_1_handler, INT_PORT = Interrupt
END
BEGIN DRIVER
parameter HW_INSTANCE = my_uartlite_2
parameter DRIVER_VER = 1.00.a
parameter DRIVER_NAME = uartlite
parameter INT_HANDLER = uart_2_handler, INT_PORT = Interrupt
END
BEGIN DRIVER
parameter HW_INSTANCE = my_timebase_wdt
parameter DRIVER_VER = 1.00.a
parameter DRIVER_NAME = timebase_wdt
parameter INT_HANDLER=my_timebase_hndl, INT_PORT = Timebase_Interrupt
parameter INT_HANDLER=my_timebase_hndl, INT_PORT = WDT_Interrupt
END
BEGIN LIBRARY
parameter LIBRARY_NAME = XilMfs
parameter LIBRARY_VER = 1.00.a
parameter NUMBYTES = 100000
parameter BASE_ADDRESS = 0x80f00000
END
BEGIN DRIVER
parameter HW_INSTANCE = my_jtag
parameter DRIVER_NAME = uartlite
parameter DRIVER VER = 1.00.a
parameter INT_HANDLER = jtag_uart_handler, INT_PORT = Interrupt
END
```
# <span id="page-278-0"></span>**Global Parameters**

These parameters are system specific parameters and do not relate to a particular driver, file system or library.

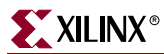

# PSF Version

This option specifies the PSF version of the MSS file. This option is mandatory for versions 2.1.0 and above.

## **Format**

parameter VERSION = 2.1.0

# Parameter INT\_HANDLER

This option defines the interrupt handler software routine for an external interrupt port given in the MHS file.

## **Format**

parameter INT\_HANDLER = my\_int\_handl, INT\_PORT = Interrupt

The external interrupt port that raises the interrupt is specified after the attribute as shown above with the INT\_PORT keyword. This port should match the port name (and not the signal name) specified in the MHS file as a global external port.

# <span id="page-279-0"></span>**Instance Specific Parameters**

These parameters are OS (Operating System), processor, driver or library specific parameters. The parameters have to be between a **Begin** and **End** block.

# OS, Driver, Library and Processor Block Parameters

Table 19-1: **Parameters Specified in OS, Driver, Library and Processor Blocks Only**

| Option                  | <b>Values</b>          | <b>Default</b> | <b>Definition</b>                                                                   |
|-------------------------|------------------------|----------------|-------------------------------------------------------------------------------------|
| PROC INSTAN<br>CE       | Instance name          | <b>None</b>    | Processor Instance name specified in MHS file<br>(used with OS block only)          |
| <b>HW_INSTANCE</b>      | Instance name          | <b>None</b>    | Instance name specified in the MHS file (used<br>with DRIVER and PROCESSOR blocks). |
| <b>OS NAME</b>          | OS name                | <b>None</b>    | OS name.                                                                            |
| <b>OS_VER</b>           | 1.00.a                 | <b>None</b>    | OS version.                                                                         |
| <b>DRIVER NAME</b>      | Driver name            | <b>None</b>    | Driver name.                                                                        |
| <b>DRIVER VER</b>       | 1.00.a                 | No Version     | Driver version.                                                                     |
| <b>LIBRARY NAM</b><br>Е | Library name           | <b>None</b>    | Library name.                                                                       |
| <b>LIBRARY VER</b>      | 1.00.a                 | No Version     | Library version.                                                                    |
| <b>INT HANDLER</b>      | <b>C</b> Function Name | <b>None</b>    | Specifies the interrupt handler function for the<br>peripheral interrupt.           |

Table 19-1 provides the parameters that can be used in OS, driver, library and processor blocks.

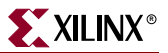

# PROC\_INSTANCE Option

This option is required for OS associated with a processor instances specified in the MHS file.

## **Format**

parameter PROC\_INSTANCE = instance\_name

All OS'es in the EDK require processor instances to be associated with the OS'es. The instance name that is given must match the name specified in the MHS file.

# HW\_INSTANCE Option

This option is required for drivers associated with peripheral instances specified in the MHS file.

## **Format**

parameter HW\_INSTANCE = instance\_name

All drivers in the EDK require instances to be associated with the drivers. Even a processor definition block should refer to the processor instance. The instance name that is given must match the name specified in the MHS file.

# OS NAME Option

This option is needed for processor instances that have OS'es associated with them.

## **Format**

parameter OS\_NAME = standalone

Library Generator copies the OS directory specified to

*OUTPUT\_DIR/processor\_instance\_name***/libsrc** directory and compiles the OS sources using makefiles provided. Please see the [Chapter 7, "Library Generator"](#page-116-0) for more information.

## OS\_VER Option

The OS version is set using the OSVER option.

## **Format**

parameter OS\_VER = 1.00.a

This version is specified in the following format: **x.yz.a**, where **x,y** and **z** are digits, and **a** is a character. This is translated to the OS directory searched by LibGen as follows:

**USER\_PROJECT**/bsp/OS\_NAME\_vx\_yz\_a

**XILINX\_EDK**/sw/lib/bsp/OS\_NAME\_vx\_yz\_a

The MLD (Microprocessor Library Definition) files needed by Libgen for each OS should be named *OS\_NAME\_*v2\_1\_0.mld and should be present in a subdirectory **data/** within the driver directory. Please refer to [Chapter 20, "Microprocessor Library Definition \(MLD\)"](#page-286-0) for more information.

# DRIVER\_NAME Option

This option is needed for peripherals that have drivers associated with them.

#### **Format**

parameter DRIVER NAME = uartlite

Library Generator copies the driver directory specified to *OUTPUT\_DIR/processor\_instance\_name*/libsrc directory and compiles the drivers using makefiles provided. Please see the [Chapter 7, "Library Generator"](#page-116-0) for more information.

# DRIVER\_VER Option

The driver version is set using the DRIVER\_VER option.

#### **Format**

parameter DRIVER\_VER = 1.00.a

This version is specified in the following format: **x.yz.a**, where **x,y** and **z** are digits, and **a** is a character. This is translated to the driver directory searched by LibGen as follows:

**USER\_PROJECT**/drivers/DRIVER\_NAME\_vx\_yz\_a

**USER\_PROJECT**/pcores/DRIVER\_NAME\_vx\_yz\_a

**XILINX\_EDK**/sw/XilinxProcessorIPLib/drivers/DRIVER\_NAME\_vx\_yz\_a

The MDD (Microprocessor Driver Definition) files needed by Libgen for each driver should be named *DRIVER\_NAME\_*v2\_1\_0.mdd and should be present in a subdirectory **data/** within the driver directory. Please refer [Chapter 21, "Microprocessor Driver](#page-296-0)  [Definition \(MDD\)"](#page-296-0) for more information.

## INT\_HANDLER Option

This option defines the interrupt handler software routine for an interrupt port of the peripheral.

## **Format**

parameter INT\_HANDLER = my\_int\_handl, INT\_PORT = Interrupt

The interrupt port of the peripheral instance that raises the interrupt is specified after the attribute as shown above with the INT\_PORT keyword. This port should match the port name (and not the signal name) specified in the MHS file for that peripheral instance.

## LIBRARY\_NAME Option

This option is needed for libraries.

## **Format**

parameter LIBRARY\_NAME = xilmfs

Library Generator copies the library directory specified to *OUTPUT\_DIR/processor\_instance\_name***/libsrc** directory and compiles the libraries using makefiles provided. Please see [Chapter 7, "Library Generator,"](#page-116-0) for more information.

## LIBRARY\_VER Option

The library version is set using the LIBRARY\_VER option.

## **Format**

```
parameter LIBRARY_VER = 1.00.a
```
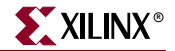

This version is specified in the following format: **x.yz.a**, where **x,y** and **z** are digits, and **a** is a character. This is translated to the library directory searched by LibGen as follows:

**USER\_PROJECT**/sw\_services/LIBRARY\_NAME\_vx\_yz\_a

**XILINX\_EDK**/sw/lib/sw\_services/LIBRARY\_NAME\_vx\_yz\_a

The MLD (Microprocessor Library Definition) files needed by Libgen for each library should be named *LIBRARY\_NAME\_*v\_2\_1\_0.mld and should be present in a subdirectory **data/** within the library directory. Please refer to [Chapter 20, "Microprocessor Library](#page-286-0)  [Definition \(MLD\),"](#page-286-0) for more information.

# MDD/MLD Specific Parameters

Parameters specified in the MDD/MLD file can be overwritten in the MSS file as

#### **Format**

parameter PARAM\_NAME = PARAM\_VALUE

Please refer to [Chapter 20, "Microprocessor Library Definition \(MLD\),"](#page-286-0) and [Chapter 21,](#page-296-0)  ["Microprocessor Driver Definition \(MDD\),"](#page-296-0) for information.

# OS Specific Parameters

Table 19-2: **Parameters Specified in Processor Blocks Only**

| Option        | Values        | <b>Default</b> | <b>Definition</b>                              |
|---------------|---------------|----------------|------------------------------------------------|
| <b>STDIN</b>  | Instance name | <b>None</b>    | Specifies standard input peripheral instance.  |
| <b>STDOUT</b> | Instance name | None           | Specifies standard output peripheral instance. |

**Table 19-3** provides all the parameters that can be specified only in a OS definition block.

## STDIN Option

Identify standard input device with the STDIN option.

#### **Format**

parameter STDIN = instance\_name

## STDOUT Option

Identify standard output device with the STDOUT option.

#### **Format**

parameter STDOUT = instance\_name

## Example MSS snippet showing OS options

```
BEGIN OS
parameter PROC_INSTANCE = my_microblaze
parameter OS_NAME = standalone
parameter OS_VER = 1.00.a
```
parameter STDIN = my\_uartlite\_1 parameter STDOUT = my\_uartlite\_1 **END** 

# Processor Specific Parameters

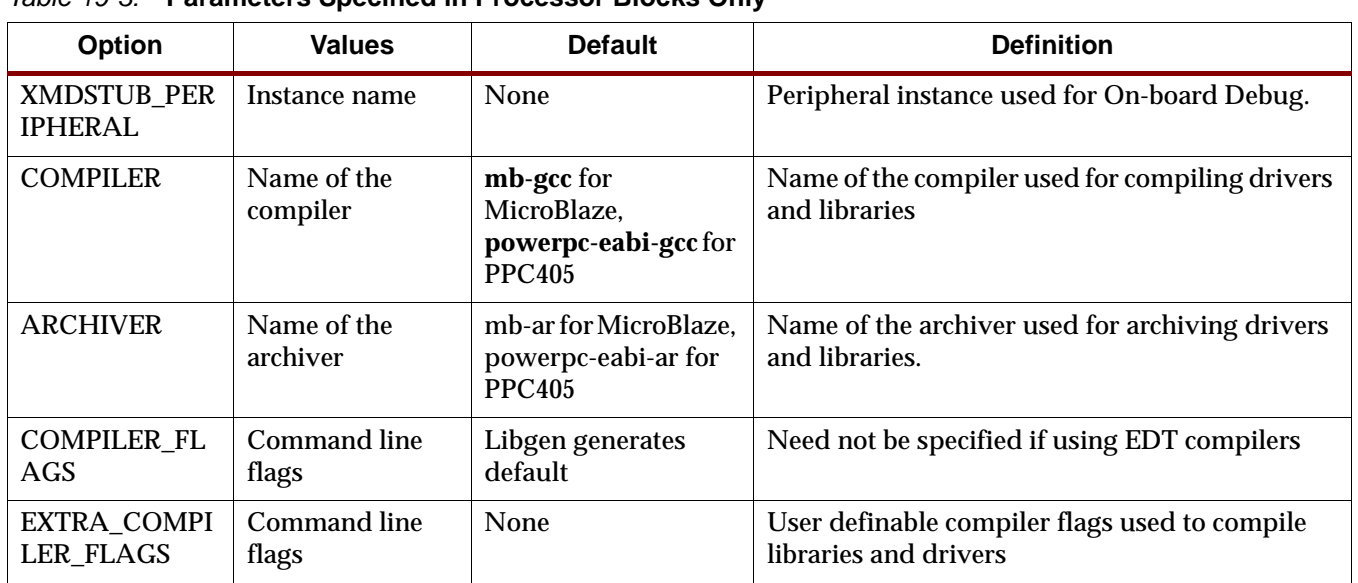

## Table 19-3: **Parameters Specified in Processor Blocks Only**

**Table 19-3** provides all the parameters that can be specified only in a processor definition block.

## XMDSTUB\_PERIPHERAL Option

The peripheral that is used to handle the xmdstub should be specified in the XMDSTUB\_PERIPHERAL option. This is useful for MicroBlaze only.

## **Format**

parameter XMDSTUB\_PERIPHERAL = instance\_name

# COMPILER Option

This option specifies the compiler used for compiling drivers and libraries. The compiler defaults to **mb-gcc** or **powerpc-eabi-gcc** depending on whether the drivers are part of the microblaze instance or powerpc instance. Any other compatible compiler can be specified as an option.

## **Format**

parameter COMPILER = dcc

This denotes the Diab compiler as the compiler to be used for drivers and libraries.

# ARCHIVER Option

This option specifies the archive utility to be used for archiving object files into libraries. The archiver defaults to **mb-ar** or **powerpc-eabi-ar** depending on whether the drivers are

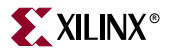

part of the microblaze instance or powerpc instance. Any other compatible archiver can be specified as an option.

#### **Format**

parameter ARCHIVER = ar

This denotes the archiver **ar** to be used for drivers and libraries.

# COMPILER\_FLAGS Option

This option specifies compiler flags to be used for compiling drivers and libraries. If the option is not specified, Libgen automatically uses platform and processor specific options. It is recommended that this option *not* be specified in the MSS if the standard compilers and archivers in the EDK are used. COMPILER\_FLAGS option can be defined in the MSS if there is a need for custom compiler flags that override Libgen generated ones. The EXTRA\_COMPILER\_FLAGS option is recommended if compiler flags have to be appended to the ones Libgen already generates.

#### **Format**

parameter COMPILER FLAGS = ""

# EXTRA\_COMPILER\_FLAGS Option

This option can be used whenever custom compiler flags need to be used in addition to the automatically generated compiler flags.

#### **Format**

parameter EXTRA\_COMPILER\_FLAGS = -g

This specifies that the drivers and libraries must be compiled with debugging symbols in addition to the LibGen generated COMPILER\_FLAGS.

## Example MSS snippet showing processor options

```
BEGIN PROCESSOR
parameter HW_INSTANCE = my_microblaze
parameter DRIVER_NAME = cpu
parameter DRIVER_VER = 1.00.a
parameter DEFAULT_INIT = xmdstub
parameter XMDSTUB_PERIPHERAL = my_jtag
parameter STDIN = my_uartlite_1
parameter STDOUT = my_uartlite_1
parameter COMPILER = mb-gcc
parameter ARCHIVER = mb-ar
parameter EXTRA_COMPILER_FLAGS = -g -O0
parameter OS = standalone
END
```
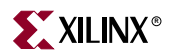

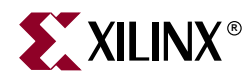

# *Chapter 20*

# <span id="page-286-0"></span>*Microprocessor Library Definition (MLD)*

This chapter describes the Microprocessor Library Definition(MLD) format, Platform Specification Format 2.1.0. The chapter contains the following sections.

- ["Overview"](#page-286-1)
- ["Requirements"](#page-286-2)
- ["Library Definition Files"](#page-286-3)
- ["MLD Format Specification"](#page-287-0)
- ["Example"](#page-288-0)
- ["MLD Parameter Description Section"](#page-291-0)
- ["Design Rule Check \(DRC\) Section"](#page-294-0)
- ["Library Generation \(Generate\) Section"](#page-295-0)

# <span id="page-286-1"></span>**Overview**

An MLD file contains directives for customizing software libraries and generating Board Support Packages (BSP) for Operating Systems (OS). This document describes the MLD format and the parameters that can be used to customize libraries and OS'es. For all EDK libraries and OS'es, the user does not need to peruse this document. Reading this document is recommended for user-written libraries and OS'es that need to be configured by libgen tool.

# <span id="page-286-2"></span>**Requirements**

Each OS/library has an MLD file and a Tcl(Tool Command Language) file associated with it. The MLD file is used by the Tcl file to customize the OS/library depending on different options in the MSS file. For more information on the MSS file format, please see [Chapter 19,](#page-276-2)  ["Microprocessor Software Specification \(MSS\)."](#page-276-2)

The OS/library source files and the MLD file for each OS/library must be located at specific directories in order for libgen to find the files and the libraries. Please refer to [Chapter 7, "Library Generator,"](#page-116-0) for a list of directories searched for OS'es and libraries.

# <span id="page-286-3"></span>**Library Definition Files**

Library Definition involves defining a Data Definition file (MLD) and a Data Generation file (Tcl file).

- Data Definition file The MLD file (named as <library\_name>\_v2\_1\_0.mld or  $<$ os\_name>\_v2\_1\_0.mld) contains the configurable parameters . A detailed description of the various parameters and the MLD format is described in section["MLD Parameter Description Section"](#page-291-0) in this chapter.
- Data Generation file The second file (named as  $\langle$ library name $\rangle$  v2 1 0.tcl or  $\cos_2$  name  $\cos_2$  1\_0.tcl, with the filename being the same as the mld filename) uses the parameters configured in the MSS file for the OS/library to generate data. Data generated includes but not limited to generation of header files, C files, running DRCs for the OS/library and generating executables. The Tcl file includes procedures that are called by libgen tool at various stages of its execution. Various procedures in a Tcl file includes **DRC** (name of DRC given in the MLD file), **generate** (libgen defined procedure) called after OS/library files are copied, **post\_generate** (libgen defined procedure) called after **generate** has been called on all OS'es, drivers and libraries, **execs\_generate** (libgen defined procedure) called after the BSP's, libraries and drivers have been generated. For more information on the working of libgen tool refer to [Chapter 7, "Library Generator."](#page-116-0)

Note that a OS/library need not have the data generation file (Tcl file).

# <span id="page-287-0"></span>**MLD Format Specification**

MLD format specification involves the MLD file Format specification and the Tcl file Format specification. These are described below.

# MLD File Format Specifcation

MLD file format specification involves description of parameters defined in the Parameter Description section.

## Parameter Description Section

This data section describes configurable parameters in a OS/library. The format used to describe this section is discussed in section ["MLD Parameter Description Section"](#page-291-0)of this chapter.

# Tcl File Format Specification

Each OS/library has a Tcl file associated with the MLD file. This Tcl file has the following sections :

## DRC Section

This section contains Tcl routines which validate the OS/library parameters provided by the user for consistency.

## Generation Section

 This section contains Tcl routines which generate the configuration header and 'C' files based on the library parameters
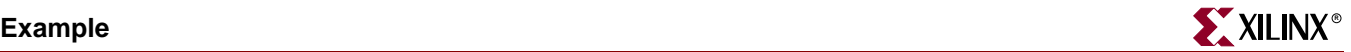

# **Example**

This section explains the MLD format through an example MLD file and its corresponding Tcl file.

# Example MLD file for a library

An example MLD file for the xilmfs library is given below:

```
OPTION psf_version = 2.1.0 ;
```
OPTION is a keyword identified by the libgen tool. The option name following the OPTION keyword is a directive to the libgen tool to do a specific action. Here psf\_version of the MLD file is defined to be 2.1. This is the only option that can occur before a BEGIN LIBRARY construct now.

```
BEGIN LIBRARY xilmfs
```
The BEGIN LIBRARY construct defines the start of a library named "xilmfs".

```
OPTION DRC = mfs_drc ; 
OPTION COPYFILES = all;
```
COPYFILES option indicates the files to be copied for the library. DRC option specifies the name of the Tcl procedure that the tool invokes while processing this library. Here "mfs\_drc" is the Tcl procedure in the xilmfs\_v2\_1\_0.tcl file that would be invoked by libgen while processing the xilmfs library.

```
PARAM NAME = numbytes, DESC = "Number of Bytes", TYPE = int, DEFAULT = 
100000, DRC = drc_numbytes ; 
PARAM NAME = base_address, DESC = "Base Address", TYPE = int, DEFAULT = 
0x10000, DRC = drc_base_address ;
PARAM NAME = init_type, DESC = "Init Type", TYPE = enum, VALUES = ("New 
file system"=MFSINIT_NEW, "MFS Image"=MFSINIT_IMAGE, "ROM 
Image"=MFSINIT_ROM_IMAGE), DEFAULT = MFSINIT_NEW ; 
PARAM NAME = need_utils, DESC = "Need additional Utilities?", TYPE = 
bool, DEFAULT = false ;
```
PARAM defines a library parameter that can be configured. Each PARAM has the following properties associated with it whose meaning is self-explanatory - NAME, DESC, TYPE, DEFAULT, RANGE, DRC. The property VALUES defines the list of possible values associated with an ENUM type.

```
BEGIN INTERFACE file 
  PROPERTY HEADER="xilmfs.h" ; 
  FUNCTION NAME=open, VALUE=mfs_file_open ; 
  FUNCTION NAME=close, VALUE=mfs_file_close ; 
  FUNCTION NAME=read, VALUE=mfs_file_read ; 
 FUNCTION NAME=write, VALUE=mfs file write ;
  FUNCTION NAME=lseek, VALUE=mfs_file_lseek ; 
END INTERFACE
```
An Interface contains a list of standard functions. A library defining an interface should have values for the list of standard functions. It must also specify a header file where all the function prototypes are defined.

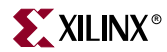

PROPERTY defines the properties associated with the construct defined in the BEGIN construct. Here "HEADER" is a property with value "xilmfs.h", defined by the "file" interface. FUNCTION defines a function supported by the interface. Here "open", "close", "read", "write", "lseek" are functions of "file" interface with values "mfs\_file\_open", "mfs\_file\_close", "mfs\_file\_read", "mfs\_file\_write", "mfs\_file\_lseek".These functions are defined in the header file "xilmfs.h".

#### **BEGIN INTERFACE** filesystem

BEGIN INTERFACE defines an interface the library supports. Here "file" is the name of the interface.

```
 PROPERTY HEADER="xilmfs.h" ; 
 FUNCTION NAME=cd, VALUE=mfs_change_dir ; 
 FUNCTION NAME=opendir, VALUE=mfs_dir_open ; 
 FUNCTION NAME=closedir, VALUE=mfs_dir_close ; 
 FUNCTION NAME=readdir, VALUE=mfs_dir_read ; 
 FUNCTION NAME=deletedir, VALUE=mfs_delete_dir ; 
FUNCTION NAME=pwd, VALUE=mfs get current dir name ;
 FUNCTION NAME=rename, VALUE=mfs_rename_file ; 
 FUNCTION NAME=exists, VALUE=mfs_exists_file ; 
 FUNCTION NAME=delete, VALUE=mfs_delete_file ; 
 END INTERFACE
```
**END LIBRARY** 

END is used with the construct name that was used in the BEGIN statement. Here END is used with INTERFACE and LIBRARY constructs to indicate the end of each of INTERFACE and LIBRARY constructs.

## Example Tcl File of a library

The following is the xilmfs  $v2\neq 1$  0.tcl file corresponding the xilmfs  $v2\neq 1$  0.mld file described in the previous section. The "mfs\_drc" procedure would be invoked by libgen for xilmfs library while running DRCs for libraries. The **generate** routine generates constants in a header file and a c file for xilmfs library based on the library definition segment in the MSS file.

```
proc mfs_drc {lib_handle} {
     puts "MFS DRC ..."
}
proc mfs_open_include_file {file_name} {
     set filename [file join "../../include/" $file_name]
     if {[file exists $filename]} {
       set config_inc [open $filename a]
     } else {
      set config_inc [open $filename a]
       xprint_generated_header $config_inc "MFS Parameters"
     }
     return $config_inc
}
proc generate {lib_handle} {
     puts "MFS generate ..."
     file copy "src/xilmfs.h" "../../include/xilmfs.h" 
     set conffile [mfs_open_include_file "mfs_config.h"]
     puts $conffile "#ifndef _MFS_CONFIG_H"
```
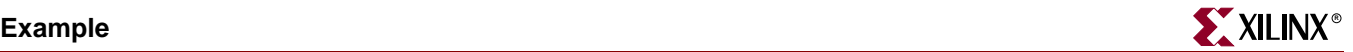

# Example MLD file for an OS

An example MLD file for the standalone OS is given below:

```
OPTION psf_version = 2.1.0 ;
```
OPTION is a keyword identified by the libgen tool. The option name following the OPTION keyword is a directive to the libgen tool to do a specific action. Here psf\_version of the MLD file is defined to be 2.1. This is the only option that can occur before a BEGIN OS construct now.

**BEGIN OS** standalone

The BEGIN OS construct defines the start of an OS named "standalone".

```
OPTION DESC = "Generate standalone BSP";
OPTION COPYFILES = all;
```
DESC option gives a description of the MLD. COPYFILES option indicates the files to be copied for the OS.

```
PARAM NAME = stdin, DESC = "stdin peripheral ", TYPE = 
peripheral_instance, REQUIRES_INTERFACE = stdin, DEFAULT = none; 
PARAM NAME = stdout, DESC = "stdout peripheral ", TYPE = 
peripheral_instance, REQUIRES_INTERFACE = stdout, DEFAULT = none ; 
PARAM NAME = need_xilmalloc, DESC = "Need xil_malloc?", TYPE = bool, 
DEFAULT = false ;
```
PARAM defines an OS parameter that can be configured. Each PARAM has the following properties associated with it whose meaning is self-explanatory - NAME, DESC, TYPE, DEFAULT, RANGE, DRC. The property VALUES defines the list of possible values associated with an ENUM type.

**END OS**

END is used with the construct name that was used in the BEGIN statement. Here END is used with OS to indicate the end of OS construct.

# Example Tcl File of an OS

The following is the standalone\_v2\_1\_0.tcl file corresponding the standalone\_v2\_1\_0.mld file described in the previous section. .The **generate** routine generates constants in a header file and a c file for xilmfs library based on the library definition segment in the MSS file.

```
proc generate {os_handle} {
 global env
 set need_config_file "false"
 #Copy over the right set of files as src based on processor type 
 set prochandle [xget_processor]
 set proctype [xget_value $prochandle "OPTION" "IPNAME"]
 set mbsrcdir "./src/microblaze"
 set ppcsrcdir "./src/ppc405"
 switch $proctype {
  "microblaze" { 
   foreach entry [glob -nocomplain [file join $mbsrcdir *]] {
     file copy -force $entry "./src/"
   }
   set need_config_file "true"
```

```
}
 "ppc405" {
   foreach entry [glob -nocomplain [file join $ppcsrcdir *]] {
     file copy -force $entry "./src/"
   }
 }
 "default" {puts "unknown processor type\n"}
 }
 # Remove microblaze and ppc405 directories...
 file delete -force $mbsrcdir
 file delete -force $ppcsrcdir
 # Handle stdin and stdout
 xhandle_stdin $os_handle
 xhandle_stdout $os_handle
 # Create config file for microblaze interrupt handling
 if {[string compare -nocase $need_config_file "true"] == 0} {
   xhandle_mb_interrupts
 }
 # Generate xil_malloc.h if required
 set xil_malloc [xqet_value $os_handle "PARAMETER" "need_xil_malloc"]
 if {[string compare -nocase $xil_malloc "true"] == 0} {
   xcreate_xil_malloc_config_file 
 }
}
```
# **MLD Parameter Description Section**

This section gives a detailed description of the constructs used in the MLD file.

# Conventions

- [] denote optional values.
- <> Value substituted by the MLD writer.

# **Comments**

Comments can be specified anywhere in the file. A '**#'** character denotes the beginning of a comment and all characters after the '#' till the end of the line are ignored. All white spaces are also ignored and semi colon with carriage returns act as a sentence delimiter.

# OS/Library Definition

The OS/library section include OS/library's name, options, dependencies and other global parameters.

#### Syntax:

```
OPTION psf_version = <psf version number> 
BEGIN LIBRARY/OS <library/os name> 
 [OPTION drc = <global drc name>] 
 [OPTION depends = <list of directories>]
```
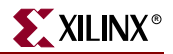

```
[OPTION help = <help file>]
 [OPTION requires_interface = <list of interface names>] 
 PARAM <parameter description>
 [BEGIN CATEGORY <name of category> 
   <category description> 
 END CATEGORY] 
 BEGIN INTERFACE <interface name> 
         ....... 
 END INTERFACE] 
END LIBRARY/OS
```
## Keywords

The keywords that are used in an MLD/MDD file are as follows:

begin

The **begin** keyword begins one of the following - os, library, drive, block, category, interface, array.

end

The **end** keyword signifies the end of a definition block.

psf\_version:

Specifies the psf version of the library.

drc:

Specifies the DRC function name. This is the global drc function, which is called by the GUI configuration tool or the command line libgen tool. This DRC function will be called once all the parameters have been entered by the user and MLD/MDD writers can verify that a valid os/library/driver can be generated with the given parameters.

option:

Specifies the name following the keyword **option** is an option to the tool libgen.

copyfiles:

Specifies the files to be copied for the os/driver/library. If ALL is used, then all of the os/library/driver files are copied by Libgen.

depends:

Specifies the list of directories that needs to be compiled before os/library is built.

requires\_interface:

Specifies the interfaces that must be provided by other os/libraries/drivers in the system.

help:

Specifies the help file that describes the os/library/driver.

dep:

Specifies the condition that needs to be satisfied before processing an entity. For example to include a parameter that is dependent on another parameter (defined as a **dep** condition), the **dep** condition should be satisfied. Conditions of the form (operand1 OP operand2) is only supported for now. In future any expression can be given as condition.

interface:

Specifies the interfaces implemented by this os/library/driver. It describes the interface functions and header files used by the library/driver.

```
BEGIN INTERFACE <interface name>
 OPTION DEP=<list of dependencies>; 
 PROPERTY HEADER=<name of header file where the function is declared>;
 FUNCTION NAME=<name of interface function>, VALUE=<function name of 
library/driver implementation> ;
END INTERFACE
```
header:

Specifies the header file in which the interface functions would be defined.

function:

Specifies the function implemented by the interface. This is a name-value pair where name is the interface function name and value is the name of the function implemented by the

os/library/driver.

category:

The category block defines an unconditional block. This block gets included based on the default value of the category or if included in the MSS file.

```
BEGIN CATEGORY <category name> 
 PARAM name = <category name>, DESC=<param description>,
TYPE=<category type>, DEFAULT=<default>, PERMIT=<value>, DEP = 
<condition> 
 OPTION DEPENDS=<list of dependencies>, DRC=<drc name>, HELP=<help 
file>; 
 < parameters or categories description> 
END CATEGORY
```
Currently nested categories are not supporetd though the syntax specifies it. Its an enhancement for future. A category is selected in a MSS file by specifying the category name as a parameter with a boolean value TRUE. A category must have a PARAM with category name.

#### param

The MLD file has a simple *name = value* format for most statements. The **param** keyword is required before every such NAME, VALUE pairs. The format for assigning a value to a parameter is **param** *name = <name>,* **default***= value.* The param keyword specifies that the parameter can be overwritten in the MSS file.

property:

Specifies the variour properties of the entity defined with a begin statement

name:

Specifies the name of the entity in which it was defined(example: **param, property**).

desc:

Describes the entity in which it was defined(example: **param, property**).

type:

Specifies the type for the entity in which it was defined(example: **param)**. The following are the types that are supported:

bool - boolean (true or false)

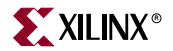

int - integer string - string value within " " enum - list of possible values, that this parameter can take library - specify other library that is needed for building the library/driver. peripheral\_instance - specify other hardware drivers that is needed for building the library. default: Specifies the default value for the entity in which it was defined. permit: Specifies the permissions for modification of values. The following permissions exist: NONE - no modification TOOL- may be modified by the tool USER - may be modified by the user (default) If permit = none, then the category is always active. Array BEGIN ARRAY <array name> PROPERTY desc = <array description> ; PROPERTY size = <size of the array>; PROPERTY default = <List of Values for each element based on the size of the array> # array field description as parameters PARAM name = <name of parameter>, desc = "description of param", type = <type of param>, default = <default value> ..... END ARRAY

Array can have any number of PARAM's and only PARAM's. It cannot have CATEGORY as one of the field of an array element. Size of the array can be defined as one of the PROPERTY of the Array. An array with with default values specified in *default* property, leads to its *size* property being initialized to the number of values. If there is no *size*  property defined, a *size* property is created before initializing it with the default number of elements. Each parameter in the array can have a default value. In case where *size* is defined with an integer value, an array of *size* elements would be created wherein the value of each element being the default value of each of the parameter.

# **Design Rule Check (DRC) Section**

```
proc mydrc { handle } {
```
}

DRC function could be any Tcl code which checks the user parameters for correctness. The drc procedures can access (read-only) the Platform Specification Format database (built by the libgen tool using the MHS and the MSS files) to read the parameter values set by the user. The "handle" is a handle to the current library in the database. The drc procedure can get the os/library parameters from this handle. It can also get any other parameter from the database, by first requesting for a handle and using the handle to get the parameters.

For Errors, drc procedures would call the Tcl error command 'error "error msg"', which will be displayed to the user in an error Dialog box.

For Warnings, drc procedures return a string value which can be printed on the console.

On Success, drc procedures just return without any value.

# **Library Generation (Generate) Section**

```
proc mygenerate { handle } { 
}
```
**generate** could be any Tcl code which reads the user parameters and generates configuration files for the os/library. The configuration files can be C files, Header files, Makefiles, etc. The **generate** procedures can access (read-only) thePlatform Specification Format database (built by the libgen tool using the MHS and the MSS files) to read the parameter values of the os/library set by the user. The "handle" is a handle to the current os/library in the database. The generate procedure can get the os/library parameters from this handle. It can also get any other parameter from the database, by first requesting for a handle and using the handle to get the parameter

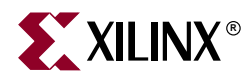

# *Chapter 21*

# *Microprocessor Driver Definition (MDD)*

This chapter describes the Microprocessor Driver Definition (MDD) format, Platform Specification Format 2.1.0. The chapter contains the following sections.

- ["Overview"](#page-296-0)
- ["Requirements"](#page-296-1)
- ["Driver Definition Files"](#page-296-2)
- ["MDD Format Specification"](#page-297-0)
- ["Example"](#page-297-1)
- ["MDD Parameter Description"](#page-300-0)
- ["Design Rule Check \(DRC\) Section"](#page-303-0)
- ["Driver Generation Section \(Generate\)"](#page-303-1)

# <span id="page-296-0"></span>**Overview**

An MDD file contains directives for customizing software drivers. This document describes the MDD format and the parameters that can be used to customize drivers. For more information on drivers please refer to the "Device Driver Programmer Guide" chapter in the *Processor IP Reference Guide*. For all EDK drivers, the user does not need to peruse this document. Reading this document is recommended for user-written drivers that need to be configured by libgen tool.

# <span id="page-296-1"></span>**Requirements**

Each device driver has an MDD file and a Tcl(Tool Command Language) file associated with it. The MDD file is used by the Tcl file to customize the driver depending on different options configured in the MSS file. For more information on the MSS file format, please see [Chapter 19, "Microprocessor Software Specification \(MSS\)."](#page-276-0)

The driver source files and the MDD file for each driver must be located at specific directories in order for Libgen to find the files and the drivers. Please refer to [Chapter 7,](#page-116-0)  ["Library Generator,"](#page-116-0) for a list of directories searched for drivers.

# <span id="page-296-2"></span>**Driver Definition Files**

Driver Definition involves defining a Data Definition file (MDD) and a Data Generation file (Tcl file).

- Data Definition file The MDD file (named as  $\langle$  driver\_name>\_v2\_1\_0.mdd) contains the configurable parameters . A detailed description of the various parameters and the MDD format is described in sectio[n"MDD Parameter Description,"](#page-300-0) in this chapter.
- Data Generation file The second file (named as <driver\_name>\_v2\_1\_0.tcl, with the filename being the same as the mdd filename) uses the parameters configured in the MSS file for the driver to generate data. Data generated includes but not limited to generation of header files, C files, running DRCs for the driver and generating executables. The Tcl file includes procedures that are called by Libgen tool at various stages of its execution. Various procedures in a Tcl file includes **DRC** (name of DRC given in the MDD file), **generate** (Libgen defined procedure) called after driver files are copied, **post\_generate** (Libgen defined procedure) called after **generate** has been called on all drivers and libraries, **execs\_generate** (Libgen defined procedure) called after the libraries and drivers have been generated. For more information on the working of libgen tool refer to [Chapter 7, "Library Generator."](#page-116-0)

Note that a driver need not have the data generation file (Tcl file).

# <span id="page-297-0"></span>**MDD Format Specification**

MDD format specification involves the MDD file Format specification and the Tcl file Format specification. These are described below.

# MDD File Format Specifcation

MDD file format specification involves description of parameters defined in the Parameter Description section.

## Parameter Description Section

This data section describes configurable parameters in a driver. The format used to describe these parameters is discussed in section ["MDD Parameter Description,"](#page-300-0)of this chapter.

# Tcl File Format Specification

Each driver has a Tcl file associated with the MDD file. This Tcl file has the following sections :

## DRC Section

This section contains Tcl routines which validate the driver parameters provided by the user for consistency.

## Generation Section

 This section contains Tcl routines which generate the configuration header and 'C' files based on the driver parameters

# <span id="page-297-1"></span>**Example**

This section explains the MDD format through an example MDD file and its corresponding Tcl file.

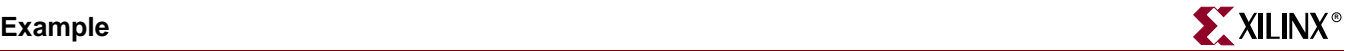

## MDD file example

An example MDD file for the uartlite driver is given below:

**OPTION psf\_version** = 2.1;

OPTION is a keyword identified by the libgen tool. The option name following the OPTION keyword is a directive to the libgen tool to do a specific action. Here psf\_version of the MDD file is defined to be 2.1. This is the only option that can occur before a BEGIN DRIVER construct now.

**BEGIN DRIVER** uartlite

The BEGIN DRIVER construct defines the start of a driver named "uartlite".

```
 PARAM NAME = level, DESC = "Driver Level", TYPE = int, DEFAULT = 0, 
RANGE = (0, 1);
```
PARAM defines a driver parameter that can be configured. Each PARAM has the following properties associated with it whose meaning is self-explanatory - NAME, DESC, TYPE, DEFAULT, RANGE.

**BEGIN BLOCK, DEP** = (level = 0)

BEGIN BLOCK, dep allows conditional inclusion of a set of parameters subject to a condition fulfillmen. The condition is given by the DEP construct. Here the set of parameters defined inside the BLOCK would be processed by libgen tool only when "level" parameter has a value 0.

```
OPTION DEPENDS = \text{(common_v1_00_a)};
  OPTION COPYFILES = (xuartlite_l.c xuartlite_l.h Makefile);
 OPTION DRC = uartlite_drc;
```
The DEPENDS option specifies that the driver depends on the sources of a directory named "common\_v1\_00\_a". The area for searching the dependent directory is decided by the libgen tool. COPYFILES option indicates the files to be copied for a "level" 0 uartlite driver. DRC option specifies the name of the Tcl procedure that the tool invokes while processing this driver. Here "uartlite\_drc" is the Tcl procedure in the uartlite\_v2\_1\_0.tcl file that would be invoked by libgen while processing the uartlite driver.

**BEGIN INTERFACE** stdin

BEGIN INTERFACE defines an interface the driver supports. Here "stdin" is the name of the interface.

```
PROPERTY header = xuartlite l.h;
      FUNCTION name = inbyte, value = XUartLite_RecvByte;
END INTERFACE
```
An Interface contains a list of standard functions. A driver defining an interface should have values for the list of standard functions. It must also specify a header file where all the function prototypes are defined.

PROPERTY defines the properties associated with the construct defined in the BEGIN construct. Here "header" is a property with value "xuartlite\_l.h", defined by the "stdin" interface. FUNCTION defines a function supported by the interface. Here "inbyte"

function of "stdin" interface has a value "XUartLite\_RecvByte".This function is defined in the header file "xuartlite\_l.h".

```
 BEGIN INTERFACE stdout
       PROPERTY header = xuartlite_l.h;
       FUNCTION name = outbyte, value = XUartLite_SendByte;
     END INTERFACE
     BEGIN INTERFACE stdio
       PROPERTY header = xuartlite_l.h;
       FUNCTION name = inbyte, value = XUartLite_RecvByte;
       FUNCTION name = outbyte, value = XUartLite_SendByte;
     END INTERFACE
     BEGIN ARRAY interrupt_handler
       PROPERTY desc = "Interrupt Handler Information";
       PROPERTY size = 1, permit = none;
      PARAM name = int_handler, default = XIntc_DefaultHandler, desc = 
"Name of Interrupt Handler", type = string;
      PARAM name = int_port, default = Interrupt, desc = "Interrupt pin 
associated with the interrupt handler", permit = none;
     END ARRAY
```
ARRAY construct is used to define an array of parameters. Here "interrupt\_handler" is the name of the array. The description (DESC) of the array and the size (SIZE) are defined as properties of the array "interrupt\_handler". The construct PERMIT is a directive to the tool that the size of the array cannot be changed by the user. The array defines "int\_handler" and "int\_port" as parameters of an element of the array.

 **END BLOCK**

```
 BEGIN BLOCK, dep = (level = 1)
     OPTION depends = (common_v1_00_a uartlite_vxworks5_4_v1_00_a);
     OPTION copyfiles = all;
     BEGIN ARRAY interrupt_handler
       PROPERTY desc = "Interrupt Handler Information";
       PROPERTY size = 1, permit = none;
       PARAM name = int_handler, default = XUartLite_InterruptHandler, 
desc = "Name of Interrupt Handler", type = string;
      PARAM name = int_port, default = Interrupt, desc = "Interrupt pin 
associated with the interrupt handler", permit = none;
     END ARRAY
    PARAM name = connect_to, desc = "Connect to operationg system", type
= enum, values = {"VxWorks5_4" = VxWorks5_4, "None" = none}, default = 
none;
   END BLOCK
END DRIVER
```
END is used with the construct name that was used in the BEGIN statement. Here END is used with BLOCK and DRIVER constructs to indicate the end of each of BLOCK and DRIVER constructs.

# Example Tcl File

The following is the uartlite\_v2\_1\_0.tcl file corresponding the uartlite\_v2\_1\_0.mdd file described in the previous section. The "uartlite\_drc" procedure would be invoked by

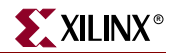

libgen for uartlite driver while running DRCs for drivers. The **generate** routine generates constants in a header file and a c file for uartlite driver based on the driver definition segment in the MSS file.

```
proc uartlite_drc {drv_handle} {
 puts "UartLite DRC"
}
proc generate {drv_handle} {
  set level [xqet value $drv handle "PARAMETER" "level"]
  if {slevel == 0} {
    xdefine_include_file $drv_handle "xparameters.h" "XUartLite" 
"NUM_INSTANCES" "C_BASEADDR" "C_HIGHADDR"
   }
  if {\{\text{sleep}} = 1\} {
    xdefine_include_file $drv_handle "xparameters.h" "XUartLite" 
"NUM_INSTANCES" "C_BASEADDR" "C_HIGHADDR" "DEVICE_ID" "C_BAUDRATE" 
"C_USE_PARITY" "C_ODD_PARITY"
    xdefine_config_file $drv_handle "xuartlite_g.c" "XUartLite" 
"DEVICE_ID" "C_BASEADDR" "C_BAUDRATE" "C_USE_PARITY" "C_ODD_PARITY"
   }
}
```
# <span id="page-300-0"></span>**MDD Parameter Description**

This section gives a detailed description of the constructs used in the MDD file.

## **Conventions**

[] - denote optional values.

<> - Value substituted by the MDD writer.

## **Comments**

Comments can be specified anywhere in the file. A '**#'** character denotes the beginning of a comment and all characters after the '#' till the end of the line are ignored. All white spaces are also ignored and semi colon with carriage returns act as a sentence delimiter.

# Driver Definition

The driver section includes driver's name, options, dependencies and other global parameters.

#### Syntax:

```
OPTION psf_version = <psf version number> 
BEGIN DRIVER <driver name> 
 [OPTION drc = <global drc name>] 
 [OPTION depends = <list of directories>] 
 [OPTION help = <help file>]
 [OPTION requires_interface = <list of interface names>] 
 PARAM <parameter description>
 [BEGIN BLOCK,dep = <condition> 
         ....... 
 END BLOCK]
```

```
[BEGIN INTERFACE <interface name> 
         ....... 
 END INTERFACE] 
END DRIVER
```
## Keywords

The keywords that are used in an MLD/MDD file are as follows:

#### **begin**

The **begin** keyword begins one of the following - library, drive, block, category, interface, array.

#### **end**

The **end** keyword signifies the end of a definition block.

#### **psf\_version:**

Specifies the psf version of the library.

#### **drc:**

Specifies the DRC function name. This is the global drc function, which is called by the GUI configuration tool or the command line libgen tool. This DRC function will be called once all the parameters have been entered by the user and MLD/MDD writers can verify that a valid library/driver can be generated with the given parameters.

#### **option:**

Specifies the name following the keyword **option** is an option to the tool libgen.

#### **copyfiles:**

Specifies the files to be copied for the driver/library. If ALL is used, then all of the library/driver files are copied by Libgen.

#### **depends:**

Specifies the list of directories that needs to be compiled before library is built.

#### **requires\_interface:**

Specifies the interfaces that must be provided by other libraries/drivers in the system.

#### **help:**

Specifies the help file that describes the library/driver.

#### **dep:**

Specifies the condition that needs to be satisfied before processing an entity. For example to enter into a **block**, the **dep** condition should be satisfied. Conditions of the form (operand1 OP operand2) is only supported for now. In future any expression can be given as condition.

#### **block:**

Specifies the block is to be entered into when the **dep** condition is satisfied. Note that nested blocks are not supported currently.

#### **interface:**

Specifies the interfaces implemented by this library/driver. It describes the interface functions and header files used by the library/driver.

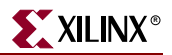

```
BEGIN INTERFACE <interface name> 
 OPTION DEP=<list of dependencies>; 
 PROPERTY HEADER=<name of header file where the function is declared>;
 FUNCTION NAME=<name of interface function>, VALUE=<function name of 
library/driver implementation> ;
END INTERFACE
```
#### **header:**

Specifies the header file in which the interface functions would be defined.

#### **function:**

Specifies the function implemented by the interface. This is a name-value pair where name is the interface function name and value is the name of the function implemented by the

library/driver.

#### **param**

The MLD/MDD file has a simple *name = value* format for most statements. The **param** keyword is required before every such NAME, VALUE pairs. The format for assigning a value to a parameter is **param** *name = <name>,* **default***= value.* The param keyword specifies that the parameter can be overwritten in the MSS file.

#### **property:**

Specifies the variour properties of the entity defined with a **begin** statement

#### **name:**

Specifies the name of the entity in which it was defined(example: **param, property**).

#### **desc:**

Describes the entity in which it was defined(example: **param, property**).

#### **type:**

Specifies the type for the entity in which it was defined(example: **param)**. The following are the types that are supported:

bool - boolean (true or false)

int - integer

string - string value within " "

enum - list of possible values, that this parameter can take

library - specify other library that is needed for building the library/driver.

peripheral\_instance - specify other hardware drivers that is needed for building the library/driver.

#### **default:**

Specifies the default value for the entity in which it was defined.

#### **permit:**

Specifies the permissions for modification of values. The following permissions exist:

NONE - no modification

TOOL- may be modified by the tool

USER - may be modified by the user (default)

If permit = none, then the category is always active. This property is still experimental. Tools do not perform any action for this property for EDK6.1 release.

**Array**

```
BEGIN ARRAY <array name> 
 PROPERTY desc = <array description> ;
 PROPERTY size = \langlesize of the array>;
 PROPERTY default = <List of Values for each element based on the size
of the array> 
 # array field description as parameters 
 PARAM name = <name of parameter>, desc = "description of param", type
= <type of param>, default = <default value> 
..... 
END ARRAY
```
Array can have any number of PARAM's and only PARAM's. It cannot have CATEGORY as one of the field of an array element. Size of the array can be defined as one of the PROPERTY of the Array. An array with with default values specified in *default* property, leads to its *size* property being initialized to the number of values. If there is no *size*  property defined, a *size* property is created before initializing it with the default number of elements. Each parameter in the array can have a default value. In case where *size* is defined with an integer value, an array of *size* elements would be created wherein the value of each element being the default value of each of the parameter.

# <span id="page-303-0"></span>**Design Rule Check (DRC) Section**

```
proc mydrc { handle } { 
}
```
DRC function could be any Tcl code which checks the user parameters for correctness. The drc procedures can access (read-only) the Platform Specification Format database (built by the libgen tool using the MHS and the MSS files) to read the parameter values set by the user. The "handle" is a handle to the current driver in the database. The drc procedure can get the driver parameters from this handle. It can also get any other parameter from the database, by first requesting for a handle and using the handle to get the parameters.

For Errors, drc procedures would call the Tcl error command 'error "error msg"', which will be displayed to the user in an error Dialog box.

For Warnings, drc procedures return a string value which can be printed on the console.

On Success, drc procedures just return without any value.

# <span id="page-303-1"></span>**Driver Generation Section (Generate)**

```
proc mygenerate { handle } {
```
}

**generate** could be any Tcl code which reads the user parameters and generates configuration files for the driver. The configuration files can be C files, Header files, Makefiles, etc. The **generate** procedures can access (read-only) thePlatform Specification Format database (built by the libgen tool using the MHS and the MSS files) to read the parameter values of the driver set by the user. The "handle" is a handle to the current driver in the database. The generate procedure can get the driver parameters from this handle. It

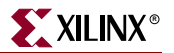

can also get any other parameter from the database, by first requesting for a handle and using the handle to get the parameter

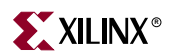

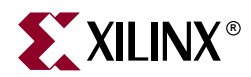

# *Chapter 22*

# *Address Management*

This chapter describes the embedded processor program address management techniques. For advanced address space management, a discussion on linker scripts is also included in this chapter.

This chapter contains the following sections:

- ["MicroBlaze Processor"](#page-306-0)
- ["PowerPC Processor"](#page-315-0)

# <span id="page-306-0"></span>**MicroBlaze Processor**

## Programs and Memory

MicroBlaze users can write either C, C++ or Assembly programs, and use the Embedded Development Kit to transform their source code into bit patterns stored in the physical memory of a EDK System. User programs typically access local/on-chip memory, external memory and memory mapped peripherals. Memory requirements for your programs are specified in terms of how much memory is required for storing the instructions, and how much memory is required for storing the data associated with the program.

MicroBlaze address space is divided between the system address space and the user address space. In certain examples, users would need advanced address space management, which can be done with the help of linker script, described in this chapter.

# Current Address Space Restrictions

#### Memory and Peripherals Overview

MicroBlaze uses 32-bit addresses, and as a result it can address memory in the range zero through 0xFFFFFFFF. MicroBlaze can access memory either through its Local Memory Bus (LMB) port or through the On-chip Peripheral Bus (OPB). The LMB is designed to be a fast access, on-chip block RAM (BRAM) memories only bus. The OPB represents a general purpose bus interface to on-chip or off-chip memories as well as other non-memory peripherals.

#### BRAM Size Limits

The amount of BRAM memory that can be assigned to the LMB address space or to each instance of an OPB mapped BRAM peripheral is limited. The largest supported BRAM memory size for Virtex/VirtexE is 16 kilobytes and for Virtex-II it is 64 kilobytes. It is important to understand that these limits apply to each separately decoded on-chip

memory region only. The total amount of on-chip memory available to a MicroBlaze system may exceed these limits. The total amount of memory available in the form of BRAMs is also FPGA device specific. Smaller devices of a given device family provide less BRAM than larger devices in the same device family.

#### ADDRESS SPACE MAP

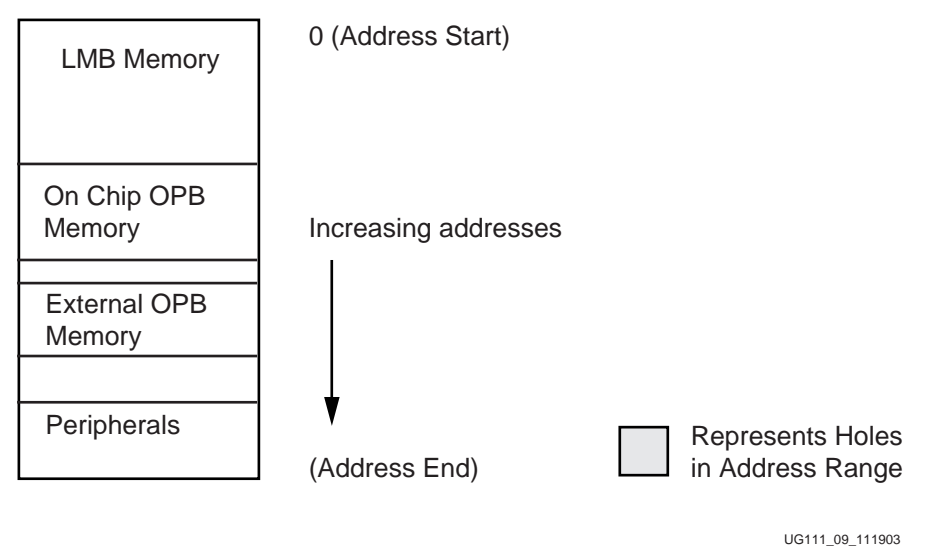

Figure 22-1: **A Sample Address Map for a MicroBlaze System**

## <span id="page-307-0"></span>Special Addresses

Every MicroBlaze system must have user writable memory present in addresses 0x00000000 through 0x00000018. These memory locations contain the addresses MicroBlaze jumps to after a reset, interrupt, or exception event occurs. This memory can be part of the LMB or the OPB BRAM address space. Refer to Chapter 4, "MicroBlaze Application Binary Interface" (ABI) in the *MicroBlaze Processor Reference Guide* for further details.

## OPB Address Range Details

Within the OPB address space, the user can arbitrarily assign address space to on/off-chip memory peripherals and to on/off-chip non-memory peripherals. The OPB address space may contain holes representing regions that are not associated with any OPB peripheral. Special linker scripts and directives may be required to control the assignment of object file sections to address space regions.

## Address Map

[Figure 22-1](#page-307-0) shows a possible address map for a MicroBlaze System. The actual address map is defined in the MicroBlaze Hardware Specification (MHS) file. It contains an address map specifying the addresses of LMB memory, OPB memory, External memory and peripherals.

The address range grows from 0. At the lowest range is the LMB memory. This is followed by the OPB memory, External Memory and the Peripherals. Some addresses in this address space have predefined meaning. The processor jumps to address 0x0 on reset, to address 0x8 on exception, and to address 0x10 on interrupt.

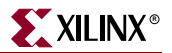

# Memory Speeds and Latencies

MicroBlaze requires 2 clock cycles to access on-chip Block RAM connected to the LMB for *write* and 2 clock cycles for *read*. On chip memory connected to the OPB bus requires 3 cycles for *write* and 4 cycles for *read*. External memory access is further limited by off-chip memory access delays for read access, resulting in 5-7 clock cycles for *read*. Furthermore, memory accesses over the OPB bus may incur further latencies due to bus arbitration overheads. As a result, instructions or data that need to be accessed quickly should be stored in LMB memory when possible.

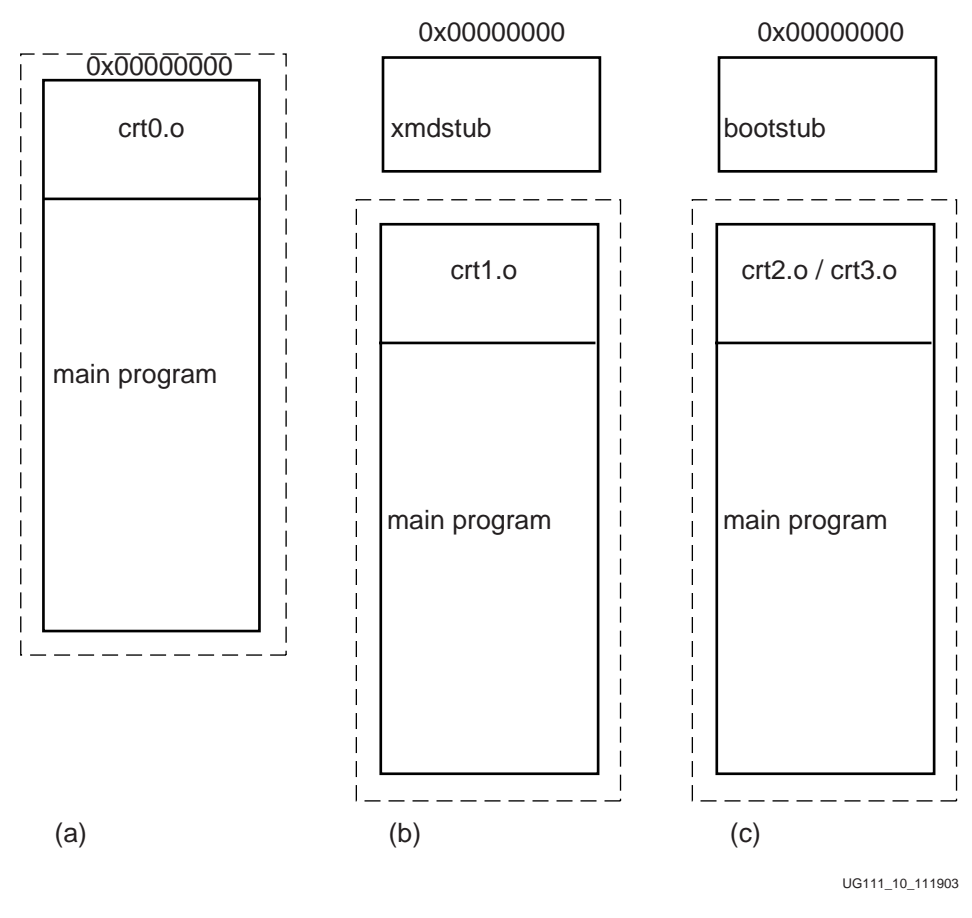

Figure 22-2: **Execution Scenarios**

For more information on memory access times, see the *MicroBlaze Hardware Reference* chapter.

# <span id="page-308-0"></span>System Address Space

MicroBlaze programs can be executed in different scenarios. Each scenario needs a different set of system address space. The system address space is occupied by the xmdstub or the bootstub, when debug or boot support is required. System address space is also needed by the C-runtime routines.

#### System with only an executable [No debug, No Bootstrap]

The scenario is depicted in [Figure 22-2\(](#page-308-0)a). The C-runtime file crt0.o is linked with the user program. The system file, crt0.o starts at address location 0x0, immediately followed by user's program.

#### System with debugging support

With systems requiring debug support, **xmdstub** must be downloaded at address location 0x0. The C-runtime file crt1.o is bundled with the user program and is place at a default location. This scenario is shown in [Figure 22-2](#page-308-0)(b).

#### System with bootstrap support

The user can also bootstrap their program by using the bootstub. This bootstub occupies the system address space starting at address location 0x0. In addition to this system space, every user program is pre-pended with another C-runtime routine crt2.o or crt3.o depending on the compilation switch used. This scenario is shown in [Figure 22-2\(](#page-308-0)c).

## Default User Address Space

The default usage of the compiler **mb-gcc** will place the users program immediately after the system address space. The user does not have to give any additional options in order to make space for the system files. The default start address for user programs is described in Table 22-1

| <b>Compile Option</b>    | <b>Start Address</b> |
|--------------------------|----------------------|
| -xl-mode-executable      | 0x0                  |
| -xl-mode-xmdstub         | 0x400                |
| -xl-mode-bootstrap       | 0x100                |
| -xl-mode-bootstrap-reset | 0x100                |

Table 22-1: **Start address for different compilation switches**

If the user needs to start the program at a location other than the default start address or if non-contiguous address space is required, advanced address space management is required.

## Advanced User Address Space

## Different Base Address, Contiguous User Address Space

The user program can run from any memory [ that is, LMB memory or OPB memory]. By default, the compiler will place the user program at location defined in Table 22-1. To execute a program from any address location other than default, users must provide the compiler **mb-gcc** with an additional option.

The option required is

**-Wl,defsym -Wl,\_TEXT\_START\_ADDR=start\_address**

where **start\_address** is the new base address required for the user program.

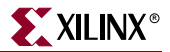

#### Different Base Address, Non-contiguous User Address Space

The users can place different components of their program on different memories. For example, on MicroBlaze systems with non-contiguous LMB and OPB memories, users can keep their code on LMB memory and the data on OPB memory. The users can also create systems which have contiguous address space for LMB and OPB memory, but having holes in the OPB address space.

All such user programs need creation of non-contiguous executables. To facilitate creation of non-contiguous executable, linker scripts have to be modified. The default linker script provided with the MicroBlaze Distribution Kit will place all user code and data in one contiguous address space.

Linker scripts are defined in later sections in this document.

For more details on linker options see [Chapter 11, "GNU Compiler Tools."](#page-162-0)

## <span id="page-310-0"></span>Object-file Sections

The sections of an executable file are created by concatenating the corresponding sections in an object (.o) file. The various sections in the object file are given in [Figure 22-3.](#page-311-0)

#### .text

This section contains executable code. This section has the x (executable), r (read-only) and i (initialized) flags.

.rodata

This section contains read-only data of a size more than 8 bytes (default). The size of the data put into this section can be changed with an mb-gcc -G option. All data in this section is accessed using absolute addresses. This section has the r (read-only) and the i (initialized) flags. For more details refer to Chapter 4, "MicroBlaze Application Binary Interface" (ABI) in the *MicroBlaze Processor Reference Guide*.

#### .sdata2

This section contains small read-only data (size less than 8 bytes). The size of the data going into this section can be changed with an mb-gcc -G option. All data in this section is accessed with reference to the read-only small data anchor. This ensures that all data in the .sdata2 section can be accessed using a single instruction (A preceding imm instruction will never be necessary). This section has the r (read-only) and the i (initialized) flags. For more details refer to Chapter 4, "MicroBlaze Application Binary Interface" (ABI) in the *MicroBlaze Processor Reference Guide*.

#### .data

This section contains read-write data of a size more than 8 bytes (default). The size of the data going into this section can be changed with an mb-gcc -G option. All data in this

section is accessed using absolute addresses. This section has the w (read-write) and the i (initialized) flags.

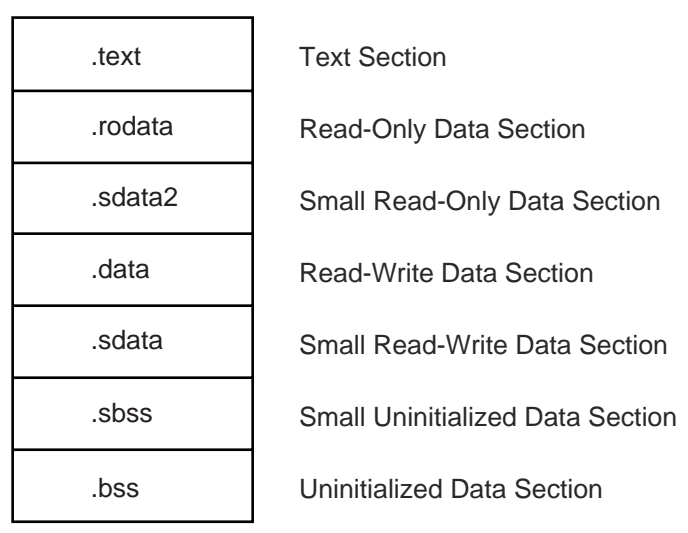

Sectional Layout of an object or an Executable File

UG111\_11\_111903

Figure 22-3: **Sectional Layout of an Object or Executable File**

#### <span id="page-311-0"></span>.sdata

This section contains small read-write data of a size less than 8 bytes (default). The size of the data going into this section can be changed with an mb-gcc -G option. All data in this section is accessed with reference to the read-write small data anchor. This ensures that all data in the .sdata section uses a single instruction. (A preceding imm instruction will never be necessary). This section has the w (read-write) and the i (initialized) flags.

#### .sbss

This section contains small un-initialized data of a size less than 8 bytes (default). The size of the data going into this section can be changed with an mb-gcc -G option. This section has the w (read-write) flag.

#### .bss

This section contains un-initialized data of a size more than 8 bytes (default). The size of the data going into this section can be changed with an mb-gcc -G option. All data in this section is accessed using absolute addresses. The stack and the heap are also allocated to this section. This section has the w (read-write) flag.

The linker script describes the mapping between all the sections in all the input object files, and the output executable file.

**If your address map specifies that the LMB, OPB and External Memory occupy contiguous areas of memory, you can use the default (built-in) linker script to generate your executable.** This is done by invoking mb-gcc as follows:

```
mb-gcc file1.c file2.c
```
Note that using the built-in linker script implies that you have no control over which parts of your program are mapped to the different kinds of memory. The default scripts used by the linker are located at:

\$XILINX\_EDK/gnu/microblaze/nt(orsol)/microblaze/lib/ldscripts, where **SXILINX** EDK is the EDK installed directory. These scripts are imbibed into the linker and hence any changes to these scripts will not be reflected. To customize linker scripts, you must write your own linker script.

# Minimal Linker Script

If your LMB, OPB and External Memory do not occupy contiguous areas of memory, you can use a minimal linker script to define your memory layout. Here is a minimal linker script that describes the memory regions only, and uses the default (built-in) linker script for everything else.

```
/*
* Define the memory layout, specifying the start address and size of the
* different memory regions. The ILMB will contain only executable code 
(x),
* the DLMB will contain only initialized data (i), and the DOPB will 
contain 
* all other writable data (w). Note that all sections of all your input
* object files must map into one of these memory regions. Other memory 
types
* that may be specified are "r" for read-only data.
*/
MEMORY
   {
    ILMB (x) : ORIGIN = 0x0, LENGTH = 0x1000DLMB (i) : ORIGIN = 0x2000, LENGTH = 0x1000
     DOPB (w) : ORIGIN = 0x8000, LENGTH = 0x30000
   }
```
This script specifies that the ILMB memory contains all object file sections that have the x flag, the DLMB contains all object file sections that have the i flag and the DOPB contains all object file sections that have the w flag. An object file section that has both the x and the i flag (for example, the .text section) will be loaded into ILMB memory because this is specified first in the linker script. Refer to the ["Object-file Sections"](#page-310-0) section of this chapter for more information on object file sections, and the flags that are set in each.

Your source files can now be compiled by specifying the minimal linker script as though it were a regular file, e.g.,

**mb-gcc minimal linker script file1.c file2.c**

Remember to specify the minimal linker script as the first source file.

If you want more control over the layout of your memory, for example, if you want to split up your .text section between ILMB and IOPB, or if you want your stack and heap in DLMB and the rest of the .bss section in DOPB, you will need to write a full-fledged linker script.

## <span id="page-312-0"></span>Linker Script

You will need to use a linker script if you want to control how your program is targeted to LMB, OPB or External Memory. Remember that LMB memory is faster than both OPB and External Memory, and you may want to keep that portion of your code that is accessed the most frequently in LMB memory, and that which is accessed the least frequently in External Memory.

You will need to provide a linker script to mb-gcc using the following command:

```
mb-gcc -Wl,-T -Wl,linker_script file1.c file2.c -save-temps
```
This tells mb-gcc to use your linker script only, and to not use the default (built-in) linker script.

The Linker Script defines the layout and the start address of each of the sections for the output executable file. Here is a sample linker script.

```
/*
* Define the memory layout, specifying the start address and size of the
* different memory regions.
*/
MEMORY
   {
   LMB : ORIGIN = 0x0, LENGTH = 0x1000 OPB : ORIGIN = 0x8000, LENGTH = 0x5000
   }
/*
* Specify the default entry point to the program
*/
ENTRY(_start)
/*
* Define the sections, and where they are mapped in memory
*/
SECTIONS
{
/* 
* Specify that the .text section from all input object files will be 
* placed in LMB memory into the output file section .text Note that 
* mb-gdb expects the executable to have a section called .text
*/
.text : {
/* Uncomment the following line to add specific files in the opb_text */ 
/* region */
    /* *(EXCLUDE_FILE(file1.o).text) */
    /* Comment out the following line to have multiple text sections */
    *(.text)
   } >LMB
   /* Define space for the stack and heap */
 \prime* Note that variables heap must be set to the beginning of this area
*/
   /* and _stack set to the end of this area */
  = ALIGN(4);heap = \cdot;
  .bss : {
    STACK SIZE = 0x400;
```
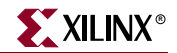

```
.+ = _STACK_SIZE;
    . = ALIGN(4);
  } >LMB
 _ <i>stack</i> = .;\frac{1}{\sqrt{2}} * /
  /* Start of OPB memory */
\frac{1}{\sqrt{2}} * \frac{1}{\sqrt{2}} * \frac{1}{\sqrt{2}} * \frac{1}{\sqrt{2}} * \frac{1}{\sqrt{2}} .opb_text : {
    /* Uncomment the following line to add an executable section into */
     /* opb memory */
    /* file1.o(.text) */
  } >OPB
 = ALIGN(4);
  .rodata : {
     *(.rodata)
  } >OPB
 /* Alignments by 8 to ensure that _SDA2_BASE_ on a word boundary */
 . = ALIGN(8);
 ssrw =  i .sdata2 : {
    *(.sdata2)
  } >OPB
 . = ALIGN(8);
 \text{Less}rw = .;
  _ssrw_size = _essrw - _ssrw;
 _DBA2_BASE = _Sxw + (Ssxw_size / 2);
  . = ALIGN(4);.data : \{ *(.data)
   } >OPB
  /* Alignments by 8 to ensure that _SDA_BASE_ on a word boundary */
  /* Note that .sdata and .sbss must be contiguous */
 . = ALIGN(8);ssro = .; .sdata : {
    *(.sdata)
  } >OPB
  . = ALIGN(4); .sbss : {
 \text{L}sbss_start = .;
   *(.sbss)\_\sbss\_\end = \cdot;
  } >OPB
 . = ALIGN(8);
 essro = .; _ssro_size = _essro - _ssro;
 \_SDA\_BASE = \_ssro + ( _ssro\_size / 2 );
  = ALIGN(4);.opb_bss : {
 _bss_start = .;
    *(.bss) *(COMMON)
```

```
= ALIGN(4);_bss\_end = .;
   } > OPB
  _{end} = \cdot;
}
```
Note that if you choose to write a linker script, you *must* do the following to ensure that your program will work correctly. The example linker script given above incorporates these restrictions. Each of the restriction is highlighted in the example linker script.

- Allocate space in the .bss section for stack and heap. Set the \_heap variable to the beginning of this area, and the \_stack variable to the end of this area. See the .bss section in the preceding script for an example. Ensure that the stack and heap space are contiguous. See example above to see how this is done.
- Ensure that the \_SDA2\_BASE\_ variable points to the center of the .sdata2 area, and that \_SDA2\_BASE\_ is aligned on a word boundary. See example above to see how this is done.
- Ensure that the .sdata and the .sbss sections are contiguous, that the \_SDA\_BASE\_ variable points to the center of this section, and that \_SDA\_BASE\_ is aligned on a word boundary. See example above to see how this is done.
- If you are not using the xmdstub, ensure that crt0 is always loaded into memory address zero. mb-gcc ensures that this is the first file specified to the loader, but the loader script needs to ensure that it gets loaded at address zero. See the .text section in the example above to see how this is done.
- Ensure that \_\_sbss\_start, \_\_sbss\_end, \_\_bss\_start, \_\_bss\_end variables are defined to the start and end of .sbss and .bss sections respectively. See the .bss, .sbss sections in the example above to see how this is done.
- Ensure that the .bss and .common sections from input files are contiguous. ANSI C requires that all uninitialized memory be initialized to startup (Not required for stack and heap). The standard crt0.s that we provide assumes a single .bss section that is initialized to zero. If there are multiple .bss sections, this crt will not work. You should write your own crt that initializes all the bss sections.
- In order to minimize your simulation time, make sure to point your \_\_bss\_end immediately after your declarations of all the .bss, .common sections from input files. See .opb\_bss section in the above example to see how this is done.

For more details on the linker scripts, refer to the GNU loader documentation in the binutil online manual (<http://www.gnu.org/manual>).

# <span id="page-315-0"></span>**PowerPC Processor**

# Programs and Memory

PowerPC users can write either C, C++ or Assembly programs, and use the Embedded Development Kit to transform their source code into bit patterns stored in the physical memory of a EDK System. User programs typically access local/on-chip memory, external memory and memory mapped peripherals. Memory requirements for your programs are specified in terms of how much memory is required for storing the instructions, and how much memory is required for storing the data associated with the program.

[Figure 22-4](#page-316-0) shows a sample address map for a PowerPC based EDK system. The figure shows that there can be various memories in the system. Here users need advanced address space management, which can be done with the help of linker script, described in the ["Linker Script"](#page-312-0) section.

# Current Address Space Restrictions

## Special Addresses

Every PowerPC system should have the boot section starting at 0xFFFFFFFC.

#### Default Linker Options

By default, the linker assumes that the program can occupy contigous address space from 0xFFFF0000 to 0xFFFFFFFF. It also assumes a default stack size of 4K bytes, and a default heap size of 4K bytes.

To change the size of the allocated stack space, provide the following option to the compiler **powerpc-eabi-gcc**

-Wl,defsym -Wl,\_STACK\_SIZE=*stack\_size*

where *stack\_size* is the required stack size in bytes.

To change the size of the allocated heap space, provide the following option to the compiler **powerpc-eabi-gcc**

-Wl,defsym -Wl,\_HEAP\_SIZE=*heap\_size*

where *heap\_size* is the required heap size in bytes

#### SAMPLE ADDRESS MAP

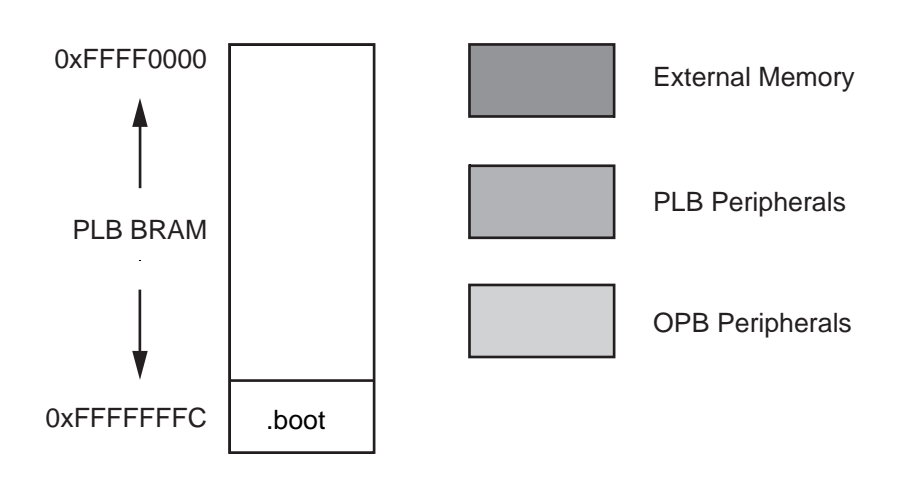

.boot should be at 0xFFFFFFFC

UG111\_12\_111903

<span id="page-316-0"></span>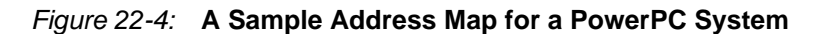

# Advanced User Address Space

Different Base Address, Contiguous User Address Space

The user program can run from any memory. By default, the compiler places the user program at location 0xFFFF0000. To execute the program from any address location other than the default, users must provide the compiler **powerpc-eabi-gcc** with additional option.

The option required is

**-Wl,-defsym -Wl,\_START\_ADDR=start\_address**

where **start\_address** is the new base address required for the user program.

Different Base Address, Non-contiguous User Address Space

The users can place different components of their program on different memories. For example, on PowerPC systems users can keep their code on instruction cache memory and the data on ZBT memory.

All such user programs need the creation of a non-contiguous executables. To facilitate creation of non-contiguous executable, linker scripts must be modified. The default linker script provided with the Embedded Distribution Kit will place all user code and data in one contiguous address space.

Linker scripts are defined in later sections in this chapter.

For more details on linker options, see [Chapter 11, "GNU Compiler Tools."](#page-162-0)

## Linker Script

PowerPC Linker is built with default linker scripts. This script assumes a contiguous memory starting from address 0xFFFF0000. The script defines boot.o as the first file to be linked. boot.o is present in the libxil.a library which is created by the LibGen tool. The script defines the start address to be 0xFFFF000. If the user has given the start address through the linker option as:

-Wl, -defsym -Wl,\_START\_ADDRESS=0xFFFF8000

In this case, the start address would be 0xFFFF8000. The script starts assigning addresses to different sections of the final executable - .vectors, .text, .rodata, .sdata2, .sbss2, .data, .got1, .got2, .fixup, .sdata, .sbss, .bss, .boot0 and .boot in that order. As it assigns the addresses, the script defines the following start and end of sections variables - \_\_SDATA2\_START\_\_, \_\_SDATA2\_END\_\_, \_\_SBSS2\_START\_\_, \_\_SBSS2\_END\_\_, \_\_SDATA\_START\_\_,

\_\_SDATA\_END\_\_, \_\_sbss\_start, \_\_\_sbss\_start, \_\_sbss\_end, \_\_\_sbss\_end,

\_\_SDATA\_START\_\_, \_\_SDATA\_END\_\_, \_\_bss\_start and \_\_bss\_end. These variables define the sectional boundaries for each of the sections. Stack and heap are allocated from the bss section. They are defined through \_\_stack, \_\_heap\_start and \_\_heap\_end. Note however that the bss section boundary does not include either of stack or heap. \_end is defined after the .boot0 section definition.

.boot section is fixed to start at location 0xFFFFFFFC. This section is a jump to the start of .boot0 section. The jump is defined to be 24 bits. Hence the boot and boot0 section should not have a difference of the more than 24 bits. The reason that .boot section is at 0xFFFFFFFC is because of the fact that PowerPC405 processor on powerup, starts execution from the location 0xFFFFFFFC.

You can take a look at the default linker scripts used by the linker at:

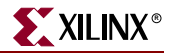

\$XILINX\_EDK/gnu/powerpc-eabi/nt(or sol)/powerpc-

eabi/lib/ldscripts, where  $\frac{S}{N}$  SKILINX EDK is the EDK installed directory. These scripts are imbibed into the linker and hence any changes to these scripts will not be reflected.

The choice of the default script that will be used by the linker from the \$XILINX\_EDK/gnu/powerpc-eabi/nt(orsol)/powerpc-eabi/lib/ldscripts area are described as below:

- elf32ppc.x is used by default when none of the following cases apply
- elf32ppc.xn is used when the linker is invoked with the  $\{-n\}$  option.
- elf32ppc.xbn is used when the linker is invoked with the  $\{-N\}$  option.
- elf32ppc.xr is used when the linker is invoked with the {-r} option.
- elf32ppc.xu is used when the linker is invoked with the {-Ur} option.
- elf32ppc.x is used when the linker is invoked with the {-n} option.

For a more detailed explanation of the linker options, please refer to the GNU linker documentation at (<http://www.gnu.org/manual>).

## Minimal Linker Script

You must write a linker script if you want to control how your program is targeted to Instruction Cache, ZBTor External Memory.

You will need to provide a linker script to powerpc-eabi-gcc using the following command:

```
powerpc-eabi-gcc -Wl,-T -Wl,linker script file1.c file2.c -
save-temps
```
This tells powerpc-eabi-gcc to use your linker script only, and to not use the default (builtin) one. The Linker Script defines the layout and the start address of each of the sections for the output executable file.

#### **Restrictions**

Note that if you choose to write a linker script, you *must* do the following to ensure that your program will work correctly. An example linker script is given which incorporates these restrictions. Each of the restriction is highlighted in the example linker script.

- Allocate space in the .bss section for stack and heap. Set the \_stack variable to the location after\_ STACK\_SIZE locations of this area, and the \_heap\_start variable to the next location after \_STACK\_SIZE location. Since the stack and heap need not be initialized for hardware as well as simulation, define \_\_bss\_end variable after the bss and COMMON defintions. See the .bss section in the example script below to see how this is done.
- Ensure that the variables SDATA\_START . SDATA\_END\_, SDATA2\_START, \_\_SDATA2\_END\_\_, \_\_SBSS2\_START\_\_ , \_\_SBSS2\_END\_\_, bss start, bss end, sbss start and sbss end are defined to the beginning and end of the sections sdata, sdata2, sbss2, bss, sbss respectively. See example below to see how this is done.
- Ensure that the .sdata and the .sbss sections are contiguous.
- Ensure that the .sdata2 and the .sbss2 sections are contiguous.
- Ensure that the boot section starts at 0xFFFFFFFC.
- Ensure that boot.o is the first file to be linked (Check the STARTUP(boot.o) in the following script which achieves this)
- Ensure that the .vectors section is aligned on a 64k boundary. In order to ensure this, make .vectors as the first section defintion in the linker script. The memory where .vectors will be assigned to should start on a 64k boundary. Include this section definition only when your program uses interrupts/exceptions. See the example script given below to see how this is done.
- Each (physical) region of memory must use a separate program header. Two discontinuous regions of memory cannot share a program header
- Put all uninitialized sections (.bss, .sbss, .sbss2, stack, heap) at the end of a memory region. If this is impossible (eg., .sdata, .sbss and .sdata2, .sbss2 in same physical memory), start a new program header for the first initialized section after uninitialized sections.
- ANSI C requires that all uninitialized memory be initialized to startup (Not required for stack and heap). The standard crt0.s that we provide assumes a single .bss section that is initialized to zero. If there are multiple .bss sections, this crt will not work. You should write your own crt that initializes all the bss sections.

For more details on the linker scripts, refer to the GNU loader documentation in the binutil online manual (<http://www.gnu.org/manual>).

Here is a sample linker script.

```
/* 
  * Define default stack and heap sizes
  */
STACKSIZE = 1k;_HEAP_SIZE = DEFINED(_HEAP_SIZE) ? _HEAP_SIZE : 4k;
/* 
 * Define boot.o to be the first file for linking.
  * This statement is mandatory. 
  */
STARTUP(boot.o)
/* Specify the default entry point to the program */
ENTRY(_boot)
/*
  * Define the Memory layout, specifying the start address 
  * and size of the different memory locations
  */
MEMORY
{
  bram : ORIGIN = 0xfftf8000. LENGTH = 0x7fftboot : ORIGIN = 0xffffffc, LENGTH = 4
}
/* 
  * Define the sections and where they are mapped in memory
  * Here .boot sections goes into boot memory. Other sections
  * are mapped to bram memory.
```
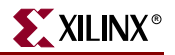

```
 */
SECTIONS
{
/* 
 * .vectors section must be aligned on a 64k boundary
 * Hence should be the first section definition as bram start location 
is 64k aligned
*/ 
   .vectors :
   {
     *(.vectors)
  \} > bram
  .boot0 : \{ *(.boot0) > bram
  .text : \{ *(.text) } > bram
  .boot : \{ *(.boot) } > boot
   .data :
   {
    *(.data)
    *(.got2)
     *(.rodata)
    *(.fixup)
   } > bram
   /* small data area (read/write): keep together! */
.sdata : \{ * (.sdata) \} > bram
.sbss :
   {
    . = ALIGN(4);
   ^{\star} ( . {\tt sbss} )
   . = ALIGN(4);
   } > bram
  \text{L}_ssbss_start = ADDR(.sbss);
   __sbss_end = ADDR(.sbss) + SIZEOF(.sbss);
/* small data area 2 (read only) */
  .sdata2 : \{ *(.sdata2) } > bram
_DSATA2_START = ADDR(.sdata2);
_DATA2_END = ADDR(.sdata2) + SIZEOF(.sdata2);.sbss2 : \{ *(.sbss2) } > bram
 \text{SBSS2\_START} = ADDR(.sbss2);
  SBSS2 END = ADDR(.sbss2) + SIZEOF(.sbss2);
.bss :
   {
   . = ALIGN(4); *(.bss)
    *(COMMON)
/* stack and heap need not be initialized and hence bss end is declared 
here */
. = ALIGN(4);_bss\_end = .;
```
/\* add stack and heap and align to 16 byte boundary \*/

```
. = . + STACKSIZE;
    . = ALIGN(16);
    _{{\sf k}}stack = .;
    heap\_start = .;. = . + _HEAP_SIZE;
    . = ALIGN(16);{\tt \_heap\_end} = . \; ; } > bram
   __bss_start = ADDR(.bss);
}
```
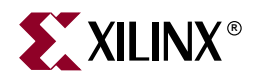

# *Chapter 23*

# *Interrupt Management*

This chapter outlines interrupt management in both MicroBlaze and PowerPC. It details the interrupt handling in MicroBlaze and PowerPC, and the role of LibGen for MicroBlaze and PowerPC. The chapter contains the following sections:

- ["Interrupt Management"](#page-322-0)
- ["MicroBlaze Interrupt Management"](#page-322-1)
- ["PowerPC Interrupt Management"](#page-327-0)
- ["Libgen Customization"](#page-328-0)
- ["Example Systems"](#page-329-0)
- ["Example Systems for PowerPC"](#page-336-0)

# <span id="page-322-0"></span>**Interrupt Management**

Prior to EDK 6.2 release, there were two levels of interrupt management possible using EDK based on the levels of drivers. Interrupt management in EDK6.2 unifies the different level based interrupt managment into a single flow. This interrupt handling mechansim works only for interrupt controller driver **intc v1.00.c.** For any interrupt controller driver prior to version v1.00.c, refer to the *Interrupt Manangment* chapter in EDK 6.1 release.

Interrupt handling explained henceforth in this document is for the interrupt controller driver **intc v1.00.c**.

# <span id="page-322-1"></span>**MicroBlaze Interrupt Management**

This section describes interrupt management for MicroBlaze. Interrupt Management involves writing interrupt handler routines for peripherals and setting up the MHS and MSS files appropriately. MicroBlaze has one interrupt port. An interrupt controller peripheral is required for handling more than one interrupt signal.

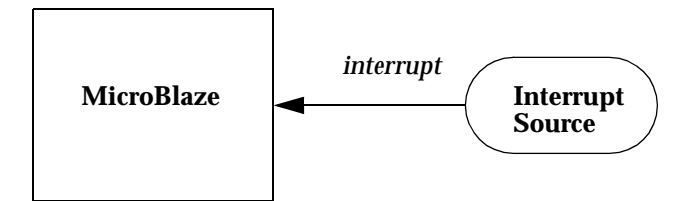

Figure 23-1: **MicroBlaze connected to an Interrupt Source** 

<span id="page-323-0"></span>[Figure 23-1](#page-323-0) shows MicroBlaze connected to an interrupt source. The *interrupt* port is connected to the interrupt port of MicroBlaze. On interrupts, MicroBlaze jumps to address location 0x8. This is part of the C Runtime library and contains a jump to the default interrupt handler ( interrupt handler). This function is part of the MicroBlaze Board Support Package (BSP) and is provided by Xilinx. It accesses an exception vector to figure out the name of the interrupt handler for the Interrupt Source. Functions are provided in the MicroBlaze BSP to change the handler of the Interrupt Source at run time. The Interrupt Source could be any of the following :

- ["Interrupt Controller Peripheral."](#page-323-1)
- ["Peripheral with an Interrupt port."](#page-325-0)
- ["External Interrupt Port."](#page-326-0)

Each of these cases are explained in detail in the following sections.

# <span id="page-323-1"></span>Interrupt Controller Peripheral

An interrupt controller peripheral should be used for handling multiple interrupts. In this case, the user is responsible for writing interrupt handlers for the peripheral interrupt signals only. The interrupt handler for the interrupt controller peripheral is automatically generated by libgen tool. This handler ensures that interrupts from the peripherals are handled by individual interrupt handlers in the order of their priority. Figure 23-2 shows
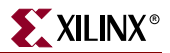

peripheral interrupt signals with priorities 1 through 4 connected to the interrupt controller input.

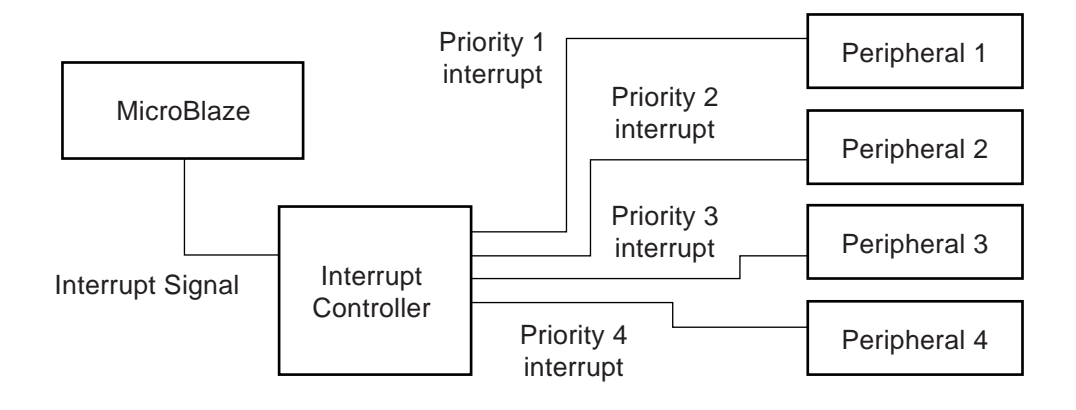

UG111\_13\_111903

Figure 23-2: **Interrupt Controller and Peripherals**

The corresponding MHS snippet is as shown below :

```
BEGIN opb_intc
parameter INSTANCE = myintc
parameter HW_VER = 1.00.b
parameter C_BASEADDR = 0xFFFF1000
parameter C_HIGHADDR = 0xFFFF10ff
bus_interface SOPB = opb_bus
port Irq = interrupt
port Intr = Priority4_interrupt & Priority3_interrupt & 
Priority2_interrupt & Priority1_interrupt
END
begin microblaze
parameter INSTANCE = mblaze
parameter HW_VER = 1.00.c
bus_interface DOPB = opb_bus
bus_interface DLMB = d_lmb
bus_interface ILMB = i_lmb
port INTERRUPT = interrupt
end
```
The interrupt signal output of the controller is connected to the interrupt input of MicroBlaze. The order of priority for each of the interrupt signals is defined from right to left, with the rightmost signal having the highest priority and the leftmost signal having the least priority as defined in the *Intr* port entry for interrupt controller in the MHS file snippet shown above.

On interrupts, MicrBlaze jumps to the handler(*XIntc\_DeviceInterruptHandler*) of interrupt controller peripheral using the exception table as defined in the ["MicroBlaze Interrupt](#page-322-0)  [Management"](#page-322-0) section. The handler of the interrupt controller peripheral is automatically registered in the exception table by libgen. The interrupt controller handler services each interrupt signal that is active starting from the highest priority signal. Each of the peripheral interrupt signal needs to be associated with an interrupt handler routine (also called Interrupt Service Routine). The interrupt controller handler uses a vector table to

store these routines corresponding to each of the interrupt signal. If an interrupt is active, the interrupt controller handler calls the routine correponding to it. An argument can be associated with such routines which gets passed when calling the routine. The vector table used by the interrupt controller handler is automatically generated by libgen.

The association of an ISR for a peripheral interrupt signal can be done either in the MSS file or registered at run time using the function provided by the interrupt controller driver(*XIntc\_Connect, XIntc\_RegisterHandler)*. These functions work on the vector table generated by libgen. For mor information on the exact prototype of thse functions, refer to the Device Drivers documentation. If the ISR's are specified n the MSS file, libgen automatically registers these routines with the vector table of the interrupt controller driver listed in the order of priority. The base address of the peripherals are registered as the arguments to be passed to the ISR in the vector table. The following MSS snippet shows how to register the ISR for a peripheral interrupt signal :

```
BEGIN DRIVER
parameter HW_INSTANCE = Peripheral_1
parameter DRIVER_NAME = Peripheral_1_driver
parameter DRIVER VER = 1.00.a
parameter INT_HANDLER = peripheral_1_int_handler, INT_PORT = 
Priority1_Interrupt
END
```
#### Limitations

The following are the limitations for interrupt management using an interrupt controller peripheral :

- The priorities associated with the interrupt sources connected the interrupt controller peripheral are fixed statically at the time of definition in the MHS file. The priorites cannot be changed dynamically (in user code).
- There cannot be any holes in the range of interrupt sources defined in the MHS file. For example, in the MHS file snippet used above, a definition like the following is not acceptable :

port Intr = Priority4\_interrupt & **0b0** & Priority2\_interrupt ...

### <span id="page-325-0"></span>Peripheral with an Interrupt port

A peripheral with an interrupt portr can be directly connected to MicroBlaze as shown in Figure 23-2. In this case, the user is responsible for writing interrupt handler for the peripheral interrupt signal. The following MHS snippet describes the connectivity between MicroBlaze and a peripheral instance (say, opb\_timer) :

```
BEGIN opb_timer
parameter INSTANCE = mytimer
parameter HW_VER = 1.00.b
parameter C_BASEADDR = 0xFFFF0000
parameter C_HIGHADDR = 0xFFFF00ff
bus_interface SOPB = opb_bus
port Interrupt = interrupt
port CaptureTrig0 = net_gnd
END
begin microblaze
parameter INSTANCE = mblaze
parameter HW_VER = 1.00.c
bus_interface DOPB = opb_bus
```
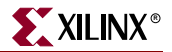

```
bus_interface DLMB = d_lmb
bus_interface ILMB = i_lmb
port INTERRUPT = interrupt
end
```
On interrupts, MicrBlaze jumps to thehandler of the timer peripheral using the exception table as defined in the ["MicroBlaze Interrupt Management"](#page-322-0) section. If the timer peripheral's handler is specified in the MSS file, this routine is automatically registered in the exception table by libgen. The MSS snippet for the timer peripheral would then look like :

```
BEGIN DRIVER
parameter HW_INSTANCE = mytimer
parameter DRIVER_NAME = tmrctr
parameter DRIVER_VER = 1.00.b
parameter INT_HANDLER = timer_int_handler, INT_PORT = Interrupt
END
```
The base address of the timer peripheral is registered as the argumet for the routine in the exception table. Alterntely, this routine can be registerd at run time in user code using a function(*microblaze\_register\_handler*) provided in the MicroBlaze BSP. Please refer to the "Standalone Board Support Package" chapter in the *EDK OS and Libraries Reference Guide* for more specifics on the function prototype.

# <span id="page-326-0"></span>External Interrupt Port

An external interrupt pin can be connected to the interrupt port of MicroBlaze. In this case the interrupt source of figure is a global external interrupt. The following MHS snippet describes the connectivity between MicroBlaze and the global interrupt signal:

```
PORT interrupt_in1 = interrupt_in1, DIR = IN, LEVEL = LOW, SIGIS = 
INTERRUPT
```

```
begin microblaze
parameter INSTANCE = mblaze
parameter HW_VER = 1.00.c
bus_interface DOPB = opb_bus
bus_interface DLMB = d_lmb
bus interface ILMB = i lmb
port INTERRUPT = interrupt_in1
end
```
On interrupts, MicrBlaze jumps to thehandler of the global external interrupt signal, using the exception table as defined in the ["MicroBlaze Interrupt Management"](#page-322-0) section. If the global interrupt signal's handler is specified in the MSS file, this routine is automatically registered in the exception table by libgen. In this case, the MSS snippet looks like :

```
PARAMETER int_handler = globint_handler, int_port = interrupt_in1
```
A Null value is registered as the argumet for the routine in the exception table. Alterntely, this routine can be registerd at run time in user code using a

function(*microblaze\_register\_handler*) provided in the MicroBlaze BSP. Please refer to the "Standalone Board Support Package" chapter in the *EDK OS and Libraries Reference Guide* for more specifics on the function prototype.

# Interrupt Handlers

Users are expected to write their own interrupt handlers (or Interrupt Service Routines) for any peripherals that raise interrupts. These routines can be written in C just like any other function. The interrupt handler function can have any name with the signature **void** *func*  **(void \*)**.

# Interrupt Routines in MicroBlaze

The following are the interrupts related routines defined in the MicroBlaze Board Support Package (BSP).

#### MicroBlaze Enable and Disable Interrupts

The functions *microblaze\_enable\_interrupts* and *microblaze\_disable\_interrupts* are used to enable and disable interrupts on MicroBlaze. These functions are part of the MicroBlaze BSP and are described in Chapter 4, "Standalone Board Support Package," in the *EDK OS and Libraries Reference Guide*.

### MicroBlaze Register Handler

The function *microblaze\_register\_handler* is used to register an interrupt handler with the MicroBlaze exception table. This function is a part of the MicroBlaze BSP and is described in Chapter 4, "Standalone Board Support Package," in the *EDK OS and Libraries Reference Guide*.

# **PowerPC Interrupt Management**

This section describes interrupt management for PowerPC. Interrupt Management involves writing interrupt handler routines for peripherals and setting up the MHS and MSS files appropriately. PowerPC has two interrupt ports, critical and non-critical interrupt ports. An interrupt controller peripheral is required for handling more than one interrupt signal.

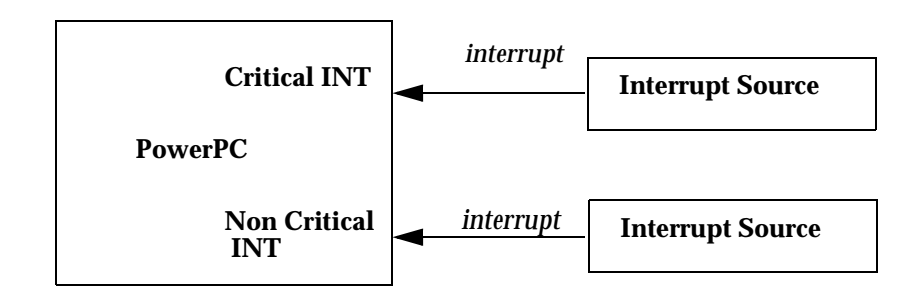

#### <span id="page-327-0"></span>Figure 23-3: **PowerPC with critical and non-critcal interrupts connected to interrupt sources**

[Figure 23-3](#page-327-0) shows PowerPC cconnected to interrupt sources. The *interrupt* port of the interrupt sources are connected to the critical and non-critical interrupt porst of PowerPC.

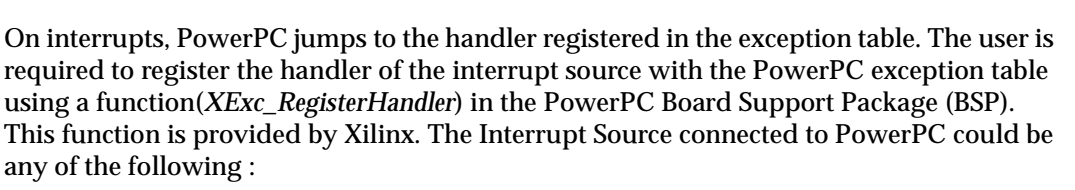

- ["Interrupt Controller Peripheral."](#page-323-0)
- ["Peripheral with an Interrupt port."](#page-325-0)
- ["External Interrupt Port."](#page-326-0)

For PowerPC, the interrupt handler of either an interrupt controller(in systems using interrupt controller), or a perpheral/global port handler should be registered with the exception table. Registering such handler should be part of the user code. The handler can be for either non-critical interrupt port or critical interrupt port based on the connection defined in the MHS file. The following is an example snippet that shows how to register a handler for non-critical interrupts for PowerPC :

```
/* Initialize the ppc405 exception table*/
  XExc_Init();
/* Register the interrupt controller handler with the exception table*/
  XExc_RegisterHandler(XEXC_ID_NON_CRITICAL_INT, 
                  (XExceptionHandler)XIntc_DeviceInterruptHandler,
                  XPAR_OPB_INTC_0_DEVICE_ID);
```
Apart from the registering of the handler with the exception table, the rest of the processing for all the three cases listed above are similar to the explanation in MicroBlaze sections.

# **Libgen Customization**

Libgen tool generates the address map of the hardware system defined. The address map is defines the base and high addresses of each of the peripherals connected to the processor. It also generates interrupt priorities for each of the peripheral connected to an interrupt controller peripheral. The information are generated in the header file *xparameters.h.*Based on the MSS file, libgen does the following for interrupt management :

- Register an handler with the exception table for MicroBlaze
- If interrupt controller peripheral is used, generate the vector table for the interrupt controller peripheral.
- Register handlers of each of the peripheral interrupt signal connected to the interrupt controller peripheral in the vector table, if defined in the MSS file.

#### xparameters.h

The xparameters.h file defines the hardware system that is used by the software. The file includes an address map of the hardware system which includes the base and high addresses of each of the peripherals connected to a processor. The naming convention used by the tool for generating base and high addresses are : *XPAR\_<PERIPHERAL\_INSTANCE\_NAME>\_BASE\_ADDR*

*XPAR\_<PERIPHERAL\_INSTANCE\_NAME>\_HIGH\_ADDR*

The interrupt controller driver uses the priorities and the maximum number of interrupt sources in a system as #defines. Libgen generates priorities for each of the interrupt signals as #defines in xparameters.h using the following naming convention:

*XPAR\_<INTC\_INSTANCE\_NAME>\_<PERIHPERAL\_INSTANCE\_NAME>\_<PERIPHERA L\_INTERRUPT\_SIGNAL\_NAME>\_INTR*

*XPAR\_<PERIHPERAL\_INSTANCE\_NAME>\_<PERIPHERAL\_INTERRUPT\_SIGNAL\_NA ME>\_MASK*

For example, the priority 1 interrupt is defined as *XPAR\_OPB\_INTC\_0\_PERIPHERAL\_1\_PRIORITY\_1\_INTERRUPT\_INTR* 

*XPAR\_OPB\_INTC\_0\_PERIPHERAL\_1\_PRIORITY\_1\_INTERRUPT\_MASK*

in xparameters.h, where *opb\_intc\_0* is the instance name of the interrupt controller peripheral. Libgen also generates a *XPAR\_INTC\_MAX\_NUM\_INTR\_INPUTS* to be the total number of interrupting sources (which is 4 for Figure 23-2 scenario)connected to the interrupt controller peripheral.

# **Example Systems**

# System without Interrupt Controller (Single Interrupt Signal)

An interrupt controller is not required if there is a single interrupting peripheral or an external interrupting pin and its interrupt signal is level sensitive. Note that a single peripheral may raise multiple interrupts. In this case, an interrupt controller is required.

### Procedure

To set up a system without an interrupt controller that handles only one level sensitive interrupt signal, the following steps must be taken:

- 1. The MHS and MSS file must be set up as follows:
	- The interrupt signal of the peripheral(or the external interrupt signal) must be connected to the interrupt input of the MicroBlaze in the MHS file.
	- The peripheral must be given an instance name using the INSTANCE keyword in the MHS file. Libgen creates a definition in **xparameters.h** (**OUTPUT\_DIR/PROC INST NAME/include**) for XPAR\_*INSTANCE\_NAME*\_BASEADDR mapped to the base address of this peripheral.
- 2. The interrupt handler routine that handles the signal should be written. The base address of the peripheral instance is accessed as XPAR\_*INSTANCE\_NAME*\_BASEADDR.
- 3. The handler function is then designated to be an interrupt handler for the signal using the INT\_HANDLER keyword in the MSS file. Refer to [Chapter 19, "Microprocessor](#page-276-0)  [Software Specification \(MSS\)"](#page-276-0) for more information. The peripheral instance is first selected in the MSS file, and then the INT\_HANDLER attribute is given the function name. In case of an external interrupt signal, the INT\_HANDLER attribute is given as a global parameter in the MSS file. The attribute is not part of any block in the MSS.
- 4. Libgen and mb-gcc are executed. This operation has the following implications:
	- the function is automatically registered with the exception table. This ensures that MicroBlaze calls the function on interrupts. By default, MicroBlaze turns off interrupts from the time an interrupt is recognized until the corresponding rtid instruction is executed.

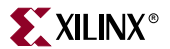

On interrupts MicroBlaze jumps to the handler function using the exception table.

### Example MHS File Snippet

```
BEGIN opb_timer
parameter INSTANCE = mytimer
parameter HW_VER = 1.00.b
parameter C_BASEADDR = 0xFFFF0000
parameter C_HIGHADDR = 0xFFFF00ff
bus_interface SOPB = opb_bus
port Interrupt = interrupt
port CaptureTrig0 = net_gnd
END
```

```
begin microblaze
parameter INSTANCE = mblaze
parameter HW_VER = 1.00.c
bus_interface DOPB = opb_bus
bus_interface DLMB = d_lmb
bus_interface ILMB = i_lmb
port INTERRUPT = interrupt
end
```
### Example MSS File snippet

```
BEGIN DRIVER
parameter HW_INSTANCE = mytimer
parameter DRIVER_NAME = tmrctr
parameter DRIVER_VER = 1.00.b
parameter INT_HANDLER = timer_int_handler, INT_PORT = Interrupt
END
```

```
#include <xtmrctr_l.h>
#include <xgpio_l.h>
#include <xparameters.h>
/* Global variables: count is the count displayed using the 
  * LEDs, and timer_count is the interrupt frequency.
  */
unsigned int count = 1; /* default count */
unsigned int timer_count = 1; /* default timer_count */
/* timer interrupt service routine */
void timer_int_handler(void * baseaddr_p) {
 unsigned int csr;
   unsigned int gpio_data;
   /* Read timer 0 CSR to see if it raised the interrupt */
   csr = XTmrCtr_mGetControlStatusReg(XPAR_MYTIMER_BASEADDR, 0);
   if (csr & XTC_CSR_INT_OCCURED_MASK) {
     /* Increment the count */
```

```
if ((count <<= 1) > 8) {
      count = 1;
     }
     /* Write value to gpio. 0 means light up, hence count is negated */
    qpio data = ~\simcount;
     XGpio_mSetDataReg(XPAR_MYGPIO_BASEADDR, gpio_data);
     /* Clear the timer interrupt */
     XTmrCtr_mSetControlStatusReg(XPAR_MYTIMER_BASEADDR, 0, csr);
   } 
}
void
main() {
   unsigned int gpio_data;
   /* Enable microblaze interrupts */
   microblaze_enable_interrupts();
/* Set the gpio as output on high 3 bits (LEDs)*/
   XGpio_mSetDataDirection(XPAR_MYGPIO_BASEADDR, 0x00);
   /* set the number of cycles the timer counts before interrupting */
   XTmrCtr_mSetLoadReg(XPAR_MYTIMER_BASEADDR, 0, 
(timer_count*timer_count+1) * 1000000);
   /* reset the timers, and clear interrupts */
   XTmrCtr_mSetControlStatusReg(XPAR_MYTIMER_BASEADDR, 0, 
XTC_CSR_INT_OCCURED_MASK | XTC_CSR_LOAD_MASK );
   /* start the timers */
   XTmrCtr_mSetControlStatusReg(XPAR_MYTIMER_BASEADDR, 0, 
XTC_CSR_ENABLE_TMR_MASK | XTC_CSR_ENABLE_INT_MASK | 
XTC_CSR_AUTO_RELOAD_MASK | XTC_CSR_DOWN_COUNT_MASK);
   /* Wait for interrupts to occur */
   while (1)
       ;
}
```
#### Example MHS File Snippet (for external interrupt signal)

```
PORT interrupt_in1 = interrupt_in1, DIR = IN, LEVEL = LOW, SIGIS =
INTERRUPT
begin microblaze
parameter INSTANCE = mblaze
parameter HW_VER = 1.00.c
bus_interface DOPB = opb_bus
bus_interface DLMB = d_lmb
bus_interface ILMB = i_lmb
port INTERRUPT = interrupt_in1
```
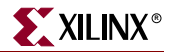

end

## Example MSS File snippet

PARAMETER int\_handler = global\_int\_handler, int\_port = interrupt\_in1

### Example C Program

```
#include <xparameters.h>
/* global interrupt service routine */
void global_int_handler(void * arg) {
/* Handle the global interrupts here */
}
void
main() {
   /* Enable microblaze interrupts */
  microblaze_enable_interrupts();
/* Wait for interrupts to occur */
  while (1)
\mathbf{z}}
```
# System with an Interrupt Controller (One or More Interrupt Signals)

An Interrupt Controller peripheral (**intc**) should be present if more than one interrupt can be raised. When an interrupt is raised, the interrupt handler for the Interrupt Controller (*XIntc\_DeviceInterruptHandler*) is called. This function then accesses the interrupt controller to find the highest priority device that raised an interrupt. This is done via the vector table created automatically by LibGen. On return from the peripheral interrupt handler, *intc interrupt handler* acknowledges the interrupt. It then handles any lower priority interrupts, if they exist.

#### Procedure

To set up a system with one or more interrupting devices and an interrupt controller, the following steps must be taken:

- 1. The MHS and MSS files must be set up as follows:
	- The interrupt signals of all the peripherals must be assigned to the Intr port of the interrupt controller in the MHS file. The interrupt signal output of **intc** is then connected to the interrupt input of MicroBlaze.
	- The peripherals must be given instance names using the INSTANCE keyword in the MHS file. Libgen creates a definition in **xparameters.h** for XPAR\_*INTC\_INSTANCE*\_*INSTANCE\_NAME*\_BASEADDR mapped to the base address of each peripheral for use in the user program. Libgen also creates an interrupt mask and interrupt ID for each interrupt signal using the priorities as XPAR\_*INTC\_INSTANCE\_INSTANCE\_NAME\_INTERRUPT\_SIGNAL\_NAME*\_M

ASK and *XPAR\_INTC\_INSTANCE\_NAME\_INTERRUPT\_SIGNAL\_INTR*. This can be used to enable or disable interrupts.

- 2. The interrupt handler functions for each interruptible peripheral must be written.
- 3. Each handler function is then designated to be the handler for an interrupt signal using the INT\_HANDLER keyword in the MSS file. Alternately, the routines can be registered with the exception table in the user code. For this example, we showcase both these usecases by setting the routine for timer in the MSS file and setting up the uart interrupt port handler in the user code. Note that **intc** interrupt signal must not be given an INT\_HANDLER keyword. If the INT\_HANDLER keyword is not present for a particular peripheral, a default dummy interrupt handler is used.
- 4. Libgen and mb-gcc is run to achieve the following:
	- The *XIntc\_DeviceInterruptHandler* function is registered as the main interrupt handler with the MicroBlaze exception table by libgen. By default, MicroBlaze turns off interrupts from the time an interrupt is recognized until the corresponding rtid instruction is executed.
	- An interrupt vector table is generated and compiled automatically by libgen. Each of the peripherals connected to intc can also registers its interrupt handlers with the intc interrupt handler.
	- *XIntc\_DevicenterruptHandler* calls the peripheral interrupt handler using the updated interrupt vector table to identify the handler in order of priority.
	- On interrupts, MicroBlaze jumps to *XIntc\_DeviceInterruptHandler* using the exception table when an interrupt occurs.

## Example MHS File Snippet

```
BEGIN opb_timer
parameter INSTANCE = mytimer
parameter HW_VER = 1.00.b
parameter C_BASEADDR = 0xFFFF0000
parameter C_HIGHADDR = 0xFFFF00ff
bus_interface SOPB = opb_bus
port Interrupt = timer1
port CaptureTrig0 = net_gnd
END
EGIN opb_uartlite
parameter INSTANCE = myuart
parameter HW_VER = 1.00.b
parameter C_BASEADDR = 0xFFFF8000
parameter C_HIGHADDR = 0xFFFF80FF 
parameter C_DATA_BITS = 8
parameter C_CLK_FREQ = 30000000
parameter C_BAUDRATE = 19200
parameter C_USE_PARITY = 0
bus_interface SOPB = opb_bus
port RX = rx
port TX = tx
port Interrupt = uart1
END
BEGIN opb_intc
parameter INSTANCE = myintc
parameter HW_VER = 1.00.b
parameter C_BASEADDR = 0xFFFF1000
```
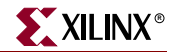

```
parameter C_HIGHADDR = 0xFFFF10ff
bus_interface SOPB = opb_bus
port Irq = interrupt
port Intr = timer1 & uart1
END
begin microblaze
parameter INSTANCE = mblaze
parameter HW_VER = 1.00.c
bus_interface DOPB = opb_bus
bus_interface DLMB = d_lmb
bus_interface ILMB = i_lmb
port INTERRUPT = interrupt
end
```
#### Example MSS File snippet

```
BEGIN DRIVER
parameter HW_INSTANCE = mytimer
parameter DRIVER_NAME = tmrctr
parameter DRIVER_VER = 1.00.b
parameter INT_HANDLER = timer_int_handler, INT_PORT = Interrupt
END
```

```
BEGIN DRIVER
parameter HW_INSTANCE = myuart
parameter DRIVER_NAME = uartlite
parameter DRIVER_VER = 1.00.b
END
```

```
#include <xtmrctr_l.h>
#include <xuartlite_l.h>
#include <xintc_l.h>
#include <xgpio_l.h>
#include <xparameters.h>
/* Global variables: count is the count displayed using the 
  * LEDs, and timer_count is the interrupt frequency.
 */
unsigned int count = 1; /* default count */
unsigned int timer_count = 1; /* default timer_count */
/* uartlite interrupt service routine */
void uart_int_handler(void *baseaddr_p) {
 char c;
 /* till uart FIFOs are empty */
 while (!XUartLite_mIsReceiveEmpty(XPAR_MYUART_BASEADDR)) {
   /* read a character */
   c = XUartLite_RecvByte(XPAR_MYUART_BASEADDR);
   /* if the character is between "0" and "9" */
   if ((c>47) && (c<58)) {
     timer_count = c-48;
     /* print character on hyperterminal (STDOUT) */
     putnum(timer_count);
```

```
/* Set timer with new value of timer_count */
     XTmrCtr_mSetLoadReg(XPAR_MYTIMER_BASEADDR, 0, (timer_count*tim
er_count+1) * 1000000);
   }
 }
}
/* timer interrupt service routine */
void timer_int_handler(void * baseaddr_p) {
 unsigned int csr;
   unsigned int gpio_data;
   /* Read timer 0 CSR to see if it raised the interrupt */
   csr = XTmrCtr_mGetControlStatusReg(XPAR_MYTIMER_BASEADDR, 0);
   if (csr & XTC_CSR_INT_OCCURED_MASK) {
     /* Increment the count */
    if ((count <<= 1) > 8) {
      count = 1;
     }
     /* Write value to gpio. 0 means light up, hence count is negated */
    gpio\_data = \sim count; XGpio_mSetDataReg(XPAR_MYGPIO_BASEADDR, gpio_data);
     /* Clear the timer interrupt */
    XTmrCtr_mSetControlStatusReg(XPAR_MYTIMER_BASEADDR, 0, csr);
   } 
}
void
main() {
   unsigned int gpio_data;
   /* Enable microblaze interrupts */
 microblaze enable interrupts();
/* Connect uart interrupt handler that will be called when an interrupt
* for the uart occurs 
*/
 XIntc_RegisterHandler(XPAR_MYINTC_BASEADDR, 
XPAR_MYINTC_MYUART_INTERRUPT_INTR,
(XInterruptHandler)uart_int_handler,
(void *)XPAR_MYUART_BASEADDR);
   /* Start the interrupt controller */
   XIntc_mMasterEnable(XPAR_MYINTC_BASEADDR);
   /* Set the gpio as output on high 3 bits (LEDs)*/
   XGpio_mSetDataDirection(XPAR_MYGPIO_BASEADDR, 0x00);
   /* set the number of cycles the timer counts before interrupting */
```
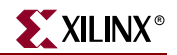

```
 XTmrCtr_mSetLoadReg(XPAR_MYTIMER_BASEADDR, 0, 
(timer_count*timer_count+1) * 1000000);
```

```
 /* reset the timers, and clear interrupts */
   XTmrCtr_mSetControlStatusReg(XPAR_MYTIMER_BASEADDR, 0, 
XTC_CSR_INT_OCCURED_MASK | XTC_CSR_LOAD_MASK );
```
 /\* Enable timer and uart interrupts in the interrupt controller \*/ XIntc\_mEnableIntr(XPAR\_MYINTC\_BASEADDR, XPAR\_MYTIMER\_INTERRUPT\_MASK);

```
 /* start the timers */
   XTmrCtr_mSetControlStatusReg(XPAR_MYTIMER_BASEADDR, 0, 
XTC_CSR_ENABLE_TMR_MASK | XTC_CSR_ENABLE_INT_MASK | 
XTC_CSR_AUTO_RELOAD_MASK | XTC_CSR_DOWN_COUNT_MASK);
   /* Wait for interrupts to occur */
   while (1)
       ;
```

```
}
```
# **Example Systems for PowerPC**

# System without Interrupt Controller (Single Interrupt Signal)

An interrupt controller is not required if there is a single interrupting peripheral or an external interrupting pin and its interrupt signal is level sensitive. Note that a single peripheral may raise multiple interrupts. In this case, an interrupt controller is required.

### **Procedure**

To set up a system without an interrupt controller that handles only one level sensitive interrupt signal, the following steps must be taken:

- 1. The MHS and MSS file must be set up as follows:
	- The interrupt signal of the peripheral(or the external interrupt signal) must be connected to one of the interrupt inputs (critical or non-critical) of the PowerPC in the MHS file.
	- The peripheral must be given an instance name using the INSTANCE keyword in the MHS file. Libgen creates a definition in **xparameters.h** (**OUTPUT\_DIR/PROC INST NAME/include**) for XPAR\_*INSTANCE\_NAME*\_BASEADDR mapped to the base address of this peripheral.
- 2. The interrupt handler routine that handles the signal should be written. The base address of the peripheral instance is accessed as XPAR\_*INSTANCE\_NAME*\_BASEADDR.
- 3. The handler function is then designated to be an interrupt handler for the signal using the INT\_HANDLER keyword in the MSS file. Refer to [Chapter 19, "Microprocessor](#page-276-0)  [Software Specification \(MSS\)"](#page-276-0) for more information. The peripheral instance is first selected in the MSS file, and then the INT\_HANDLER attribute is given the function name. In case of an external interrupt signal, the INT\_HANDLER attribute is given as a global parameter in the MSS file. The attribute is not part of any block in the MSS.

4. Libgen and powerpc-eabi-gcc are executed.

### Example MHS File Snippet

```
BEGIN opb_timer
parameter INSTANCE = mytimer
parameter HW_VER = 1.00.b
parameter C_BASEADDR = 0xFFFF0000
parameter C_HIGHADDR = 0xFFFF00ff
bus_interface SOPB = opb_bus
port Interrupt = interrupt
port CaptureTrig0 = net_gnd
END
BEGIN ppc405
 PARAMETER INSTANCE = PPC405_i
  PARAMETER HW_VER = 1.00.a
BUS_INTERFACE DPLB = myplb
  BUS_INTERFACE IPLB = myplb
  PORT CPMC405CLOCK = sys_clk
  PORT PLBCLK = sys_clk
 PORT CPMC405CORECLKINACTIVE = net qnd
  PORT CPMC405CPUCLKEN = net_vcc
  PORT CPMC405JTAGCLKEN = net_vcc
 PORT CPMC405TIMERTICK = net vcc
  PORT CPMC405TIMERCLKEN = net_vcc
  PORT MCPPCRST = net_vcc
  PORT TIEC405DISOPERANDFWD = net_vcc
  PORT C405RSTCHIPRESETREQ = C405RSTCHIPRESETREQ
  PORT C405RSTCORERESETREQ = C405RSTCORERESETREQ
  PORT C405RSTSYSRESETREQ = C405RSTSYSRESETREQ
  PORT RSTC405RESETCHIP = RSTC405RESETCHIP
  PORT RSTC405RESETCORE = RSTC405RESETCORE
  PORT RSTC405RESETSYS = RSTC405RESETSYS
  PORT TIEC405MMUEN = net_gnd
  PORT EICC405EXTINPUTIRQ = interrupt
  PORT EICC405CRITINPUTIRQ = net_gnd
  PORT JTGC405TCK = JTGC405TCK
  PORT JTGC405TDI = JTGC405TDI
  PORT JTGC405TMS = JTGC405TMS
  PORT JTGC405TRSTNEG = JTGC405TRSTNEG
  PORT C405JTGTDO = C405JTGTDO
  PORT C405JTGTDOEN = C405JTGTDOEN
  PORT DBGC405DEBUGHALT = DBGC405DEBUGHALT
END
```
### Example MSS File snippet

```
BEGIN DRIVER
parameter HW_INSTANCE = mytimer
parameter DRIVER_NAME = tmrctr
parameter DRIVER_VER = 1.00.b
parameter INT_HANDLER = timer_int_handler, INT_PORT = Interrupt
END
```
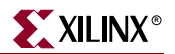

```
#include <xtmrctr_l.h>
#include <xgpio_l.h>
#include <xparameters.h>
/* Global variables: count is the count displayed using the 
  * LEDs, and timer_count is the interrupt frequency.
  */
unsigned int count = 1; /* default count */
unsigned int timer_count = 1; /* default timer_count */
/* timer interrupt service routine */
void timer_int_handler(void * baseaddr_p) {
 unsigned int csr;
   unsigned int gpio_data;
   /* Read timer 0 CSR to see if it raised the interrupt */
   csr = XTmrCtr_mGetControlStatusReg(XPAR_MYTIMER_BASEADDR, 0);
   if (csr & XTC_CSR_INT_OCCURED_MASK) {
     /* Increment the count */
    if ((count \leq 1) > 8)count = 1;
     }
     /* Write value to gpio. 0 means light up, hence count is negated */
     gpio_data = ~count;
     XGpio_mSetDataReg(XPAR_MYGPIO_BASEADDR, gpio_data);
     /* Clear the timer interrupt */
     XTmrCtr_mSetControlStatusReg(XPAR_MYTIMER_BASEADDR, 0, csr);
   } 
}
void
main() {
   unsigned int gpio_data;
/* Initialize exception handling */
   XExc_Init();
   /* Register external interrupt handler */
   XExc_RegisterHandler(XEXC_ID_NON_CRITICAL_INT, 
(XExceptionHandler)timer_int_handler, (void *)XPAR_MYTIMER_BASEADDR
);
/* Set the gpio as output on high 3 bits (LEDs)*/
  XGpio_mSetDataDirection(XPAR_MYGPIO_BASEADDR, 0x00);
   /* set the number of cycles the timer counts before interrupting */
   XTmrCtr_mSetLoadReg(XPAR_MYTIMER_BASEADDR, 0, 
(timer_count*timer_count+1) * 1000000);
```

```
 /* reset the timers, and clear interrupts */
   XTmrCtr_mSetControlStatusReg(XPAR_MYTIMER_BASEADDR, 0, 
XTC_CSR_INT_OCCURED_MASK | XTC_CSR_LOAD_MASK );
   /* start the timers */
   XTmrCtr_mSetControlStatusReg(XPAR_MYTIMER_BASEADDR, 0, 
XTC_CSR_ENABLE_TMR_MASK | XTC_CSR_ENABLE_INT_MASK | 
XTC_CSR_AUTO_RELOAD_MASK | XTC_CSR_DOWN_COUNT_MASK);
   /* Wait for interrupts to occur */
   while (1)
       ;
}
```
Example MHS File Snippet (for external interrupt signal)

```
PORT interrupt_in1 = interrupt_in1, DIR = IN, LEVEL = LOW, SIGIS = 
INTERRUPT
BEGIN ppc405
 PARAMETER INSTANCE = PPC405_i
 PARAMETER HW_VER = 1.00.a
BUS_INTERFACE DPLB = myplb
 BUS_INTERFACE IPLB = myplb
 PORT CPMC405CLOCK = sys_clk
 PORT PLBCLK = sys_clk
PORT CPMC405CORECLKINACTIVE = net qnd
 PORT CPMC405CPUCLKEN = net_vcc
 PORT CPMC405JTAGCLKEN = net_vcc
 PORT CPMC405TIMERTICK = net_vcc
 PORT CPMC405TIMERCLKEN = net_vcc
 PORT MCPPCRST = net_vcc
 PORT TIEC405DISOPERANDFWD = net_vcc
 PORT C405RSTCHIPRESETREQ = C405RSTCHIPRESETREQ
 PORT C405RSTCORERESETREQ = C405RSTCORERESETREQ
 PORT C405RSTSYSRESETREQ = C405RSTSYSRESETREQ
 PORT RSTC405RESETCHIP = RSTC405RESETCHIP
 PORT RSTC405RESETCORE = RSTC405RESETCORE
 PORT RSTC405RESETSYS = RSTC405RESETSYS
 PORT TIEC405MMUEN = net_gnd
 PORT EICC405EXTINPUTIRQ = interrupt_in1
PORT EICC405CRITINPUTIRO = net qnd
 PORT JTGC405TCK = JTGC405TCK
 PORT JTGC405TDI = JTGC405TDI
 PORT JTGC405TMS = JTGC405TMS
 PORT JTGC405TRSTNEG = JTGC405TRSTNEG
 PORT C405JTGTDO = C405JTGTDO
 PORT C405JTGTDOEN = C405JTGTDOEN
 PORT DBGC405DEBUGHALT = DBGC405DEBUGHALT
END
```
Example MSS File snippet

PARAMETER int\_handler = global\_int\_handler, int\_port = interrupt\_in1

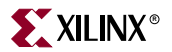

### Example C Program

```
#include <xparameters.h>
/* global interrupt service routine */
void global_int_handler(void * arg) {
/* Handle the global interrupts here */
}
void
main() {
/* Initialize exception handling */
  XExc_Init();
   /* Register external interrupt handler */
   XExc_RegisterHandler(XEXC_ID_NON_CRITICAL_INT, 
(XExceptionHandler)qlobal int handler, (void *)0);/* Wait for interrupts to occur */
   while (1)
       ;
}
```
# System with an Interrupt Controller (One or More Interrupt Signals)

An Interrupt Controller peripheral (**intc**) should be present if more than one interrupt can be raised. When an interrupt is raised, the interrupt handler for the Interrupt Controller (*XIntc\_DeviceInterruptHandler*) is called. This function then accesses the interrupt controller to find the highest priority device that raised an interrupt. This is done via the vector table created automatically by LibGen. On return from the peripheral interrupt handler, *intc interrupt handler* acknowledges the interrupt. It then handles any lower priority interrupts, if they exist.

#### **Procedure**

To set up a system with one or more interrupting devices and an interrupt controller, the following steps must be taken:

- 1. The MHS and MSS files must be set up as follows:
	- The interrupt signals of all the peripherals must be assigned to the Intr port of the interrupt controller in the MHS file. The interrupt signal output of **intc** is then connected to one of the interrupt inputs (critical or no-critical) of PowerPC.
	- The peripherals must be given instance names using the INSTANCE keyword in the MHS file. Libgen creates a definition in **xparameters.h** for XPAR\_*INTC\_INSTANCE*\_*INSTANCE\_NAME*\_BASEADDR mapped to the base address of each peripheral for use in the user program. Libgen also creates an interrupt mask and interrupt ID for each interrupt signal using the priorities as XPAR\_*INTC\_INSTANCE\_INSTANCE\_NAME\_INTERRUPT\_SIGNAL\_NAME*\_M ASK and *XPAR\_INTC\_INSTANCE\_NAME\_INTERRUPT\_SIGNAL\_INTR*. This can be used to enable or disable interrupts.
- 2. The interrupt handler functions for each interruptible peripheral must be written.
- 3. Each handler function is then designated to be the handler for an interrupt signal using the INT\_HANDLER keyword in the MSS file. Alternately, the routines can be registered with the exception table in the user code. For this example, we showcase both these usecases by setting the routine for timer in the MSS file and setting up the uart interrupt port handler in the user code. Note that **intc** interrupt signal must not be given an INT\_HANDLER keyword. If the INT\_HANDLER keyword is not present for a particular peripheral, a default dummy interrupt handler is used.
- 4. Libgen and mb-gcc is run to achieve the following:
	- An interrupt vector table is generated and compiled automatically by libgen. Each of the peripherals connected to intc can also registers its interrupt handlers with the intc interrupt handler.
	- *XIntc\_DevicenterruptHandler* calls the peripheral interrupt handler using the updated interrupt vector table to identify the handler in order of priority.
	- On interrupts, PowerPC jumps to *XIntc\_DeviceInterruptHandler* using the exception table when an interrupt occurs once *XIntc\_DeviceInterruptHandler* is registered with the exception table in the user code.

### Example MHS File Snippet

```
BEGIN opb_timer
parameter INSTANCE = mytimer
parameter HW_VER = 1.00.b
parameter C_BASEADDR = 0xFFFF0000
parameter C_HIGHADDR = 0xFFFF00ff
bus_interface SOPB = opb_bus
port Interrupt = timer1
port CaptureTrig0 = net_gnd
END
EGIN opb_uartlite
parameter INSTANCE = myuart
parameter HW_VER = 1.00.b
parameter C_BASEADDR = 0xFFFF8000
parameter C_HIGHADDR = 0xFFFF80FF 
parameter C_DATA_BITS = 8
parameter C_CLK_FREQ = 30000000
parameter C_BAUDRATE = 19200
parameter C_USE_PARITY = 0
bus_interface SOPB = opb_bus
port RX = rx
port TX = tx
port Interrupt = uart1
END
BEGIN opb_intc
parameter INSTANCE = myintc
parameter HW_VER = 1.00.b
parameter C_BASEADDR = 0xFFFF1000
parameter C_HIGHADDR = 0xFFFF10ff
bus_interface SOPB = opb_bus
port Irq = interrupt
port Intr = timer1 & uart1
END
```

```
BEGIN ppc405
  PARAMETER INSTANCE = PPC405_i
```
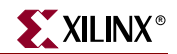

```
 PARAMETER HW_VER = 1.00.a
BUS_INTERFACE DPLB = myplb
 BUS_INTERFACE IPLB = myplb
 PORT CPMC405CLOCK = sys_clk
 PORT PLBCLK = sys_clk
PORT CPMC405CORECLKINACTIVE = net qnd
 PORT CPMC405CPUCLKEN = net_vcc
 PORT CPMC405JTAGCLKEN = net_vcc
 PORT CPMC405TIMERTICK = net_vcc
 PORT CPMC405TIMERCLKEN = net_vcc
 PORT MCPPCRST = net_vcc
 PORT TIEC405DISOPERANDFWD = net_vcc
 PORT C405RSTCHIPRESETREQ = C405RSTCHIPRESETREQ
 PORT C405RSTCORERESETREQ = C405RSTCORERESETREQ
 PORT C405RSTSYSRESETREQ = C405RSTSYSRESETREQ
 PORT RSTC405RESETCHIP = RSTC405RESETCHIP
 PORT RSTC405RESETCORE = RSTC405RESETCORE
 PORT RSTC405RESETSYS = RSTC405RESETSYS
 PORT TIEC405MMUEN = net_gnd
 PORT EICC405EXTINPUTIRQ = interrupt
 PORT EICC405CRITINPUTIRQ = net_gnd
 PORT JTGC405TCK = JTGC405TCK
 PORT JTGC405TDI = JTGC405TDI
 PORT JTGC405TMS = JTGC405TMS
 PORT JTGC405TRSTNEG = JTGC405TRSTNEG
 PORT C405JTGTDO = C405JTGTDO
 PORT C405JTGTDOEN = C405JTGTDOEN
 PORT DBGC405DEBUGHALT = DBGC405DEBUGHALT
END
```
#### Example MSS File snippet

```
BEGIN DRIVER
parameter HW_INSTANCE = mytimer
parameter DRIVER_NAME = tmrctr
parameter DRIVER_VER = 1.00.b
parameter INT_HANDLER = timer_int_handler, INT_PORT = Interrupt
END
BEGIN DRIVER
```

```
parameter HW_INSTANCE = myuart
parameter DRIVER_NAME = uartlite
parameter DRIVER_VER = 1.00.b
END
```

```
#include <xtmrctr_l.h>
#include <xuartlite_l.h>
#include <xintc_l.h>
#include <xgpio_l.h>
#include <xparameters.h>
/* Global variables: count is the count displayed using the 
  * LEDs, and timer_count is the interrupt frequency.
  */
```

```
unsigned int count = 1; /* default count */
unsigned int timer_count = 1; /* default timer_count */
/* uartlite interrupt service routine */
void uart_int_handler(void *baseaddr_p) {
 char c;
  /* till uart FIFOs are empty */
 while (!XUartLite_mIsReceiveEmpty(XPAR_MYUART_BASEADDR)) {
   /* read a character */
   c = XUartLite_RecvByte(XPAR_MYUART_BASEADDR);
   /* if the character is between "0" and "9" */
   if ((c>47) && (c<58)) {
     timer_count = c-48;
     /* print character on hyperterminal (STDOUT) */
     putnum(timer_count);
     /* Set timer with new value of timer_count */
     XTmrCtr_mSetLoadReg(XPAR_MYTIMER_BASEADDR, 0, (timer_count*tim
er_count+1) * 1000000);
   }
  }
}
/* timer interrupt service routine */
void timer_int_handler(void * baseaddr_p) {
 unsigned int csr;
   unsigned int gpio_data;
   /* Read timer 0 CSR to see if it raised the interrupt */
   csr = XTmrCtr_mGetControlStatusReg(XPAR_MYTIMER_BASEADDR, 0);
   if (csr & XTC_CSR_INT_OCCURED_MASK) {
     /* Increment the count */
    if ((count \lt\lt= 1) > 8) {
      count = 1;
     }
     /* Write value to gpio. 0 means light up, hence count is negated */
    qpio_data = ~\simcount;
     XGpio_mSetDataReg(XPAR_MYGPIO_BASEADDR, gpio_data);
     /* Clear the timer interrupt */
    XTmrCtr_mSetControlStatusReg(XPAR_MYTIMER_BASEADDR, 0, csr);
   } 
}
void
main() {
   unsigned int gpio_data;
/* Initialize exception handling */
   XExc_Init();
   /* Register external interrupt handler */
```
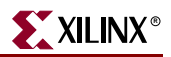

```
 XExc_RegisterHandler(XEXC_ID_NON_CRITICAL_INT, 
(XExceptionHandler)XIntc_DeviceInterruptHandler, (void 
*)XPAR_MYINTC_BASEADDR);
/* Connect uart interrupt handler that will be called when an interrupt
* for the uart occurs 
*/
 XIntc_RegisterHandler(XPAR_MYINTC_BASEADDR, 
XPAR_MYINTC_MYUART_INTERRUPT_INTR,
(XInterruptHandler)uart_int_handler,
(void *)XPAR_MYUART_BASEADDR);
   /* Start the interrupt controller */
   XIntc_mMasterEnable(XPAR_MYINTC_BASEADDR);
   /* Set the gpio as output on high 3 bits (LEDs)*/
   XGpio_mSetDataDirection(XPAR_MYGPIO_BASEADDR, 0x00);
   /* set the number of cycles the timer counts before interrupting */
  XTmrCtr_mSetLoadReg(XPAR_MYTIMER_BASEADDR, 0, 
(timer_count*timer_count+1) * 1000000);
   /* reset the timers, and clear interrupts */
   XTmrCtr_mSetControlStatusReg(XPAR_MYTIMER_BASEADDR, 0, 
XTC_CSR_INT_OCCURED_MASK | XTC_CSR_LOAD_MASK );
   /* Enable timer and uart interrupts in the interrupt controller */
   XIntc_mEnableIntr(XPAR_MYINTC_BASEADDR, 
XPAR_MYTIMER_INTERRUPT_MASK);
   /* start the timers */
  XTmrCtr_mSetControlStatusReg(XPAR_MYTIMER_BASEADDR, 0, 
XTC_CSR_ENABLE_TMR_MASK | XTC_CSR_ENABLE_INT_MASK | 
XTC_CSR_AUTO_RELOAD_MASK | XTC_CSR_DOWN_COUNT_MASK);
   /* Wait for interrupts to occur */
   while (1)
     \ddot{i}}
```
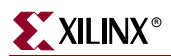